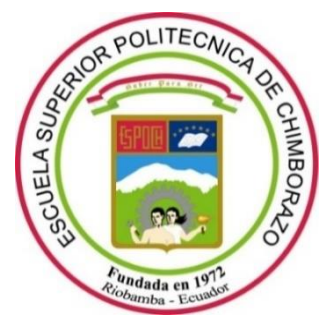

# **ESCUELA SUPERIOR POLITÉCNICA DE CHIMBORAZO FACULTAD DE INFORMÁTICA Y ELECTRÓNICA CARRERA SOFTWARE**

# **DESARROLLO DE UNA APLICACIÓN MÓVIL ANDROID PARA LA PROMOCIÓN Y DIFUSIÓN DE EVENTOS Y TURISMO DEL CANTÓN GUARANDA UTILIZANDO LA METODOLOGÍA DE DESARROLLO MOBILE-D**

**Trabajo de Integración Curricular**

**Tipo:** Proyecto Técnico

Presentado para optar al grado académico de:

## **INGENIERO DE SOFTWARE**

## **AUTOR:** FABIO GAMALIEL SEPA MORA **DIRECTOR:** ING. OMAR SALVADOR GÓMEZ GÓMEZ PhD.

Riobamba – Ecuador

2022

## **©2022, Fabio Gamaliel Sepa Mora**

Se autoriza la reproducción total o parcial, con fines académicos, por cualquier medio o procedimiento, incluyendo la cita bibliográfica del documento, siempre y cuando se reconozca el Derecho de Autor.

Yo, Fabio Gamaliel Sepa Mora, declaro que el presente Trabajo de Integración Curricular es de mi autoría y los resultados de este son auténticos. Los textos en el documento que provienen de otras fuentes están debidamente citados y referenciados.

Como autor asumo la responsabilidad legal y académica de los contenidos del presente Trabajo de Integración Curricular; el patrimonio intelectual pertenece a la Escuela Superior Politécnica de Chimborazo.

Riobamba, 8 de diciembre 2022

**Fabio Gamaliel Sepa Mora 020212571-2**

## **ESCUELA SUPERIOR POLITÉCNICA DE CHIMBORAZO**

## **FACULTAD DE INFORMÁTICA Y ELECTRÓNICA**

## **CARRERA SOFTWARE**

El Tribunal del Trabajo de Integración Curricular certifica que: El trabajo de Integración Curricular; tipo Proyecto Técnico**, DESARROLLO DE UNA APLICACIÓN MÓVIL ANDROID PARA LA PROMOCIÓN Y DIFUSIÓN DE EVENTOS Y TURISMO DEL CANTÓN GUARANDA UTILIZANDO LA METODOLOGÍA DE DESARROLLO MOBILE-D**, realizado por el señor: **FABIO GAMALIEL SEPA MORA**, ha sido minuciosamente revisado por los Miembros del Trabajo de Integración Curricular, el mismo que cumple con los requisitos científicos, técnicos, legales, en tal virtud el Tribunal autoriza su presentación.

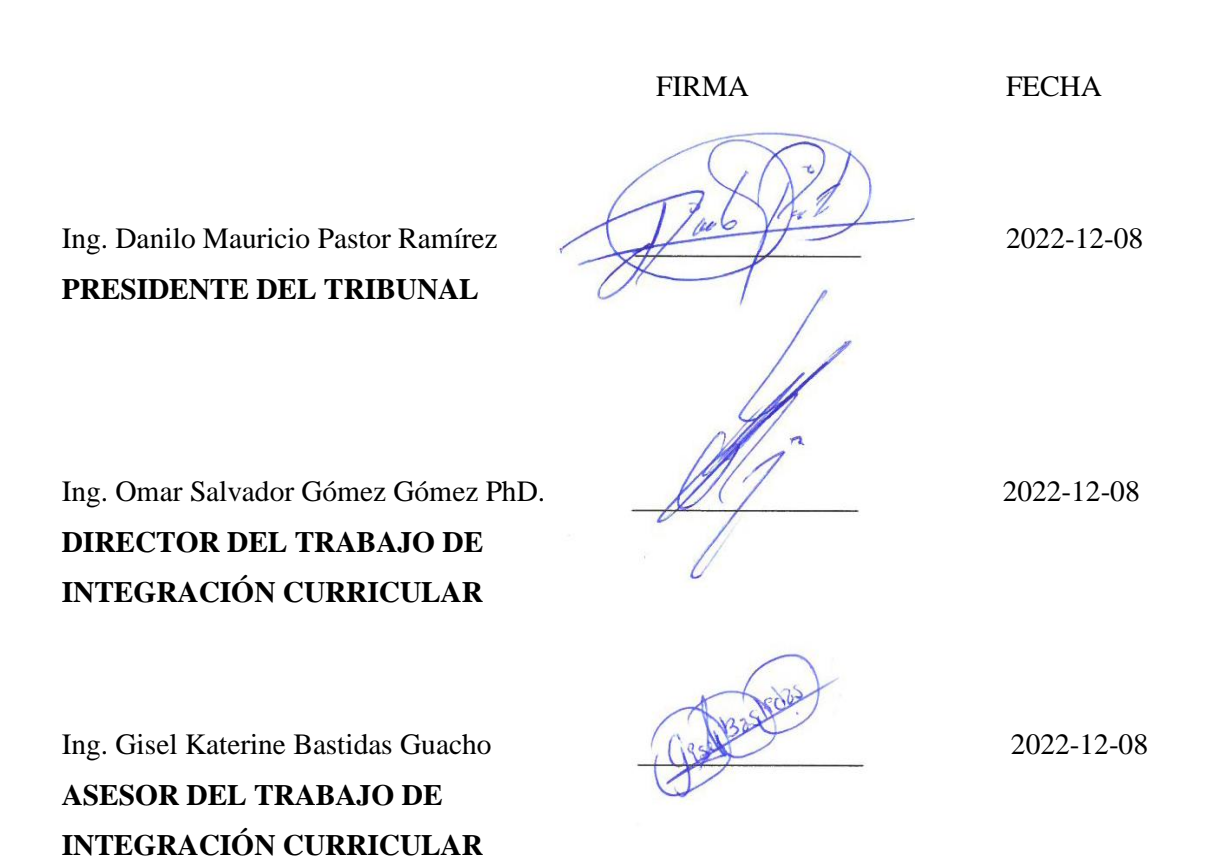

## **DEDICATORIA**

Dedico con todo mi corazón mi trabajo a mis padres y hermanas, por su apoyo incondicional tanto en el transcurso de mi vida como en el de mi carrera, quienes me han sabido guiar por un camino de honor, formándome con principios éticos y morales, los mismos que han sido la base para formarme como profesional, también agradezco a todas las personas que me han brindado animo en los momentos que más lo necesitaba.

**Fabio.**

## **AGRADECIMIENTO**

Agradezco a la fuerza superior que se ha encargado de traerme con bien hasta este punto, a mis padres por darme su apoyo emocional y espiritual para lograr cumplir una de las metas más importantes en mi vida, a nuestra prestigiosa Institución Académica ESCUELA SUPERIOR POLITÉCNICA DE CHIMBORAZO, que nos acogió para ser parte de la majestuosa comunidad politécnica y permitirme una educación de calidad para lograr cumplir con mis metas y objetivos, convirtiéndome en un profesional que pueda aportar al crecimiento de la sociedad.

Un agradecimiento especial a quienes colaboraron y fueron guías en la culminación del presente proyecto, al Dr. Omar Gómez y la Ing. Gisel Bastidas, gracias por compartir su conocimiento, tiempo, dedicación y apoyo.

**Fabio.**

## **INDICE DE CONTENIDO**

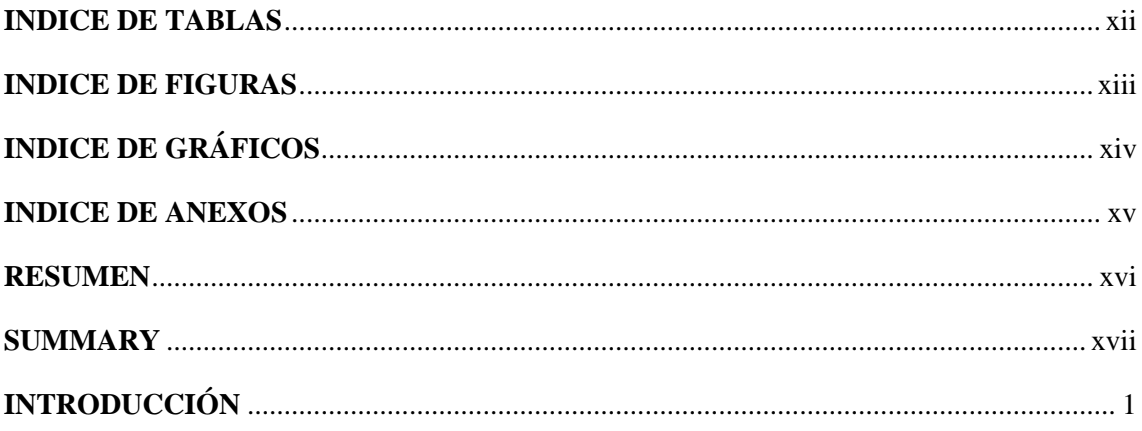

## **CAPÍTULO I**

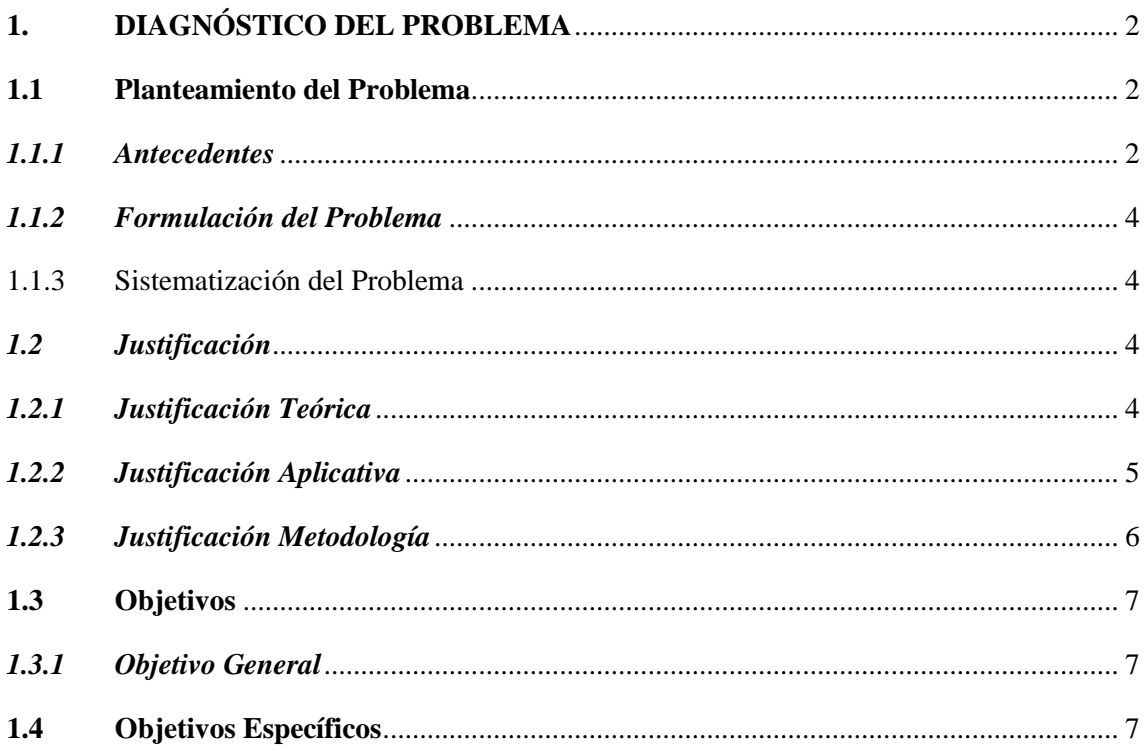

## **CAPÍTULO II**

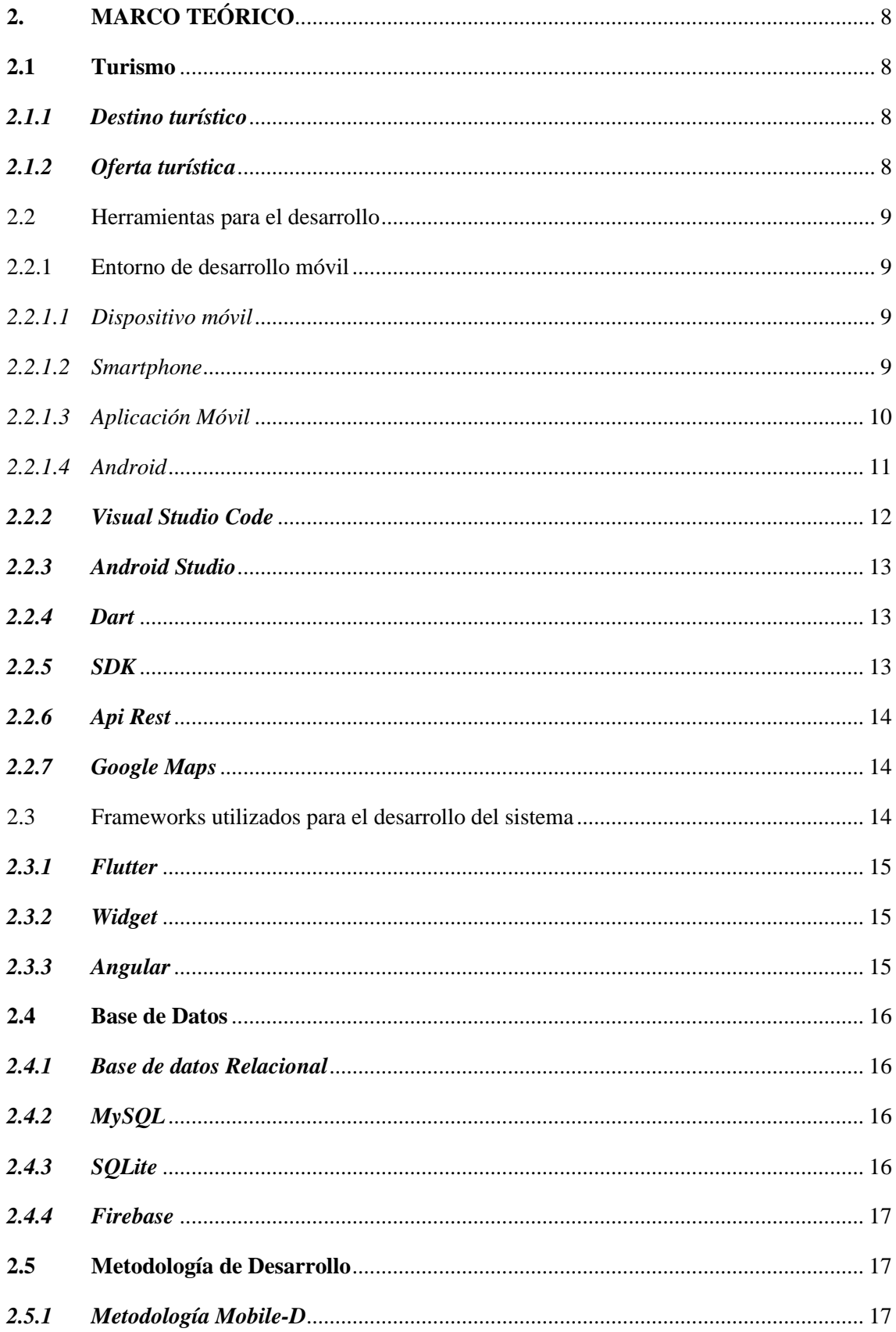

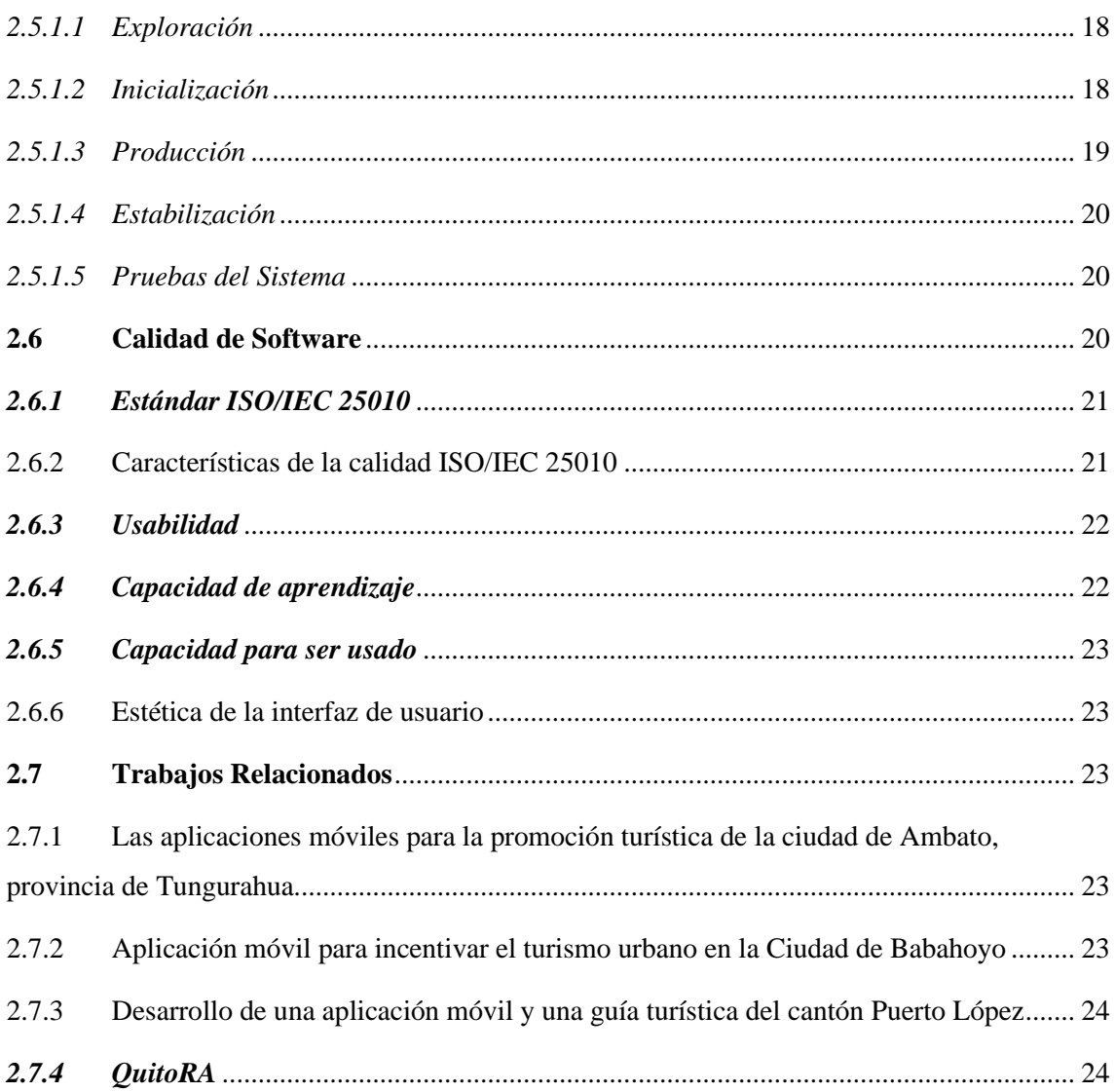

## **CAPÍTULO III**

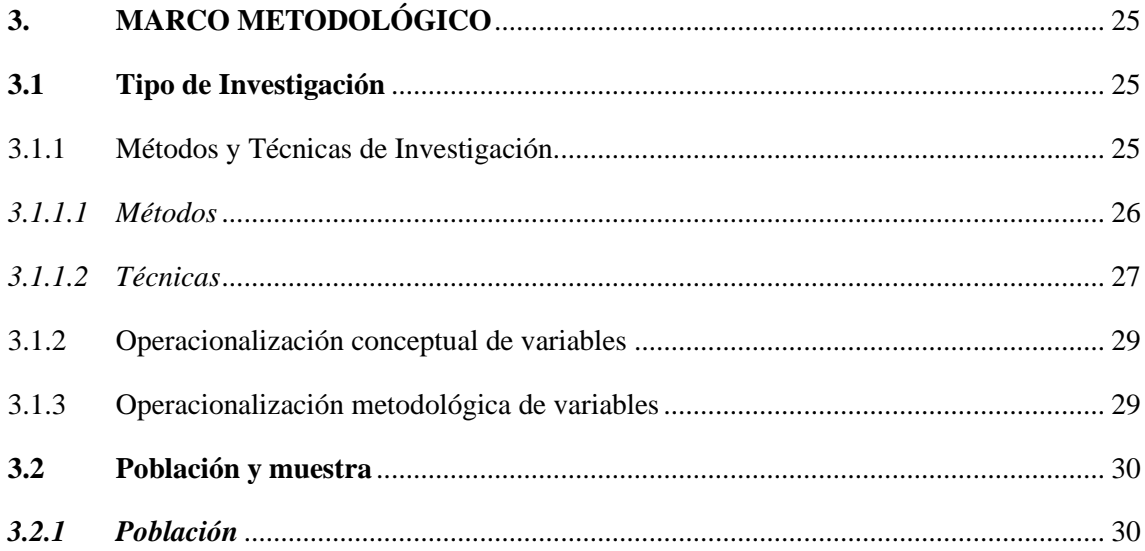

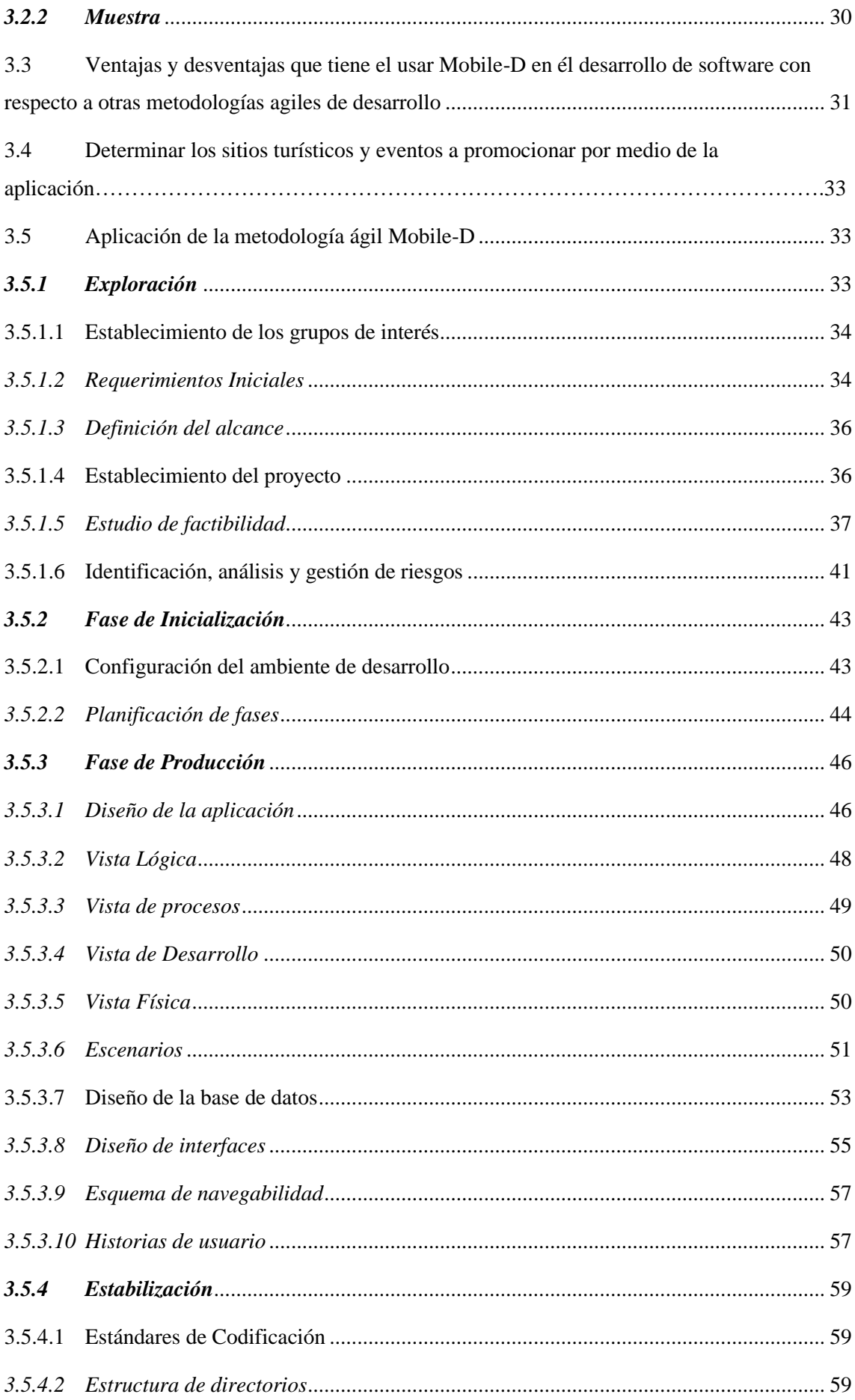

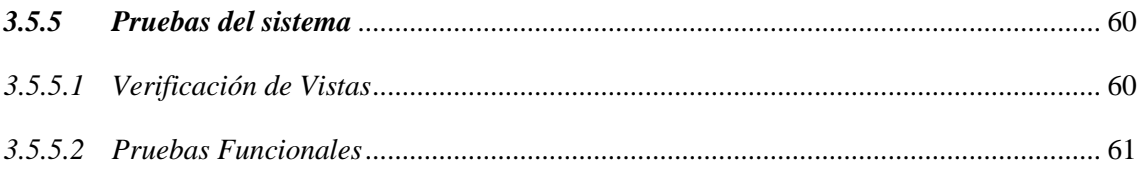

## **CAPÍTULO IV**

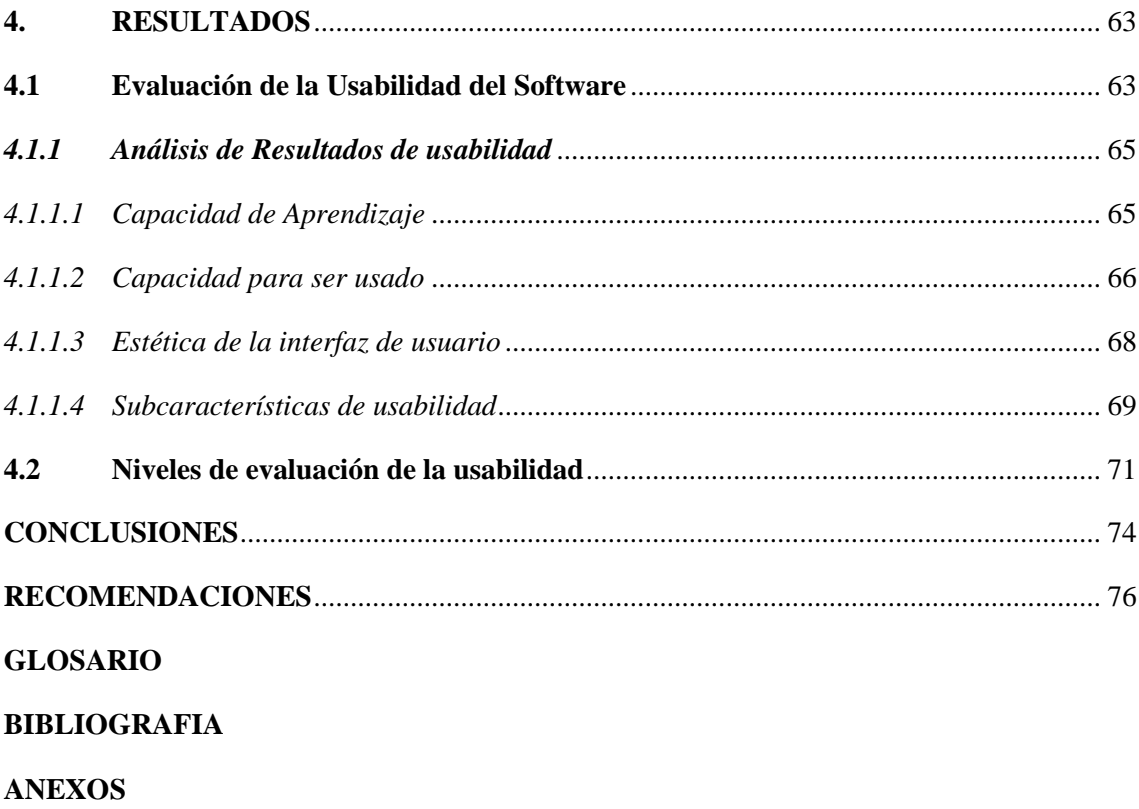

## **INDICE DE TABLAS**

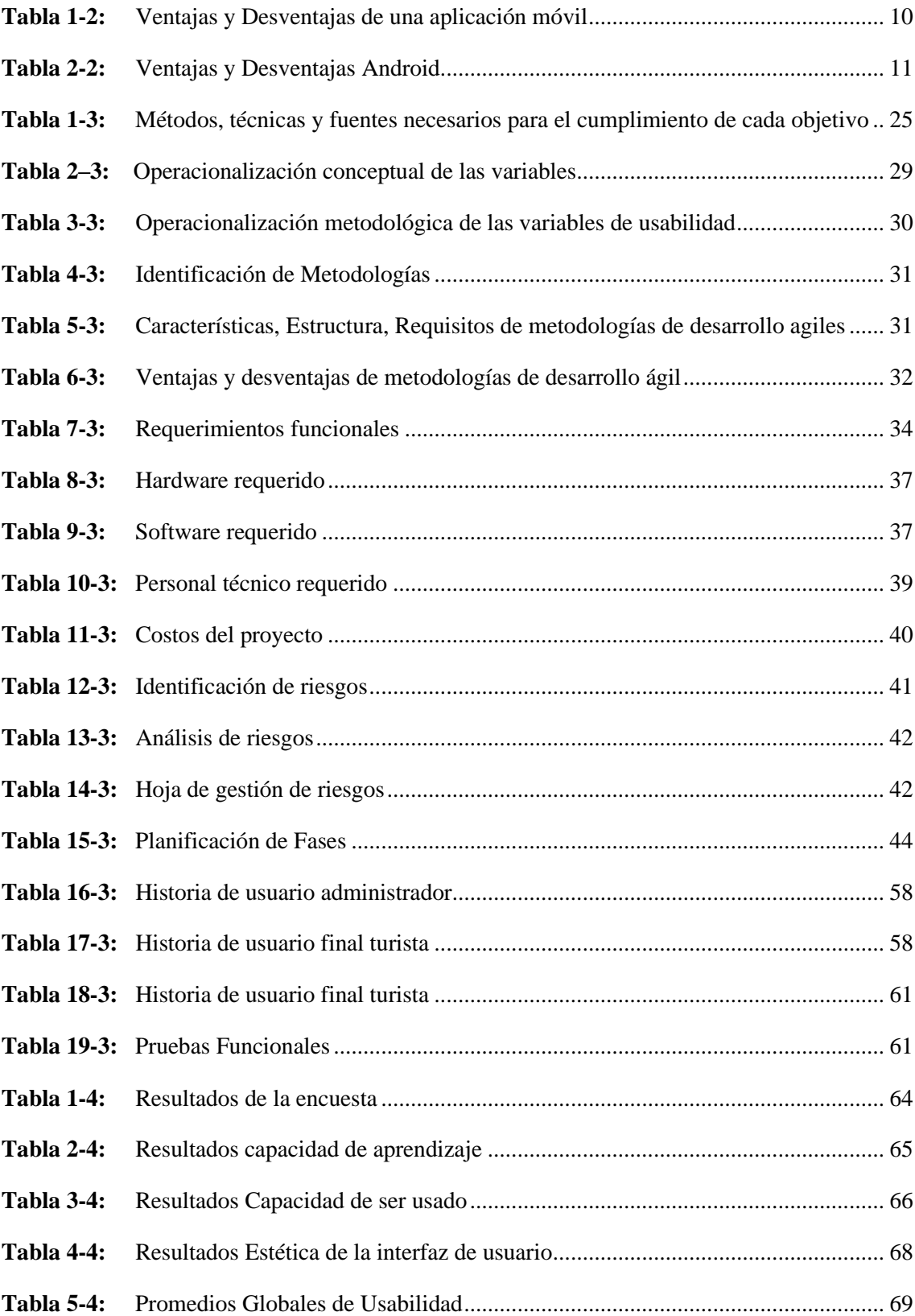

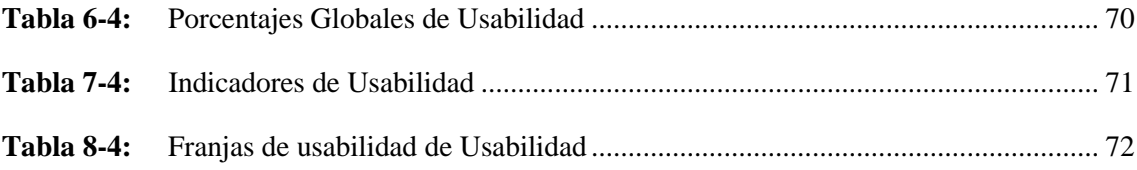

## **INDICE DE FIGURAS**

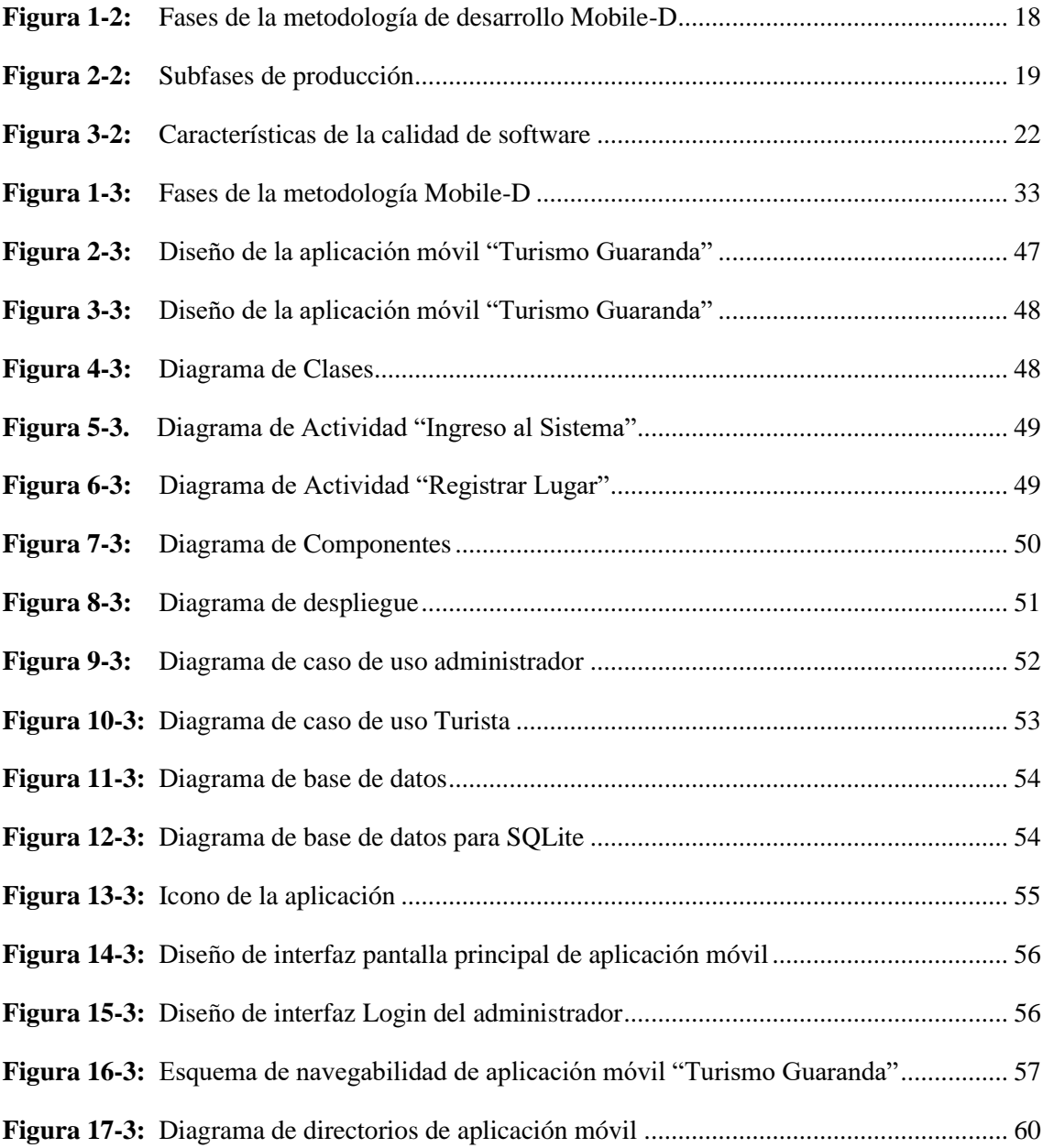

## **INDICE DE GRÁFICOS**

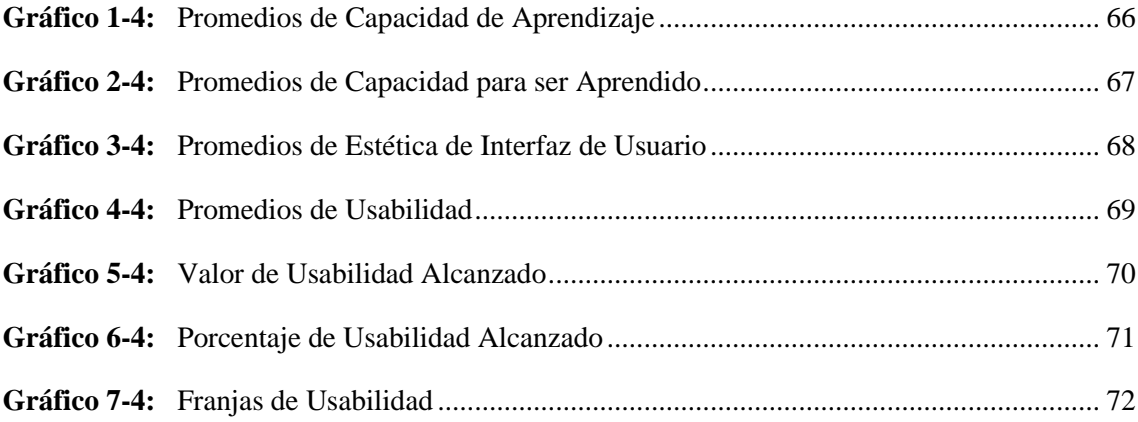

## **INDICE DE ANEXOS**

**ANEXO A:** [ENTREVISTA](#page-100-0)

**ANEXO B:** [ANÁLISIS Y GESTIÓN DE RIESGOS](#page-102-0) **ANEXO D:** [DISEÑO DE INTERFACES](#page-112-0) **ANEXO E:** [HISTORIAS DE USUARIO](#page-122-0) **ANEXO G:** [ENCUESTA DE USABILIDAD](#page-149-0) **ANEXO H:** [RESULTADOS DE ENCUESTA](#page-157-0) **ANEXO I:** [GUÍA DE INSTALACIÓN](#page-157-1) **ANEXO J:** [DISPOSITIVOS REGISTRADOS](#page-161-0) **ANEXO K:** [MANUAL DE USUARIO](#page-162-0)

#### **RESUMEN**

El presente Trabajo de Integración Curricular tuvo como objetivo la creación de software destinado a dispositivos móviles con sistema operativo Android para ayudar a potenciar el sector turístico del cantón Guaranda promocionando y difundiendo información. Usando la metodología Mobile-D el proceso de desarrollo fue más eficiente porque existe un enfoque especial de trabajo, el resultado fue un producto de alto nivel de usabilidad. Las herramientas utilizadas fueron: framework Flutter que permitió un desarrollo nativo para el S.O de Android, el entorno de trabajo Angular para el desarrollo de la parte web del sistema, lenguaje de programación Dart propio del desarrollo móvil, Android Studio y Visual Studio Code fueron los entornos de desarrollo elegidos al ser especializados en sus respectivas áreas, como gestor de base de datos se usó MySQL y SQLite para la parte web y móvil respectivamente, Firebase como servicio de análisis de datos y envió de notificaciones a usuarios. El patrón de diseño modelo vista controlador (MVC) fue el seleccionado para llevar a cabo la estructuración del sistema, el uso de Apis está presente dentro del proyecto tanto la provista por Google-maps para usar los servicios de geoposicionamiento en tiempo real, además de una Api-rest para el consumo de datos de la aplicación móvil. De la evaluación de la experiencia del usuario, se obtuvo una puntuación de usabilidad del 94%, lo que significa que el uso de la aplicación es satisfactorio dentro del rango de usabilidad que brinda el estándar ISO/IEC 14598 y las franjas de usabilidad definidas por medio de una distribución normal. Se recomienda actualizar la información de forma constante y él envió periódico de notificaciones para mantener el interés de los usuarios.

**Palabras clave:** <INGENIERÍA DE SOFTWARE>, <METODOLOGÍA DE DESARROLLO ÁGIL (MOBILE-D)>, <FRAMEWORK FLUTTER>, <LENGUAJE DE PROGRAMACIÓN DART>, <TURISMO>, <GEOLOCALIZACIÓN>, <USABILIDAD>, <ISO/IEC 25010>.

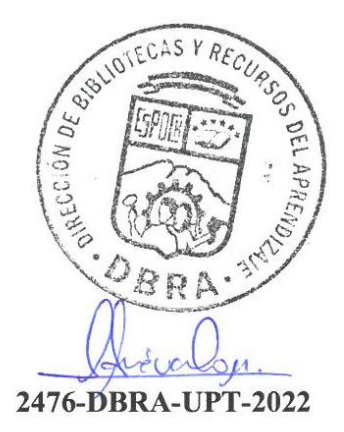

## **SUMMARY**

The objective of this Curriculum Integration Project was the creation of software for mobile devices with Android operating system to help promote the tourism sector of the Guaranda canton by promoting and spreading information. The development process was more efficient utilizing the Mobile-D methodology because there is a special working approach, resulting in a product with a high level of usability. The tools utilized were Flutter framework that allowed a native development for the Android O.S., Angular framework for the development of the web part of the system, Dart programming language for mobile development. We chose the Android Studio and Visual Studio Code as the development environments because they are specialized in their respective areas, we also utilized MySQL and SQLite as database manager for the web and mobile part, Firebase as a service for data analysis and sending notifications to users. We selected the design pattern model view controller (MVC) to carry out the structuring of the system, the use of Apis is present within the project both, the one provided by Google-maps to use the geopositioning services in real time, plus an Api-rest for data consumption of the mobile application. In the evaluation of the user experience, we obtained a usability score of 94%, which means that the use of the application is satisfactory within the range of usability provided by the ISO/IEC 14598 standard and the usability bands defined by means of a normal distribution. It is recommended that the information be constantly updated and that periodic notifications be sent to maintain the interest of users.

**Key words:** <SOFTWARE ENGINEERING>, <AGILE SOFTWARE DEVELOPMENT METHODOLOGY (MOBILE-D)>, <FLUTTER FRAMEWORK>, <LANGUAGE PROGRAMMING DART>, <TURISM>, <GEOLOCATION>, <USABILITY>, <ISO/IEC 25010 STANDARD>.

Lic. Carolina Campaña D. Mgs. ID number: 1804191482 **EFL Professor**

**2476-DBRA-UPT-2022**

## **INTRODUCCIÓN**

En recientes años, las aplicaciones móviles se han transformado en potentes herramientas que facilitan la vida de las personas, el software móvil ahora es parte del estilo de vida de millones de individuos alrededor del mundo. Según el estudio realizado por la empresa Flutty Analytics, en promedio los usuarios invierten más de 5 horas al día en usar sus teléfonos inteligentes (Fernández, 2018). Los Smartphones y sus aplicaciones han cambiado aspectos de la vida cotidiana no solo en la forma de comunicación, sino también en la manera de cómo se viaja ya sea por placer o necesidad. Dado que hoy en día la sociedad se encuentra estrechamente relacionada con el mundo virtual, las tecnologías de la información y comunicación (TICs) han ido escalando hasta convertirse en un pilar fundamental para el desarrollo del turismo tanto a nivel empresarial como comunicacional. Según la Organización Mundial del Turismo se han experimentado cambios en el consumo, difusión y gestión de la información por los avances informáticos, redes sociales, sistemas de posicionamiento global y tecnologías móviles e inalámbricas (UNWTO, 2018). A pesar de los grandes beneficios que puede traer consigo el uso de aplicaciones móviles enfocadas al turismo algunos sectores se mantienen reacios al cambio lo que provoca que un mercado actual de turistas prefiera otras opciones más actualizadas y eficientes. La promoción de eventos es uno de los temas claves para el éxito o fracaso de estos, el presente trabajo de integración curricular "Desarrollo de una aplicación móvil Android para la promoción y difusión de eventos y turismo del cantón Guaranda utilizando la metodología de desarrollo Mobile-D", se divide en cuatro capítulos que se detallan a continuación:

**Capítulo I:** Se desarrolla el planteamiento del problema describiendo los antecedentes de la problemática, justificación teórica, metodológica y aplicativa, se menciona el objetivo general del proyecto y objetivos específicos.

**Capítulo II**: Se conceptualiza la teoría de las aplicaciones móviles, el uso de las herramientas tecnológicas para el proceso de creación de dichas aplicaciones, la metodología Mobile-D, las herramientas utilizadas para el desarrollo, la norma ISO/IEC 25010 para medir el grado de usabilidad de la aplicación móvil.

**Capítulo III:** Se define el tipo de estudio del presente trabajo de integración curricular, métodos y técnicas para evaluar los objetivos planteados, se describe la muestra de la población y los instrumentos aplicados para medir el nivel usabilidad de la aplicación móvil.

**Capítulo IV:** Se realiza un análisis de los resultados obtenidos a través de una encuesta se aplicó a los usuarios, se detallan las conclusiones obtenidas y finalmente se redactaron las respectivas recomendaciones.

## **CAPÍTULO I**

## **1. DIAGNÓSTICO DEL PROBLEMA**

#### **1.1 Planteamiento del Problema**

#### **1.1.1** *Antecedentes*

El cantón Guaranda está ubicado en la región centro-sur del Ecuador, con una población de aproximadamente 91.877 habitantes, y está limitada políticamente por la provincia de Cotopaxi al norte, la provincia de Guayas al sur y Tungurahua al este con Chimborazo hasta Los Ríos, cuya superficie contiene diferentes áreas naturales debido a la diversidad de clima y vegetación que enriquece la belleza natural del territorio (Guerron y Terán, 2014). Guaranda es un lugar particularmente atractivo y hermoso, la fiesta más reconocida a nivel local, nacional e internacional es el Carnaval de Guaranda, una tradición ecuatoriana a la que acuden turistas locales y extranjeros a disfrutar de sus actividades, música, comida entre otros encantos que brinda este festival. El cantón en general, posee un potencial humano, social, antropológico y geográfico que aún no han sido explotado, es un destino turístico soberbio gracias a su esplendor, tanto en su zona urbana como rural, los sentidos de cada viajero se embelesen con la particular magnificencia de sus parajes (GAD Municipal Guaranda, 2021).

La aplicación móvil propuesta utiliza el método ágil de desarrollo de software Mobile-D, que es una combinación de tecnologías basadas en XP, Crystal y otros métodos, como Rational Unified Process (RUP), que suelen utilizar grupos de trabajo de pocos integrantes que trabajan con pequeños ciclos desarrollo (Ganesh Prasad P. et al., 2016). Mobile-D está especialmente diseñado para el desarrollo de aplicaciones móviles y permite una interacción continua entre los equipos de trabajo con los clientes, así como una respuesta rápida y oportuna a posibles cambios en la fase de desarrollo del proyecto, reduciendo el tiempo de producción (Muñoz, 2020). El uso de la metodología antes mencionada tiene como fin aprovechar las características de diferentes metodologías ágiles más conocidas pero contextualizando estas el marco del desarrollo móvil, se espera obtener un alto nivel de usabilidad al finalizar con las fases de desarrollo, la característica de calidad es evaluada mediante la norma ISO/IEC 25010, es una de las particularidades de software más importante para este tipo de proyectos pues el usuario como virtual turista del cantón necesita una aplicación móvil fácil de usar, además, se desea llevar a cabo un estudio comparativo de la metodología Mobile-D en relación a otras metodologías que son más usadas en la actualidad pero que poseen un enfoque más general en el desarrollo de software como lo son las metodologías SCRUM y Programación Extrema (XP).

La poca información existente de los puntos turísticos del cantón afecta de forma directa a la economía local, el desaprovechamiento de herramientas tecnológicas impide a la ciudad competir al mismo nivel que otros cantones del Ecuador. El tiempo de entrega de los productos de software en cuanto a aplicaciones móviles se puede ver afectado por el uso de métodos no diseñados específicamente para la creación de este tipo particular de software informático, lo cual es contraproducente para el ayuntamiento de Guaranda, se precisa una aplicación móvil que satisfaga los requerimientos del departamento de turismo y sistemas, en el menor tiempo posible. La inexistencia de una aplicación móvil destinada a patrocinar el turismo del cantón Guaranda provoca pérdidas considerables en la economía del mismo, el miedo al cambio provoca que no se exploren nuevas oportunidades en tema de promoción, teniendo en cuenta que gran parte del potencial turístico es desperdiciado debido a factores como la poca difusión de los las zonas de interés turístico y eventos públicos causa del desconocimiento sumado al poco interés que se le da a este sector, de continuar la problemática los recursos tecnológicos con los que se cuenta, no serán aprovechados adecuadamente, lo que genera gastos innecesarios por la compra de espacios publicitarios en medios de comunicación tradicionales como la televisión y radio, además, el aforo de eventos organizados por el municipio del cantón Guaranda será menor al esperado.

Existen varios trabajos de investigación y desarrollo que abordan la problemática de la anticuada difusión del turismo y el uso de las aplicaciones móviles para solucionarlo, se analizó la documentación de enfoques tanto nacionales como internacionales de los que destacan los trabajos de Salazar (2013) autor de "Diseño e implementación de un sistema para información turística basado en realidad aumentada", Aranda (2019) con el tema "Implementación de una aplicación móvil Android para mejorar la difusión de información turística en la ciudad de Tarapoto", Jijaba (2017) quien desarrolló el tema "Aplicación móvil para incentivar el turismo urbano en la Ciudad de Babahoyo", Smirnov et al. (2015) autores de "Application for e-Tourism: Intelligent Mobile Tourist Guide", el aporte que realiza el presente trabajo de titulación a diferencia de los trabajos citados anteriormente es el uso de la metodología de desarrollo de software Mobile-D para la creación de una aplicación móvil y así analizar las posibles razones por las cuales no es muy utilizada dicha metodología y las ventajas o desventajas que traería consigo su uso.

Teniendo en cuenta los argumentos expuestos anteriormente se considera indispensable crear una aplicación móvil que pueda suplir la necesidad de difusión y promoción de información que posee cantón Guaranda con el uso de la metodología de desarrollo Mobile-D según alos requerimientos proporcionados por el departamento de turismo. La aplicación deberá tener un nivel alto de usabilidad pues esta permite mayor eficiencia en la realización de las tareas por parte del usuario por lo que de forma general optimiza el rendimiento de la aplicación y sobre todo la experiencia del cliente, además se usa herramientas como SDK flutter implementada en Android Studio para la parte del usuario final y el desarrollo de un sistema administrador con el Framework de Angular consumiendo servicios web a través de una API Rest.

## **1.1.2** *Formulación del Problema*

¿Se puede obtener un nivel de usabilidad adecuado en la aplicación móvil de promoción y difusión de eventos y turismo del cantón Guaranda desarrollada con la metodología Mobile-D?

## **1.1.3** *Sistematización del Problema*

¿Cuáles características, ventajas y desventajas tiene el usar la metodología Mobile-D con respecto a otras metodologías comúnmente utilizados en el desarrollo de software?

¿Cuáles son los sitios, eventos e información a ser promocionadas a través de la aplicación móvil en el cantón Guaranda?

¿Cómo se desarrollarán los módulos que contendrá la aplicación móvil?

¿Cómo puede evaluarse la usabilidad de la aplicación propuesta?

## **1.2 Justificación**

## **1.2.1** *Justificación Teórica*

El turista actual es un usuario que maneja la tecnología, requiere y demanda numerosa información referente al lugar que desea visitar, durante muchos años, la industria del turismo se ha popularizado utilizando diversos medios incluidas las aplicaciones móviles, cuyo objetivo es informar sobre la oferta turística con el fin optimizar las vivencias del viajero. (Navarrete et al., 2020).

La dinámica que impulsa al sector turístico en los últimos años ha provocado que se convierta en uno de los pilares indispensables de la economía de algunos países, uno de los factores asociados con este efecto, son las tecnologías de la información y comunicación también conocidas por sus siglas como "TICs", el cambio más evidente que ha experimentado la industria turística con la es la irrupción del uso de los teléfonos inteligentes. Cabe señalar que el turismo es uno de los mercados que más se ha beneficiado de los avances tecnológicos, obteniendo la posibilidad de adquirir notoriedad a pequeños y desconocidos destinos turísticos gracias a los medios de comunicación digitales ligado a la variedad de aplicaciones que compiten entre sí para llamar la atención de los usuarios (Miranda y Cruz, 2020).

Para el desarrollo de aplicaciones existe una gran paleta de herramientas que se pueden utilizar según las funcionalidades y características que la aplicación vaya a tener, de las cuales se ha seleccionado tecnologías que se integran del lado del administrador web se utiliza el framework Angular, que su principal objetivo es simplificar y esterilizar el código, que este sea más sencillo de leer, interpretar y programar, también se utiliza Flutter como herramienta principal, es un SDK de código libre de desarrollo aplicaciones móviles creado por Google, se usa comúnmente para el desarrollo de interfaz de usuario en sistemas Android, IOS y Web. Como base datos se opta por usar SQLite, que es un motor de base de datos SQL transaccional de código abierto, ligero, autónomo de configuración simple y sin servidor, lo que hace más sencilla la tarea de almacenar información, pero la característica que se considera más importante por la que es elegida es la usabilidad que permite que el desarrollo sea más sencillo, lo que es ideal para los dispositivos móviles (Muradas, 2018).

#### **1.2.2** *Justificación Aplicativa*

En presente proyecto se trata de crear una aplicación móvil Android desarrollada con la metodología de desarrollo ágil llamada Mobile-D para la promoción y difusión del turismo en el cantón Guaranda la misma será fácil de usar para el público en general, actualmente no se cuenta con una aplicación que cumpla con esta meta como se planteó anteriormente se usa una metodología poco conocida y usada, lo que aporta un nivel más alto de relevancia a la realización y presentación del presente trabajo de integración curricular. Los módulos contemplados para aplicación móvil son:

- Inicio: En este módulo cuenta con un Login de acceso para poder ingresar al administrador web.
- Registro: En este módulo el usuario administrado puede registrar a nuevos usuarios que tendrán acceso al módulo administrador, para la gestión de la información que se mostrará a través de la aplicación móvil a los usuarios finales.
- Visitante: El usuario puede acceder al sistema sin necesidad de registrarse, podrá acceder a las opciones que ofrece la aplicación móvil.
- Administración de eventos: Este módulo ofrece al administrador la posibilidad de crear, editar o eliminar los eventos que se muestran en la aplicación móvil.
- Gestión de Lugares: Este módulo se encarga de controlar la información de los diversos puntos de interés que se promocionan a través de la aplicación móvil.
- Geolocalización: Se encarga de la administración y visualización de la información de georreferenciación de los lugares turísticos o puntos de interés.
- Configuración: Este módulo le permite configurar la interfaz de la aplicación móvil y preferencias de uso.

• Búsqueda: Los usuarios de la aplicación móvil pueden buscar información sobre atractivos turísticos, siempre y cuando se encuentren registrados en la base de datos.

Al finalizar con el desarrollo del aplicativo móvil cumpliendo paso a paso con las fases de la metodología Mobile-D, se espera que exista la posibilidad que en un futuro no muy distante el cantón Guaranda se posicione de mejor forma en mercado de ofertas turísticas que posee el país lo que probablemente provocará un incremento en la actividad turística del cantón y los ingresos que este sector genera. El desarrollo de este proyecto se basa fundamentalmente en la utilidad que presenta en la actualidad el uso de las aplicaciones móviles y como estas pueden aportar beneficios a distintas áreas de producción. El uso de herramientas modernas mencionadas en puntos anteriores como lo son Angular y Flutter permite desarrollar el aplicativo móvil de forma rápida y optimizada con rendimiento y experiencia de usuario que iguala a las aplicaciones nativas, adicionalmente se puede visualizar el resultado en tiempo real mientras se va programando. El desarrollo con Flutter permite la personalización gracias a la arquitectura en capas, además ofrece una calidad elevada en la experiencia del usuario respetando las características de los distintos dispositivos Android y sus versiones (Muñoz 2020). La usabilidad de la aplicación móvil será medible mediante la evaluación de las subcaracterísticas de usabilidad, capacidad de aprendizaje, estética y facilidad de uso definidas por la Norma ISO/IEC 25010.

En concordancia con el eje de investigación de la Escuela Superior Politécnica de Chimborazo, el presente proyecto de Integración Curricular está dentro del eje y línea de investigación de Tecnologías de la Información y Comunicación (TICs) de acuerdo al programa de Ingeniería de Software, y de acuerdo con el plan nacional de desarrollo se encuentra en el eje Económico OBJETIVO: 2. Impulsar un sistema económico con reglas que fomentan el comercio exterior, turismo, atracción de inversiones y modernización del sistema financiero nacional. POLÍTICA: 2.3. Fomentar el turismo doméstico, receptivo y sostenible a partir de la promoción, consolidación y diversificación de los productos y destinos del Ecuador, tanto a nivel nacional como internacional.

#### **1.2.3** *Justificación Metodología*

Se desarrolla el trabajo de integración curricular haciendo uso de la metodología Mobile-D, que ofrece un enfoque más significativo en cuanto a nivel de satisfacción de los usuarios finales, además de fortalecer la comunicación entre el cliente y el equipo de trabajo para lograr una significativa colaboración durante el proceso de desarrollo de software. Al ser el presente trabajo de integración curricular realizado por una sola persona resulta beneficioso el usar la antes mencionada metodología pues esta es especialmente dirigida a equipos pequeños de desarrolladores, debido a los tiempos cortos de desarrollo lo que produce que los costes se

minimicen, lo cual hace que se convierta en la mejor opción para organizaciones pequeñas que se ven limitadas por tener poco personal y recursos (Muñoz, 2020).

Mobile-D ya se ha aplicado en proyectos de desarrollo y algunas de las ventajas observables son como un mayor aumento en la rentabilidad de proyectos, el descubrimiento temprano y la reparación de problemas técnicos, baja densidad de defectos en el producto final y un progreso constante (Spataru, 2010).

## **1.3 Objetivos**

## **1.3.1** *Objetivo General*

• Desarrollar una aplicación móvil para la difusión y promoción del turismo en el cantón Guaranda utilizando la metodología de desarrollo Mobile-D.

## **1.4 Objetivos Específicos**

- Identificar las características, ventajas y desventajas que tiene el usar Mobile-D en él desarrollo de software con respecto a otras metodologías agiles de desarrollo.
- Determinar los sitios turísticos y eventos a ser promocionados a través de la aplicación móvil a desarrollar.
- Desarrollar la aplicación móvil según los módulos de: inicio, registro, visitante, administrador de eventos, gestión de lugares, geolocalización, configuración y búsqueda.
- Evaluar la usabilidad de la aplicación móvil tomando como referencia un subconjunto de características del apartado de usabilidad mencionadas en la norma ISO/IEC 25010.

## **CAPÍTULO II**

## **2. MARCO TEÓRICO**

En el presente capítulo se revisa diversas fuentes bibliográficas que sirven de fundamento para el presente trabajo de integración curricular,

#### **2.1 Turismo**

Se puede definir al turismo como un fenómeno de tipo cultural, social y económico que se refiere a la movilización de individuos a lugares o países que se encuentran fuera de su habitual entorno por diversos motivos los cuales pueden ser de índole personal, profesional entre otros. Las personas que realizan esta actividad se denominan como viajeros, estos pueden ser turistas, excursionistas, residentes o no residentes y el turismo abarca sus actividades en el transcurso del viaje lo que supone un gasto turístico (OMT).

Hunziker, Krapf (1942) definen al turismo como el conjunto de relaciones y fenómenos creados por el desplazamiento y permanencia de personas fuera de su domicilio, en tanto que dichos desplazamientos y permanencia no están motivados por una actividad lucrativa.

#### **2.1.1** *Destino turístico*

Se denomina turístico a un sector o localidad, que llama la atención de un gran número de personas en determinada época del año o durante todo este, la razón principal por la que es visitado es por su valor cultural exhibido o inerte, su interés histórico, su belleza natural o artificial, ofrece descanso, relajación aventura y diversión. Una zona turística, por lo mencionado anteriormente, llama la atención de posibles visitantes (Pegueros, 2021).

#### **2.1.2** *Oferta turística*

La oferta turística se puede definir como un conjunto de productos y servicios relacionados a un espacio geográfico especifico y sociocultural, facilita el aprovechamiento del valor turístico de determinado lugar, cuyos ofertantes o vendedores quieren ver en el mercado a un precio y periodo de tiempo asignado, para ser usado o consumido por los visitantes. El conjunto de los atractivos ligados a productos y servicios turísticos de un sitio, cuando se les agrega el desarrollo de un programa efectivo de producción guiado a los posibles consumidores, un esquema de distribución y una estructura de precio que responda a las características del mercado objetivo, es lo que se define como el producto turístico (Socatelli, 2015).

#### **2.2 Herramientas para el desarrollo**

Según Silva (2021) una herramienta de software es un programa informático creado para facilitar y optimizar la ejecución de los trabajos a realizar, las soluciones que aportan estas herramientas son aplicables en diferentes sectores de fabricación, dan soporte al desarrollo y cumplimiento de tareas desde las más sencillas a las más complejas.

#### **2.2.1** *Entorno de desarrollo móvil*

#### 2.2.1.1 *Dispositivo móvil*

Un dispositivo móvil es un artefacto de tamaño relativamente pequeño, con distintas capacidades de procesamiento, con conexión permanente o temporal a una red, con memoria limitada, que ha sido diseñado específicamente para ciertas funciones, en la actualidad una gran variedad de dispositivos electrónicos se clasifica como móviles, desde teléfonos hasta tabletas, pasando por dispositivos como lectores de RFID (Alonso et al., 2011). Un dispositivo móvil puede definirse a través de cuatro características que los diferencian de otros dispositivos electrónicos, que aunque a simple vistan son similares, carecen de algunas características especiales de los dispositivos móviles, estas son movilidad, tamaño reducido, comunicación inalámbrica, interacción con los usuarios (Morillo, 2016).

#### 2.2.1.2 *Smartphone*

Un smartphone es un teléfono móvil que funciona con sistema operativo y funciona como una minicomputadora, también llamado teléfono inteligente por su traducción al castellano. Lo que convierte a estos dispositivos móviles en inteligentes es la capacidad de ejecutar diversas funciones además de su propósito primario de comunicación. Un smartphone cuenta con pantalla táctil y robusto sistema con el que los usuarios pueden conectarse a internet, instalar aplicaciones y llevar a cabo tareas que antes eran exclusivas de los computadores de escritorio y laptops (Lozano, 2017).

Para Bernal (2021) los smartphones se han transformado en un instrumento imprescindible en muchos aspectos del día a día. A medida que los años avanzan, la participación de los dispositivos móviles ha superado el 70%, es decir más de la mitad de la población total de la tierra usan un teléfono inteligente. Esto se ve proyectado en un cambio exponencial en cuanto al mercado de las aplicaciones móviles se refiere, lo que provoca que exista un auge en el desarrollo móvil.

El uso de la tecnología móvil es prácticamente aplicable a casi todas las áreas del quehacer humano, esto puede deberse a factores asociados al menor costo de estos equipos y al incremento de las capacidades tecnológicas que año tras año ofrecen los nuevos modelos celulares, la integración de la telefonía móvil y el cómputo ubicuo, ha posibilitado el desarrollo de un dispositivo portátil que es capaz de caber en la palma de la mano de un humano adulto, cuya aceptación en masa se da gracias a la gran capacidad de comunicación, procesamiento y almacenamiento, la facilidad que tienen estos dispositivos para integrar tecnologías de redes inalámbricas y el manejo de todo tipo de contenido multimedia (Sandoval et al., 2013).

#### 2.2.1.3 *Aplicación Móvil*

"Una aplicación móvil o app es un producto con características especiales para que pueda ejecutarse en dispositivos móviles suelen ser pequeñas unidades de software con funciones limitadas que son capaces de brindar un servicio y una experiencia de calidad" (Herazo, 2020).

Según Calvo (2022) las aplicaciones son herramientas de software desarrolladas en distintos lenguajes de programación, según la elección del equipo desarrollador o del cliente, normalmente las apps pueden ser descargadas por las tiendas virtuales propias de los gestores de los sistemas operativos instalados en los dispositivos, los sistemas operativos más usados en la actualidad son Android e iOS.

• Ventajas y desventajas de una aplicación móvil.

En la revista del Centro Europeo de Postgrado (CEUPE) se menciona que durante los últimos años ha existido un auge de aplicaciones móviles en todo el mundo, el negocio de apps ha sido bastante explorado y aprovechado, pero es importante tener en cuenta que este mercado es muy competitivo, por lo que es importante analizar las ventajas y desventajas que tiene una aplicación móvil. En la Tabla 1-2 se presentan las ventajas y desventajas que posee una aplicación móvil:

| <b>Aplicación Móvil</b>                             |                                                                      |
|-----------------------------------------------------|----------------------------------------------------------------------|
| Ventajas                                            | <b>Desventajas</b>                                                   |
| Experiencia agradable, gracias a la usabilidad y    | La compatibilidad es una de las ventajas más notables, las           |
| experiencia de usuario.                             | constantes actualizaciones y la demanda de recursos por parte de     |
|                                                     | las aplicaciones vuelven a algunos dispositivos obsoletos para el    |
|                                                     | uso de estas.                                                        |
| Su velocidad es mucho mayor en comparación con      | Aplicaciones que cuentan con elementos web suelen quedar             |
| sus versiones desarrolladas para ordenadores.       | obsoletas cuando no existe conexión a internet.                      |
| Son capaces de trabajar sin la necesidad de una     | En todos los casos no es posible adaptar una aplicación de           |
| conexión de red.                                    | escritorio o web a un entorno móvil, esto debido a la complejidad    |
|                                                     | o demanda de recursos que estas presentarían.                        |
| Tienen un mayor alcance, gracias a los repositorios | Los altos estándares que tienen las tiendas oficiales de descarga de |
| digitales de aplicaciones los cuales son accesibles | aplicaciones hacen que el proceso de aprobación y publicación de     |
| para todos los usuarios.                            | la app se convierta en un proceso que conlleva mucho tiempo.         |

<span id="page-26-0"></span>**Tabla 1-2:** Ventajas y Desventajas de una aplicación móvil

#### 2.2.1.4 *Android*

En la última década los teléfonos móviles han sufrido un gran cambio, desde modelos de infraestructura con componentes grandes y pesados, hasta pequeños artefactos que caben en la palma de una mano, anteriormente con el único objetivo de comunicarse entre sí, a los últimos diseños con los que el término "herramienta de comunicación" no abarca la amalgama de opciones y herramientas que ofrecen estos dispositivos. Teniendo en consideración los antecedentes mencionados nace Android, una plataforma de Software y Sistema operativo, para dispositivos móviles basado en Linux. Android ofrece la capacidad de programar en un entorno de trabajo de Java. Lo que lo diferencia de los demás sistemas operativos, es el hecho de que cualquier persona con conocimientos en programación pueda crear nuevas aplicaciones, widgets, o incluso modificar el propio sistema operativo gracias a que Android es de código libre, por lo que resulta relativamente sencillo convertirse en un desarrollador de esta plataforma (Báez et al., 2019).

• Ventajas y desventajas del sistema operativo Android.

La tecnología de los smartphones ofrece un sinfín de posibilidades para escoger entre una gran variedad de distintas ofertas, sin embargo, al momento de escoger un Sistema Operativo con que el que funcionara un dispositivo, la gran mayoría de las veces se resume en escoger entre el sistema de Google o el de la compañía Apple. Saber qué sistema es mejor para cierto dispositivo depende del análisis de sus ventajas como desventajas. La Tabla 2-2 presenta las principales ventajas y desventajas, elaborada en base al artículo de (Torres, 2020):

| <b>Sistema Operativo Android</b>                            |                                                                |  |
|-------------------------------------------------------------|----------------------------------------------------------------|--|
| <b>Ventajas</b>                                             | <b>Desventajas</b>                                             |  |
| La más notable ventaja de Android es que                    | La más conocida desventaja de Android es un<br>$\bullet$       |  |
| funciona con código abierto, lo que resulta en que          | efecto colateral del sistema multitarea, pues este             |  |
| cualquiera pueda crear aplicaciones y de esta forma         | consume más de la batería de los dispositivos                  |  |
| contribuir a aumenta la oferta en el mundo Android, ya      | provocando que se agote mucho antes en                         |  |
| que la mayoría de las aplicaciones son gratuitas.           | comparación con otros sistemas.                                |  |
| Ofrece un alto nivel de libertad para que                   | El sistema se puede considerar complejo por parte<br>$\bullet$ |  |
| trabajen los de desarrolladores de Android para la          | de usuarios inexpertos al momento de configurar y              |  |
| creación de todo tipo de aplicaciones sin limitantes o      | ser poco intuitivo en general.                                 |  |
| restricciones que requieran algún tipo de permiso especial. |                                                                |  |
| Hoy en día Android es el sistema operativo que              | Algunas aplicaciones terminan siendo de baja<br>$\bullet$      |  |
| cuenta con mayor número de fabricantes y esta presenta      | calidad e incluso innecesarias para el dispositivo,            |  |

<span id="page-27-0"></span>**Tabla 2-2:** Ventajas y Desventajas Android

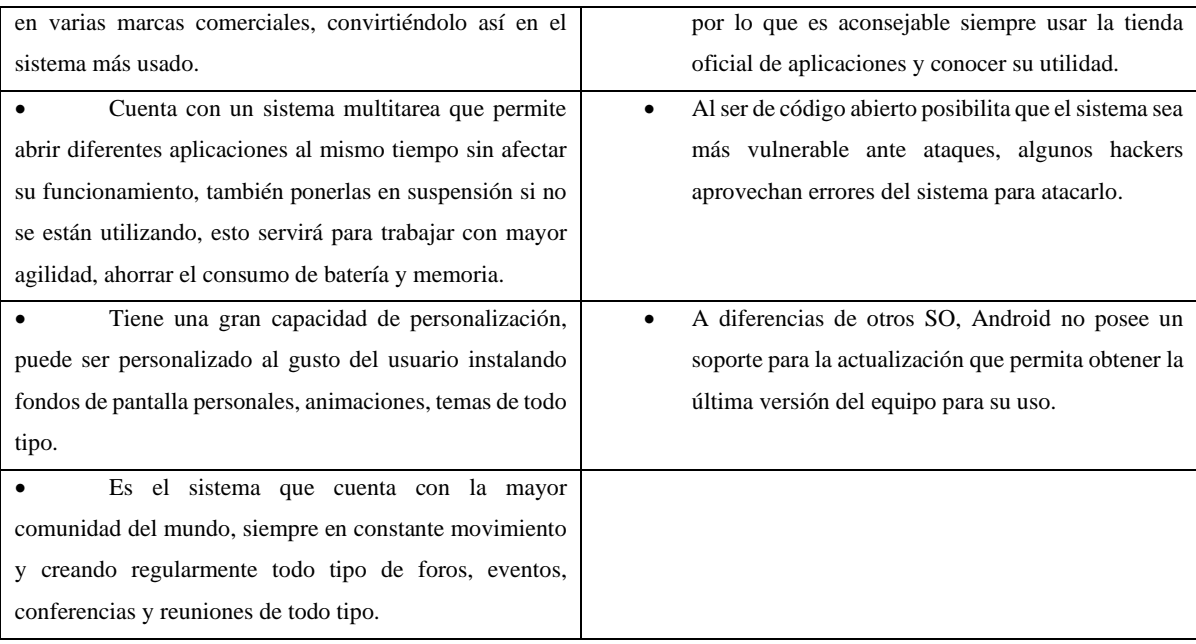

**Fuente:** Torres 2020

**Realizado por**: Sepa Fabio., 2022

## **2.2.2** *Visual Studio Code*

Visual Studio Code es un editor de código fuente desarrollado por Microsoft, que permite trabajar con distintos lenguajes de programación, posee ventajas como el gestionar atajos de teclado, la refactorización de código es gratuito, proporciona una amplia biblioteca de extensiones con las que se puede personalizar y potenciar esta herramienta. También cuenta con una basta cantidad de opciones de depuración diseñadas para facilitar la búsqueda de errores en el código. Gracias a los comandos de Git es posible tener un completo sistema de control de versiones integrado dentro del editor (Velasco, 2021).

Este editor de código fuente es uno de los más utilizados, gracias a que otorga una simplicidad en su uso con lo que los desarrolladores pueden empezar a programar, compilar y depurar su código. Proporciona un soporte basto para la edición, navegación y comprensión de la mano con una depuración liviana, integra varias herramientas que son utilizadas para la codificación, que hacen amigable dicho entorno en la corrección de errores.

#### **Ventajas**

Conforme a la documentación provista por Microsoft (2022) Visual Studio Code posee las siguientes ventajas:

- La comunidad brinda un amplio soporte técnico.
- Notable rapidez de respuesta ante las peticiones de usuarios.
- Permite configurar la interfaz en base a los gustos del usuario para mejora de la experiencia del mismo.
- Facilita la gestión de múltiples archivos.
- Permite la visualización y actualización en tiempo real del código en la vista de varios navegadores.

#### **2.2.3** *Android Studio*

Android Studio es un entorno integrado de desarrollo, basado en la herramienta IntelliJ IDEA, cuenta con un poderoso editor de código y una variedad de funciones que permiten una productividad a lo largo del desarrollo de una aplicación. Ofrece un sistema flexible de complicación, un emulador de alta rapidez y herramientas para depurar e identificar problemas en el código, fallas de compatibilidad, rendimiento o usabilidad (Nielfa, 2020).

Android Studio ofrece la posibilidad de crear distintas máquinas virtuales las cuales proporcionan casi en su totalidad todas las funciones de un dispositivo móvil físico, debido a con el que se puede realizar simulación de llamadas, SMS, activación de ubicación, utilizar diferentes formas de conexión a la red, entre otros. El emulador tiene varios perfiles predefinidos con sistema operativo Android para teléfonos, tabletas y televisores (AndroidStudio, 2022).

#### **2.2.4** *Dart*

Dart es un lenguaje de programación de código abierto desarrollado por Google para permitir a los desarrolladores utilizar lenguajes orientados a objetos, desde su primer lanzamiento estable en 2011, ha evolucionado continuamente tanto en términos de lenguaje como de objetivos. En la versión 2.0, el framework Dart pasó de opcional a estático, Flutter ha sido el enfoque principal del lenguaje desde su creación. A diferencia de muchos lenguajes Dart se centra en hacer el proceso de desarrollo más cómodo y rápido, razón por la cual tiene un conjunto de herramientas bastante extenso, además de la máquina virtual de Dart y la compilación Just-in-Time hace que los cambios se ejecuten de forma inmediata, el código se puede compilar en el lenguaje nativo, por lo que no es necesario un entorno especial para ejecutar los proyectos (Divi, 2020).

#### **2.2.5** *SDK*

Un SDK o Kit de desarrollo de software es un paquete de herramientas útiles para el desarrollo de nuevas aplicaciones o programas, por lo general son creados por las empresas especializadas en crear productos software con el fin de mantener la presencia entre los desarrolladores, existen de distintas especializaciones y dificultades, pero los más usados y populares por obvias razones son los intuitivos y de fácil acceso, para que tanto novatos como expertos en el desarrollo de

software puedan crear sus propias aplicaciones con lenguaje, herramientas y plataformas suministradas por el proveedor (García, 2021).

#### **2.2.6** *Api Rest*

El término Rest significa Representational State Transfer, se conoce por primera vez en el año 2000 en la tesis de Roy Fielding, quien es considerado padre de la especificación HTTP. Un servicio REST no es una arquitectura de software como tal, es un conjunto de restricciones que van de la mano con la arquitectura que se usará para el desarrollo (Ordoñez, 2021). Una API REST describe un conjunto de recursos y operaciones a las que se puede llamar en esos recursos desde cualquier cliente HTTP, incluido el código JavaScript del lado del cliente, con una ruta directa a la base de datos, la ruta base se puede cambiar para proporcionar aislamiento entre múltiples API, las rutas de recursos pueden ser jerárquicas y la estructura de acceso está diseñada para ayudar a comprender los recursos disponibles en esta API REST. (García, 2018).

#### **2.2.7** *Google Maps*

Google Maps es el nombre de un sistema desarrollado por la empresa Google que se encarga de proveer a los usuarios, la información que requieran sobre su ubicación actual en tiempo real, como también la de cualquier dirección específica, así como el trazado de recorridos para llegar al lugar que estos deseen desde donde se encuentran. Una app que usa la conexión GPS de los smartphones y tablets y la combina con el seguimiento de los mapas y los callejeros que realiza Google para dar a los consumidores una herramienta de lo más eficaz. Gracias a este software, no es necesario comprar mapas ni tampoco preguntar por direcciones, puedes buscarlas directamente en tu teléfono móvil y, además, saber por dónde ir para llegar en el menor tiempo (Google).

#### **2.3 Frameworks utilizados para el desarrollo del sistema**

Un framework es un conjunto de archivos y directorios que facilitan la creación de aplicaciones de acuerdo con Muente (2020) es una estructura base que se usa como punto inicial para la elaboración de un proyecto con requerimientos específicos.

Un framework presenta las siguientes características basadas en (Manzanero, 2016):

- a. Abstracción de URLs: gracias a que la abstracción de urls algunos procesos y sesiones son realizados de forma automática.
- b. Uso de controladores: usualmente implementa una lista de controladores que se adaptan a las necesidades del desarrollador.
- c. Acceso a datos: es posible establecer conexión con bases de datos gracias a los métodos y herramientas que posee.
- d. Autenticación: posee capas de seguridad mediante login y password se restringe el acceso y los permisos.
- e. Internalización: Permite la integración de varios idiomas en el desarrollo.

## **2.3.1** *Flutter*

Flutter es un SKD de aplicaciones móviles, para la creación de aplicaciones que funcionen en los sistemas operativos Android e iOS a partir de base de código de mayor rendimiento. El origen de Flutter es similar de otros programas más famosos, fue desarrollado por Google, inicialmente concebido como experimento, en un principio los desarrolladores de Google intentaban que al usarlo elimine algunos soportes de compatibilidad de Chrome para así mejorar su funcionamiento, después de algunas semanas, y que cumpliera con la meta de eliminar los soportes de compatibilidad. Los desarrolladores descubrieron que renderizaba 20 más rápido que Crome y vieron que tenía potencial (Gotopo, 2019).

## **2.3.2** *Widget*

Un widget es un bloque de código reusable que describe la apariencia de la interfaz de usuario, parte de un estado que puede ser estático, es decir que no cambia o dinámico que cambia con el tiempo, un widget no es un botón, un texto, una imagen o algo que se asocia directamente a la apariencia gráfica, sino que es todo lo que conlleva definir la apariencia, como el margen de un objeto o que se lo pueda centrar en la interfaz. En Flutter se puede dividir dos categorías StatelessWidget y si cambia se denomina StatefulWidget (Ferrer, 2020).

#### **2.3.3** *Angular*

Angular es un framework basado en componentes con el objetivo de crear sistemas web que sean escalables, posee un diversa colección de bibliotecas integradas que poseen una amplia variedad de características, entre las cuales se encuentra el enrutamiento, administración de formularios, establecer la comunicación entre el cliente y el servidor (Gonçalves, 2021).

#### **Ventajas de usar angular**

Según Handa (2021) las razones más destacables para usar Angular como framework de trabajo son:

- Facilita la creación y reutilización de código.
- Es fácil de aprender, presenta una curva de aprendizaje favorable para personas con conocimientos de html, css y javascript.
- Angular, el marco de desarrollo mantenido por Google, brinda un soporte bastante completo, y el kit de herramientas web le permite crear nuevas herramientas que utilizan los productos

de la compañía para facilitar el trabajo de los programadores. Un componente de Angular es una pieza de código que se puede reutilizar fácilmente en otros proyectos de Angular, lo que permite un desarrollo de aplicaciones más ágil.

#### **2.4 Base de Datos**

En virtud de Peiró (2020) "una base de datos se refiere a un conjunto específico de datos o información que se puede revisar y segmentar rápida y ágilmente para resaltar las características deseadas". Las bases de datos son responsables no solo de almacenar datos, sino también de conectarlos en una unidad lógica.

#### **2.4.1** *Base de datos Relacional*

Una base de datos relacional conforme a Rouse (2021) "[…] es una base de datos que va acorde con el modelo relacional, el cual es uno de los modelos más usados en el presente para implementar bases de datos". Es un conjunto de tablas que contienen datos en categorías predefinidas, el resultado de una base de datos relacional es una tabla que contiene la descripción formal o los metadatos, las columnas, las restricciones y los dominios de la tabla.

#### **2.4.2** *MySQL*

MySQL es el sistema de gestión de bases de datos relacional más extendido en la actualidad al estar basado en código abierto. Desarrollado originalmente por MySQL AB, fue adquirido por Sun MicroSystems en 2008 y esta su vez comprado por Oracle Corporation en 2010, la cual ya era dueña de un motor propio InnoDB para MySQL, cuenta con una versión comercial gestionada por la compañía Oracle (Robledano, 2019).

#### **2.4.3** *SQLite*

SQLite es una herramienta de software libre, que permite almacenar información en dispositivos empotrados de una forma sencilla, eficaz, potente, rápida y en equipos con pocas capacidades de hardware, como puede ser una PDA o un teléfono celular. SQLite implementa el estándar SQL92 y también agrega extensiones que facilitan su uso en cualquier ambiente de desarrollo. Esto permite que SQLite soporte desde las consultas más básicas hasta las más complejas del lenguaje SQL, y lo más importante es que se puede usar tanto en dispositivos móviles como en sistemas de escritorio, sin necesidad de realizar procesos complejos de importación y exportación de datos, ya que existe compatibilidad al 100% entre las diversas plataformas disponibles, haciendo que la portabilidad entre dispositivos y plataformas sea transparente (Filein, 2018).

## **2.4.4** *Firebase*

Firebase es una plataforma que apoya a los desarrolladores de software en todos los aspectos de la publicación y distribución de aplicaciones móviles. Alojada en la nube y disponible para iOS, Android y plataformas web, la plataforma incluye una variedad de funciones que cualquier programador puede combinar y personalizar según sus necesidades (Cardona, 2016).

#### **Características de Firebase**

- Firebase facilita la creación de aplicaciones modernas, disminuyendo el tiempo de desarrollo y optimización, a través de diferentes opciones, entre las más destacables se encuentran la detección de errores y testing, lo que infiere también en la calidad de la app.
- Permite tener un control de rendimiento de las apps mediante métricas analíticas, desde el panel de administración, los datos analíticos mejoran la toma de decisiones ya que estas están fundamentadas en datos reales.
- Permite gestionar a todos los usuarios de la aplicación que se haya desarrollado con firebase.
- Implementar Firebase es sencillo y rápido, su API intuitiva, sostenida en un solo SDK facilita la integración a cualquier proyecto de desarrollo.
- Firebase ofrece apps multiplataforma con una amplia biblioteca de APIs integradas a SDK individuales para iOS, Android y Javascript, se puede gestionar diferentes apps sin necesidad de manejar múltiples cuentas de servicios (Cardona, 2016)

#### **2.5 Metodología de Desarrollo**

Una metodología de desarrollo de software es el conjunto de métodos y técnicas que son usadas para la creación de un software informático. Se refiere al conjunto de procedimientos racionales que son necesarios para lograr un objetivo que requiere conocimientos y habilidades específicas. Es un modo sistemático de realizar, gestionar y administrar un proyecto para realizarlo con grandes posibilidades de éxito, a través de una guía de pasos a seguir (Maida y Pacienzia, 2015).

#### **2.5.1** *Metodología Mobile-D*

La metodología de desarrollo ágil de software enfocado a la creación de aplicaciones móviles Mobile-D tiene sus bases en metodologías conocidas pero aplicadas de forma estricta como: Extreme Programming (XP), Crystal Methodologies y Rational Unified Process. Concretamente usa XP para las prácticas de desarrollo, Crystal para escalar métodos y RUP como base del diseño del ciclo de vida del software (Leyva et al., 2016). La Figura 1-2, muestra todas las fases de desarrollo de la metodología Mobile-D.

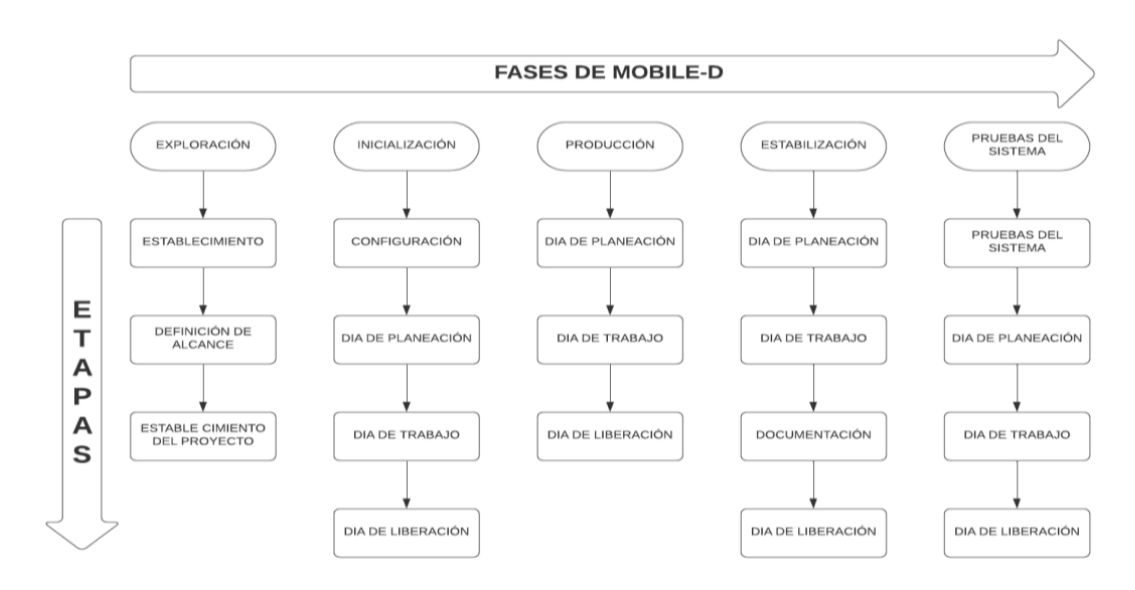

<span id="page-34-0"></span>**Figura 1-2:** Fases de la metodología de desarrollo Mobile-D **Fuente:** Muñoz 2020

## 2.5.1.1 *Exploración*

Esta etapa tiene como objetivo establecer las bases del proyecto para el desarrollo futuro, en esta primera etapa se establecen los grupos de las partes interesadas, lo que sirve como indicador de lo que se espera de la aplicación móvil, así como definir sus objetivos, también elegir los integrantes que conformarán el equipo de desarrollo (Zlatko, 2013).

Los productos resultantes de esta fase son:

- Requisitos iniciales. Donde se definen los requerimientos iniciales del desarrollo de la aplicación.
- Plan de Proyecto, incluye la línea de tiempo, las terminaciones, recursos del proyecto, actores y sus respectivas responsabilidades.
- Descripción de los procesos, incluye la línea de base, actividades de seguimiento de calidad, documentación, puntos de integración.
- Plan de capacitación.

## 2.5.1.2 *Inicialización*

El propósito de la fase de inicialización es permitir el éxito de las siguientes fases del proyecto mediante la preparación y verificación de las fundamentales cuestiones del desarrollo con el fin de que estos estén a plena disposición (Baldoceda 2017).

La documentación que se obtiene en esta fase es:

• Plan actual de proyecto.

- Versión de la arquitectura de Software y descripción de diseño.
- Requisitos modificados.
- Interfaces de Usuarios.
- Diagramas de Caso de Uso.

#### 2.5.1.3 *Producción*

Según Molina et al. (2021) esta fase se incluye la implementación real, mediante la aplicación del ciclo de desarrollo iterativo e incremental como se muestra en la figura 2-2, se divide en tres subfases:

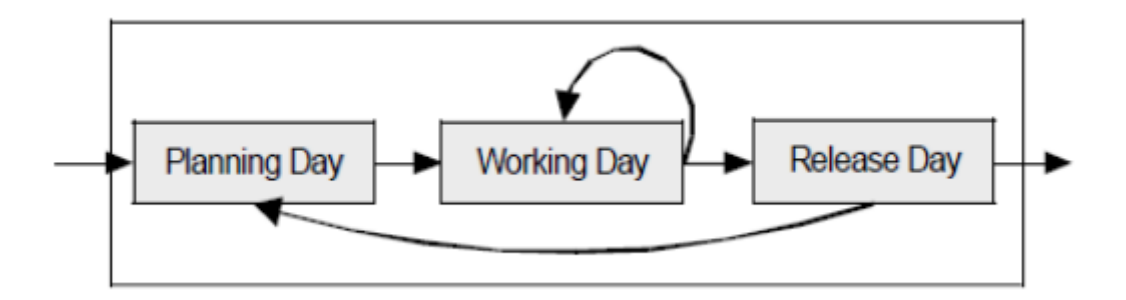

<span id="page-35-0"></span>**Figura 2-2:** Subfases de producción

**Fuente:** Baldoceda 2017

- Días de planificación: el objetivo es analizar, mejorar y priorizar los requisitos, planificar la iteración en el desarrollo y sus contenidos, preparar los casos de prueba de aceptación que serán usados el día de presentación final del proyecto.
- Días laborables: implementación de funciones de desarrollo de software basadas en pruebas.
- Días de lanzamiento: se lanza una compilación funcional para probar la aceptación del cliente mediante casos de prueba de la etapa anterior.

Cuando se culmina esta fase la documentación obtenida es:

- Anotaciones del desarrollo.
- Funcionalidades en producción.
- Esquemas de interfaz de usuario.
- Historias de usuario.
- Requisitos que fueron modificados.
### 2.5.1.4 *Estabilización*

En esta fase se realiza las restantes acciones de integración para asegurar que sistema funcione de manera correcta, esta es una de las fases más importantes, los desarrolladores realizaran tareas similares a las de la fase de "producción". Cuando finaliza esta fase según Asfour et al. (2019) se alcanzan los siguientes requisitos:

- Funcionamiento en todo software del proyecto.
- La documentación del producto finalizado.

### 2.5.1.5 *Pruebas del Sistema*

El objetivo de la fase final es que la aplicación móvil sea funcional y estable para uso de los clientes, una vez el desarrollo de la aplicación haya concluido se integra y realiza distintas pruebas basándose en los requerimientos del cliente y controlar todos los errores posibles descubiertos (Firmansyah et al., 2018).

Las pruebas del sistema tienen como fin el ejercitar el sistema verificando la integración de sistema globalmente, comprobando el correcto funcionamiento de las interfaces en los distintos componentes que lo conforman. Son pruebas de integración y permiten testear el sistema en su conjunto y otros sistemas con los que tiene comunicación para la verificación de especificaciones y requerimientos. Es la visión que simula el comportamiento en el entorno de producción (Cillero, 2021).

### **2.6 Calidad de Software**

Por calidad se entiende a la capacidad o la amplitud de un producto, servicio para satisfacer las necesidades de los clientes, pero sobre todo sus expectativas. Cualquier producto que cumpla con los requisitos del usuario en los términos que se han especificado es un artículo de calidad, esta se consigue, si todos los componentes de la organización colaboran realizando sus respectivas tareas (García, 1987).

El software es una herramienta de gran utilidad en la optimización y mejora de procesos en las empresas, con el fin de contar y ofrecer, eficiencia para satisfacer las necesidades, motivo por el cual el software debe contar con ciertas características que garanticen la calidad del producto. De acuerdo con esta necesidad, varias entidades e investigadores han propuesto metodologías, modelos, guías, normas y estándares de calidad que ofrecen ayuda al desarrollo de software y posibilitan evaluar el nivel de calidad durante su ciclo de vida, y de esta manera fomentar un entorno de calidad (Callejas et al., 2017).

La calidad de software es un conjunto de cualidades que lo caracterizan y que determinan su utilidad. La calidad está ligada a la eficiencia, flexibilidad, corrección, con fiabilidad, mantenibilidad, usabilidad, portabilidad seguridad e integridad. La calidad de un producto software es medible y varía dependiendo de varios factores, un software que es el elaborado con el fin de controlar naves espaciales no puede permitirse errores es decir debe ser confiable al nivel de que no exista fallas. Un software diseñado para ser usado pocas veces no requiere el mismo nivel de calidad que uno creado para ser explotado durante un largo periodo de tiempo, necesita ser mantenible, flexible y confiable para reducir los costos que conlleva su mantenimiento y mejora durante el tiempo de uso (Fernández et al., 1995).

La (ISO/IEC 25010, 2014) define la calidad como el cumplimiento de los requerimientos funcionales y a su vez de los objetivos planteados, son los estándares de desarrollo explícitamente documentados y de las características implícitas esperadas del desarrollo de software profesional, se puede definir como las necesidades del cliente se ajustan a los requisitos, la calidad a su vez no es la ausencia de defectos o la mejora medible en las tasas de imperfecciones, sino nada más que tratar de satisfacer las necesidades de la demanda del cliente, estén o no plasmados en un documento.

### **2.6.1** *Estándar ISO/IEC 25010*

La norma ISO/IEC 25010 forma parte de la familia de normas ISO 25000. Es una norma enfocada hacia la usabilidad, en la cual se determinan las características de calidad deben tenerse en cuenta al evaluar los atributos de un producto de software determinado. La calidad del producto software se puede tomar como el grado en que se satisfacen los requerimientos de sus usuarios, aportando valor de esta forma (Paz et al., 2017).

### **2.6.2** *Características de la calidad ISO/IEC 25010*

Los atributos de la calidad de software están definidos de acuerdo con (ISO/IEC 25010, 2014):

- a. Adecuación Funcional: Define la capacidad del producto para proporcionar funciones que satisfacen las necesidades declaradas e implícitas.
- b. Eficiencia de Desempeño: Representa el desempeño relativo a la cantidad de recursos utilizados bajo determinadas condiciones.
- c. Compatibilidad: La capacidad de dos o más sistemas, componentes para intercambiar información o realizar funciones deseadas mientras comparten el mismo entorno de hardware o software.
- d. Usabilidad: La capacidad de comprender, aprender, usar e involucrar a los usuarios de un producto de software.
- e. Fiabilidad: La capacidad de un sistema o componente para realizar una función específica.
- f. Seguridad: Capacidad de proteger la información y los datos para que no puedan ser leídos por personas o sistemas no autorizados.
- g. Mantenibilidad: Capacidad del producto de software para ser modificado efectivamente y eficientemente.
- h. Portabilidad: La capacidad de un producto o componente para transferir de manera efectiva y eficiente.

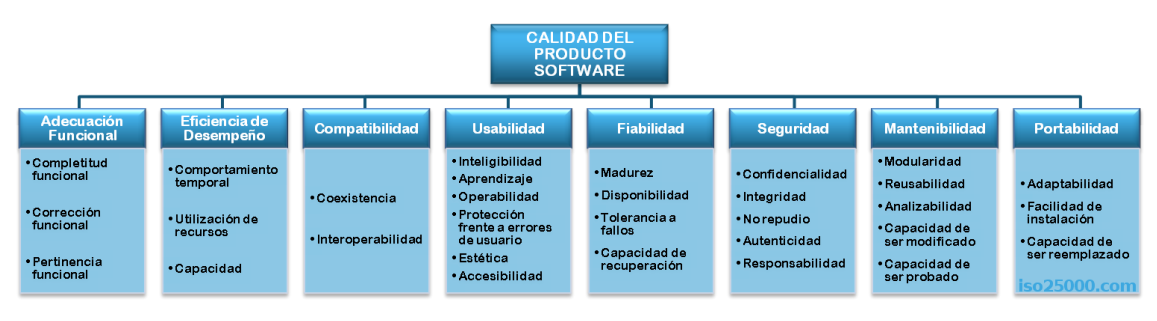

**Figura 3-2:** Características de la calidad de software

**Realizado por:** ISO 25010. 2014

# **2.6.3** *Usabilidad*

La Norma ISO/IEC 25010 (2014) define la usabilidad como la capacidad de un producto de software para ser entendido, aprendido, utilizado y comprometido por los usuarios finales en condiciones de uso específicas. Se divide en varias subfunciones, las que se mencionan a continuación:

- a. Capacidad para reconocer su adecuación: Capacidad del producto que permite al usuario entender si el software es adecuado a las necesidades.
- b. Capacidad de aprendizaje: Capacidad del producto que permite al usuario aprender su funcionamiento y aplicación.
- c. Capacidad para ser usado: Capacidad de operar y controlar el producto con facilidad.
- d. Estética de la interfaz de usuario: La capacidad de la interfaz de usuario para complacer los sentidos y responder a la comunicación e interacción con el usuario.
- e. Accesibilidad: Las capacidades del producto permiten que sea utilizado por usuarios con ciertas características y competencias.

# **2.6.4** *Capacidad de aprendizaje*

Es una subcaracterística de la usabilidad que se centra en la facilidad que un usuario presenta en aprender a usar el software de forma correcta, tanto para usuarios más experimentados como novatos en el uso de las TICS. Esto permite definir el tiempo que un usuario promedio puede realizar funcionalidades básicas en un software, obteniendo así menos capacidad de esfuerzo para su uso. Esto dependerá ciertamente del tipo de usuario final, al presentar algún tipo de discapacidad física o mental, este concepto debe adaptarse para cubrir la deficiencia descrita por la Norma (ISO/IEC 25010, 2014).

### **2.6.5** *Capacidad para ser usado*

También llamada facilidad de uso es una medida de lo sencillo que puede resultar el usar un producto software para realizar tareas prescritas. Puede definirse como la facilidad con la que el usuario hace uso de la herramienta, con más o menos pasos naturales a su formación específica, está relacionada con la eficacia y eficiencia de dicha herramienta (Tognazzini, 2014).

### **2.6.6** *Estética de la interfaz de usuario*

La interfaz de usuario es una abstracción que engloba patrones, arquitectura, y diferentes elementos visuales que posibilitan la interacción con sistemas operativos o programas en distintos dispositivos. La estética es un principio elemental del boceto que define las cualidades agradables o placenteras de un diseño incluye factores como el color, entorno, movimiento y equilibrio. La dimensión estética se encuentra en las interfaces y en el diseño de software, es la armonía y correcta proporción de los objetos para que estos sean agradables a la vista del usuario cuidado de que siempre cumplan con los requerimientos (Corrales, 2019).

### **2.7 Trabajos Relacionados**

# **2.7.1** *Las aplicaciones móviles para la promoción turística de la ciudad de Ambato, provincia de Tungurahua*

En la tesis de Cañar (2016) se expone el uso de aplicaciones móviles para la difusión de eventos de la ciudad de Ambato gracias una aplicación móvil que usa la tecnología de escaneo de códigos QR que muestran animaciones 3D en realidad virtual. De esta forma se plantea secundar el turismo, aplicando recursos tecnológicos innovadores que están al alcance de la población en general, la aplicación móvil se le comparte a través de una página web establecida para facilitar su descarga e instalación de la aplicación "Ambato Jardín del Ecuador".

### **2.7.2** *Aplicación móvil para incentivar el turismo urbano en la Ciudad de Babahoyo*

Jijaba (2017) menciona que en la actualidad gracias a internet el número de aplicaciones móviles que sirven para la consulta de catastros turísticos ha aumento, algunos de estos tienen un precio por descarga, estas aplicaciones son usualmente desarrolladas en países extranjeros, razón por la cual, no contienen información completa o actualizada de la urbe de Babahoyo. El objetivo del proyecto fue la implementación de una herramienta software que funcione como una guía turística y sea distribuida en plataformas Android, esta permite tener información de los sitios turísticos de Babahoyo. Dicha aplicación integra información específica que se muestra de manera dinámica e interactiva para el usuario. La geolocalización da al cliente una referencia de donde está ubicado el puesto de interés, tomando en cuenta el punto en la que se encuentra en ese momento. Con esta aplicación, los visitantes no necesitarán ninguna ayuda de otros para poder visitar el lugar de su interés.

### **2.7.3** *Desarrollo de una aplicación móvil y una guía turística del cantón Puerto López*

El objetivo de esta tesis es el desarrollo de una guía turística virtual y se pueda fortalecer la matriz productiva del gobierno autónomo descentralizado del cantón Puerto López. Se determinó que la población entrevistada fue de 392 pobladores, mientras que la cantidad de dueños de negocios que tenían relación con el sector turístico fueron de 108 empresarios y microempresarios. Se estableció que el 76,02% de la muestra no tenía conocimiento de los atractivos turísticos del cantón, el 74,74% de entrevistados no observo publicidad de servicios turísticos. En este sentido se prevé que este software pueda medrar tanto la experiencia del turista como de los pobladores locales con el área (Pilligua, 2019).

### **2.7.4** *QuitoRA*

En el artículo de (Vera Yánez, 2014) se muestra una aplicación de técnicas de realidad aumentada RA y la geolocalización para la creación de una aplicación móvil que renueve el turismo del Centro Histórico de Quito, bautizada "QuitoRA". Quito es capital la del Ecuador acoge anualmente 545.000 turistas, donde surgió la necesidad de una aplicación vinculada a los dos sistemas operativos móviles más populares del mercado, que ayudara a los turistas nacionales y extranjeros a identificar la iglesia principal y las áreas históricas de la ciudad.

# **CAPÍTULO III**

# **3. MARCO METODOLÓGICO**

El presente capítulo tiene como objetivo describir los métodos, técnicas de investigación, variables e indicadores de usabilidad y la metodología de desarrollo propuesta para la creación de la aplicación móvil Android.

### **3.1 Tipo de Investigación**

El presente trabajo de integración curricular es de tipo aplicativo, está dirigido al desarrollo de una aplicación móvil Android con el fin de difundir y promocionar los lugares turísticos que posee el cantón Guaranda y los eventos sociales que la municipalidad ofrece cada año. Se opta por usar el tipo de investigación aplicativa debido que para la realización de este se emplean los saberes, experiencias y habilidades obtenidas a lo largo de la carrera de Ingeniería de Software.

### **3.1.1** *Métodos y Técnicas de Investigación*

Para el desarrollo de la aplicación es necesario el emplear ciertos métodos y técnicas que se aplicarán para cada objetivo establecido anteriormente en el presente documento. En la tabla 1-3, se aprecia una descripción de cada uno con su respectivos métodos, técnicas y fuentes.

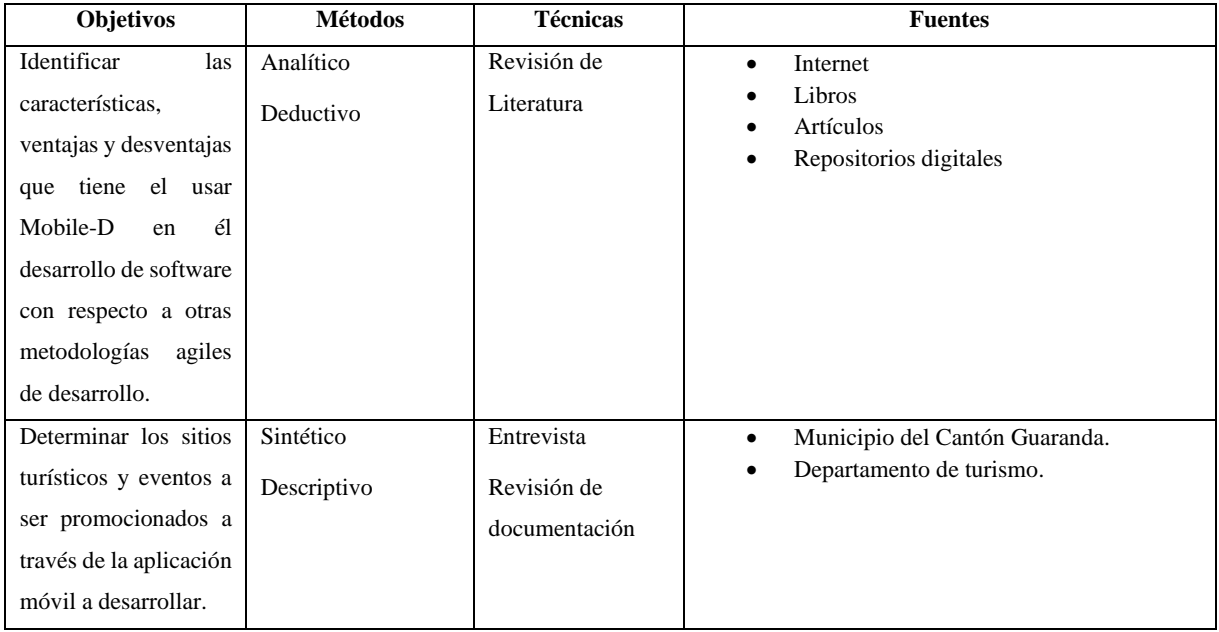

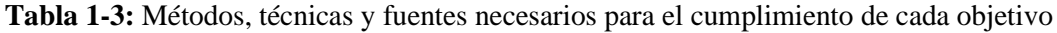

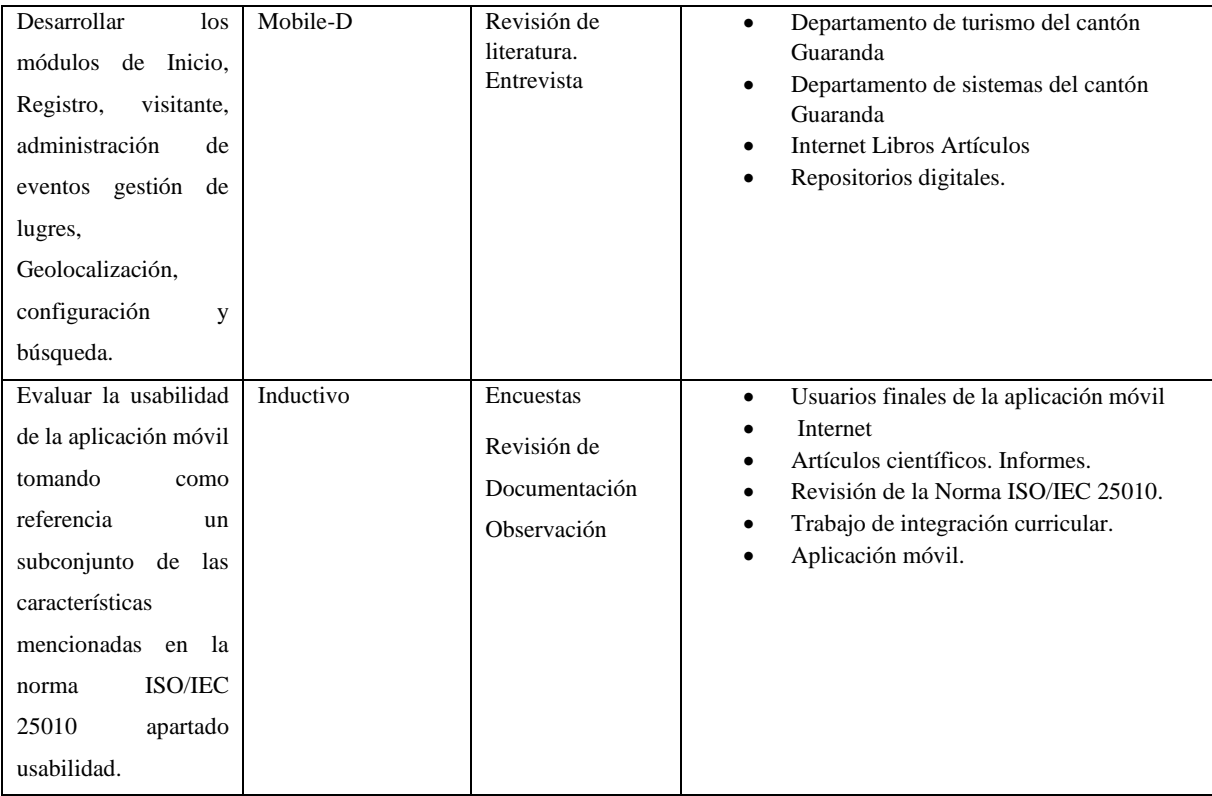

**Fuente:** Sepa Fabio, 2022

**Realizado por:** Sepa Fabio, 2022

### 3.1.1.1 *Métodos*

### • Método Analítico

Para el primer objetivo se aplica el método analítico que permite la descomposición en partes del objeto de estudio, en este caso dicho objeto fue la metodología de desarrollo Mobile-D, mediante este método es posible realizar un análisis de cada una de las características que la metodología. Se pueden descomponer las demás metodologías en sus partes para una comparación más concluyente y así satisfacer el primer objetivo determinando que ventajas y desventajas puede presentar el uso de la metodología con la que se concibió la aplicación móvil.

### Método Deductivo

El método deductivo posibilita la recolección de información de manera ordenada, permitiendo partir desde lo particular hacia lo general. Analizando las metodologías Scrum y XP de forma general para posteriormente centrarse en el análisis de Mobile-D, conociendo sus fases, características, diferencias y similitudes en comparación con las metodologías antes mencionadas.

Método Sintético

A través del método sintético se puede recolectar información necesaria sobre el proceso de selección de lugares turísticos del cantón Guaranda a ser promocionados, los factores que influyen en la selección de dichos parajes y las características que deben poseer para ser considerados sitios de interés turístico. En el caso de la aplicación móvil el método sintético se utiliza para crear grupos de datos que permitirá una selección de información a ser publicada a través del panel administración del sistema.

### • Método Descriptivo

Este tipo de método tiene la finalidad de definir, clasificar o caracterizar el objeto de estudio, por lo cual se da uso a este tipo de método ya que permite la descripción del proceso de selección de lugares turísticos. Por ejemplo, con este método se identificará correctamente los lugares con potencial para ser explotados.

### Método Inductivo

Con el método inductivo se pretende analizar el fenómeno observado, por lo que se procede a partir de premisas particulares para generar una conclusión general. Por ende, se utiliza este método para evaluar la usabilidad de la aplicación mediante la observación de determinados hechos.

# • Metodología Mobile-D.

La metodología Mobile-D forma parte de las metodologías ágiles, la cual se centra en el desarrollo de aplicaciones móviles. Se aplica esta metodología ya que, al ser específica para la creación de software para teléfonos móviles y considerando la naturaleza del proyecto se considera que es la mejor opción por sus características como el permitir interactuar constantemente entre el equipo de trabajo con el cliente, así como el responder rápidamente a los cambios que se puedan producir durante la etapa de desarrollo del proyecto, permitiendo la reducción de tiempos de producción.

### 3.1.1.2 *Técnicas*

• Revisión de Literatura

La revisión bibliográfica es una modalidad de trabajo, cuyo principal objetivo es realizar una investigación documental, es decir, recopilar información existente sobre un problema o tema. Recolecta diferentes investigaciones y artículos lo que proporciona una idea sobre cuál es el estado actual de la interrogante a investigar (Peña, 2010). Es así como se hace uso de esta técnica con el propósito de obtener toda la información posible a cerca de las metodologías agiles de

desarrollo de software, así como información sobre Mobile-D, con el fin de realizar una comparación entre ellas.

**Entrevista** 

La entrevista es otra más de las técnicas que se utiliza frecuentemente para obtener información de una forma oral y personalizada. Para este proyecto se utiliza la entrevista para obtener información más profunda acerca del contenido de aplicación, de igual manera es una técnica que sirve para realizar el levantamiento de requerimientos para el desarrollo de la aplicación móvil propuesta, por lo que se opta por una entrevista de tipo abierta que permite conseguir como se lleva actualmente el proceso para seleccionar e identificar sitios que posteriormente son considerados como lugares turísticos.

• Revisión de documentación

Para Valencia (2019) la revisión documental permite identificar las investigaciones elaboradas con anterioridad, las autorías y sus discusiones; construir premisas de partida; consolidar autores para elaborar una base teórica. Con este tipo de técnica se pretende realizar una investigación exhaustiva de la información que se encuentra disponible de manera escrita en informes, normas que permitieron realizar la evaluación de la usabilidad de la aplicación "Turismo Guaranda".

• Encuesta

La encuesta es una técnica que se realiza a través de la aplicación de cuestionarios a una muestra de personas, las encuestas proporcionan información sobre las opiniones, actitudes y comportamientos que posee la población. La técnica de encuesta es ampliamente utilizada como procedimiento de investigación, ya que permite obtener y elaborar datos de modo rápido y eficaz (Malhotra, 2008). Por medio de esta técnica fue posible la recolección de información obtenida de la muestra, posteriormente en base a esa indignación se determinó el grado de usabilidad de la aplicación móvil.

• Observación

Es una técnica que consiste en observar de cerca un fenómeno, evento o caso, obtener información y registrarla para su posterior análisis. La observación es parte fundamental de cualquier proceso de investigación; Los investigadores confían en esta técnica para obtener la mayor cantidad de datos. Por tal motivo, esta técnica se utiliza con el propósito de seleccionar, obtener información y registrar para su subsiguiente estudio, específicamente para la evaluación de la usabilidad por medio de los usuarios que interactúan con la aplicación móvil.

### **3.1.2** *Operacionalización conceptual de variables*

Partiendo de la formulación del problema que se planteó al inicio del presente estudio ¿Se puede obtener un nivel de usabilidad adecuado en la aplicación móvil de promoción y difusión de eventos y turismo del cantón Guaranda utilizando la metodología Mobile-D?, se plantea la evaluación de esta característica de usabilidad a través de la evaluación variables de capacidades de aprendizaje y uso, además, de valorar la estética de la interfaz de usuario, como se observa se propuso la evaluación de usabilidad que posee la aplicación móvil. En la tabla 2-3 se describe la variable de evaluación:

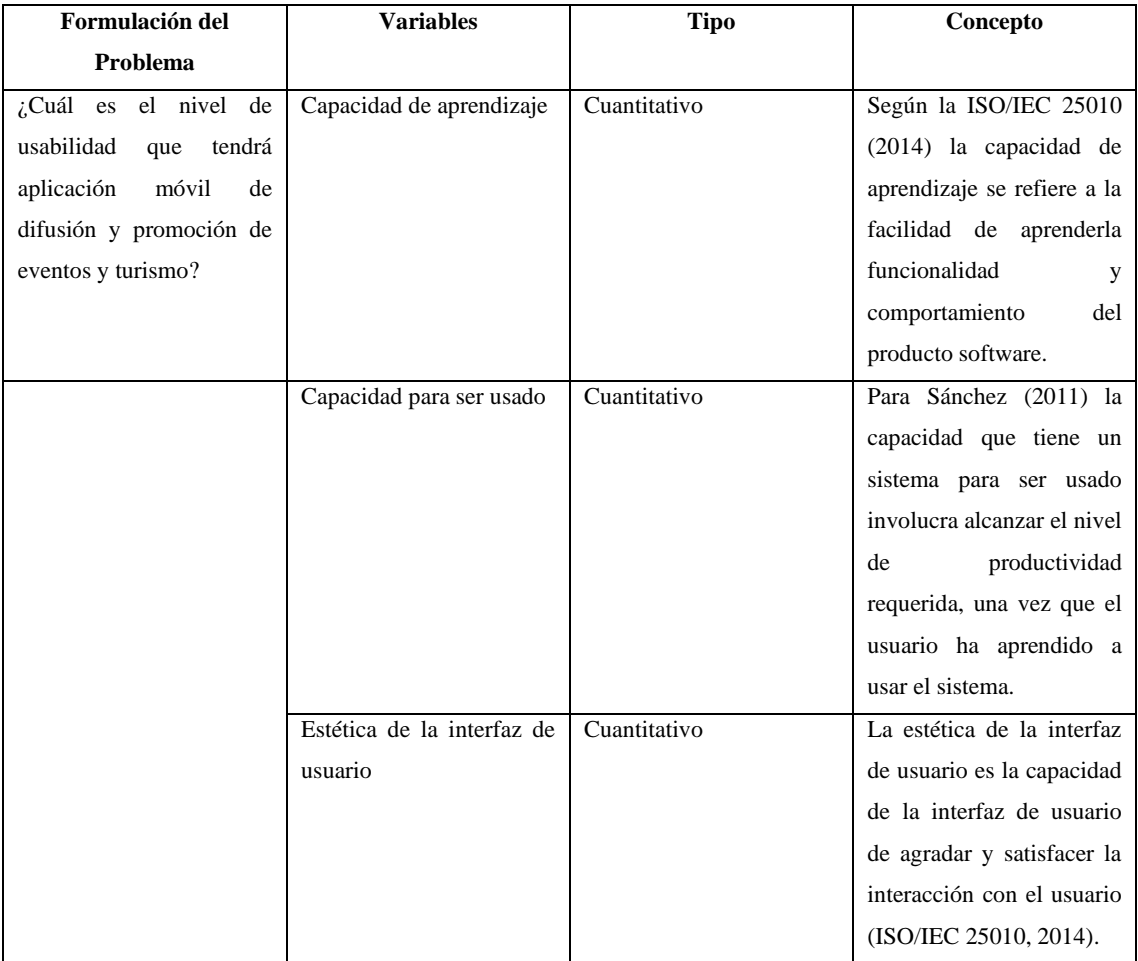

#### **Tabla 2–3:** Operacionalización conceptual de las variables

**Fuente:** Sepa Fabio, 2022

**Realizado por:** Sepa Fabio, 2022

### **3.1.3** *Operacionalización metodológica de variables*

En la Tabla 3-3 se detalla los indicadores que se utilizan para la evaluación de la usabilidad mediante la utilización del estándar ISO/IEC 25010.

| Formulación del problema                                                                 | <b>Variable</b>                               | <b>Indicador</b>                   | <b>Técnica</b> | <b>Fuente</b>                  |
|------------------------------------------------------------------------------------------|-----------------------------------------------|------------------------------------|----------------|--------------------------------|
| ¿Cuál es el nivel de usabilidad                                                          | Capacidad<br>$\bullet$                        | Resultados<br>de                   | Observación    | <b>Usuarios</b>                |
| que tendrá aplicación móvil de<br>difusión<br>promoción<br>de<br>V<br>eventos y turismo? | de<br>aprendizaje<br>Capacidad<br>de uso      | encuesta<br>a<br>usuarios finales. | Encuesta       | finales de<br>la<br>aplicación |
|                                                                                          | Estética de<br>٠<br>la interfaz<br>de usuario |                                    |                | móvil                          |

**Tabla 3-3:** Operacionalización metodológica de las variables de usabilidad

**Fuente:** Sepa Fabio, 2022

**Realizado por:** Sepa Fabio, 2022

Para la evaluación de las subcaracterísticas de usabilidad, en esta sección se da a conocer los indicadores para lograr medir la usabilidad de la aplicación móvil "Turismo Guaranda", se detalla el uso de una encuesta compuesta de preguntas del USE (Usefulness, Satisfaction and Ease) (Albert y Tullis, 2013) y CSUQ (Cuestionario de Usabilidad de Sistemas Informáticos) (Sauro y Lewis, 2016) para la evaluación de la usabilidad del software, los cuales utilizan una escala de Likert que va desde el 1 al 7, siendo uno si el usuario se encuentra en total desacuerdo con la pregunta de la encuesta y siete si está totalmente de acuerdo.

### **3.2 Población y muestra**

### **3.2.1** *Población*

La población tomada para este proyecto al ser demasiada extensa al ser los habitantes del Ecuador que son 17,64 millones, se opta por tomar una porción de esta, siendo así la población seleccionada solo los habitantes de la ciudad de Guaranda, que según el Instituto Nacional de Censos y Estadísticas INEC (2010) es de 30.000 habitantes aproximadamente.

#### **3.2.2** *Muestra*

Teniendo una población definida de 30.000 personas se procede a tomar un subconjunto de la población a través del cálculo de la muestra.

$$
n = \frac{N * Z_a^2 * p * q}{d^2(N-1) + Z_a^2 * p * q}
$$

$$
n = \frac{30000 * 1.96^{2} * 0.05 * 0.95}{0.05^{2}(30000 - 1) + 1.96^{2} * 0.05 * 0.95}
$$

 $n = 72.815$ 

De esta manera la muestra es de 73 personas para la aplicar la evaluación de usabilidad de la aplicación móvil. La muestra está conformada por habitantes de la ciudad de Guaranda incluido el personal del GAD municipal, para la extracción de datos es necesario que los usuarios de prueba cuenten con dispositivo móvil que tenga integrado el sistema operativo Android, acceso a una red de internet, requerimientos necesarios para la instalación y ejecución de la aplicación "Turismo Guaranda".

# **3.3 Ventajas y desventajas que tiene el usar Mobile-D en él desarrollo de software con respecto a otras metodologías agiles de desarrollo**

Se realizo un análisis comparativo de la características, ventajas y desventajas que tiene el usar la metodología de desarrollo ágil Mobile-D, con respecto a otras metodologías que son más reconocidas en este caso Scrum y XP. La Tabla 4-3 muestra el nombre de las metodologías a ser comparadas su acrónimo e identificador.

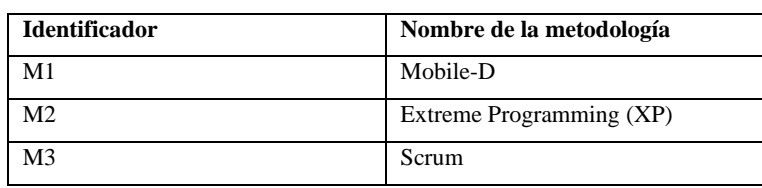

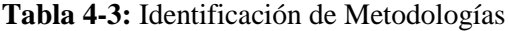

**Fuente:** Fabio Sepa, 2022

**Realizado por:** Fabio Sepa, 2022

Según Quiñónez-Ku et al. (2019) las metodologías agiles deben su éxito a la efectividad que tienen frente a proyectos donde los requerimientos cambian constantemente, menciona que el manifiesto ágil por el que se rigen las metodologías se resumen en cuatro postulados: individuos e interacciones, software bajo documentación, colaboración con el cliente y la respuesta ante los cambios. Teniendo en cuenta los postulados mencionados, la tabla 5-3 muestra las características principales de cada categoría para establecer un punto de comparación entre las tres metodologías.

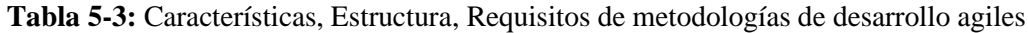

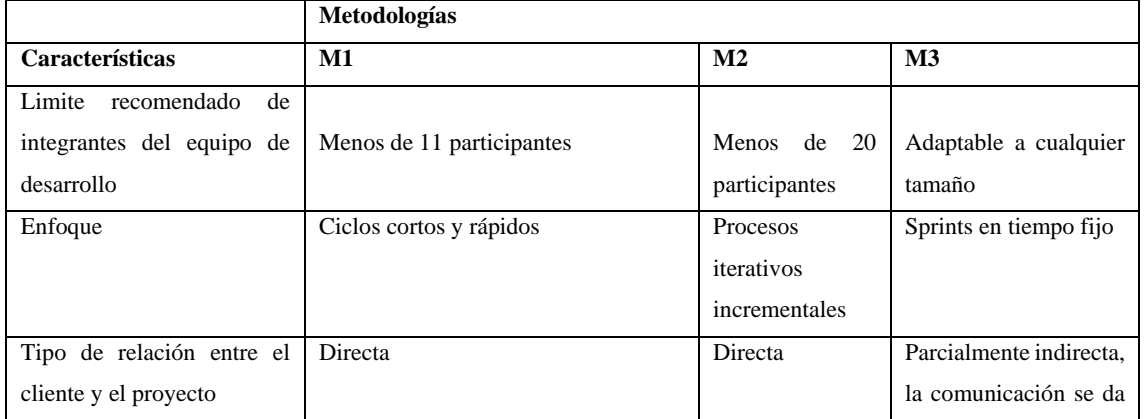

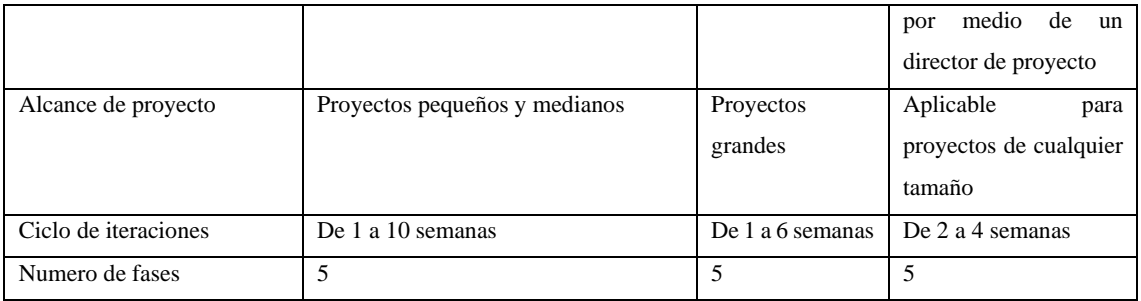

**Fuente:** Molina et al. 2021**,** Hidalgo, Iza 2016

**Realizado por**: Sepa Fabio, 2022

En base la bibliografía consultada, la tabla 6-3 muestra las ventajas y desventajas que presentan las metodologías analizadas.

| Identificador  | Ventajas |                             | Desventajas |                             |
|----------------|----------|-----------------------------|-------------|-----------------------------|
| M1             | $\circ$  | Garantiza la producción     | $\circ$     | Es de difícil aplicación    |
|                |          | del producto en el tiempo   |             | para proyectos grandes.     |
|                |          | planificado.                | $\circ$     | Depende en gran medida      |
|                | $\circ$  | Elaboración<br>de           |             | de la comunicación con el   |
|                |          | entregables.                |             | cliente.                    |
|                | $\circ$  | Bajo coste de aplicación.   |             |                             |
| M <sub>2</sub> | $\circ$  | Estimula el orden y la      | $\circ$     | aplicación<br>Su<br>suele   |
|                |          | organización<br>de<br>la    |             | suponer costos elevados.    |
|                |          | programación.               | $\circ$     | Su uso suele ser igual de   |
|                | $\circ$  | Se adapta fácilmente a      |             | complejo<br>que<br>el<br>de |
|                |          | nuevas tecnologías.         |             | metodologías                |
|                | $\circ$  | Se centra en procesos       |             | tradicionales.              |
|                |          | eficientes.                 |             |                             |
|                |          |                             |             |                             |
| M <sub>3</sub> | $\circ$  | gestión<br>Posee<br>una     | $\circ$     | Se debe esperar a que       |
|                |          | sistemática ante riesgos en |             | terminen los sprints para   |
|                |          | el desarrollo.              |             | introducir<br>nuevos        |
|                | $\circ$  | Es aplicable a cualquier    |             | cambios.                    |
|                |          | tamaño de proyecto.         | $\circ$     | Un factor de éxito es la    |
|                | $\circ$  | Gestiona las expectativas   |             | experiencia que tenga el    |
|                |          | del cliente a base de       |             | scrum master.               |
|                |          | resultado tangibles.        |             |                             |

**Tabla 6-3:** Ventajas y desventajas de metodologías de desarrollo ágil

**Fuente:** (Molina et al., 2021)**,** (Wiliams, 2015)

**Realizado por**: Sepa Fabio., 2022

En base a la investigación realizada, al estudio comparativo de las metodologías antes mencionadas, sumado a la experiencia propia al utilizar Mobile-D como metodología de desarrollo se puede concluir que permitió un desarrollo ágil y oportuno, favoreciendo a la reducción de tiempo a lo largo de la etapa de desarrollo, adicionalmente la documentación generada en las distintas de la metodología permite garantizar la calidad y usabilidad del software. El objetivo de todas las metodologías agiles de desarrollo es la creación de software de calidad, sin embargo, los factores ligados al desarrollo influyen en este proceso, por lo que es necesario analizar las características de los proyectos para elegir la metodología que mejor se adapte y así conseguir mejores resultados.

# **3.4 Determinar los sitios turísticos y eventos a promocionar por medio de la aplicación móvil.**

La información que contiene la aplicación móvil fue provista por el departamento de turismo del cantón Guaranda. A través de la entrevista realizada al director del departamento de turismo como se muestra en Anexo A, además, de una minuciosa revisión de los documentos provistos por el municipio del cantón se determinaron las categorías en las que se clasifica la información y la forma en que se será mostrada.

### **3.5 Aplicación de la metodología ágil Mobile-D**

Para el desarrollo de la aplicación móvil destinada para dispositivos móviles que poseen el sistema operativo Android, se opta por utilizar la metodología de desarrollo Mobile-D, al estar destinada exclusivamente en el desarrollo de software para teléfonos inteligentes, se espera obtener al finalizar todas fases una aplicación que satisfaga las necesidades y expectativas del cliente. En la figura 1-3 se muestra las cinco fases por las cuales está conformada la metodología Mobile-D.

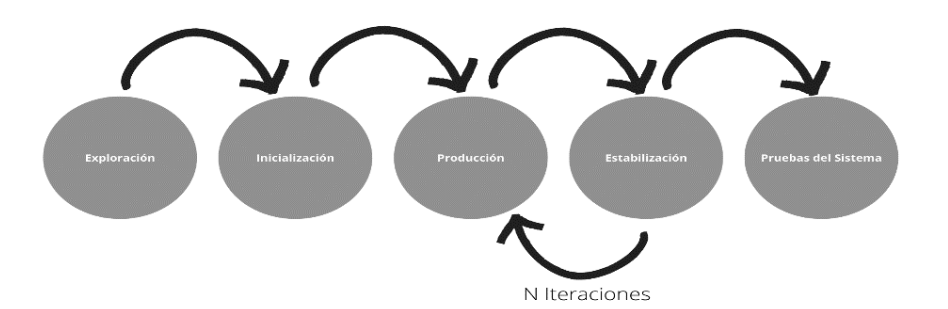

**Figura 1-3:** Fases de la metodología Mobile-D **Fuente:** Muñoz 2020

# **3.5.1** *Exploración*

En esta fase se determinan los requisitos iniciales, se definen los involucrados en el desarrollo del proyecto.

### 3.5.1.1 *Establecimiento de los grupos de interés*

Los grupos involucradas en el desarrollo de la aplicación son:

• Desarrollador de Software: Es la persona encargada del desarrollo, diseño, producción y mantenimiento de la aplicación móvil. Trata de que el sistema se ejecute de la manera esperada, sin experimentar errores producidos por su programación.

• Departamento de Turismo del GAD municipal del cantón Guaranda: Son el grupo de personas encargada de administrar la aplicación móvil desarrollada.

• Departamento de Sistemas del GAD municipal del cantón Guaranda: Son los encargados de avalar la aplicación móvil para su producción y posterior mantenimiento.

• Turista: Se definen como turistas a las personas que se desplazan a lugares, regiones distintas da la de residencia, por ende, requiere información del espacio que desea visitar para tener una experticia satisfactoria y ofrecer un ambiente seguro.

### 3.5.1.2 *Requerimientos Iniciales*

### • Requerimientos Funcionales

La aplicación móvil contará con 4 módulos, al igual que Administrador Web tiene módulos que le permitiré gestionar la información que será presentada en la aplicación móvil. Los requerimientos se obtuvieron, mediante la aplicación de una entrevista al personal del departamento de turismo como se observa en el anexo A. En la Tabla 7-3 se detallan los requerimientos correspondientes a los módulos propuestos.

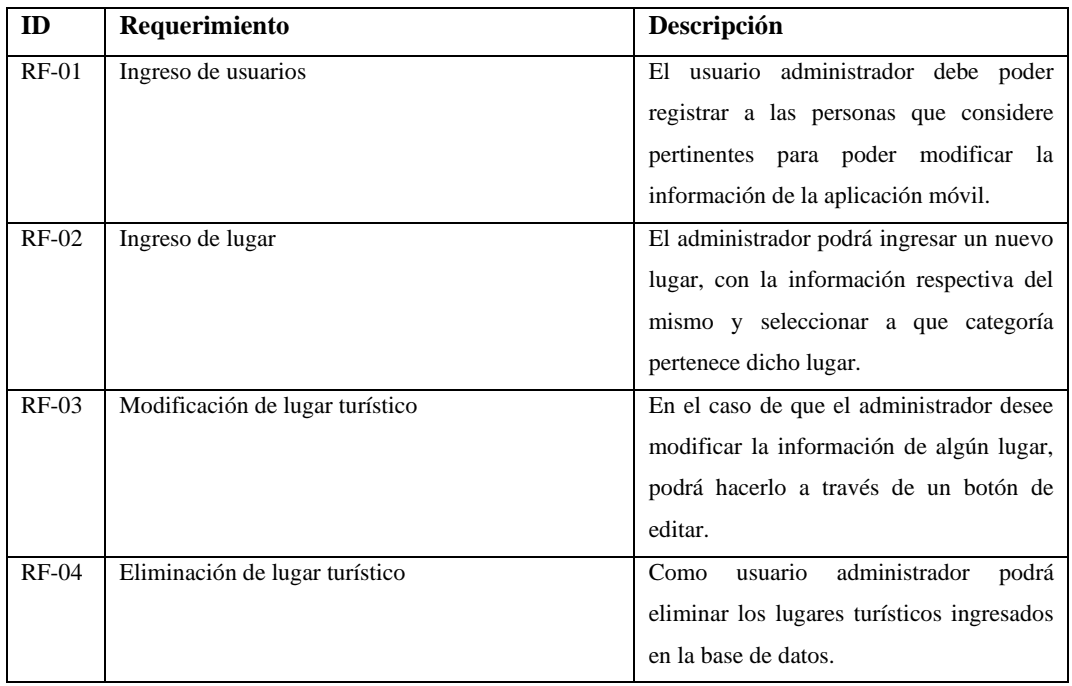

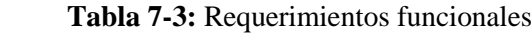

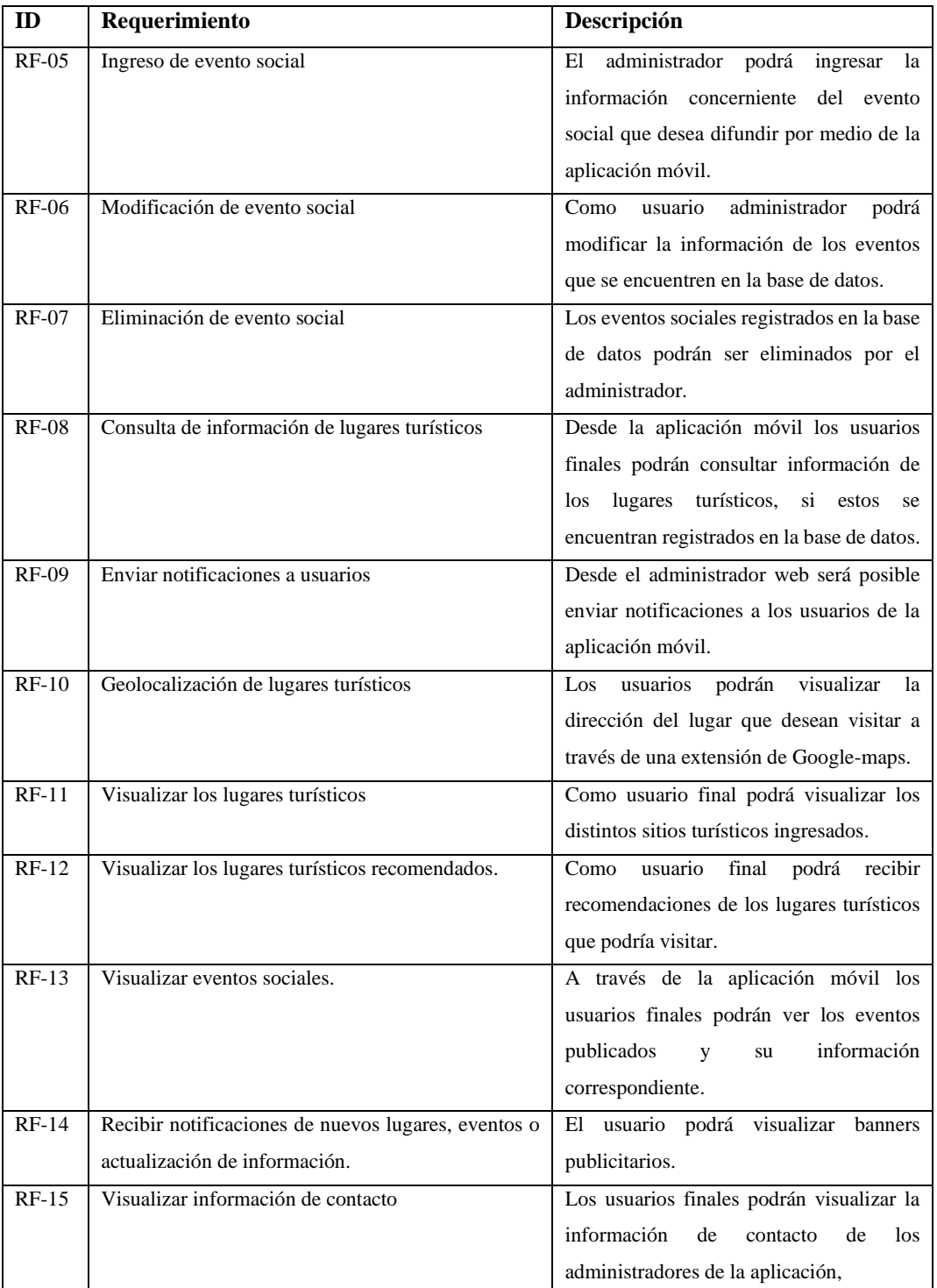

 **Fuente:** Sepa Fabio, 2022

 **Realizado por**: Sepa Fabio, 2022

# **Requerimientos no funcionales**

La aplicación contará con los siguientes requerimientos no funcionales:

- Disponibilidad: La aplicación móvil estará disponibles 24/7, el administrador podrá acceder a su respectivo módulo web en cualquier momento.
- Portabilidad: El administrador web podrá usarse desde ordenadores hasta smartphones por medio de un navegador web, debe poseer un diseño responsive.
- Amigable: Interfaces que generen confort y un ambiente grafico sencillo, uso de teoría del color.
- Usabilidad: El sistema será fácil de usar, además, de poseer una estética atractiva para el usuario.

### 3.5.1.3 *Definición del alcance*

El alcance del presente trabajo de integración curricular implica tener sus limitaciones y supuestos.

Limitaciones

Las limitaciones que posee el aplicativo móvil son las siguientes:

- ➢ La aplicación móvil requiere conexión a internet para su completa funcionalidad.
- $\triangleright$  Los dispositivos móviles para poder instalar y manejar la aplicación necesitan tener sistema operativo Android.
- Establecimiento de Categoría

Las dependencias que se han encontrado son las siguientes:

- ➢ La aplicación móvil obtendrá los datos por medio de una Api Rest, por lo que es necesario conexión a internet para la actualización de la información.
- $\triangleright$  La información y elementos de tipo texto de la interfaz móvil se encuentran en idioma castellano.

### 3.5.1.4 *Establecimiento del proyecto*

En la etapa de establecimiento del proyecto se indica el tipo de herramientas más importantes utilizadas usadas en el desarrollo del aplicativo móvil.

- Visual Studio Code.
- Android Studio
- **Flutter**
- Angular
- JavaScript
- Google Analytics
- Firebase
- GoogleMaps
- MySQL
- SQLite
- 3.5.1.5 *Estudio de factibilidad*
- Factibilidad técnica

Para el desarrollo de la aplicación se requiere de ciertos equipos de hardware y herramientas software que hacen posible la realización, Además también se requiere de personal técnico que será parte del proyecto para llevarlo a cabo. En la Tabla 8-3 se detalla el hardware requerido.

| Cantidad | Descripción                            | <b>Observaciones</b>                        |
|----------|----------------------------------------|---------------------------------------------|
| 1        | Laptop ASUS ROG                        | Requisitos mínimos para el desarrollo de la |
|          | Windows 10 pro                         | aplicación                                  |
|          | AMD RYZEN 7, 32 GB RAM                 |                                             |
|          | Nvidea Geforce RTX                     |                                             |
|          | Impresora Epson L365                   | Requisito mínimo para generar documentación |
|          |                                        | física relacionada al proyecto              |
|          | Smartphone                             | Requisitos mínimos para la simulación de la |
|          | Sistema Operativo Android superior 8.1 | aplicación                                  |
|          | 4 GB RAM                               |                                             |
|          | 128GB ROM                              |                                             |

**Tabla 8-3:** Hardware requerido

**Fuente:** Sepa Fabio, 2022

**Realizado por**: Sepa Fabio., 2022

Mientras que el software requerido se lo detalla en la Tabla 9-3, el cual contribuyo en la construcción del presente trabajo de titulación.

| <b>Nombre</b>    | Descripción                              | <b>No. Licencias</b>     | Justificación              |
|------------------|------------------------------------------|--------------------------|----------------------------|
| Sistema          | Windows 10 pro es una actualización      | <b>CLUF</b><br>Microsoft | Sistema Operativo fácil    |
| Operativo        | bajo licencia del sistema operativo      | (EULA)                   | de utilizar y se adapta de |
| Windows 10 pro   | Windows.                                 |                          | las<br>buena manera<br>a   |
|                  |                                          |                          | herramientas<br>que<br>se  |
|                  |                                          |                          | requiere.                  |
| Visual<br>Studio | Visual Studio Code es un editor de       | Código<br>fuente:        | Editor de código que       |
| Code             | código<br>desarrollado<br>fuente<br>por  | MIT:<br>Licencia         | brinda soporte integrado   |
|                  | Microsoft para Windows, Linux,           | Binarios:                | de Git y gracias a sus     |
|                  | macOS y Web. Incluye soporte para        | Freeware                 | múltiples extensiones de   |
|                  | la depuración, control integrado de      |                          | puede hacer uso de Dart    |
|                  | Git, resaltado de sintaxis, finalización |                          | sin complicaciones.        |

**Tabla 9-3:** Software requerido

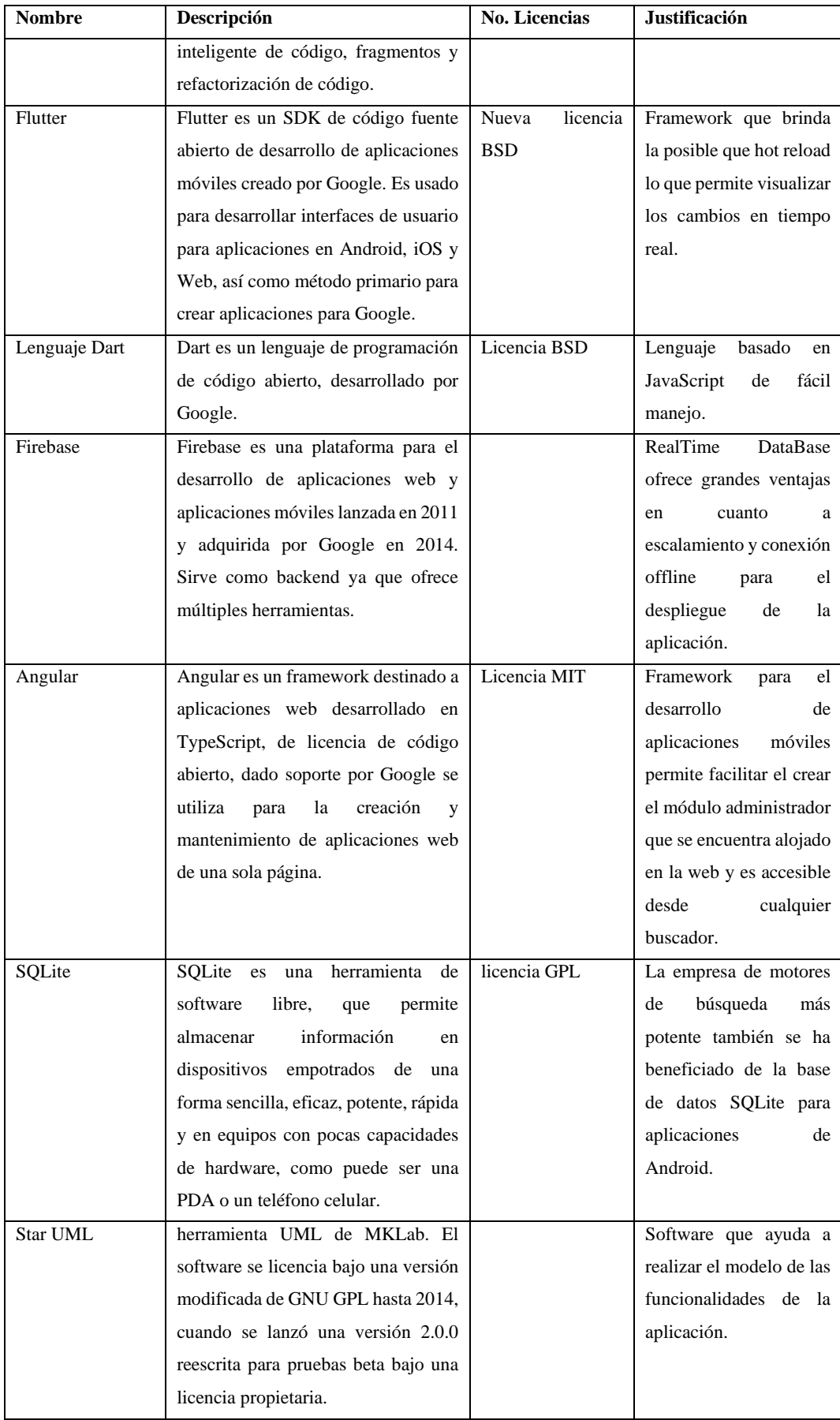

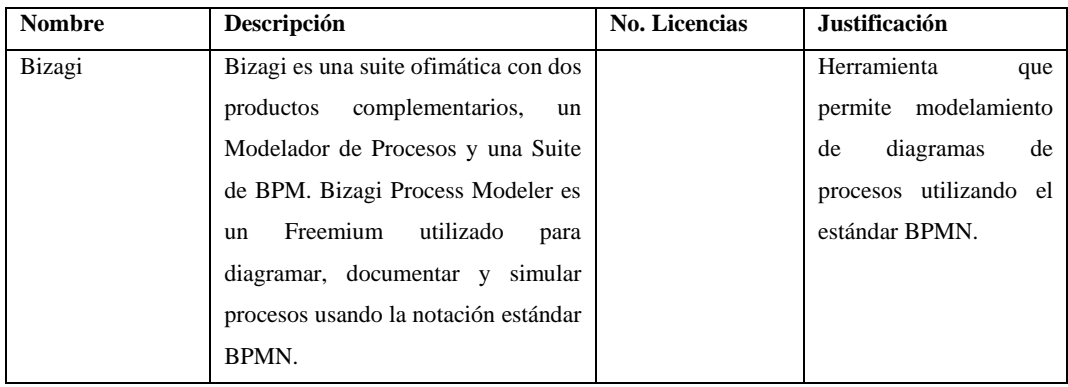

**Fuente:** Sepa Fabio, 2022

**Realizado por**: Sepa Fabio., 2022

Finalmente, en la Tabla 10-3 se indica el personal técnico requerido para el desarrollo correcto de la aplicación.

| <b>Nombre</b>   | <b>Función</b>                          | Participación                       |
|-----------------|-----------------------------------------|-------------------------------------|
| Ing. Roi Olalla | Jefe de departamento de Sistemas de GAD | Emisión<br>información,<br>de       |
|                 | municipal del cantón Guaranda.          | requerimientos, acompañamiento en   |
|                 |                                         | proceso de desarrollo.              |
|                 |                                         |                                     |
|                 |                                         |                                     |
| Gustavo<br>Ing. | Jefe de departamento de turismo de GAD  |                                     |
| Fierro          | municipal del cantón Guaranda.          |                                     |
|                 |                                         |                                     |
| Ing.<br>Omar    | Director del Proyecto                   | Dirección del proyecto.             |
| Gómez           |                                         |                                     |
| Gisel<br>Ing.   | Miembro del Proyecto                    | Apoyo en las metodologías a usarse. |
| <b>Bastidas</b> |                                         |                                     |
| Fabio Sepa      | Desarrolladora de la Aplicación         | Desarrollador del proyecto.         |

**Tabla 10-3:** Personal técnico requerido

**Fuente:** Sepa Fabio, 2022

**Realizado por**: Sepa Fabio., 2022

### • Factibilidad operativa

La presente aplicación móvil fue creada con el objetivo de promocionar y difundir el turismo del cantón Guaranda, siendo así que su diseño es intuitivo e interactivo para logar que sea fácil de usar por los usuarios finales, los cuales podrán acceder a la aplicación a través de sus dispositivos móviles una vez la hayan descargado e instalado desde la tienda oficial Google Play, dicha aplicación cuenta con un entorno amigable por lo cual el usuario no necesita contar con un nivel alto en el manejo de aplicaciones móviles u experiencia previa. La aplicación puede ser utilizada por cualquier persona que necesite información sobre lugares turísticos o eventos y todo relacionado. En el caso del usuario administrador, contará con un sistema web fácil de usar, en el

cual podrá ingresar toda la información pertinente a la promoción del turismo, así como los eventos públicos próximos a realizarse que ofrecerá la municipalidad.

• Factibilidad Económica

En la factibilidad económica para el desarrollo de la aplicación planteada, se determina los costos relacionados con los recursos económicos que conllevan el desarrollo del software como: hardware, software, suministros, recurso humano, entre otros. Se realizó un análisis económico para determinar el presupuesto material, humano y técnico para el desarrollo y producción de la aplicación móvil.

• Costos

En la Tabla 11-3 se enlistan y describen la cantidad, descripción, precio unitario y total de los recursos de hardware, software, humanos y otros gastos asociados en la creación en el presente proyecto.

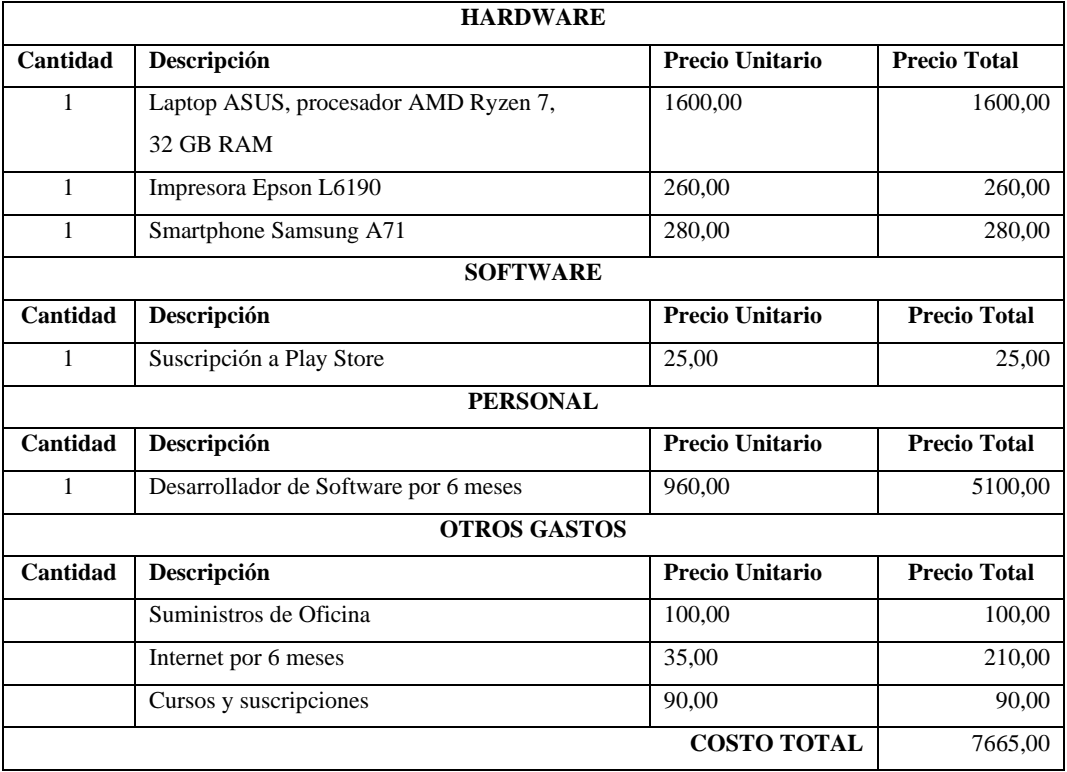

### **Tabla 11-3:** Costos del proyecto

**Fuente:** Sepa Fabio, 2022

**Realizado por**: Sepa Fabio., 2022

La totalidad del costo del proyecto será financiado con recursos propios del desarrollador, en base al análisis realizado de los recursos requeridos para el establecimiento del proyecto y tomando en cuenta los recursos actuales que poseen son aptos para cubrir con los requerimientos planteados, lo que vuelve factible al desarrollo de presente sistema.

### 3.5.1.6 *Identificación, análisis y gestión de riesgos*

• Identificación de riesgos

Los riesgos de proyecto son aquellas amenazas que afectan la planificación del proyecto, los riesgos técnicos son aquellos que alteran la calidad del producto software, por otra parte, los riesgos de negocio afectan en gran medida a la factibilidad del proyecto. En la Tabla 12-3 se puede observar la respectiva identificación de riesgos, con un total de 6 riesgos identificados. Para más detalle de cada riesgo con su respectiva hoja de gestión, así como las ponderaciones que se ha tomado en cuenta tanto para la determinación de la probabilidad, impacto, exposición de riesgo y prioridad se detalla en el Anexo B.

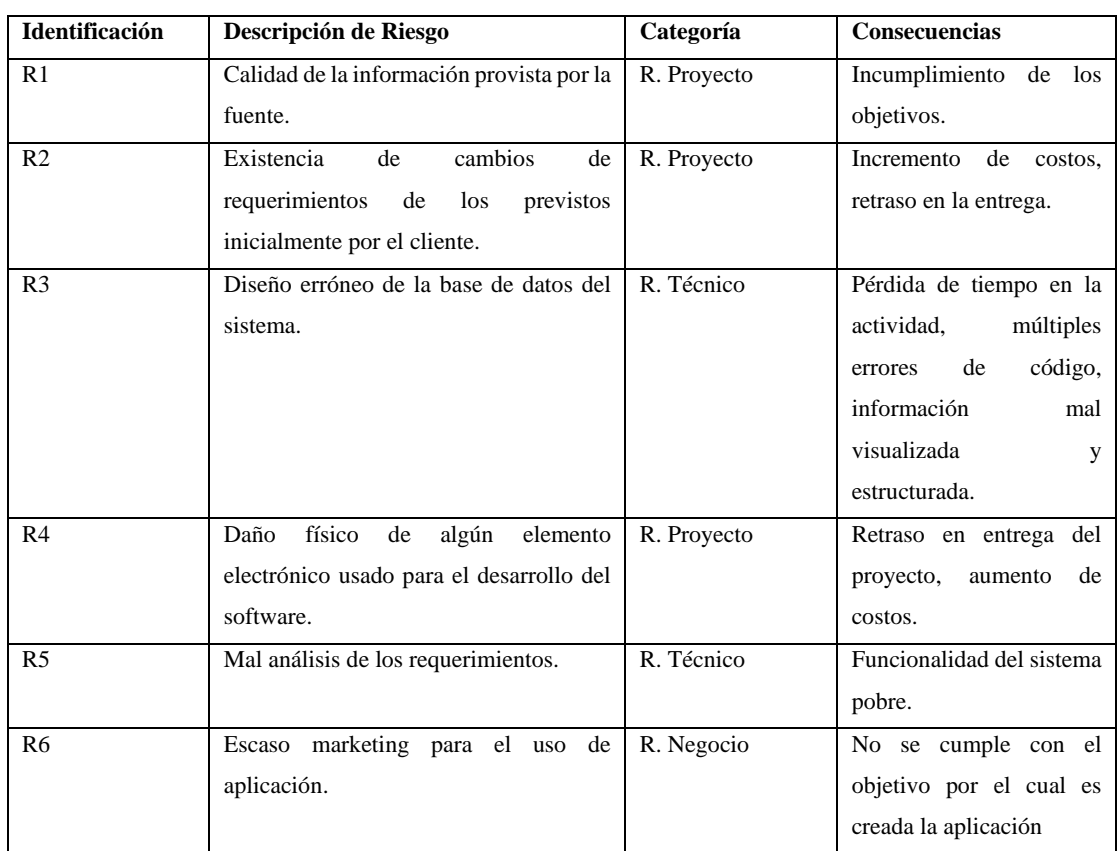

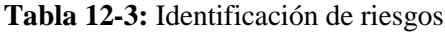

**Fuente:** Sepa Fabio, 2022

**Realizado por**: Sepa Fabio, 2022

• Análisis de riesgos

Luego de la identificación de riesgos, se procede a realizar el respectivo análisis con el fin de determinar el grado de probabilidad, impacto y exposición que se puede presentar durante su desarrollo. De los riesgos previamente obtenidos, en la tabla 13-3 se puede observar su respectiva ponderación para cada riesgo.

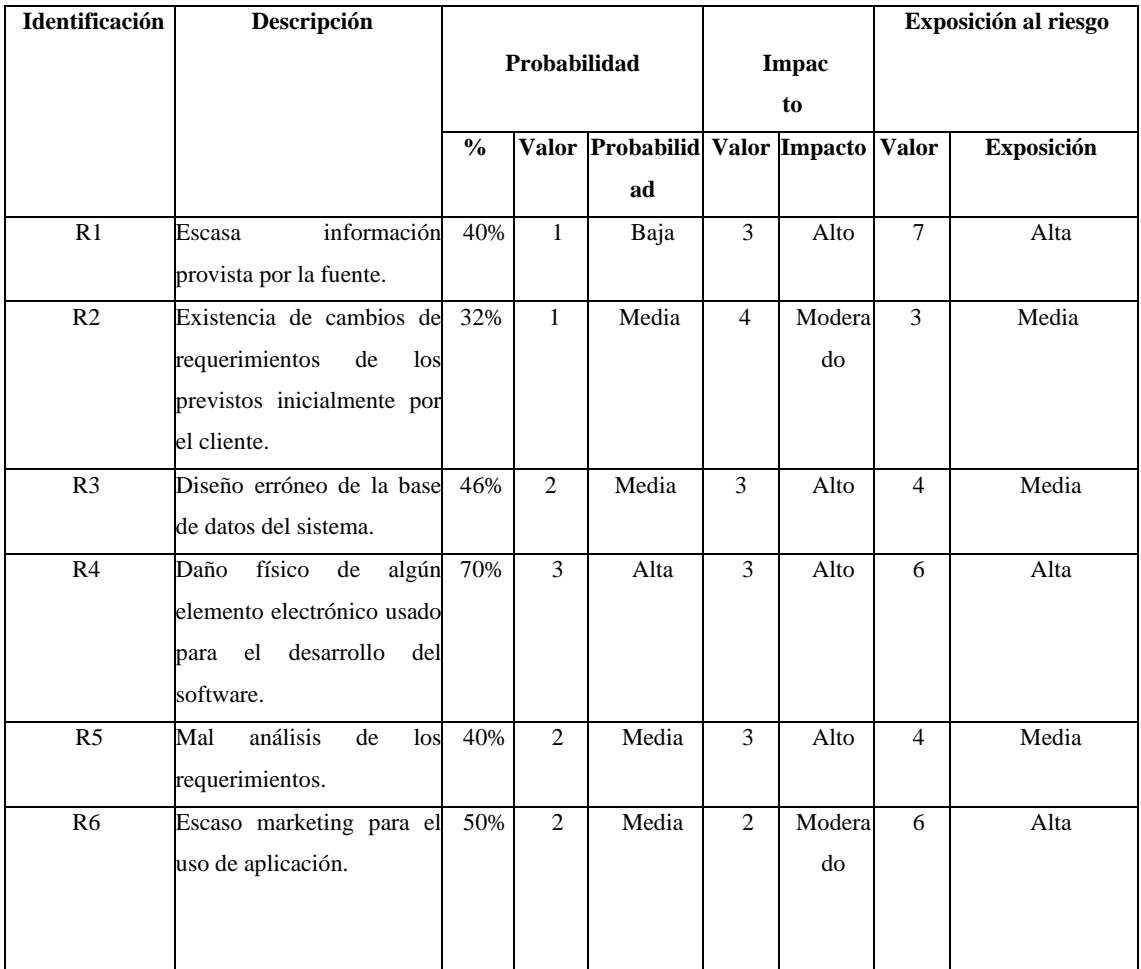

# **Tabla 13-3:** Análisis de riesgos

**Fuente:** Sepa Fabio, 2022

**Realizado por**: Sepa Fabio., 2022

• Gestión de riesgos

Después de analizar los riesgos potenciales del proyecto, se desarrolla un plan de gestión para cada riesgo identificado y analizado, el cual se describe en una tabla que incluye causas, efectos, acciones de mitigación, seguimiento y gestión, todo lo que se muestra en el Anexo B se desarrollar un plan de gestión de riesgos. En la Tabla 14-3 se muestra un ejemplo de la estructura de la hoja de riesgo de proyecto.

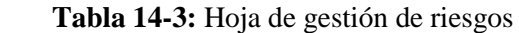

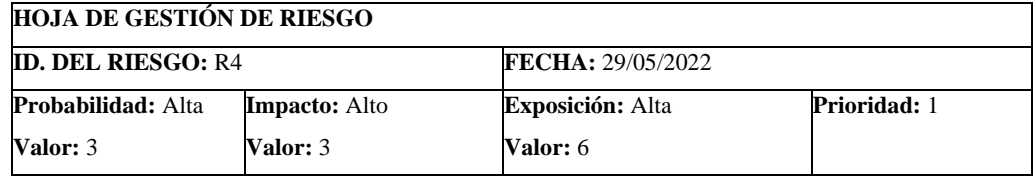

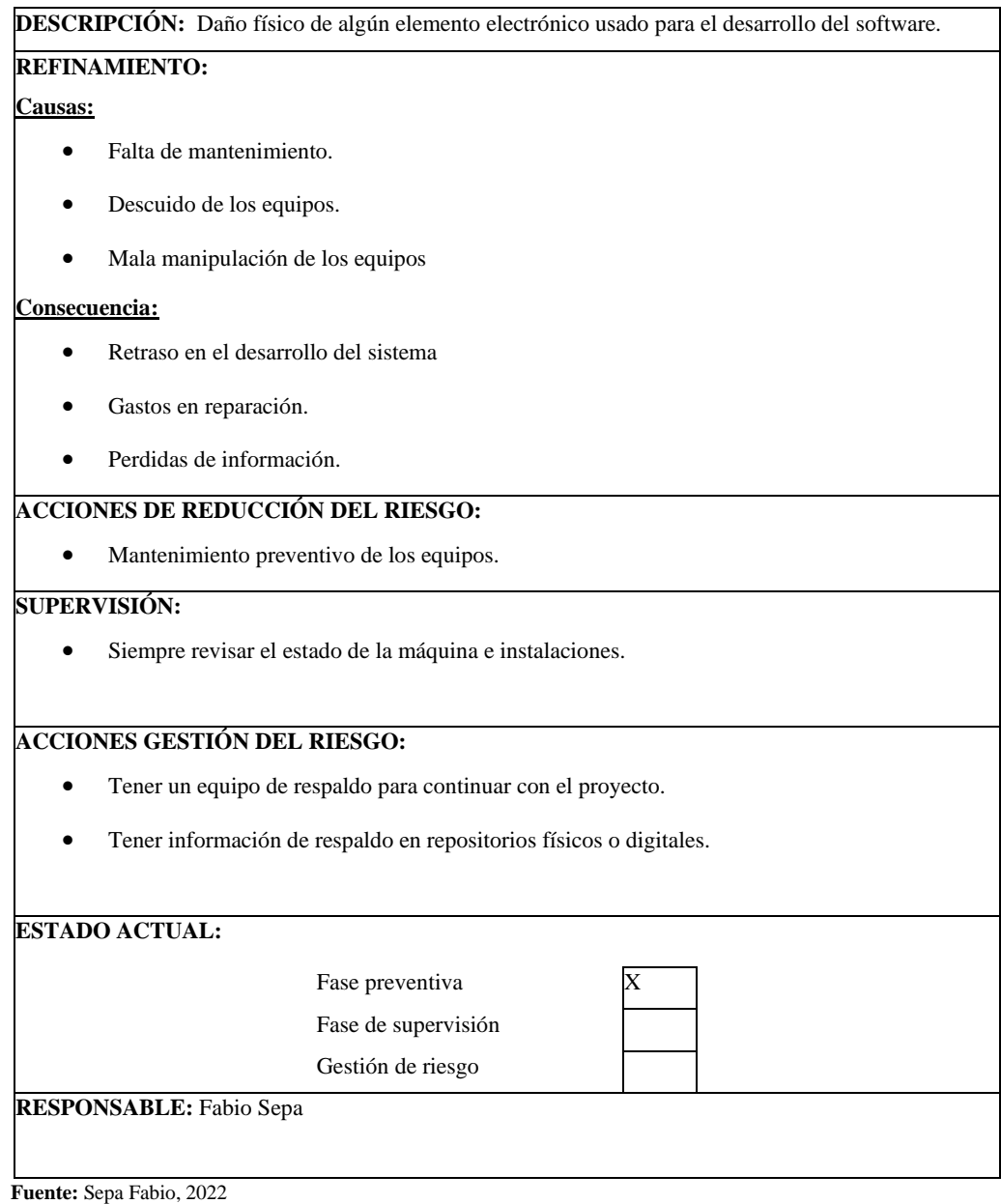

 **Realizado por**: Sepa Fabio., 2022

### **3.5.2** *Fase de Inicialización*

Esta fase tiene como objetivo la realización de las actividades ligadas al desarrollo y diseño del aplicativo móvil.

### 3.5.2.1 *Configuración del ambiente de desarrollo*

En esta actividad es meramente realizada por el desarrollador móvil, tiene como fin el establecer el ambiente propicio para la creación del software. Por lo que es necesario ejecutar las pruebas de requerimientos, sin la necesidad de una implementación a nivel de producción.

➢ Tipo de proyecto: Aplicación móvil

- ➢ SDK para la aplicación móvil: Flutter
- ➢ Framework para la aplicación web: Angular
- ➢ Gestor de base de datos: MySQL, SQlite
- Preparación del Ambiente

Para el desarrollo del aplicativo móvil destinado a la promoción y difusión del turismo es necesario la integración de varias herramientas tecnologías. Se opto por instalar las siguientes herramientas y el uso de los siguientes servicios y programas: Visual Studio Code, Xampp, JavaScript, MySQL, Firebase, Google Analytics.

• Capacitaciones

Fue necesario la capacitación técnica al desarrollador sobre las tecnologías de desarrollo móvil de las cuales se poseía carencias en los conocimientos sobre el manejo de flutter. Esta formación le permitió al programador tener un mayor conocimiento sobre el tema y despejar dudas que haya tenido a la hora de desarrollar la aplicación móvil.

### 3.5.2.2 *Planificación de fases*

La planificación es esencial para el desarrollo de cualquier proyecto, se debe tener en cuenta las fases y las iteraciones de acuerdo con la calendarización. En la tabla 15-3 se muestra la fase, su número de iteración y la descripción de las tareas realizadas en dicha fase.

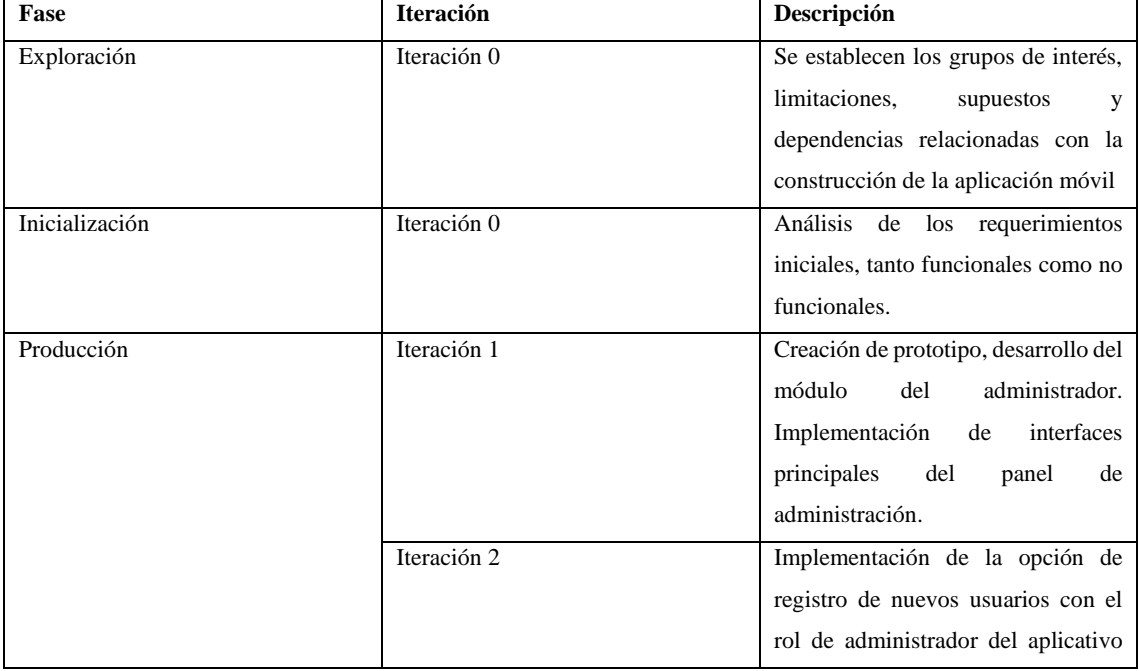

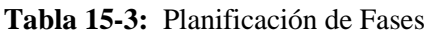

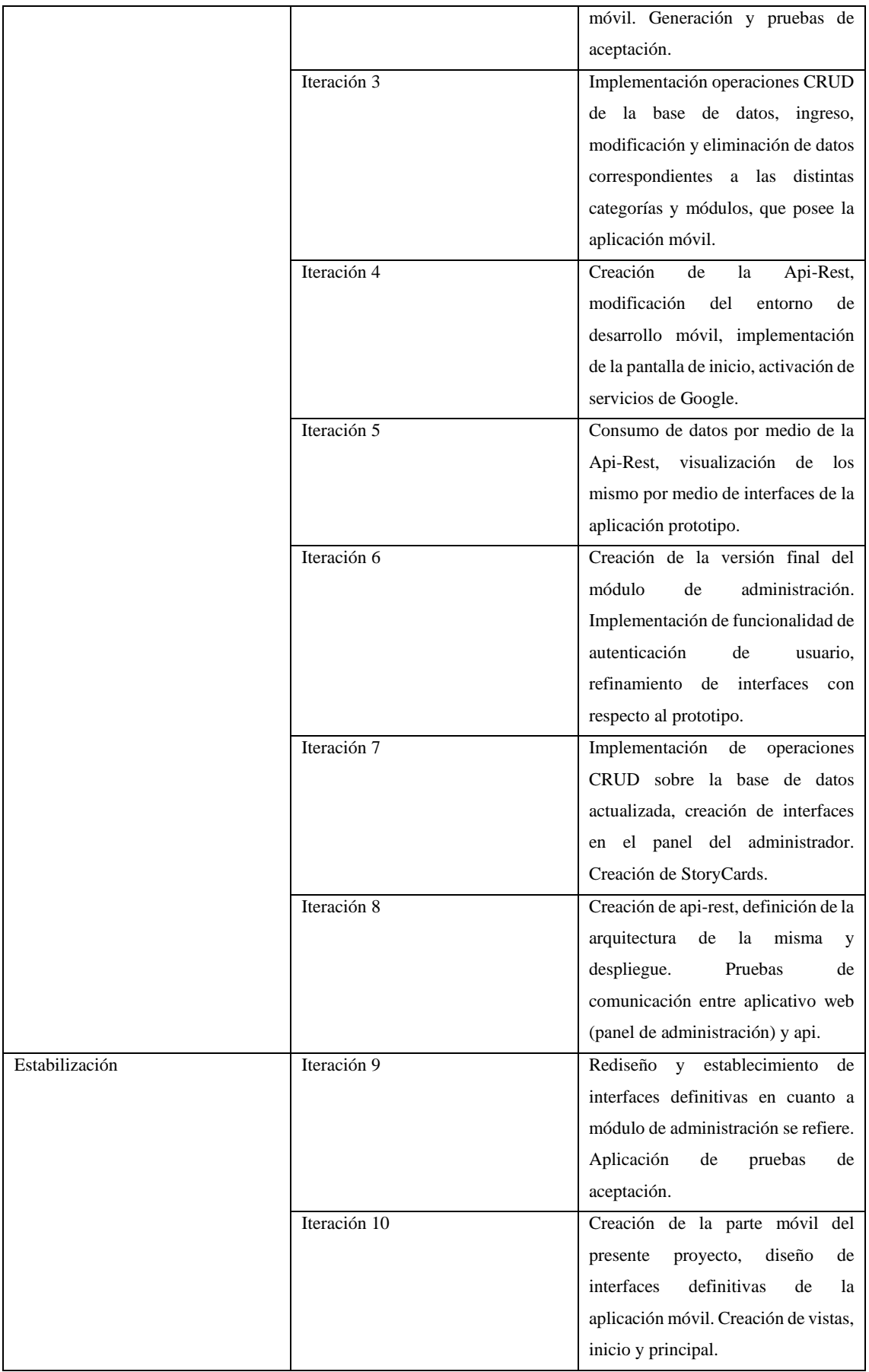

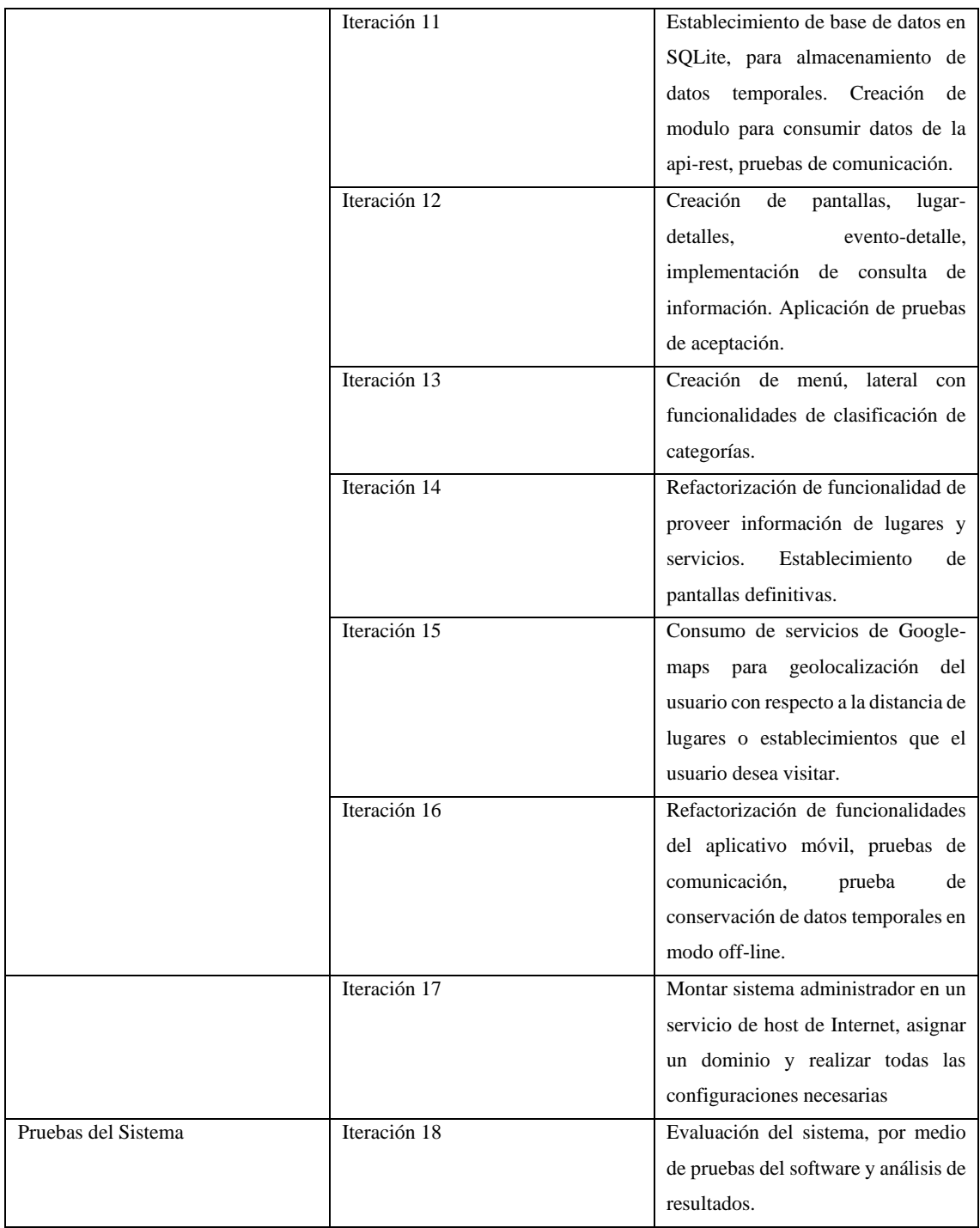

**Fuente:** Sepa Fabio, 2022

**Realizado por**: Sepa Fabio., 2022

# **3.5.3** *Fase de Producción*

# 3.5.3.1 *Diseño de la aplicación*

La aplicación móvil hace uso de un servidor de base datos, un servidor principal, para la comunicación entre el panel de administración y el aplicativo móvil accede a los datos mediante una api-rest que se encuentra alojada en un host, se accede a los datos mediante una conexión a internet para la actualización y modificación de la información mostrada en las pantallas de la aplicación "Turismo Guaranda". En la Figura 2-3 se muestras los distintos componentes necesarios para la funcionalidad del aplicativo móvil.

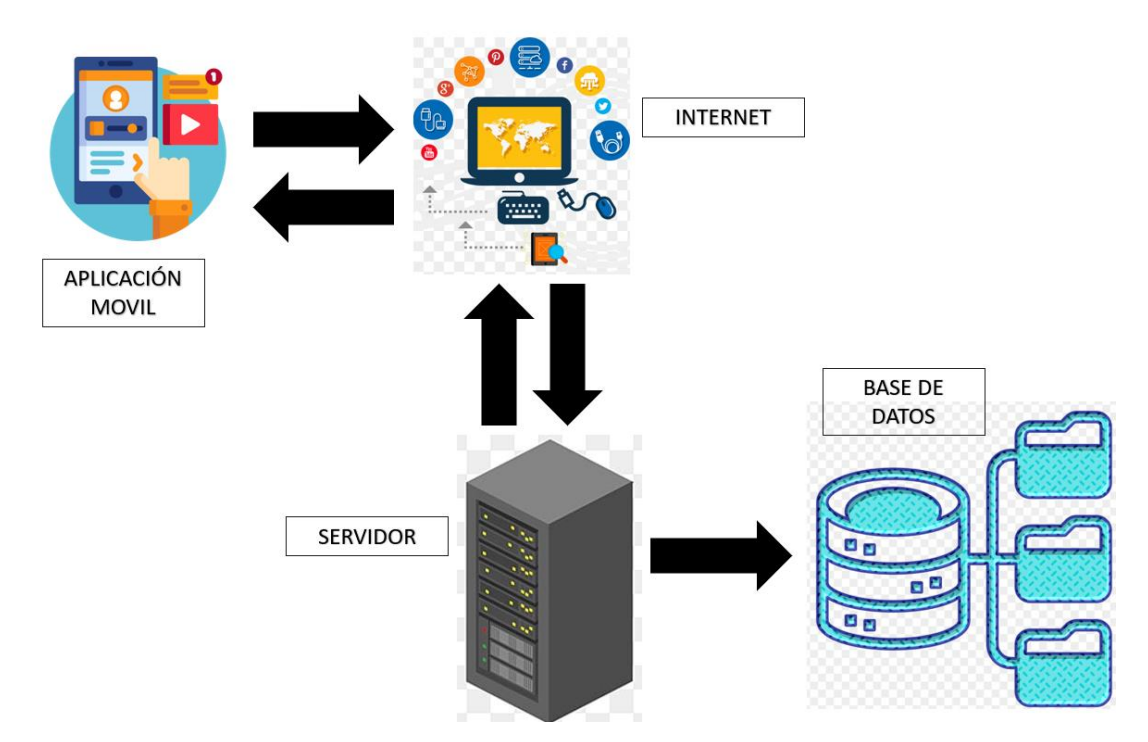

**Figura 2-3:** Diseño de la aplicación móvil "Turismo Guaranda" **Realizado por:** Sepa Fabio, 2022

La aplicación consume datos de un servidor de base datos, a través de una API-Rest que comunica a través de solicitudes Http con el administrador que se encuentra alojado en un host en la red, la información se visualiza a través de las interfaces de la aplicación móvil.

El modelo arquitectónico 4+1 es una guía de vistas que sirven para describir la arquitectura de los sistemas de software, en base al uso de múltiples vistas concurrentes, estas se utilizan para la descripción de los sistemas a través del punto de vista de distintas partes involucradas, como los usuarios finales, desarrolladores, administradores del sistema e ingenieros de sistema (Kruchten, 1995). Por estas razone este modelo es utilizado en el presente trabajo de integración curricular para la descripción de la arquitectura del sistema efectuado. En la figura 3-3 se muestra la estructura de del modelo 4+1.

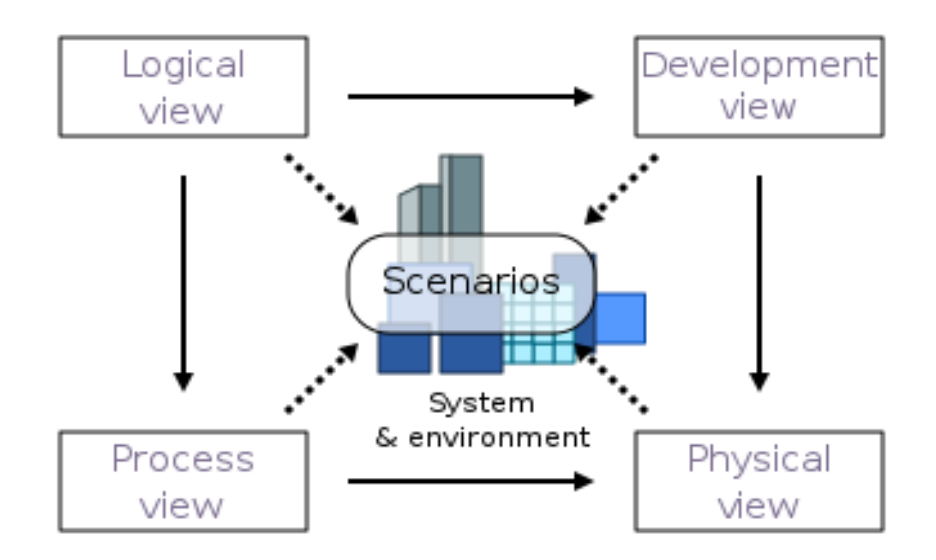

 **Figura 3-3:** Diseño de la aplicación móvil "Turismo Guaranda"  **Fuente:** Kruchten 1995

### 3.5.3.2 *Vista Lógica*

La vista lógica se encarga de mostrar la funcionalidad que el sistema ofrece a los usuarios finales, es decir se representa lo que el software tiene que hacer y los servicios que posee. A continuación, en la figura 4-3 se muestra el diagrama de clases con el propósito de describir las clases que conforman el sistema, se traza la estructura las mismas, atributos operaciones y relaciones.

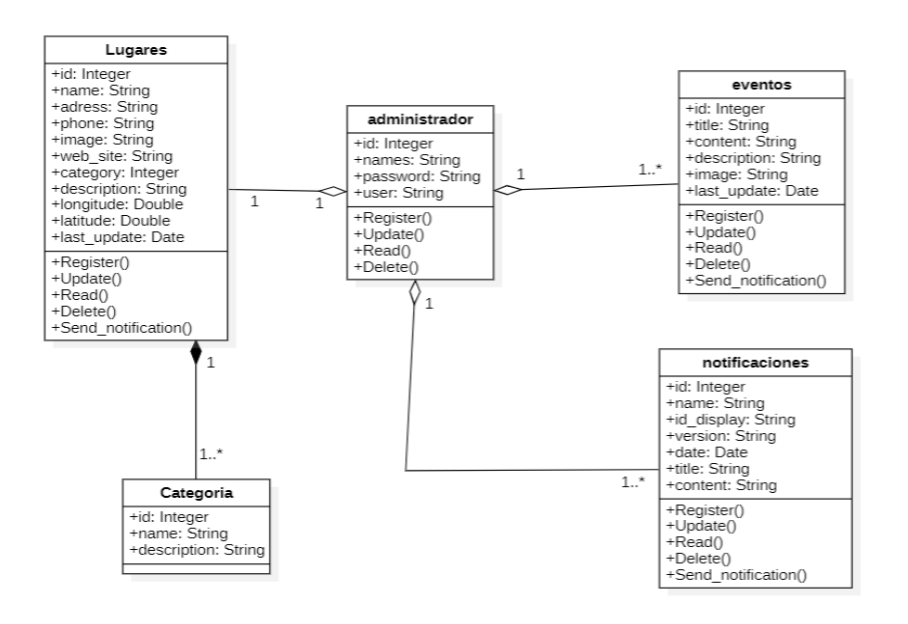

**Figura 4-3:** Diagrama de Clases

**Realizado por:** Sepa Fabio, 2022

### 3.5.3.3 *Vista de procesos*

En esta vista se muestran los procesos que conforman el sistema y como se comunican. A continuación, en la figura 5-3, 6-3 se muestra los diagramas actividad, que son diagramas de flujo multipropósito, que se usan para modelar un caso de uso.

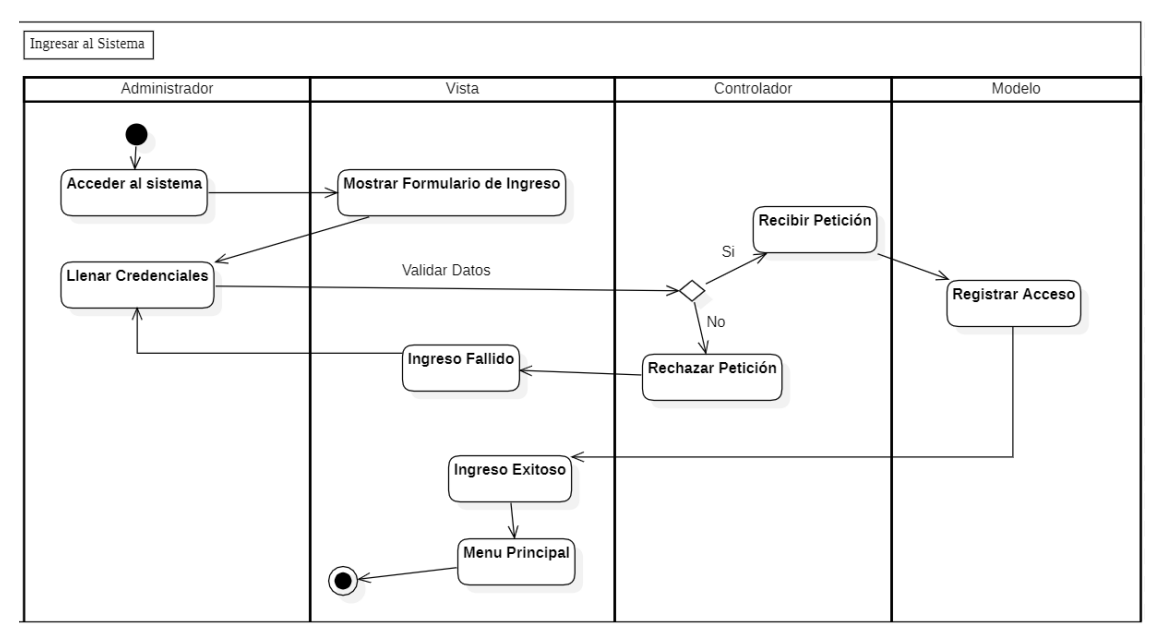

**Figura 5-3.** Diagrama de Actividad "Ingreso al Sistema"

**Realizado por:** Sepa Fabio, 2022

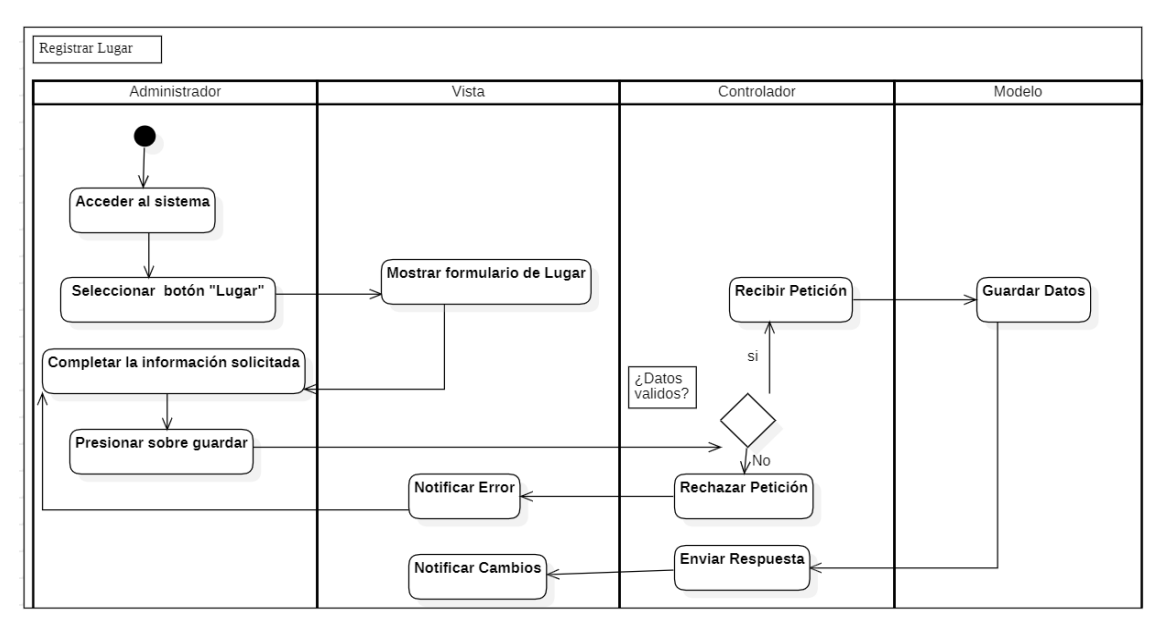

**Figura 6-3:** Diagrama de Actividad "Registrar Lugar"

**Realizado por:** Sepa Fabio, 2022

Los demás diagramas de actividades se encuentran en el Anexo C.

### 3.5.3.4 *Vista de Desarrollo*

La vista muestra el sistema desde la percepción del programador, enseña como esta divido el producto software en componentes, actualmente las aplicaciones web y móvil son cada vez más extensas razón por la cual se van implementando nuevas tecnologías a las mismas, se ha escogido el patrón Modelo-Vista-Controlador (MVC) con la finalidad de brindar atributos de calidad para el sistema promoción y difusión del turismo. En la figura 7-3 se muestra una visión general del sistema a través del diagrama de componentes.

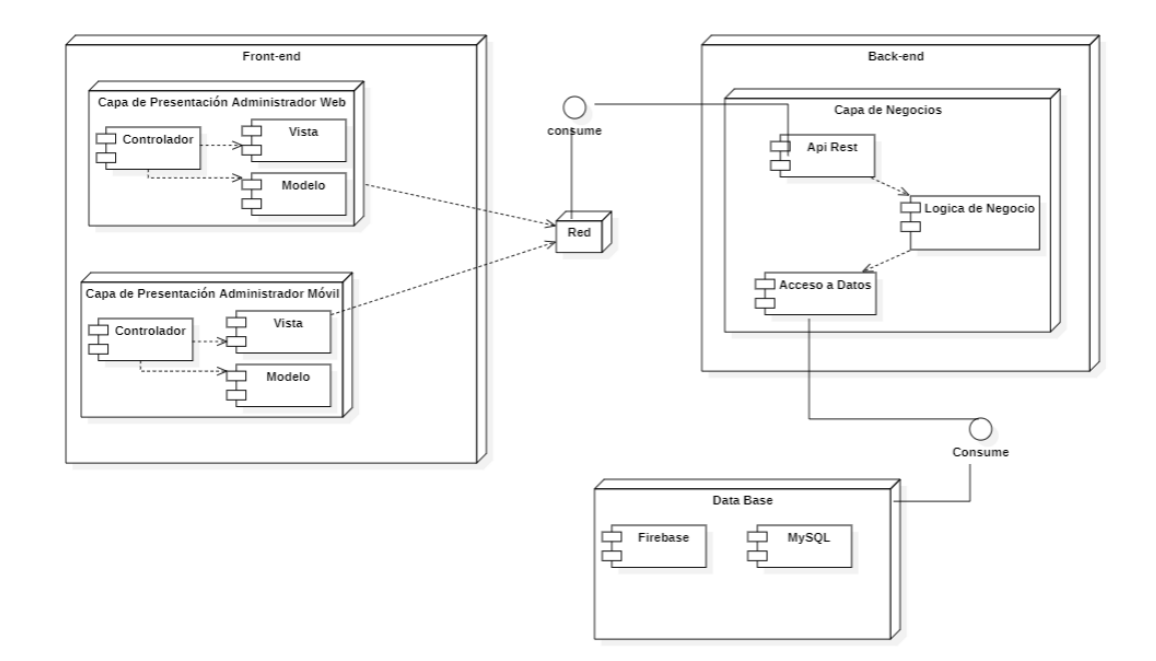

# **Figura 7-3:** Diagrama de Componentes

**Realizado por:** Sepa Fabio, 2022

### 3.5.3.5 *Vista Física*

También conocida como vista de implementación, este tipo de vista representa el software desde el punto de vista de un ingeniero en sistemas, la figura 8-3 corresponde al diagrama de despliegue cuyo propósito es visualizarlos nodos o dispositivos hardware del proyecto y la comunicación entre ellos.

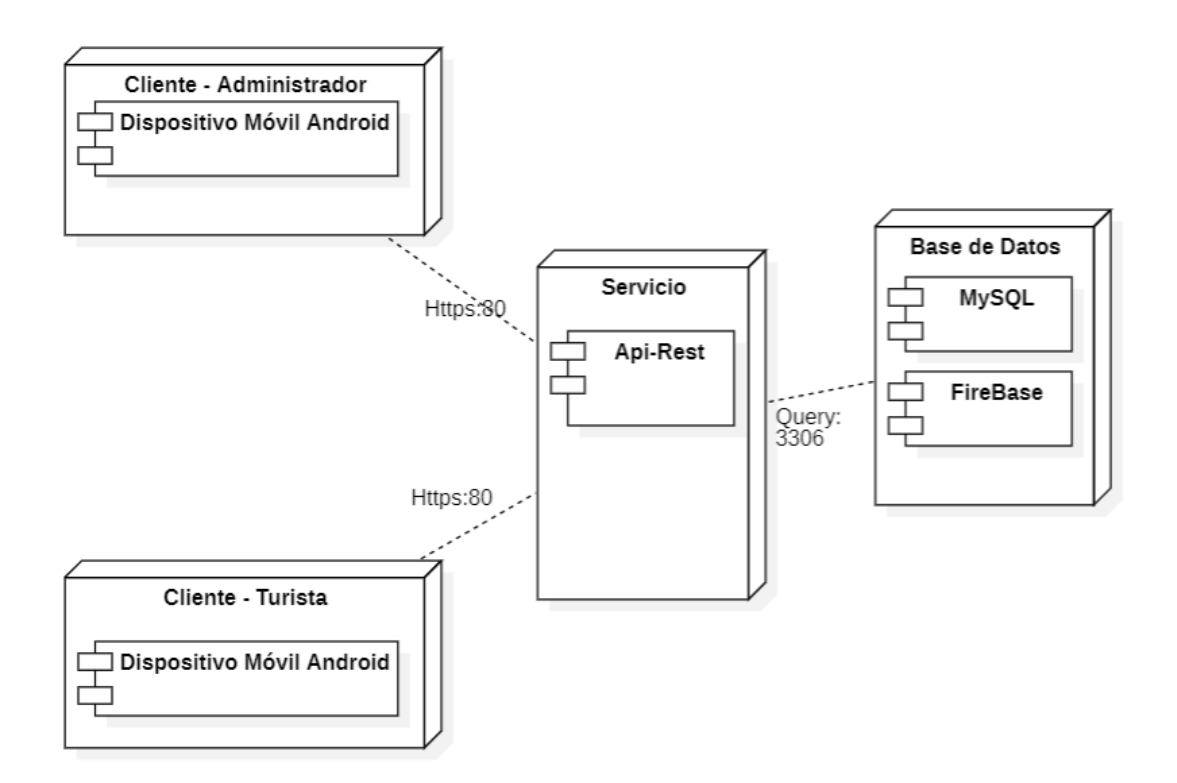

**Figura 8-3:** Diagrama de despliegue **Realizado por:** Sepa Fabio, 2022

### 3.5.3.6 *Escenarios*

Para la descripción de la arquitectura es necesario utilizar los casos de uso que son los que forman la quinta vista, las anteriores vistas mencionadas y descritas en el presente documento están ligadas a la de escenarios, con lo que se puede apreciar cierta trazabilidad. En la figura 9-3 y 10- 3 se muestran los diagramas de caso de uso, los cuales permiten describir las funcionalidades que posee el software creado, ofreciendo una breve visión de los procesos que tienen los usuarios.

• Administrador

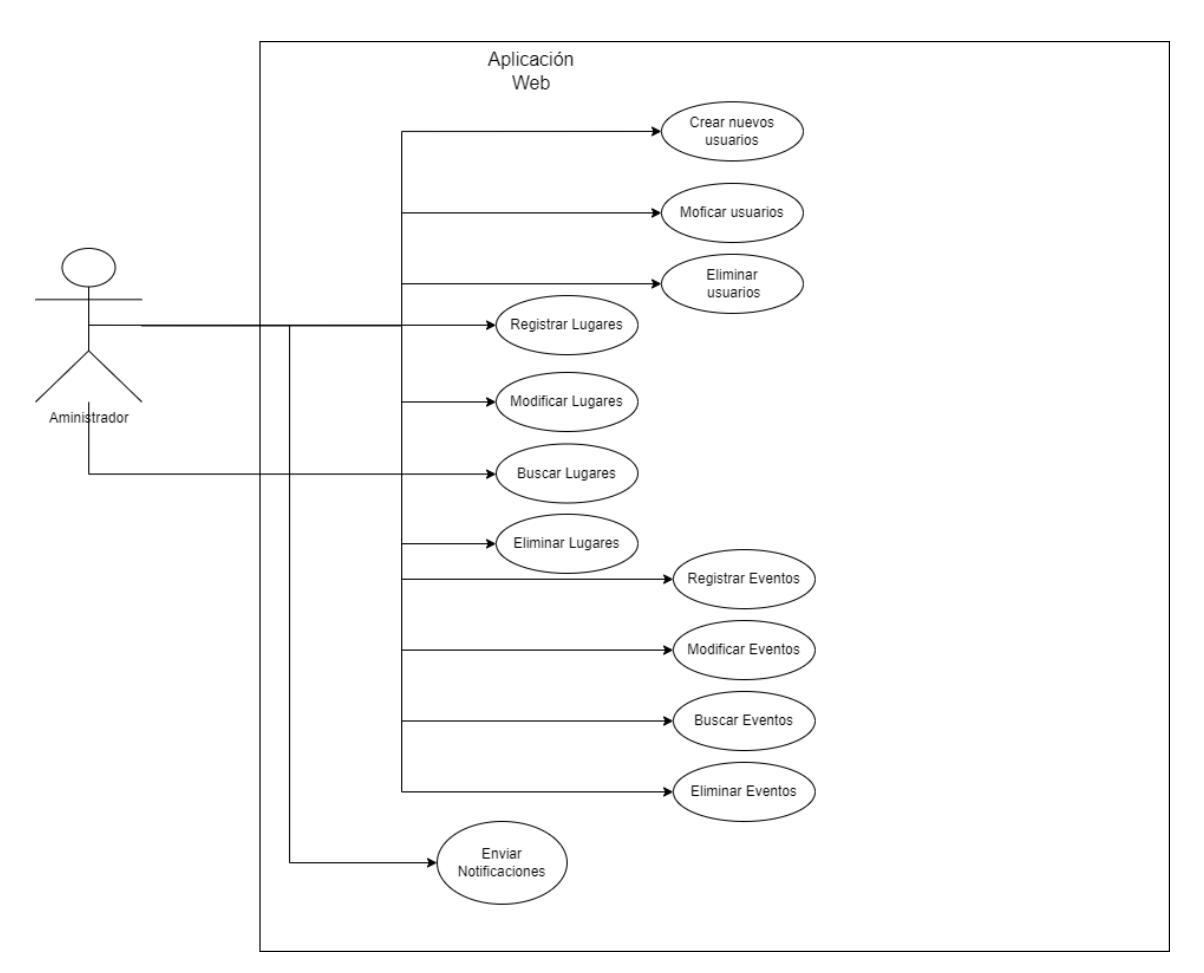

**Figura 9-3:** Diagrama de caso de uso administrador

**Realizado por:** Sepa Fabio, 2022

• Usuario Final (Turista)

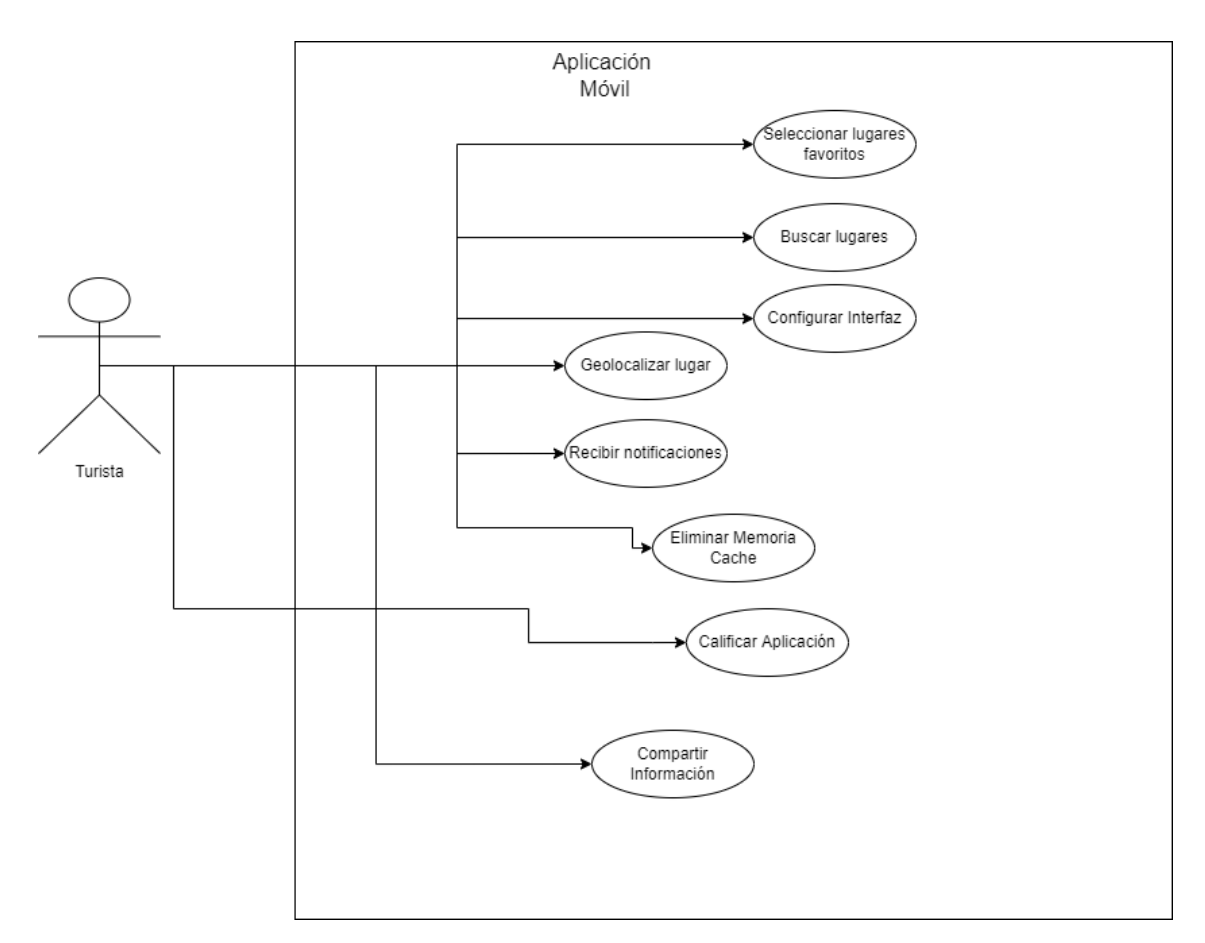

**Figura 10-3:** Diagrama de caso de uso Turista **Realizado por:** Sepa Fabio, 2022

### 3.5.3.7 *Diseño de la base de datos*

Con el fin de conservar la integridad de los datos y mantener la información manera ordenada, para tener un fácil acceso a la información desde la perspectiva de los módulos implementados tanto como para el administrador web como los usuarios de la aplicación, se realizó el diseño de la base de datos partiendo de los requerimientos obtenidos.

Por otra parte, se debe mencionar que la técnica aplicada para la obtención del modelo físico es la ANSI, mediante la opción de modelado de base de datos que ofrece la herramienta MySQL Workbench, posibilitando de esta manera poder implementarla en un sistema de gestor de base de datos MySQL.

A continuación, se detalla las tablas por las cuales está formada la base de datos en la figura 11- 3.

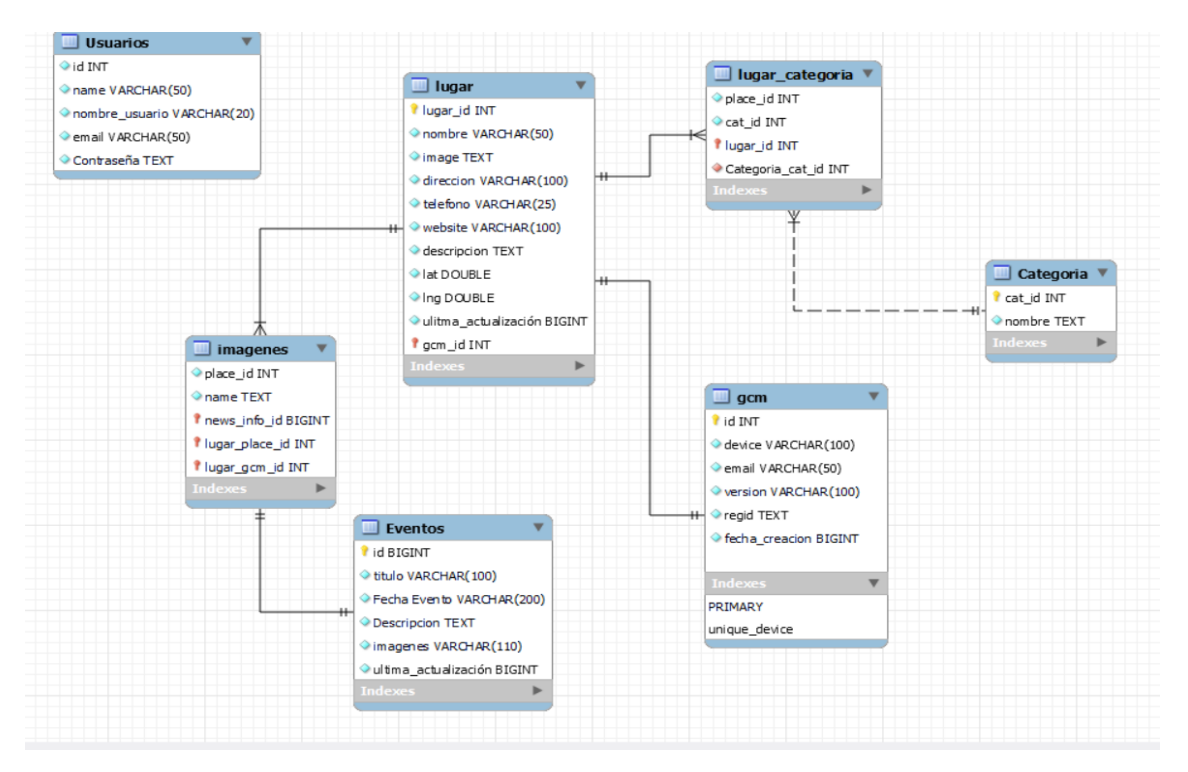

**Figura 11-3:** Diagrama de base de datos **Realizado por:** Sepa Fabio, 2022

Para admitir el modo fuera de línea, los datos del servidor se almacenan en una base de datos local de Android (SQLite). Tras la descarga exitosa de datos del servidor, la base de datos de contenido se actualizará y reemplazará con nuevos datos, el diseño de la base de datos es similar al del servidor web. En la figura 12-3 se describe la estructura de la base de datos SQLite que posee la aplicación móvil.

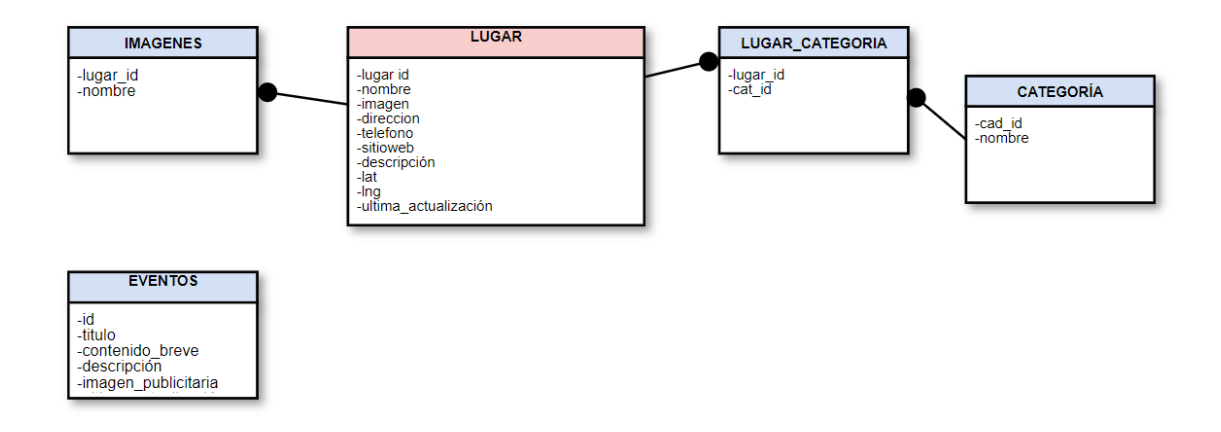

**Figura 12-3:** Diagrama de base de datos para SQLite **Realizado por:** Sepa Fabio, 2022

### 3.5.3.8 *Diseño de interfaces*

El diseño de interfaces permite dar a conocer a los usuarios como estarán estructurados los elementos del sistema a desarrollar, además, de ofrecer una idea de cómo será la interacción con el software, esto es, las diferentes características, funcionalidades y botones que contienen las pantallas de la aplicación, para que así logre un primer acercamiento con el sistema, y que de haber cambios a ser implementados se los realicen rápidamente. Como se observa en la figura 13- 3 se planteó usar el logo institucional del GAD municipal del cantón Guaranda como icono de la aplicación, en la figura 14-3 se muestra el diseño de la vista principal de la aplicación móvil, en cambio en la figura 15-3 muestra el Login del sistema del administrador web.

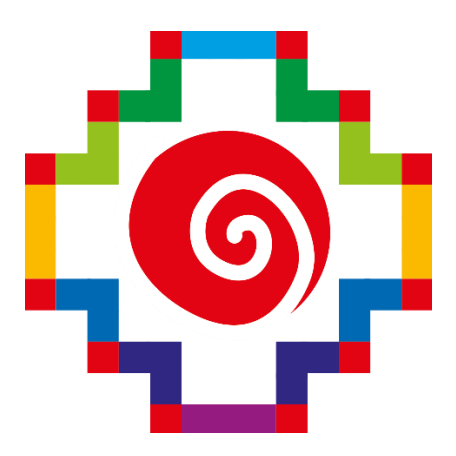

**Figura 13-3:** Icono de la aplicación **Realizado por:** (GAD Municipal Guaranda, 2018)
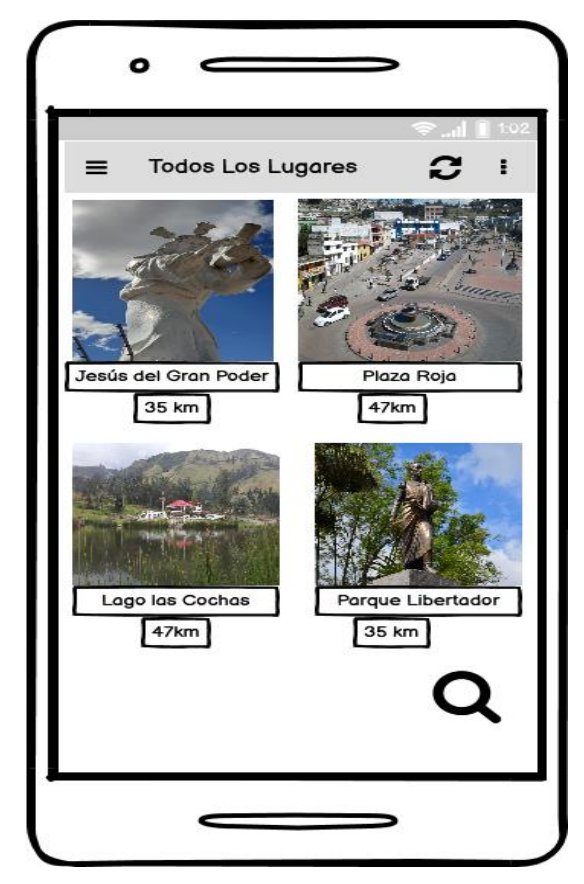

**Figura 14-3:** Diseño de interfaz pantalla principal de aplicación móvil  **Realizado por:** Sepa Fabio, 2022

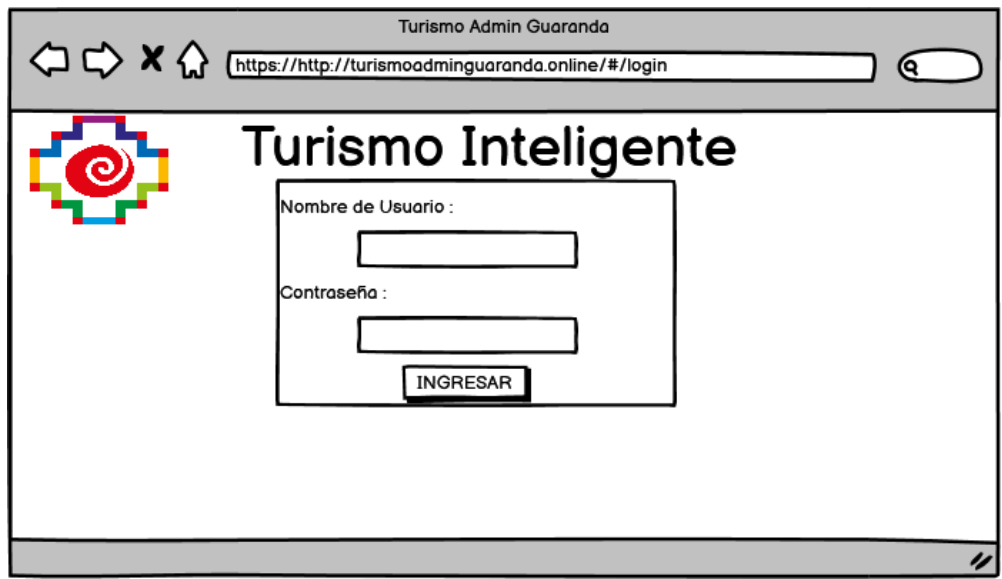

**Figura 15-3:** Diseño de interfaz Login del administrador **Realizado por:** Sepa Fabio, 2022

Los demás prototipos del sistema se encuentran en el anexo D.

### 3.5.3.9 *Esquema de navegabilidad*

A continuación, en la figura 16-3 se describe el esquema de navegabilidad de la aplicación móvil cuyo propósito es la de describir la navegabilidad y las conexiones que tendrán las diferentes vistas, se muestra en forma de árbol para representa la estructura general del sistema móvil.

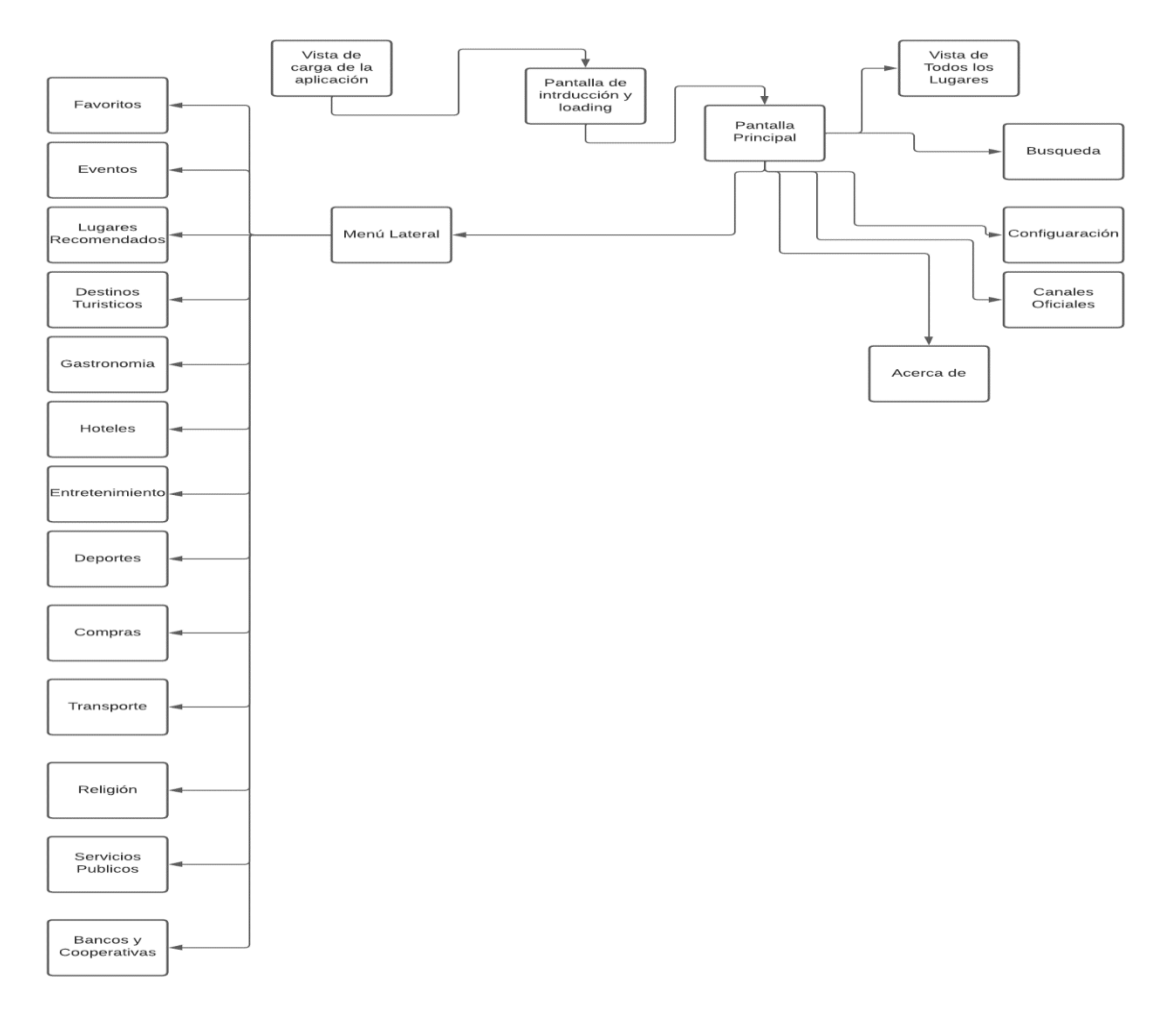

**Figura 16-3:** Esquema de navegabilidad de aplicación móvil "Turismo Guaranda" **Realizado por:** Sepa Fabio, 2022

### 3.5.3.10 *Historias de usuario*

El propósito de una historia de usuario es explicar cómo el sistema entregará un valor al particular al usuario. El trabajo del desarrollador es ocuparse de cómo crear e implementar el código que cumpla con los requisitos de la historia del usuario, en ellas se especifican datos importantes como lo son: fecha, responsable, descripción, rol de usuario, además de las pruebas de aceptación. En la Tabla 16-3 se visualiza un ejemplo de una historia de usuario para el administrador. Para más detalle de las historias de usuario se encuentra en el Anexo E.

### **Tabla 16-3:** Historia de usuario administrador

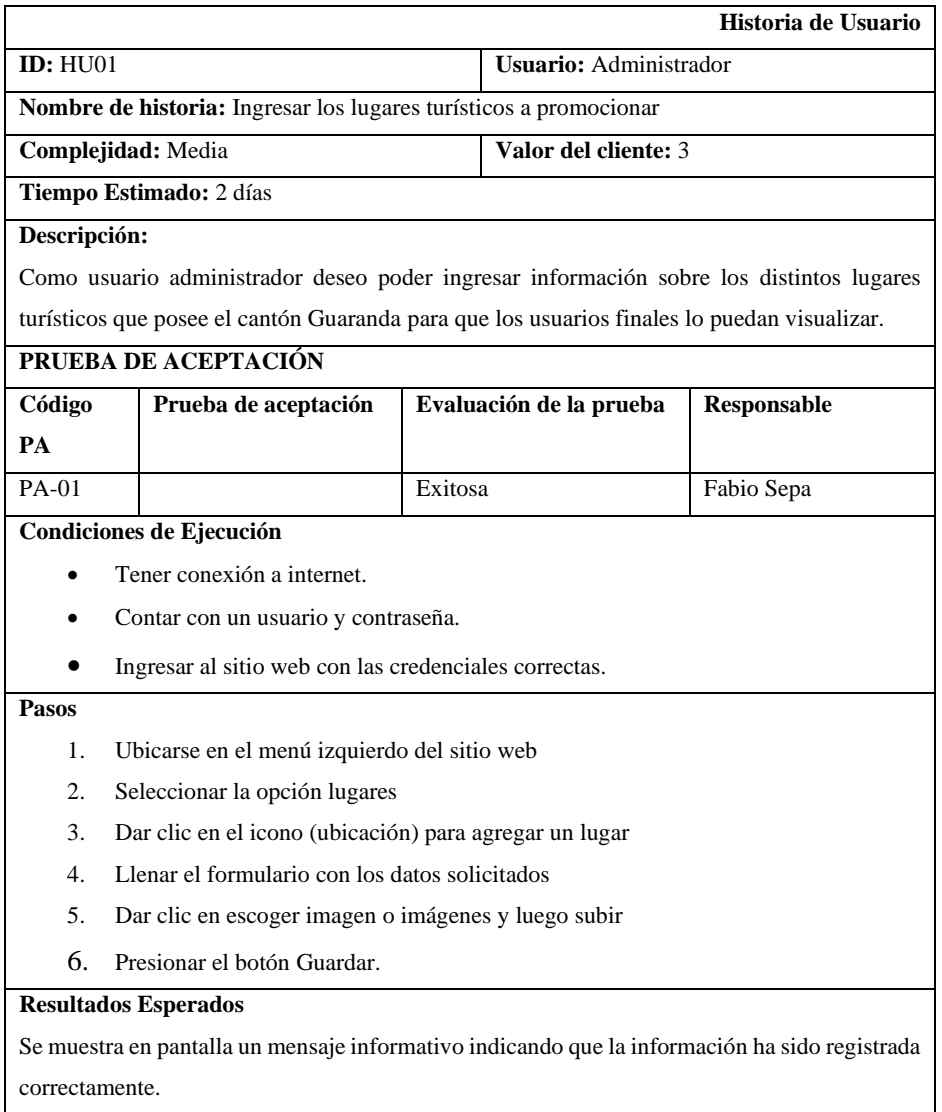

**Realizado por:** Sepa Fabio, 2022.

De igual manera el usuario final también cuenta con sus historias de usuario, en la Tabla 17-3 se muestra la historia de usuario final para obtener información sobre algún lugar turístico.

**Tabla 17-3:** Historia de usuario final turista

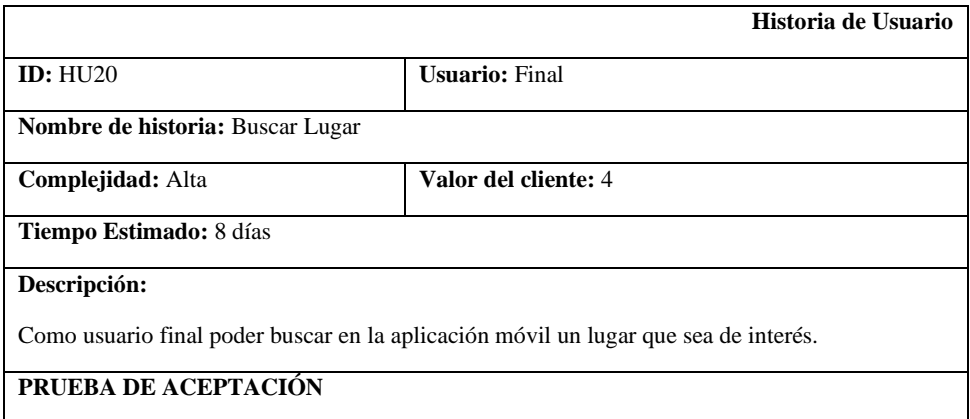

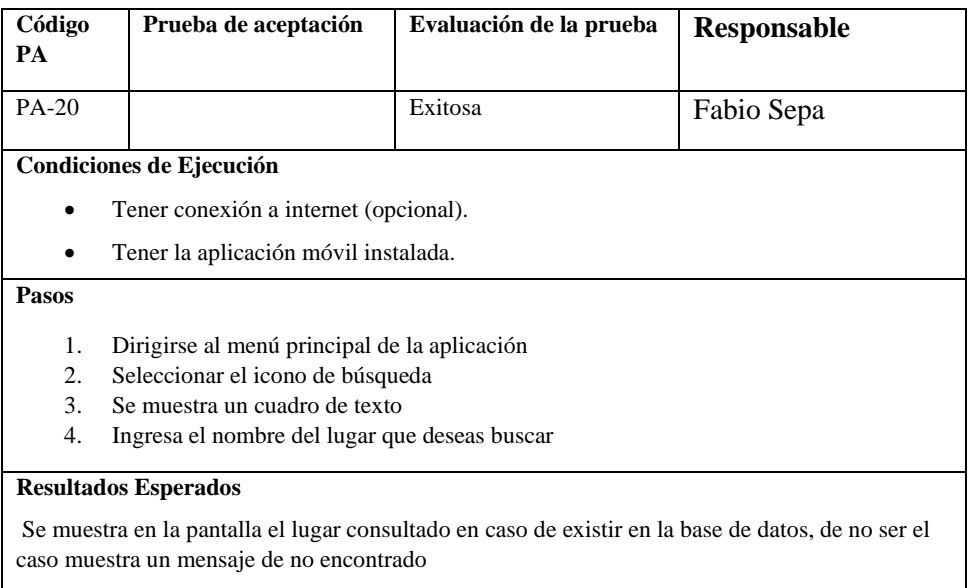

**Realizado por:** Sepa Fabio, 2022.

### **3.5.4** *Estabilización*

En las dos etapas de producción y estabilización, se trata de implementar la funcionalidad de la aplicación móvil, así como todos los requisitos recogidos en las etapas anteriores para asegurar que cumple con la calidad esperada.

### 3.5.4.1 *Estándares de Codificación*

Para obtener una codificación clara y entendible, se opta por usar un estándar de codificación que ayuda que el mantenimiento o mejora en el futuro sea más fácil trabajar con el framework Flutter apoyado con el estándar Snake Case, esta notación combina palabras usando guion bajo \_ como conector. Angular, es un framework Javascript, que permite el desarrollo de aplicaciones de acuerdo a estándares de codificación avanzados, se enfoca en desarrollar aplicaciones medianas o grandes donde dominan la mantenibilidad y el rendimiento del código.

### 3.5.4.2 *Estructura de directorios*

En la figura 17-3 se especifica la estructura de directorios que contiene la aplicación móvil.

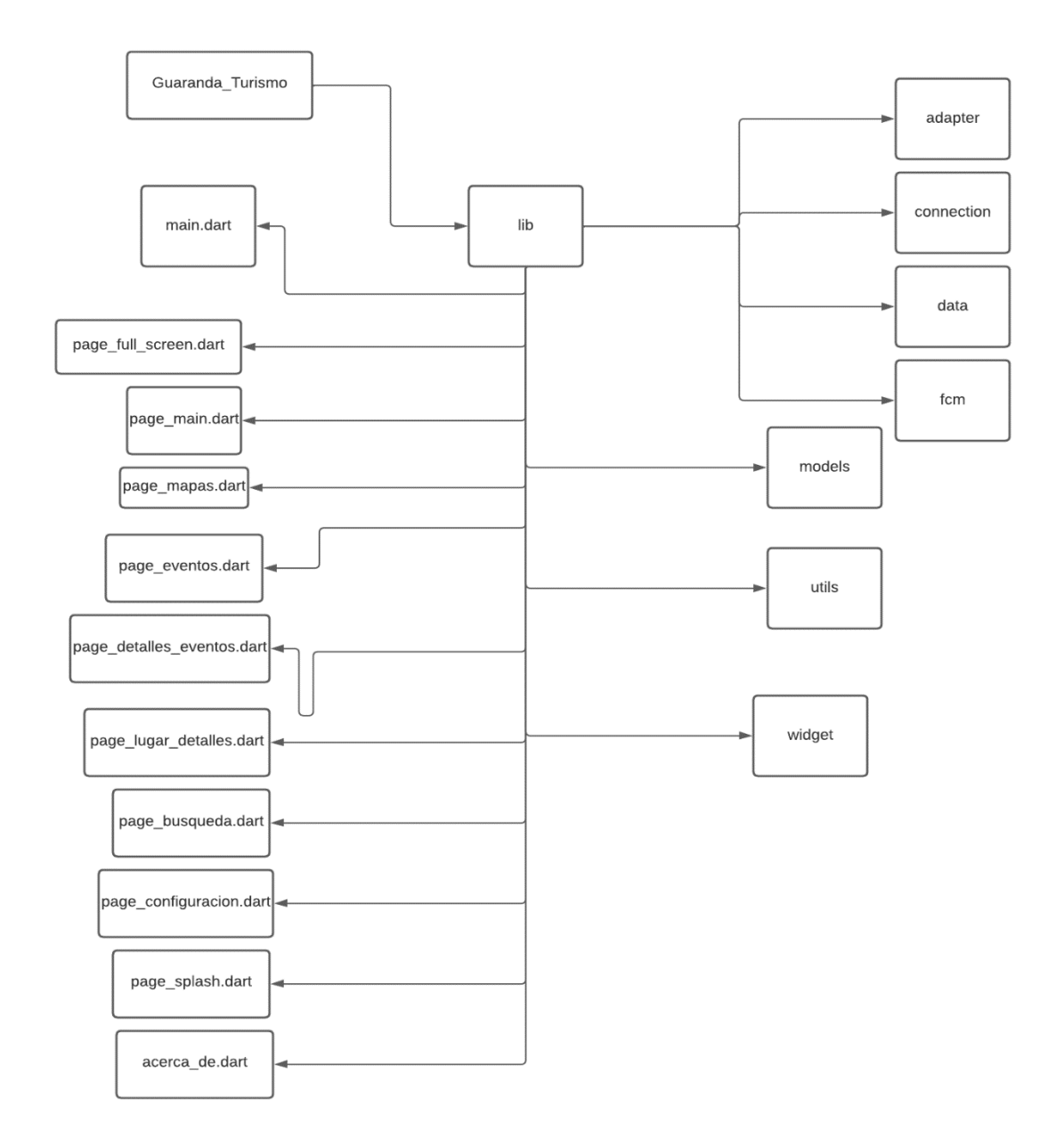

**Figura 17-3:** Diagrama de directorios de aplicación móvil

**Realizado por:** Sepa Fabio, 2022

### **3.5.5** *Pruebas del sistema*

### 3.5.5.1 *Verificación de Vistas*

En la presente tabla se trata de constatar que la aplicación móvil contiene el mismo diseño que los prototipos de interfaz de usuario elaborados en la fase de producción. En la tabla 18-3 se muestran el nombre del prototipo de vista diseñado su homónimo desarrollado en el sistema y el estado en el que se encuentra.

| Prototipo Vista         | Vista Aplicación        | Cumplimiento |
|-------------------------|-------------------------|--------------|
| Bienvenida              | Bienvenida              | Hecho        |
| Login Administrador     | Login Administrador     | Hecho        |
| Página Principal        | Página Principal        | Hecho        |
| Menú Lateral            | Menú Lateral            | Hecho        |
| Mapa Geolocalización    | Mapa Geolocalización    | Hecho        |
| Menú Administrador      | Menú Administrador      | Hecho        |
| Menú Lugares            | Menú Lugares            | Hecho        |
| Menú Eventos            | Menú Eventos            | Hecho        |
| Menú Notificaciones     | Menú Notificaciones     | Hecho        |
| <b>Agregar Usuarios</b> | <b>Agregar Usuarios</b> | Hecho        |
| Página de Información   | Página de Información   | Hecho        |
| Página de Lugares       | Página de Lugares       | Hecho        |
| Página de Eventos       | Página de Eventos       | Hecho        |
| Configuración           | Configuración           | Hecho        |
| Notificaciones          | Notificaciones          | Hecho        |

**Tabla 18-3:** Historia de usuario final turista

**Realizado por:** Sepa Fabio, 2022.

### 3.5.5.2 *Pruebas Funcionales*

Se comprueba que los requerimientos funcionales dictaminados durante la fase de exploración se han logrado de cumplir correctamente cada uno de ellos. La tabla 19-3 muestra el identificar del requerimiento, su nombre y si este se encuentra realizado.

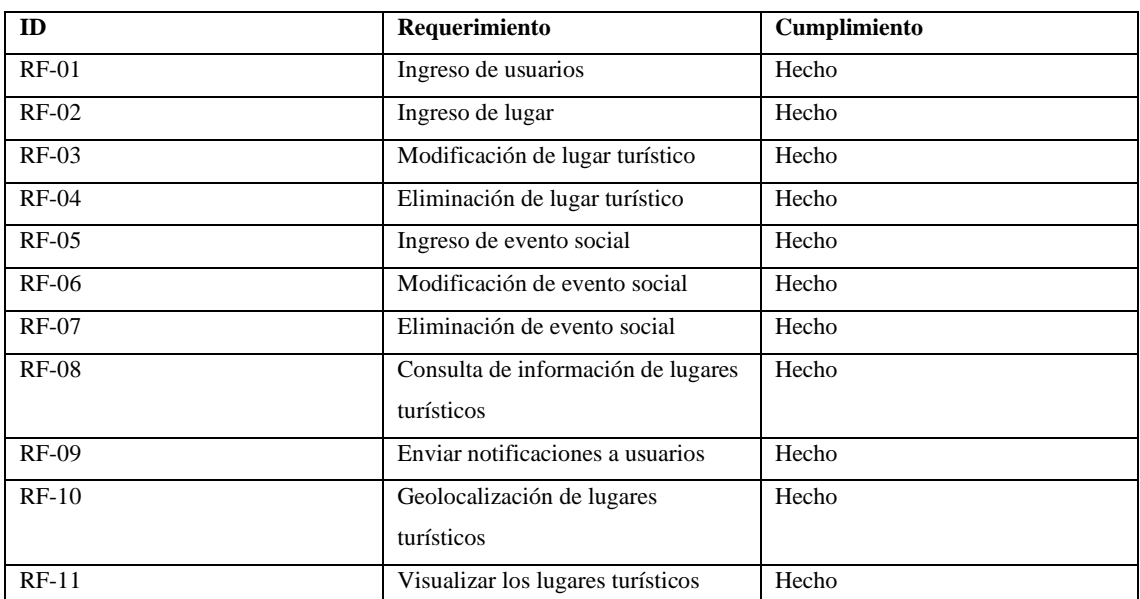

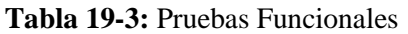

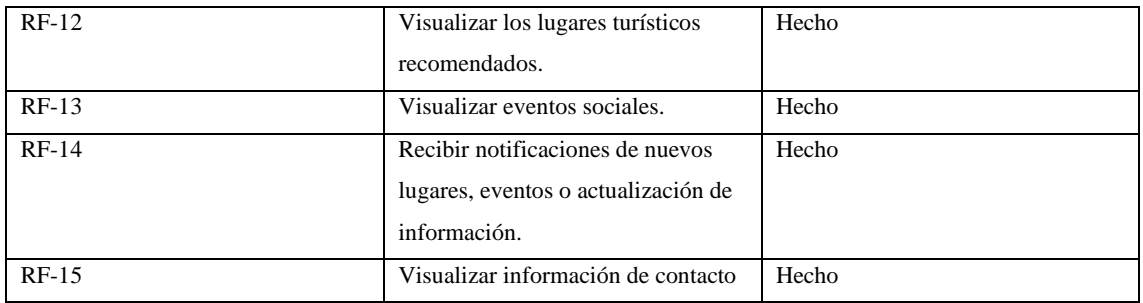

**Realizado por:** Sepa Fabio, 2022.

El sistema "Turismo Guaranda" ha sido probada, avalada y certificada por el departamento de sistemas y de turismo del GAD municipal del cantón Guaranda, quienes después de realizar sus respectivas pruebas emitieron la certificación del software como se muestra en el Anexo F.

### **CAPÍTULO IV**

### **4. RESULTADOS**

El presente capítulo tiene como finalidad presentar los resultados obtenidos, respecto al desarrollo de la aplicación móvil para la promoción y difusión del turismo del cantón Guaranda, se realiza una evaluación y análisis sobre los datos obtenidos al aplicar una encuesta para determinar el grado de usabilidad que posee el software que lleva por nombre "Turismo Guaranda".

### **4.1 Evaluación de la Usabilidad del Software**

Para la medición de las subcaracterísticas seleccionadas de la calidad de software de acuerdo a la ISO/IEC 25010, se utilizó como instrumento de medición una encuesta que está conformada y modificada acorde a formularios destinados a la evaluación de usabilidad de sistemas informáticos, los cuales son de USE (Usefulness, Satisfaction and Ease) y CSUQ (Cuestionario de Usabilidad de Sistemas Informáticos), se aplicó a una muestra de 73 personas. La encuesta ha sido adaptada para una escala de Likert de 5 puntos siendo 1 que significa que usuario está totalmente en desacuerdo y 5 si está totalmente de acuerdo, consta de 13 preguntas para facilitar su aplicación. La encuesta aplicada se encuentra en el Anexo G y los resultados obtenidos en el Anexo H.

El proceso seguido para la obtención de datos fue el siguiente:

- Se creó una guía de instalación que indica los pasos que los usuarios deben seguir para poder instalar la aplicación "Turismo Guaranda" en sus dispositivos móviles, ver Anexo I.
- Se les otorgó a los usuarios un tiempo estimado de 2 horas a los usuarios para que probaran las diferentes características, opciones y servicios que ofrece la aplicación móvil.
- No se otorgaron instrucciones previas de cómo utilizar la aplicación pues esto generaría una perdida en la veracidad de los datos, ya que, uno de los objetivos de aplicar la encuesta es evaluar la percepción de los usuarios si el aplicativo es intuitivo en su manejo.
- Mediante la herramienta de Windows Forms se creó la encuesta que posteriormente fue distribuida y aplicada a los usuarios que ya habían tenido interacción con la aplicación.
- La encuesta ha sido dividida en tres secciones, una por cada subcaraterística de usabilidad evaluadas las cuales fueron, la capacidad de la aplicación para ser aprendida y usada, además de, evaluar la estética del producto desarrollo, con el objetivo de evaluar su usabilidad en base a las propiedades mencionadas.
- La muestra cómo se menciona en el capítulo III, son los pobladores de la ciudad de Guaranda que cumplían con el requisito de poseer un dispositivo móvil con sistema operativo Android. Esta información fue verificada gracias que una vez la aplicación ha sido instalada se registran

los dispositivos móviles que hace uso de esta, gracias a los servicios de análisis de datos que ofrece Firebase, ver en el Anexo J.

La tabla 1-4 muestra los resultados recolectados por cada una de las preguntas que conforman la encuesta y su respectivo promedio.

| Subcaracterística de       | Pregunta                         | <b>Resultado Total</b> | Promedio sobre 5 |
|----------------------------|----------------------------------|------------------------|------------------|
| usabilidad                 |                                  |                        |                  |
| Capacidad de aprendizaje   | He aprendido a utilizar la       | 340                    | 4,66             |
|                            | aplicación rápidamente           |                        |                  |
|                            | fácilmente<br>Recuerdo           | 344                    | 4,71             |
|                            | cómo usar la app                 |                        |                  |
|                            |                                  |                        |                  |
|                            | Es fácil aprender a usar la      | 343                    | 4,7              |
|                            | aplicación                       |                        |                  |
|                            |                                  |                        |                  |
|                            | usar la aplicación<br>El         | 345                    | 4,73             |
|                            | resulta intuitivo                |                        |                  |
|                            |                                  |                        |                  |
| Capacidad para ser usado   | simple<br>$\rm de$<br>Es<br>usar | 346                    | 4,74             |
|                            | aplicación                       |                        |                  |
|                            | Puedo usarla el aplicativo       | 338                    | 4,63             |
|                            | sin instrucciones escritas       |                        |                  |
|                            | Se usa sin esfuerzo              | 348                    | 4,77             |
|                            | Funciona de la forma que         | 341                    | 4,67             |
|                            | yo quiero                        |                        |                  |
|                            | que funcione                     |                        |                  |
|                            |                                  |                        |                  |
|                            | La navegación dentro de          | 339                    | 4,64             |
|                            | la aplicación es intuitiva       |                        |                  |
|                            |                                  |                        |                  |
|                            | No<br>ninguna<br>noto            | 337                    | 4,62             |
|                            | inconsistencia durante el        |                        |                  |
|                            | uso de la aplicación             |                        |                  |
|                            |                                  |                        |                  |
|                            |                                  |                        |                  |
| Estética de la interfaz de | La interfaz es amigable          | 343                    | 4,7              |
| usuario                    | Es agradable de usar             | 348                    | 4,77             |
|                            | La organización de la            | 344                    | 4,71             |
|                            | información en                   |                        |                  |
|                            | las pantallas, es clara          |                        |                  |

**Tabla 1-4:** Resultados de la encuesta

**Realizado por:** Sepa Fabio, 2022.

Cada pregunta evaluada presenta en promedio una calificación positiva, ya que mediante la escala de Likert el valor neutral es el 3. La característica mejor evaluada dentro la capacidad de aprendizaje es si el uso de la aplicación resulta intuitivo, con un valor del 4.73, en cuanto a la categoría de la capacidad para ser usado la pregunta mejor puntuada es la que se refiere a que no se necesita aplicar esfuerzo alguno con una valoración de 4.77. Se observo que en la subcaraterística de estética de interfaz de usuario la pregunta mejor valorada es si la aplicación es grata de usar, con un valor 4.77 en cambio, la pregunta con menor puntuación de las 13 evaluadas es si se notaban inconsistencias en el uso, con un resultado de 4.62.

### **4.1.1** *Análisis de Resultados de usabilidad*

Se opta por analizar de forma individual cada subcaracterística de usabilidad en base a los resultados obtenidos, posteriormente se procedió a analizar de forma global la información para una interpretación más detallada.

### 4.1.1.1 *Capacidad de Aprendizaje*

En la tabla 2-4 se muestran los resultados alcanzados en la sección de Capacidad de Aprendizaje, esta categoría está conformada por cuatro preguntas.

| Subcaracterística<br>de  | Pregunta                                             | Valoración | Promedio |
|--------------------------|------------------------------------------------------|------------|----------|
| <b>Usabilidad</b>        |                                                      |            |          |
| Capacidad de aprendizaje | He aprendido a utilizar la<br>aplicación rápidamente | 340        | 4,66     |
|                          | Recuerdo<br>fácilmente<br>cómo usar la app           | 344        | 4,71     |
|                          | Es fácil aprender a usar la<br>aplicación            | 343        | 4,7      |
|                          | aplicación<br>El<br>la<br>usar<br>resulta intuitivo  | 345        | 4,73     |
| <b>Total</b>             |                                                      |            | 4,70     |

**Tabla 2-4:** Resultados capacidad de aprendizaje

**Realizado por:** Sepa Fabio, 2022.

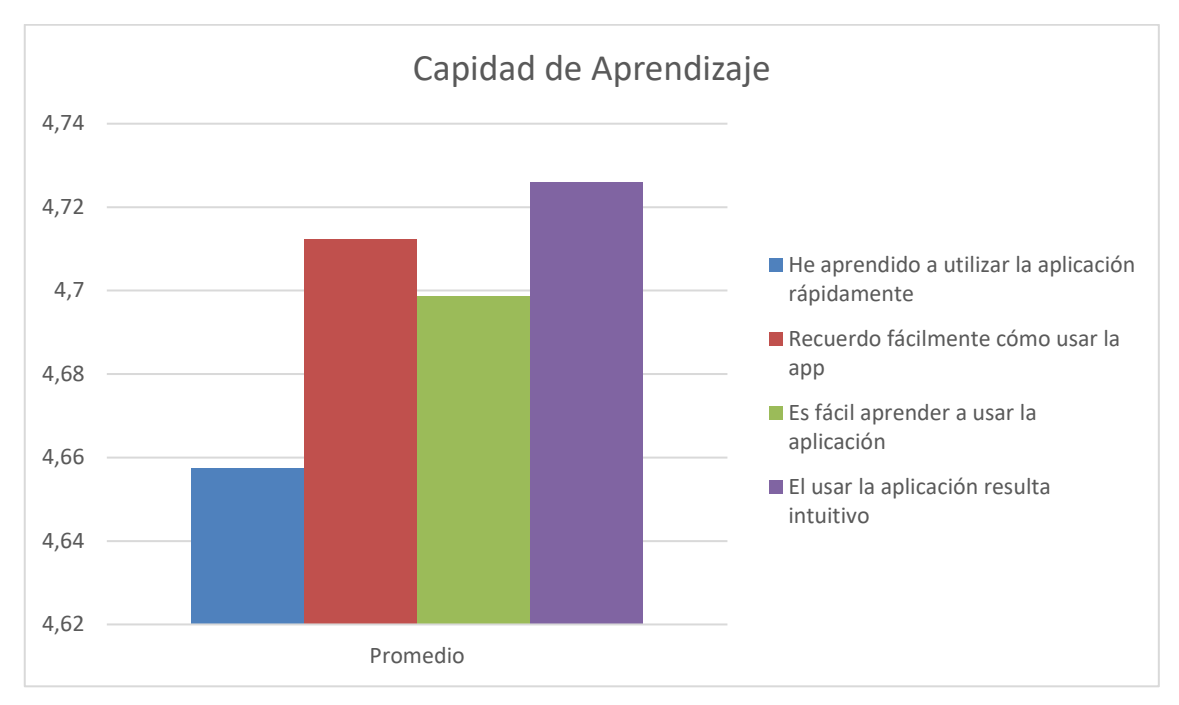

**Gráfico 1-4:** Promedios de Capacidad de Aprendizaje **Realizado por**: Sepa Fabio., 2022

Como se observa en el grafico 1-4, la característica con mejor valoración es lo intuitivo que resulta el utilizar la aplicación esto se puede deber a la interfaz minimalista que posee la app sumada al uso de iconos que hacen referencia a acciones u opciones, facilitando así el proceso de aprendizaje y familiarización con el sistema "Turismo Guaranda". La menor puntuada resulta ser la que se relaciona con el tiempo que le lleva al usuario aprender a manejar la aplicación, esto puede ser relativo en base a la percepción de cada persona.

### 4.1.1.2 *Capacidad para ser usado*

En la tabla 3-4 se muestran los resultados alcanzados en la categoría de Capacidad para ser Usado, esta categoría está conformada por cinco preguntas para medir la facultad de uso del sistema.

| <b>Subcaracterística</b><br>de | Pregunta                                                 | <b>Valoración</b> | Promedio |
|--------------------------------|----------------------------------------------------------|-------------------|----------|
| <b>Usabilidad</b>              |                                                          |                   |          |
| Capacidad para ser usado       | Es<br>simple<br>de<br>usar<br>aplicación                 | 346               | 4,74     |
|                                | Puedo usarla el aplicativo<br>sin instrucciones escritas | 338               | 4,63     |
|                                | Se usa sin esfuerzo                                      | 348               | 4,77     |

**Tabla 3-4:** Resultados Capacidad de ser usado

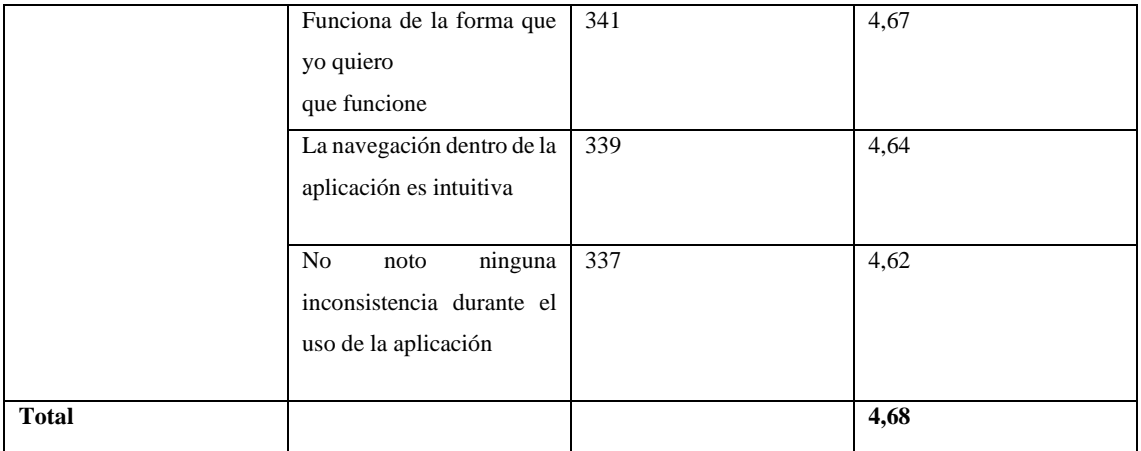

**Realizado por:** Sepa Fabio, 2022.

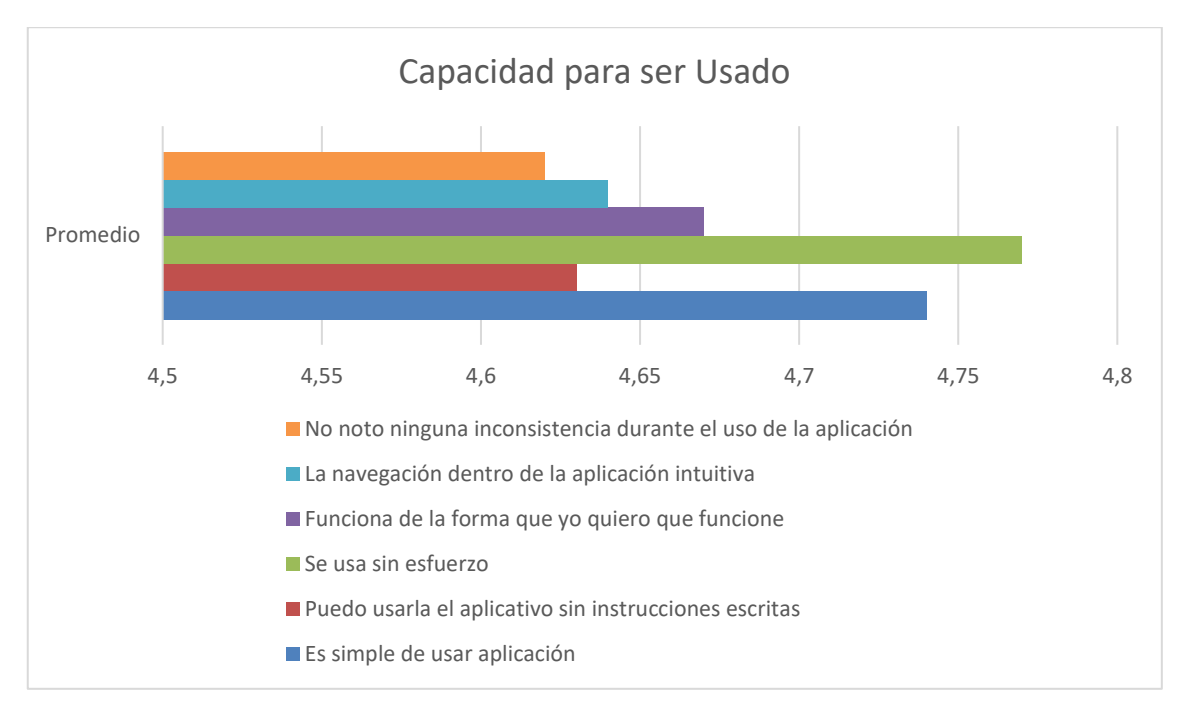

**Gráfico 2-4:** Promedios de Capacidad para ser Usado **Realizado por**: Sepa Fabio., 2022

En el grafico 2-4, se representa de forma gráfica por medio de barras el promedio alcanzado por cada pregunta que conforman la categoría relacionada a la capacidad de uso, se observa que el promedio más alto es que se refiere al esfuerzo intelectual o motriz que se quiere para utilizar la aplicación, al no saturar al usuario de elementos en las interfaces del sistema hacen que no sea necesario demasiado trabajo para su uso, simplemente el guiarse por el sentido común de la mano con el diseño intuitivo hacen que el software sea fácil de usar. El no haber provisto de instrucciones previas a los usuarios de prueba pudo afectar al desenvolvimiento que tuvieron con la app, lo que se refleja en la valoración de esta categoría.

### 4.1.1.3 *Estética de la interfaz de usuario*

La interfaz de usuario tiene por objetivo el mantener la interacción entre el software y el cliente, una buena interfaz es esencial porque tiene el poder de convertir a un consumidor de la aplicación móvil en un potencial turista, por lo que conocer la opinión de los usuarios con respecto a esta característica es indispensable. En la tabla 4-4 se muestran los resultados alcanzados en la categoría de Estética de Interfaz de Usuario, esta categoría está conformada por tres preguntas para cuantificar la estética del producto.

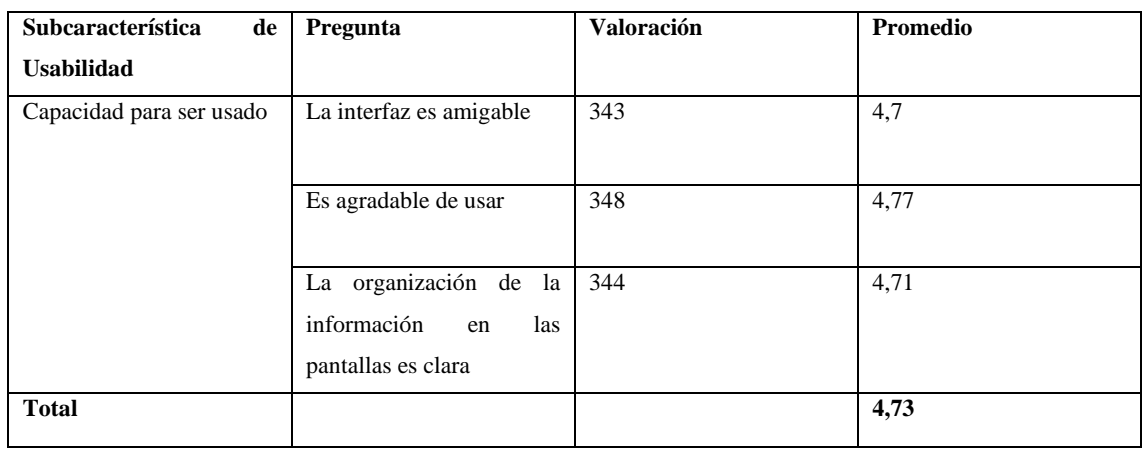

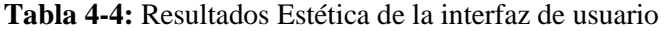

**Realizado por:** Sepa Fabio, 2022.

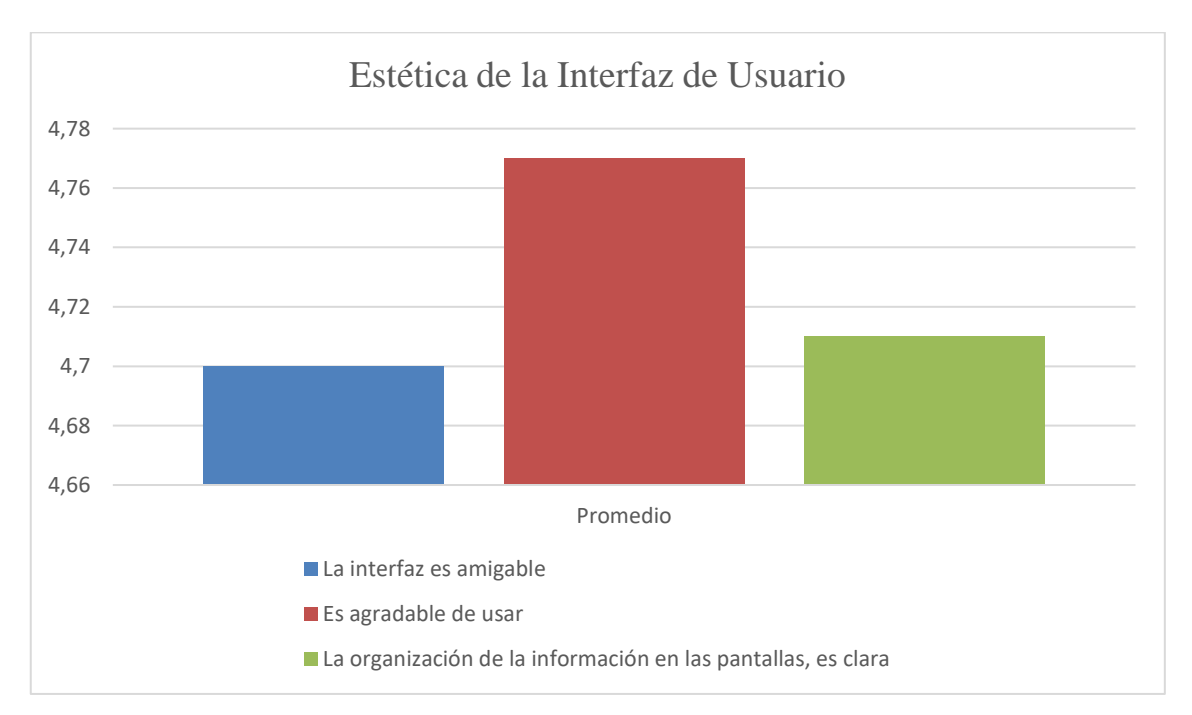

**Gráfico 3-4:** Promedios de Estética de Interfaz de Usuario

**Realizado por**: Sepa Fabio, 2022

El grafico 3-4 muestra como los usuarios disfrutaron el usar la aplicación esto gracias al diseño de su interfaz que resulta llamativa desde el momento en el que ejecuta la aplicación y les da la bienvenida a la misma, en general en esta categoría se obtuvieron resultados satisfactorios.

### 4.1.1.4 *Subcaracterísticas de usabilidad*

Con el fin de obtener una interpretación global de los resultados obtenidos, en la tabla 5-4 se presenta los promedios obtenidos en cada categoría.

| <b>Subcaracterística</b>           | Promedio |
|------------------------------------|----------|
| Capacidad de Aprendizaje           | 4.70     |
| Capacidad para ser Usado           | 4.68     |
| Estética de la Interfaz de Usuario | 4.73     |

**Tabla 5-4:** Promedios Globales de Usabilidad

**Realizado por:** Sepa Fabio, 2022.

Teniendo en cuenta que se usó una escala de Likert del que va del 1 al 5, siendo este último valor el más optimo en el grafico n-n muestra los resultados totales en comparación con la escala usada. En el gráfico 4-4 se muestran en forma de barras los promedios obtenidos en comparación con el valor límite de usabilidad posible de obtener.

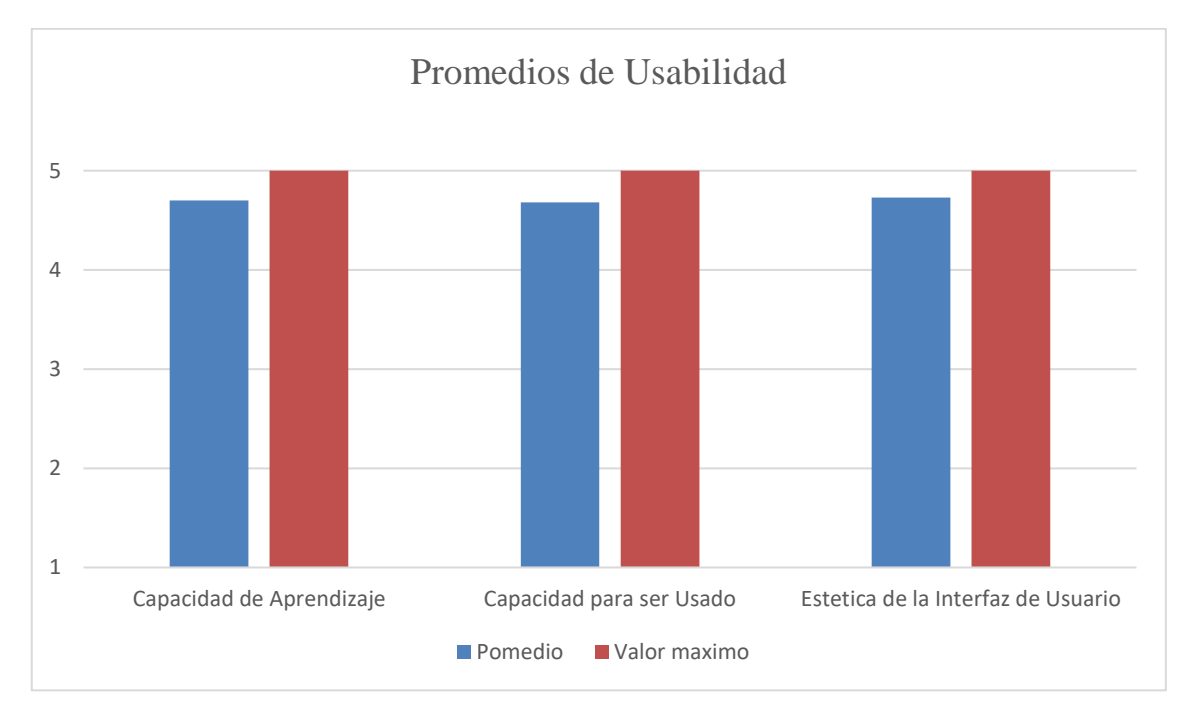

# **Gráfico 4-4:** Promedios de Usabilidad

**Realizado por**: Sepa Fabio, 2022

Las tres categorías presentan valores similares que no distan demasiado del valor máximo alcanzable, adicionalmente se promedian los valores alcanzados en cada subcaracterística para obtener una calificación general del sistema en cuanto a usabilidad. En la tabla 6-4 se muestra el promedio de usabilidad sobre 5 puntos, además de su correspondiente porcentaje.

| <b>Subcaracterística</b>           | <b>Promedio</b> | Porcentaje |
|------------------------------------|-----------------|------------|
| Capacidad de Aprendizaje           | 4,70            | 31,33%     |
| Capacidad para ser usado           | 4,68            | 31,20%     |
| Estética de la interfaz de Usuario | 4.73            | 31,53%     |
| <b>Total</b>                       | 4,70            | 94,06%     |

**Tabla 6-4:** Porcentajes Globales de Usabilidad

**Realizado por:** Sepa Fabio, 2022.

El grafico 5-4 y 6-4 representan el promedio alcanzado y su porcentaje respectivamente.

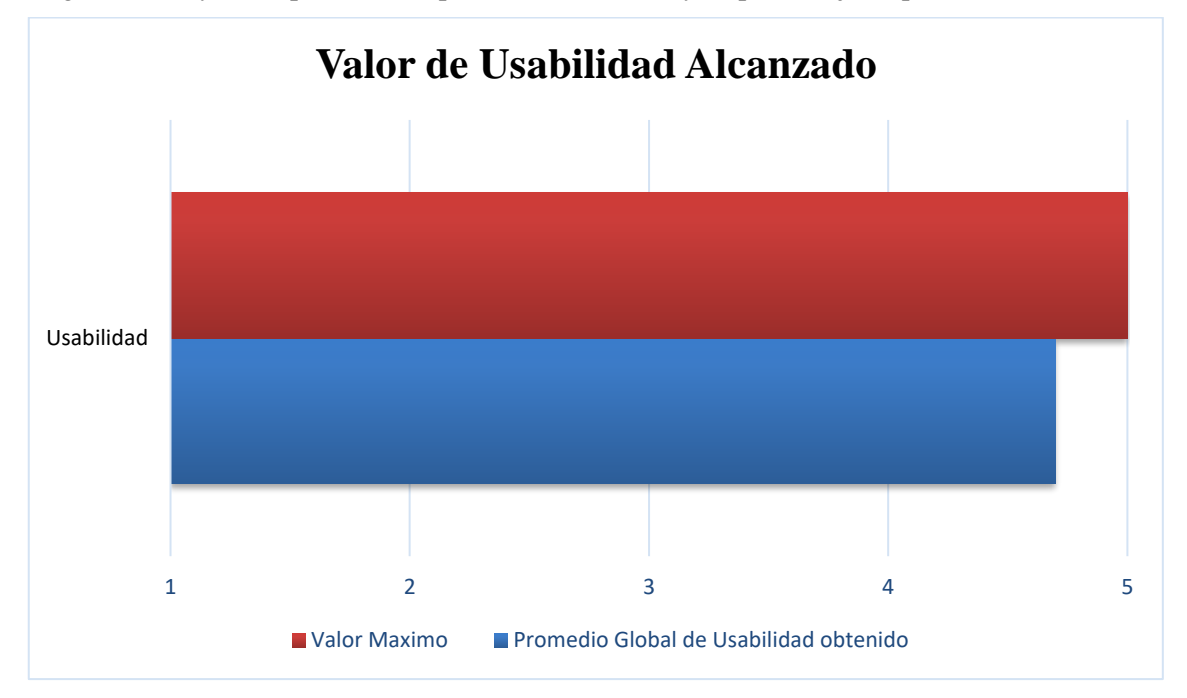

**Gráfico 5-4:** Valor de Usabilidad Alcanzado

**Realizado por**: Sepa Fabio, 2022

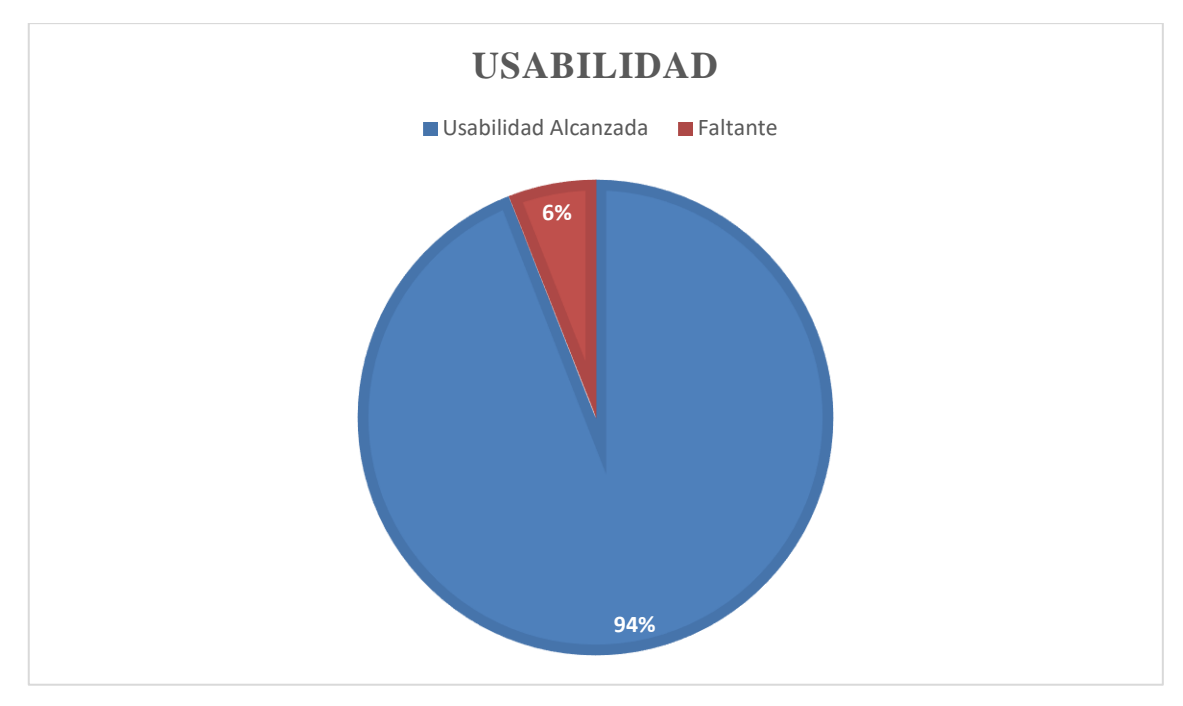

**Gráfico 6-4:** Porcentaje de Usabilidad Alcanzado **Realizado por**: Sepa Fabio, 2022

En conclusión, la aplicación móvil "Truismo Guaranda" alcanzo un grado de usabilidad equivalente al 4,70 en la escala de 5 puntos, lo que equivale 94% de usabilidad, el 6% restante para alcanzar el 100% de usabilidad pudo haberse ligado a la falta de instrucciones de manejo de la aplicación y al tiempo que tuvieron los usuarios para interactuar con el sistema.

### **4.2 Niveles de evaluación de la usabilidad**

Según el artículo científico de (Gómez et al., 2020), concretamente en el estándar ISO/IEC 14598, para que una aplicación se considere altamente usable el rango de resultados de evaluación de la usabilidad debe encontrarse ente el 87.5% - 100%. En la Tabla 7-4 se detallan los niveles de puntuación porcentual para la determinación del grado de usabilidad.

| Escala de medición | Grado de Usabilidad                       | Grado de Satisfacción |
|--------------------|-------------------------------------------|-----------------------|
| 87.5% - 100%       | Altamente Usable                          | Muy Satisfactorio     |
| 50% - 87.4%        | Cumple con los objetivos de<br>Usabilidad | Satisfactorio         |
| 27.5% - 49%        | Mínimamente Usable                        | Inaceptable           |
| $0\% - 27.4\%$     | No es Usable                              | Inaceptable           |

**Tabla 7-4:** Indicadores de Usabilidad

**Fuente:** (Gómez et al., 2020)**,** 

**Realizado por**: Sepa Fabio, 2022

A fin de obtener un mecanismo adicional de verificación y validación de los resultados alcanzados por el sistema en la característica de calidad de software evaluada, se usa la distribución normal con el fin que las desviaciones sucesivas con respecto a la media establezcan valores de referencia para estimar el porcentaje de observaciones de los datos. Estos valores de referencia son base para prueba de hipótesis, la importancia de la distribución normal se basa en que hay muchas variables asociadas que siguen el modelo normal, como caracteres sociológicos por ejemplo el consumo de un determinado producto por un grupo de individuos, también de carácter psicológico por ejemplo el grado de adaptación o aceptación a un medio. Teniendo estos antecedentes en cuenta se opta por usar una distribución normal para construcción las franjas de usabilidad tomando una semilla de 10000 valores ajustados a la escala en la encuesta, para determinar lo rangos de usabilidad. Teniendo de esta forma un punto de comparación entre los grados de usabilidad logrados, en base a los valores referenciales. El gráfico 7-4 muestra el proceso ejecutado a través del programa estadístico R-Studio, para la generación de franjas.

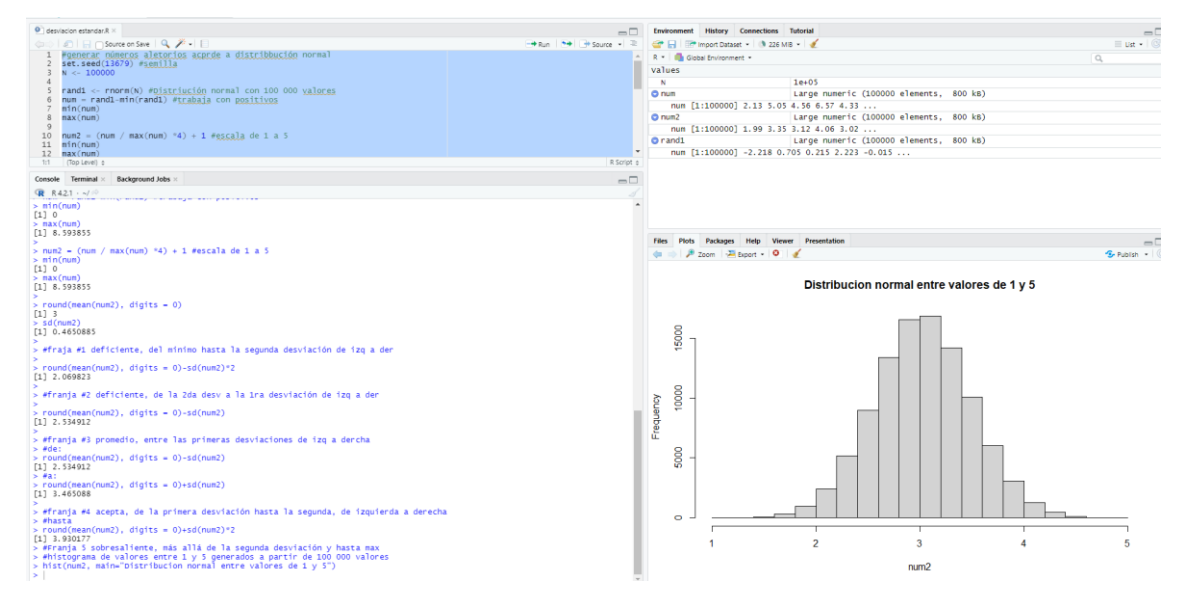

**Gráfico 7-4:** Franjas de Usabilidad

**Realizado por**: Sepa Fabio., 2022

En la tabla 8-4 se señalan las franjas obtenidas por medio de la distribución normal de 10000 valores del 1 al 5.

| Franjas      | Valoración de Usabilidad |  |
|--------------|--------------------------|--|
| $4 - 5$      | Sobresaliente            |  |
| $3.5 - 3.9$  | Aceptable                |  |
| $2.53 - 3.4$ | Medianamente Aceptable   |  |
| $2.1 - 2.52$ | Mínimamente Aceptable    |  |
| $0 - 2.09$   | No es Aceptable          |  |

**Tabla 8-4:** Franjas de usabilidad de Usabilidad

**Fuente:** Elaboración Propia**,** 

**Realizado por**: Sepa Fabio, 2022

Teniendo como referencia la tabla de indicadores de usabilidad provista por (Gómez et al., 2020), se puede concluir que con el resultado obtenido del nivel de usabilidad de la aplicación móvil desarrollada, que es del 94% se encuentra en el rango de altamente usable. Además, las franjas de usabilidad obtenidas en base a la escala de Likert señalan que el sistema al obtener un 4,7 de calificación se cataloga como un producto software con usabilidad sobresaliente.

### **CONCLUSIONES**

En síntesis, se ha culminado con desarrollo de la aplicación, se efectúa con los objetivos planteados cuyo cumplimiento se expresa en las siguientes conclusiones.

- Al utilizar la metodología de desarrollo Mobile-D sumado al análisis comparativo con otras metodologías más conocidas y usadas de software, se concluye que el utilizar esta metodología en cuanto a software destinado para dispositivos móviles se refiere resulta altamente beneficioso tomando en cuenta el tamaño del proyecto, se pudo cumplir satisfactoriamente con los tiempos planificados para el desarrollo, esto puede deberse a la adaptabilidad y enfoque de procesos que ofrece. Es importante mencionar que Mobile-D al ser un enfoque de trabajo especial y únicamente destinado a la construcción de aplicaciones móviles genera confianza a la hora de seleccionar una metodología de desarrollo para la creación de proyectos.
- La información presentada y difundida por medio de la aplicación fue provista por el departamento de turismo del cantón Guaranda siguiendo una serie de procesos para determinar los diferentes puntos turísticos, zonas de interés, eventos sociales, a ser promocionados por la aplicación móvil, para repotenciar el mercado y oferta turística que ofrece el cantón, cabe recalcar que la información se encuentra abalada por los organismos pertinentes, en los casos que la información fue insuficiente o desactualizada, el desarrollador llevo a cabo investigación de campo para suplir los datos solicitados en las secciones mostradas de la aplicación.
- En el desarrollo de la aplicación móvil fue necesario el uso de dos frameworks: Angular y Flutter, luego de su respectivo análisis se determinó que estos dos marcos de trabajo eran los más adecuados para lograr cumplir con los requerimientos del usuario. Flutter faculta la creación de funcionalidades para aplicaciones móviles colocando como pieza central a la experiencia del usuario gracias a la optimización de la misma por medio de diseños flexibles con interfaces intuitivas, el marco de trabajo Angular permitió simplificar el proceso de desarrollo y la estructura del código gracias a sus características. Para la creación del sistema que es capaz de promocionar eventos y lugares turísticos del cantón Guaranda se aplicó la metodología ágil de desarrollo de software Mobile-D, a través de sus cinco fases se logró cumplir satisfactoriamente con los ocho módulos que conforman el sistema.
- El sistema "Turismo Guaranda" en base a las subcaracterísticas del apartado de usabilidad de la norma ISO/IEC 25010, las cuales son la capacidad de aprendizaje, la capacidad de uso y la

estética de la interfaz de usuario, se obtuvo un porcentaje global del 94% como resultado de aplicar la encuesta de usabilidad, este porcentaje según la tabla de rangos de calidad que van desde el 87.5% al 100%, califica al sistema como muy satisfactorio en cuanto a la usabilidad se refiere, esta denominación se respalda gracias a las franjas de usabilidad encontradas al aplicar la distribución normal, la franja sobresaliente que va del 78.7 al 100 % señala que producto software desarrollado tiene una usabilidad sobresaliente.

### **RECOMENDACIONES**

- El sistema "Turismo Guaranda" debería contar con la posibilidad que usuarios registren sus experiencias al visitar los distintos puntos o asistir a algún evento organizado por el municipio de Guaranda, esta opción resultaría útil para realizar análisis de mercado.
- Turismo Guaranda esta desarrollado exclusivamente para el sistema Android, sin embargo, se considera que gracias a la flexibilidad que ofrece flutter en el despliegue de aplicaciones, crear una versión que funcione bajo el S.O de iOS.
- El sistema desarrollado debería contar con material multimedia actualizado destinado exclusivamente para ser utilizado por el sistema, por ejemplo, al utilizar fotografías que fueron capturadas en su momento con cámaras sin mucha definición a través de los dispositivos móviles ofrecen una calidad de imagen baja, lo que afecta a la percepción de los usuarios.
- Se recomienda enviar notificaciones periódicas a los usuarios de la aplicación, para mantener el interés de los mismo y la aplicación pueda ser así mejorada con el pasar de los años.

### **GLOSARIO**

- **Framework:** Marco de trabajo que sirve como una estructura basa que es utilizada como punto de partida para la elaboración de proyectos con objetivos específicos (Muente, 2020).
- **Memoria Caché:** Memoria intermedia que almacena datos temporalmente ya sea en aplicaciones web o móviles (Figueiras, 2021).
- **Franja:** Valor numérico que indica la diferencia entre un valor máximo y mino de una población o muestra (López, 2020).
- **Proyecto**: Un proyecto es el conjunto de actividades a realizar de manera relacionada entre sí, con el fin de producir determinados bienes o servicios capaces de satisfacer necesidades o resolver problemas, dentro de los límites de un presupuesto y de un periodo de tiempo dado.
- **Aplicación Web:** son aquellas herramientas que utilizan los usuarios, accediendo a un servidor de internet.
- **Despliegue:** como termino informático, es un programa o rutina constituida por una serie de instrucciones que deben ser ejecutadas
- **Metodología:** se refiere al conjunto de procedimientos racionales utilizados para alcanzar un objetivo que rige una investigación, también considerada como una exposición doctrinal o tarea que requiere habilidades y conocimientos específicos.
- **MVC:** siglas que definen a la arquitectura Modelo Vista Controlador. Además, MVC (Modelo-Vista-Controlador) es un patrón en el diseño de software comúnmente utilizado para implementar interfaces de usuario, datos y lógica de control. Enfatiza una separación entre la lógica de negocios y su visualización

### **BIBLIOGRAFIA**

**ALBERT, B. y TULLIS, T.**, 2013. *Measuring the User Experience: Collecting, Analyzing, and Presenting Usability Metrics*. S.l.: Newnes. ISBN 978-0-12-415792-7.

**ALONSO, A.B., ARTIME, I.F., RODRÍGUEZ, M.Á. y BANIELLO, R.G.**, 2011. Dispositivos móviles. *EPSIG Ing. Telecomunicación Universidad de Oviedo*, vol. 12.

**ANDROIDSTUDIO, A.**, 2022. Cómo ejecutar apps en Android Emulator | Desarrolladores de Android. *Android Developers* [en línea]. [Consulta: 12 septiembre 2022]. Disponible en: https://developer.android.com/studio/run/emulator?hl=es-419.

**ARANDA, C.R.**, 2019. Implementación de una aplicación móvil Android para mejorar la difusión de información turística en la ciudad de Tarapoto. En: Accepted: 2019-07- 05T13:28:55Z, *Universidad Nacional de San Martín-Tarapoto* [en línea], [Consulta: 11 abril 2022]. Disponible en: http://repositorio.unsm.edu.pe/handle/11458/3353.

**ASFOUR, A., ZAIN, S., SALLEH, N. y GRUNDY, J.**, 2019. Exploring Agile Mobile App Development in Industrial Contexts: A Qualitative Study. *International Journal of Technology in Education and Science*, vol. 3, no. 1, pp. 29-46. ISSN 2651-5369.

**BÁEZ, M., BORREGO, Á., CORDERO, J., CRUZ, L., GONZÁLEZ, M., HERNÁNDEZ, F.**, PALOMERO, D., DE LLERA, J.R., SANZ, D. y SAUCEDO, M., 2019. *Introducción a android*. 2019. S.l.: s.n.

**BALDOCEDA, J.C.**, 2017. Desarrollo de un aplicativo móvil basado en la metodología mobile-D para la gestión de reservas del hotel Caribe de Huaral. En: Accepted: 2017-12-06T21:07:51Z, *Repositorio Institucional - UIGV* [en línea], [Consulta: 25 abril 2022]. Disponible en: http://repositorio.uigv.edu.pe/handle/20.500.11818/1800.

**BERNAL, D.**, 2021. Tipos de aplicaciones móviles: ventajas, desventajas y ejemplos. *Profile Software Services* [en línea]. [Consulta: 18 abril 2022]. Disponible en: https://profile.es/blog/tipos-aplicaciones-moviles-ventajas-ejemplos/.

**CALLEJAS, M., ALARCÓN, A.C. y ÁLVAREZ, A.M.**, 2017. Modelos de calidad del software, un estado del arte. *Entramado*, vol. 13, no. 1, pp. 236-250.

**CALVO, L.**, 2022. ¿Qué es una app y para qué se utiliza? *Garage* [en línea]. [Consulta: 18 abril 2022]. Disponible en: https://es.godaddy.com/blog/que-es-una-app-y-para-que-se-utiliza/.

**CAÑAR, W.**, 2016. APLICACIONES MOVILES PARA LA PROMOCIÓN TURÍSTICA DE LA. , pp. 126.

**CARDONA, M.P.**, 2016. Firebase, qué es y para qué sirve la plataforma de Google. *Thinking for Innovation* [en línea], [Consulta: 16 julio 2022]. Disponible en: https://www.iebschool.com/blog/firebase-que-es-para-que-sirve-la-plataforma-desarroladoresgoogle-seo-sem/.

**CEUPE**, [sin fecha]. Aplicaciones móviles: tipos, ventajas e inconvenientes. *Ceupe* [en línea]. [Consulta: 18 abril 2022]. Disponible en: https://www.ceupe.com/blog/aplicaciones-movilestipos-ventajas-e-inconvenientes.

**CILLERO, M.**, 2021. Pruebas del Sistema. *manuel.cillero.es* [en línea]. [Consulta: 3 agosto 2022]. Disponible en: https://manuel.cillero.es/doc/metodologia/metrica-3/tecnicas/pruebas/sistema/.

**CORRALES, J.**, 2019. Interfaz de usuario o UI: ¿qué es y cuáles son sus características? *Rock Content - ES* [en línea]. [Consulta: 25 abril 2022]. Disponible en: https://rockcontent.com/es/blog/interfaz-de-usuario/.

**DIVI, V.**, 2020. ¿Qué es el lenguaje de programación Dart? *inLab FIB* [en línea]. [Consulta: 26 abril 2022]. Disponible en: https://inlab.fib.upc.edu/es/blog/que-es-el-lenguaje-de-programaciondart.

**FERNÁNDEZ, H.**, 2018. La importancia de las apps móviles en las empresas - Economía TIC. [en línea]. [Consulta: 10 abril 2022]. Disponible en: https://economiatic.com/importancia-appsmoviles-empresas/.

**FERNÁNDEZ, O., GARCÍA, D. y ALFA, B.**, 1995. Un enfoque actual sobre la calidad del software. [en línea]. [Consulta: 16 julio 2022]. Disponible en: http://eprints.rclis.org/5424/1/aci05395.htm.

**FERRER, R.**, 2020. Conoce cómo se construye en Flutter: los Widgets. *Thinking In Swift* [en línea]. [Consulta: 25 abril 2022]. Disponible en: https://www.raulferrergarcia.com/conoce-comose-construye-en-flutter-los-widgets/.

**FIGUEIRAS, S.**, 2021. ¿Qué es el Caché de Datos? [en línea]. [Consulta: 6 agosto 2022]. Disponible en: https://www.ceupe.mx/blog/que-es-el-cache-de-datos.html.

**FILEIN, R.**, 2018. SQLite: La Base de Datos Embebida. *SG Buzz* [en línea]. [Consulta: 26 abril 2022]. Disponible en: https://sg.com.mx/revista/17/sqlite-la-base-datos-embebida.

**FIRMANSYAH, F., YULIANTO, A. y WIGANDI, D.P.**, 2018. Implementasi Mobile-D Dalam Pengembangan Aplikasi Mobile Berbasis Android. *SNIT 2018*, vol. 1, no. 1, pp. 1-6.

**GAD MUNICIPAL GUARANDA**, 2018. Datos Importantes. *Guaranda* [en línea]. [Consulta: 6 junio 2022]. Disponible en: http://www.guaranda.gob.ec/newsiteCMT/datos-importantes/.

**GAD MUNICIPAL GUARANDA**, 2021. Atractivos turísticos del Cantón. *Guaranda* [en línea]. [Consulta: 11 abril 2022]. Disponible en: http://www.guaranda.gob.ec/newsiteCMT/atractivosturisticos-del-canton/.

**GANESH PRASAD P., R. HAMSINI, y SMITHA G. R.**, 2016. Agile Development Methodology and Testing for Mobile Applications - A Survey. *International Journal of New Technology and Research* [en línea], vol. 2, no. 9. ISSN 2454-4116. Disponible en: https://www.neliti.com/publications/263424/agile-development-methodology-and-testing-formobile-applications-a-survey#cite.

**GARCÍA, I.**, 2018. Definición e implementación de una API REST para sistemas de recomendación. En: Accepted: 2019-08-02T07:53:37Z, *Universidad Autónoma de Madrid* [en línea], [Consulta: 26 abril 2022]. Disponible en: https://repositorio.uam.es/handle/10486/688292.

**GARCÍA, O.**, 1987. IMPLANTACIÓN DE UN SISTEMA DE GESTIÓN DE LA CALIDAD ISO 900. , pp. 47.

**GARCÍA, P.**, 2021. ¿Qué es un SDK? | LinkedIn. *linkedin* [en línea]. [Consulta: 25 abril 2022]. Disponible en: https://www.linkedin.com/pulse/qu%C3%A9-es-un-sdk-paula-garc%C3%ADapardo/?originalSubdomain=es.

**GÓMEZ, J., ARCOS, G. y PÁSTOR, D.**, 2020. Application of Genetic Algorithms Technique in the Generation of Academic Schedules. *KnE Engineering*, DOI 10.18502/keg.v5i1.5927.

**GONÇALVES, M**., 2021. ¿Qué es Angular y para qué sirve? - Blog de Hiberus Tecnología. *https://www.hiberus.com/* [en línea]. [Consulta: 10 julio 2022]. Disponible en: https://www.hiberus.com/crecemos-contigo/que-es-angular-y-para-que-sirve/.

**GOOGLE, I.**, [sin fecha]. Acerca de Google Maps. [en línea]. [Consulta: 25 julio 2022]. Disponible en: https://www.google.com/intl/es-419/maps/about/#!/.

**GOTOPO, J.P.**, 2019. Caps 1. y 2 Sobre el Autor y este Libro/ ¿Qué es Flutter, por qué debería usar y no usar Flutter? *Medium* [en línea]. [Consulta: 25 abril 2022]. Disponible en: https://jpgotopo.medium.com/caps-1-y-2-sobre-el-autor-y-este-libro-qu%C3%A9-es-flutter-porqu%C3%A9-deber%C3%ADa-usar-y-no-usar-flutter-cd62ab534a35.

**GUERRON, A. y TERÁN, S.**, 2014. *Guaranda: lugares y memorias* [en línea]. 2014. S.l.: Instituto Nacional de Patrimonio Cultural. Disponible en: https://mail.inpc.gob.ec/pdfs/Publicaciones/guarandalugaresymemorias.pdf.

**HANDA, U**., 2021. 7 razones para usar angular para su aplicación web en 2022. *Cynoteck* [en línea]. [Consulta: 16 julio 2022]. Disponible en: https://cynoteck.com/es/blog-post/reasons-touse-angular-for-your-web-app/.

**HERAZO, L.**, 2020. ¿Qué es una aplicación móvil? | Anincubator - Blog. *Anincubator Website* [en línea]. [Consulta: 18 abril 2022]. Disponible en: https://anincubator.com/que-es-unaaplicacion-movil/.

**HIDALGO, L.R. y IZA, M.G.**, 2016. Análisis comparativo de las metodologías de desarrollo móvil: hybrid methodology desing y mobile-d, caso práctico implementación de una aplicación de visita virtual a la casa de los marqueses de miraflores en la cuidad de latacunga durante el periodo 2014-2015. En: Accepted: 2016-07-12T21:06:57Z [en línea], [Consulta: 22 mayo 2022]. Disponible en: http://repositorio.utc.edu.ec/handle/27000/2055.

**HUNZIKER, W. y KRAPF, K.**, 1942. *Grundriss der allgemeinen Fremdenverkehrslehre*. S.l.: Polygraphischer Verlag.

**INEC**, 2010. Guaranda - Censo de Población, Densidad Poblacional y Superficie de Ecuador | Dateas.com. [en línea]. [Consulta: 3 agosto 2022]. Disponible en: https://www.dateas.com/enus/explore/censo-poblacion-densidad-superficie-ecuador/guaranda-76.

**ISO/IEC 25010**, 2014. ISO 25010. [en línea]. [Consulta: 24 abril 2022]. Disponible en: https://iso25000.com/index.php/normas-iso-25000/iso-25010.

**JIJABA, W.D.**, 2017. Aplicación móvil para incentivar el turismo urbano en la Ciudad de Babahoyo. En: Accepted: 2018-05-07T16:57:14Z, *DSpace de Uniandes* [en línea], [Consulta: 11 abril 2022]. Disponible en: https://dspace.uniandes.edu.ec/handle/123456789/8398.

**KRUCHTEN, P.**, 1995. Architectural Blueprints—The "4+1" View Model of Software Architecture. , pp. 15.

**LEYVA, A., CARREÑO, M., ESTRADA, I., SANDOVAL, A. y EZPINOZA, G.**, 2016. Desarrollo de una herramienta tipo m- Learning utilizando la metodología Mobile-D, como apoyo en el proceso enseñanza-aprendizaje de la programación lineal. *Revista Colombiana de Computación*, vol. 17, no. 1, pp. 7-22. ISSN 2539-2115. DOI 10.29375/25392115.2620.

**LÓPEZ, J.F.**, 2020. Rango (estadística). *Economipedia* [en línea]. [Consulta: 6 agosto 2022]. Disponible en: https://economipedia.com/definiciones/rango-estadistica.html.

**LOZANO, M.**, 2017. ¿Qué es un Smartphone? Conoce todos los detalles. *WhistleOut* [en línea]. [Consulta: 9 mayo 2022]. Disponible en: https://www.whistleout.com.mx/CellPhones/Guides/que-es-un-smartphone.

**MAIDA, E. y PACIENZIA, J.**, 2015. Metodologías de desarrollo de software. , pp. 117.

**MALHOTRA, N.K.**, 2008. *Investigación de mercados* [en línea]. S.l.: Pearson. [Consulta: 5 agosto 2022]. ISBN 978-607-442-569-7. Disponible en: http://www.ebooks7-24.com/?il=3724.

**MANZANERO, R.R.I**., 2016. Tics en educacion: 00.- FRAMEWORK, ¿Que es?, Características y ventajas. *TICS EN EDUCACION* [en línea]. [Consulta: 2 agosto 2022]. Disponible en: http://snte-tics-educacion.blogspot.com/2016/09/framework-que-escaracteristicas-y.html.

**MELGOZA, J.**, 2017. 9 beneficios de crear aplicaciones móviles para tu negocio. *Doppler Blog* [en línea]. [Consulta: 18 abril 2022]. Disponible en: https://blog.fromdoppler.com/beneficios-deaplicaciones-moviles/.

**MICROSOFT,** 2022. Información general sobre Visual Studio. [en línea]. [Consulta: 2 agosto 2022]. Disponible en: https://docs.microsoft.com/es-es/visualstudio/get-started/visual-studio-ide.

**MIRANDA, A.M. y CRUZ, I.**, 2020. Factores tecnológicos que benefician la experiencia del viajero mediante el uso de los dispositivos móviles. *Revista ESPACIOS* [en línea], vol. 41, no. 10. [Consulta: 11 abril 2022]. Disponible en: https://ww.revistaespacios.com/a20v41n10/20411024.html.

**MOLINA, J., HONORES, J., NIEVES, S. y HENRY, P.**, 2021. Comparativa de metodologías de desarrollo de aplicaciones móviles - 3Ciencias. [en línea]. [Consulta: 25 abril 2022]. Disponible en: https://www.3ciencias.com/articulos/articulo/comparativa-metodologiasdesarrollo-aplicaciones-moviles/.

**MORILLO, J.**, 2016. Introducción a los dispositivos móviles. *Universitat Oberta de Catalunya*, pp. 56.

**MUENTE, G.**, 2020. Framework: ¿qué es y cuál es su función en Internet? *Rock Content - ES* [en línea]. [Consulta: 2 agosto 2022]. Disponible en: https://rockcontent.com/es/blog/framework/.

**MUÑOZ, C.**, 2020. Aplicación de la metodología Mobile-d en el desarrollo de una app móvil para gestionar citas médicas del centro JEL Riobamba. En: Accepted: 2020-10-30T14:33:24Z [en línea], [Consulta: 11 abril 2022]. Disponible en: http://dspace.unach.edu.ec/handle/51000/7073.

**MURADAS, Y.**, 2018. SQLite para Android: La herramienta definitiva. *OpenWebinars.net* [en línea]. [Consulta: 11 abril 2022]. Disponible en: https://openwebinars.net/blog/sqlite-paraandroid-la-herramienta-definitiva/.

**NAVARRETE, M., GARCÍA, A. y ROSADO, B.**, 2020. El uso de las apps como herramienta de promoción en las empresas turísticas. *Universidad Juárez Autónoma de Tabasco*, pp. 12.

**NIELFA, J.**, 2020. ▷ Android Studio el entorno de desarrollo oficial de Android. ▷ *Blog de Scoreapps | Conoce todo sobre el Marketing Móvil* [en línea]. [Consulta: 26 abril 2022]. Disponible en: https://scoreapps.com/blog/es/android-studio/.

**OMT**, [sin fecha]. Glosario de términos de turismo | OMT. [en línea]. [Consulta: 18 abril 2022]. Disponible en: https://www.unwto.org/es/glosario-terminos-turisticos.

**ORDOÑEZ, J.**, 2021. ¿Qué es una API REST? | Guía 【2022 】. *Idento* [en línea]. [Consulta: 26 abril 2022]. Disponible en: https://www.idento.es/blog/desarrollo-web/que-es-una-api-rest/.

**PAZ, J.A.M., GÓMEZ, M.Y.M. y ROSAS, S.C.**, 2017. Análisis sistemático de información de la Norma ISO 25010 como base para la implementación en un laboratorio de Testing de software en la Universidad Cooperativa de Colombia Sede Popayán. *Memorias de Congresos UTP*, pp. 149-154.

**PEGUEROS, A.**, 2021. ¿qué es un lugar turístico? *aleph.org.mx* [en línea]. [Consulta: 15 julio 2022]. Disponible en: https://aleph.org.mx/que-es-un-lugar-turistico.

**PEIRÓ, R.**, 2020. Base de datos. *Economipedia* [en línea]. [Consulta: 3 agosto 2022]. Disponible en: https://economipedia.com/definiciones/base-de-datos.html.

**PEÑA, L.B.**, 2010. La revisión bibliográfica. *Institute for Housing and Urban Development Studies*, pp. 12.

**PILLIGUA, M.K.**, 2019. Desarrollo de una aplicación móvil y una guía turística parapotenciar la matriz productiva económica en el gad del cantón puerto lópez. En: Accepted: 2019-04- 17T20:58:12Z [en línea], [Consulta: 3 agosto 2022]. Disponible en: http://repositorio.unesum.edu.ec/handle/53000/1592.

**QUIÑÓNEZ-KU, X., CASIERRA, J., HERRERA-IZQUIERDO, L. y MERA, J.**, 2019. Análisis comparativo de metodologías ágiles de desarrollo de software: una revisión bibliográfica. . S.l.: s.n., pp. 65-73. ISBN 978-9942-9902-9-7.

**ROBLEDANO, A.**, 2019. Qué es MySQL: Características y ventajas. *OpenWebinars.net* [en línea]. [Consulta: 26 abril 2022]. Disponible en: https://openwebinars.net/blog/que-es-mysql/.

**ROUSE, M.**, 2021. ¿Qué es Base de datos relacional? - Definición en WhatIs.com. *ComputerWeekly.es* [en línea]. [Consulta: 3 agosto 2022]. Disponible en: https://www.computerweekly.com/es/definicion/Base-de-datos-relacional.

**SALAZAR, I.A.**, 2013. Diseño e implementación de un sistema para información turística basado en realidad aumentada. En: Accepted: 2013-07-08T23:15:33Z, *Pontificia Universidad Católica del Perú* [en línea], [Consulta: 11 abril 2022]. Disponible en: https://tesis.pucp.edu.pe/repositorio/handle/20.500.12404/4647.

**SANCHEZ, W.**, 2011. La usabilidad en Ingeniería de Software: definición y características. *Ingnovación*, vol. 7, no. 2, pp. 15.

**SANDOVAL, J., SALAS, L. y LAVIGNE, G.**, 2013. El teléfono inteligente (smartphone) como herramienta pedagógica. *Apertura*, vol. 5, no. 1, pp. 6-19.

**SAURO, J. y LEWIS, J.R.**, 2016. *Quantifying the User Experience: Practical Statistics for User Research*. S.l.: Morgan Kaufmann. ISBN 978-0-12-802548-2.

**SILVA, D. da S.**, 2021. Las 5 herramientas de software comúnmente utilizadas. *Zendesk MX* [en línea]. [Consulta: 2 agosto 2022]. Disponible en: https://www.zendesk.com.mx/blog/herramientas-software-comunmente-utilizadas/.

**SMIRNOV, A., KASHEVNIK, A., PONOMAREV, A., SHCHEKOTOV, M. y KULAKOV, K.**, 2015. Application for e-Tourism: Intelligent Mobile Tourist Guide. *2015 IIAI 4th International Congress on Advanced Applied Informatics*. S.l.: s.n., pp. 40-45. DOI 10.1109/IIAI-AAI.2015.190.

**SOCATELLI, M.**, 2015. Mercadeo Aplicado al Turismo. La Comercialización de Servicios - Productos y Destinos turísticos Sostenibles. *Mercadeo Aplicado al Turismo*. Costa Rica: Universidad Estatal a Distancia - EUNED, pp. 308.

**SPATARU, A.**, 2010. Agile Development Methods for Mobile Applications. *undefined* [en línea], [Consulta: 11 abril 2022]. Disponible en: https://www.semanticscholar.org/paper/Agile-Development-Methods-for-Mobile-Applications-Spataru/47eddeef28379c7cb5614557ea40c58e8d55c6ce.

**TOGNAZZINI, B.**, 2014. First Principles of Interaction Design (Revised & Expanded). *askTog* [en línea]. [Consulta: 25 abril 2022]. Disponible en: https://asktog.com/atc/principles-ofinteraction-design/.

**TORRES, A.**, 2020. Sistema Operativo Android: ventajas y desventajas (2020). *Psicología y Mente* [en línea]. [Consulta: 15 enero 2022]. Disponible en: https://psicologiaymente.com/miscelanea/sistema-operativo-android-ventajas-desventajas.

**UNWTO**, 2018. Tecnologías de vanguardia y participación comunitaria, claves para el desarrollo del turismo cultural | OMT. [en línea]. [Consulta: 10 abril 2022]. Disponible en: https://www.unwto.org/es/press-release/2018-11-14/tecnologias-de-vanguardia-y-participacioncomunitaria-claves-para-el-desarr.

**VALENCIA, V.E.**, 2019. *Revisión documental en el proceso de investigación* [en línea]. 2019. s.l.: Univirtual. [Consulta: 24 agosto 2021]. Disponible en: https://univirtual.utp.edu.co/pandora/recursos/1000/1771/1771.pdf.

**VELASCO, R.**, 2021. Visual Studio Code: editor de texto de código abierto para programar. *SoftZone* [en línea]. [Consulta: 25 abril 2022]. Disponible en: https://www.softzone.es/programas/utilidades/visual-studio-code/.

**VERA YÁNEZ, D.A.**, 2014. Desarrollo de una aplicación móvil para apoyar al turismo del centro histórico de quito, utilizando realidad aumentada y geolocalización, para la empresa VLBS CÍA. LTDA. En: Accepted: 2014-06-09T20:17:45Z [en línea], [Consulta: 16 enero 2022]. Disponible en: http://repositorio.espe.edu.ec/jspui/handle/21000/8340.

**WILIAMS, J.**, 2015. Mobile-D. *https://www.academia.edu/* [en línea], [Consulta: 21 junio 2022]. Disponible en: https://www.academia.edu/23746235/Mobile\_D.

**ZLATKO, S.**, 2013. Using Mobile-D methodology in development of mobile applications: Cha…. [en línea]. S.l. [Consulta: 3 agosto 2022]. Disponible en: https://www.slideshare.net/ZlatkoStapi/using-mobile-d-methodology-in-development-ofmobile-applicationspptx.

### **ANEXOS**

### **ANEXO A: ENTREVISTA**

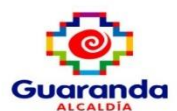

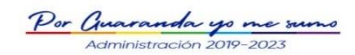

#### **ENTREVISTA INICIAL**

#### 1. Perfil del Usuario

Nombre: Departamento de turismo del Cantón Guaranda - Lic, Gustavo Fierro

Compañía u Organización: GAD Municipal del cantón Guaranda

Cargo: Jefe de departamento de turismo

¿Cuáles son sus principales responsabilidades?

Administrar y gestionar las activades turísticas.

¿Qué servicios brinda?

Análisis, planificación y gestión.

#### ¿Para quién?

Población del cantón Guaranda

#### ¿Cómo determina el éxito en lo que se hace?

Depende la actividad turística generada, el mejor posicionamiento del mercado y el crecimiento de la economía ligada al sector turístico.

#### ¿Qué problemas interfieren con sus éxitos?

El bajo nivel de visitantes de los puntos turísticos, el poco aforo de la población en eventos sociales organizados por la municipalidad.

#### ¿Qué tendencias, si la hay, contribuyen a hacer su trabajo más fácil o difícil?

El uso de herramientas digitales podría facilitar la difusión y promoción del turismo.

#### 2. Evaluando el problema

¿Hay problemas en la difusión y promoción del turismo, para los cuales se carece de soluciones adecuadas?

Si los medios tradicionales no cuentan con las funcionalidades modernas que exigen los turistas actualmente

#### ¿Por qué existe este problema?

Al no haber proyectos relacionados con áreas digitales se descuidan ciertos sectores como el turístico que no les permite identificar las ventajas que conllevaría la implementación de aplicaciones móviles.

#### ¿Cómo lo resuelve ahora?

Actualmente no existe una solución para este problema, se trata de usar redes sociales sin mayor éxito

¿Cómo le gustaría que se resolviera?

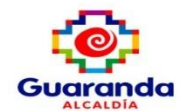

Por Auaranda yo me sumo

Se plantea la creación de una aplicación móvil que sirva como guía turística y medio de difusión de información para promocionar el turismo del cantón tanto de forma local como exterior.

#### 3. Evaluando y entendiendo el ambiente de usuario

#### : Ouiénes son los usuarios?

Habitantes del cantón, gente otras provincias, población en general, al no hacer uso de datos sensibles no se requiere un criterio de edad para utilizar la aplicación.

#### ¿Cuál es su motivación?

El dar a conocer al Ecuador y porque no, a todo el mundo los bellos parajes turísticos que oferta el cantón Guranda, además la rica cultura que se desea compartir con propios y extraños.

#### ¿Tienen los usuarios experiencia con aplicaciones informáticas?

Meramente en cuanto difusión de eventos y turismo se lo hacía a través de intermediarios que se encargaban de publicar los mismos, por medio de los habituales canales de comunicación.

#### ¿Qué plataformas se usarían para las aplicaciones?

Lo ideal sería implementarlo bajo las plataformas móviles, en los años actuales es escaso el número de personas que no poseen teléfonos inteligentes.

#### ¿Cuáles son los planes a futuro con respecto a las aplicaciones?

Se espera que la aplicación se pueda seguir actualizando acorde a las necesidades del mercado.

#### ¿Cuáles son las expectativas con respecto a la usabilidad del sistema?

Al tratarse de una aplicación que fomente el turismo, debe ser atractiva, agradable y fácil de usar.

4. Resumen de validación

Se propone la creación de una aplicación móvil que abarque lo puntos de interés expuestos por el departamento de turismo los siguientes son:

Lugares Turísticos

Eventos

Lugares Recomendados

Gastronomía

Alojamiento

Entretenimiento

Deportes

Compras

Transporte

Religión

Servicios Publicos

**Bancos y Cooperativas** 

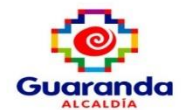

r Guaranda yo me sumo

Ademas estos deberán ser Georreferenciados para facilitar su búsqueda en caso de que exista el interés de visitar estos sitios.

#### 5. Evaluación de las soluciones propuestas

La solución propuesta es aprobada, para su realización en un plazo de 6 meses. Se espera poder aliviar en cierta medida el mercado turístico que ha sido afectado por las condiciones globales y a nivel de país.

#### 6. Evaluación de las oportunidades

La oportunidad de modernizar una parte de manejo del proceso de promoción del turismo, es una gran oportunidad para optar por llegar un mercado ya modernizado con consumidores cada vez más jóvenes familiarizados con el uso de la tecnología.

#### 7. Evaluando las necesidades de implementar la aplicación

La necesidad es bastante clara teniendo en cuenta el historial y el aforo registrado en los últimos años del sector turístico, y el poco interés por parte de turistas por visitar el cantón.

#### 8. Otros requerimientos

Los requerimientos adicionales quedan a consideración del desarrollador al tener más experiencia en el área de desarrollo de software, siempre teniendo en cuenta como prioridad la visualización de la información y la calidad del sistema

## **ANEXO B: ANÁLISIS Y GESTIÓN DE RIESGOS**

### **Determinación de la probabilidad**

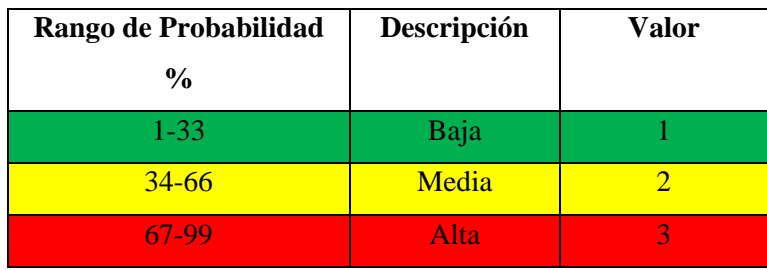

### **Determinación del impacto**

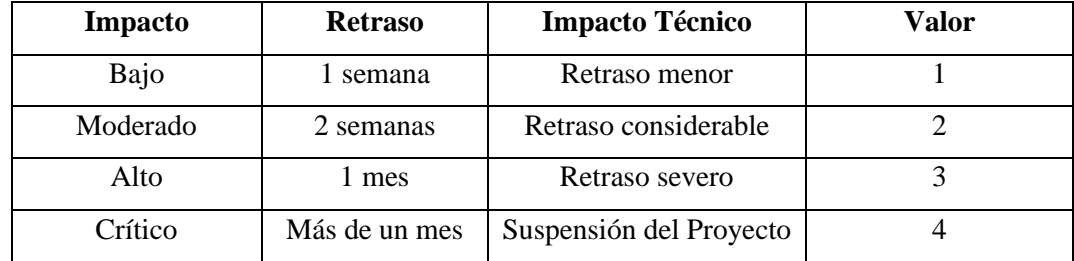

## **Determinación de exposición de riegos**

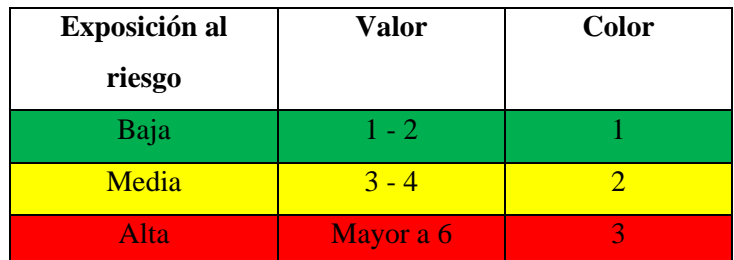

## **Determinación de la prioridad del riego**

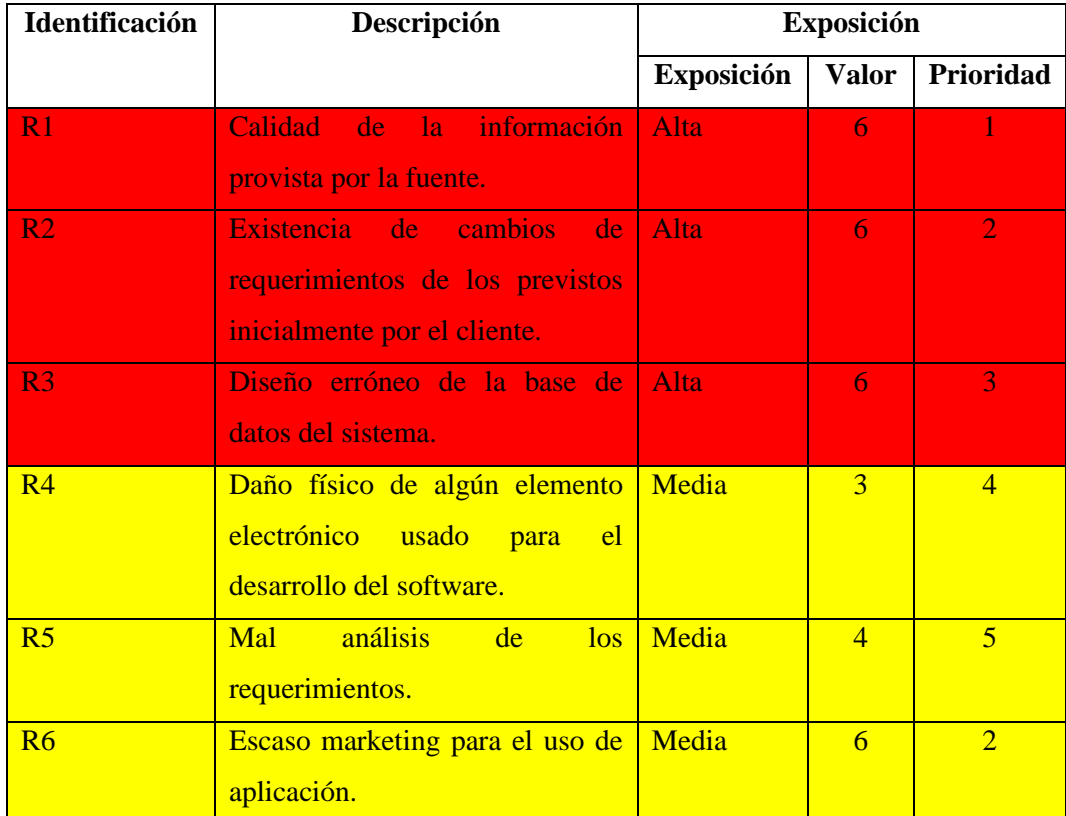

## **Hojas de Gestión de Riesgos**

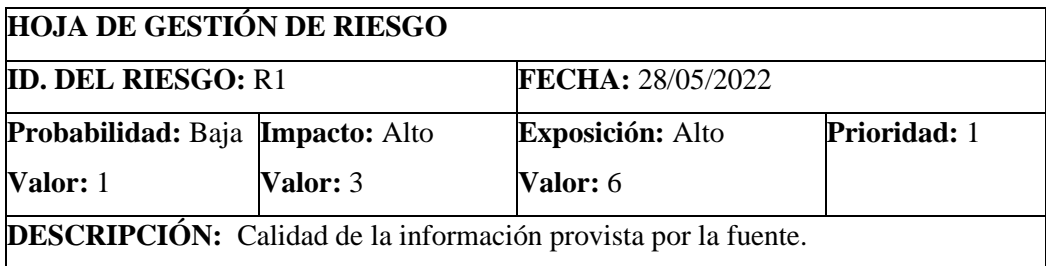

## **REFINAMIENTO:**

### **Causas:**

- No hay calidad sobre la información por parte de los interesados
- Información con poca legalidad sobre los temas relacionados al turismo.

### **Consecuencia:**

- Requerimientos ambiguos
- Retraso en la entrega del proyecto.

### **ACCIONES DE REDUCCIÓN DEL RIESGO:**

• Pedir la información correcta y actualizada.

### **SUPERVISIÓN:**

• Verificar que la información tenga fuentes oficiales

## **ACCIONES GESTIÓN DEL RIESGO:**

• Reuniones frecuentes con la el departamento de turismo.

## **ESTADO ACTUAL:**

Fase preventiva X

Fase de supervisión

Gestión de riesgo

**RESPONSABLE:** Fabio Sepa

### **HOJA DE GESTIÓN DE RIESGO**

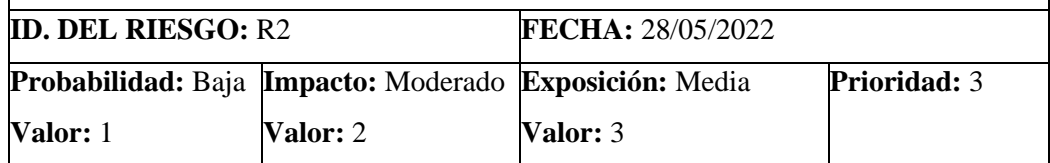

**DESCRIPCIÓN:** Existencia de cambios de requerimientos de los previstos

inicialmente por el cliente.

## **REFINAMIENTO:**

## **Causas:**

- No hay claridad sobre la información a mostrarse.
- Las funcionalidades no están claramente definidas.

### **Consecuencia:**

- Incremento de costos.
- Retraso en la entrega del proyecto.

## **ACCIONES DE REDUCCIÓN DEL RIESGO:**

• Plantear los requerimientos de forma clara y precisa.

## **SUPERVISIÓN:**

• Verificar el cumplimiento de los requerimientos que se establecieron.

## **ACCIONES GESTIÓN DEL RIESGO:**

• Reuniones frecuentes con el departamento de sistemas y turismo.

## **ESTADO ACTUAL:**

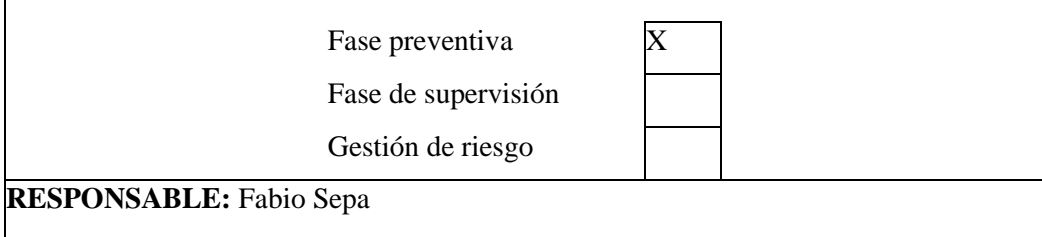

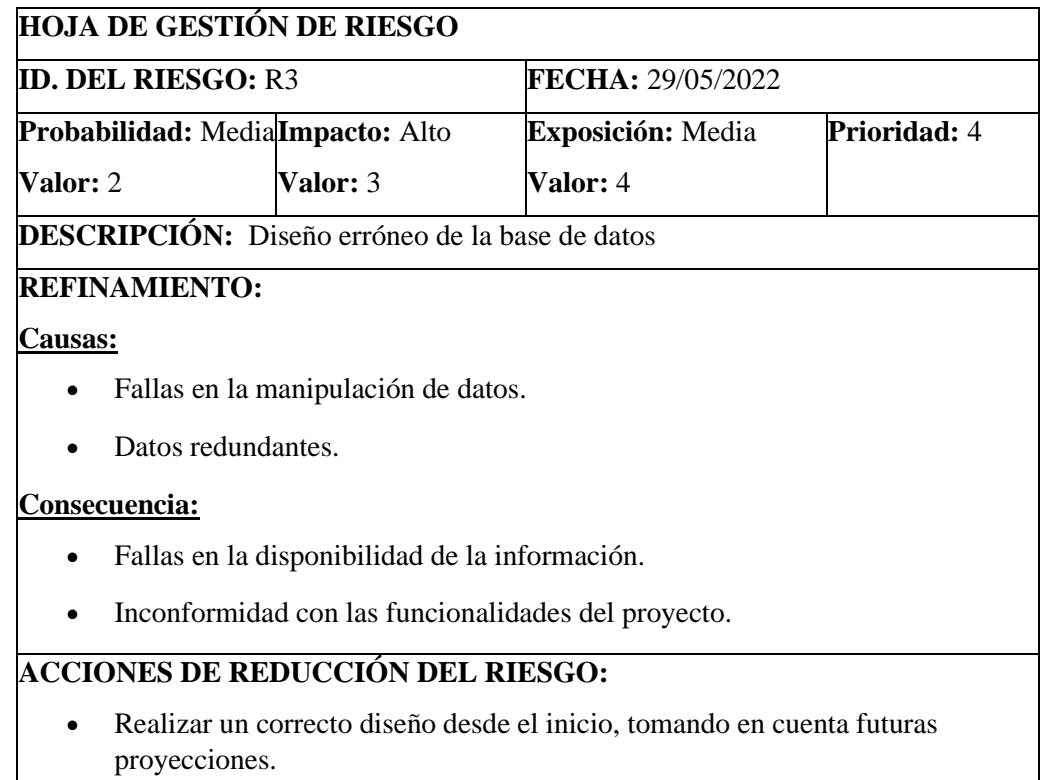

## **SUPERVISIÓN:**

• Verificar los datos y construir una base de datos adecuada.

## **ACCIONES GESTIÓN DEL RIESGO:**

• Verificar continuamente los datos, para corregir posibles cambios.

## **ESTADO ACTUAL:**

Fase preventiva  $\vert X \vert$ Fase de supervisión

Gestión de riesgo

**RESPONSABLE:** Fabio Sepa

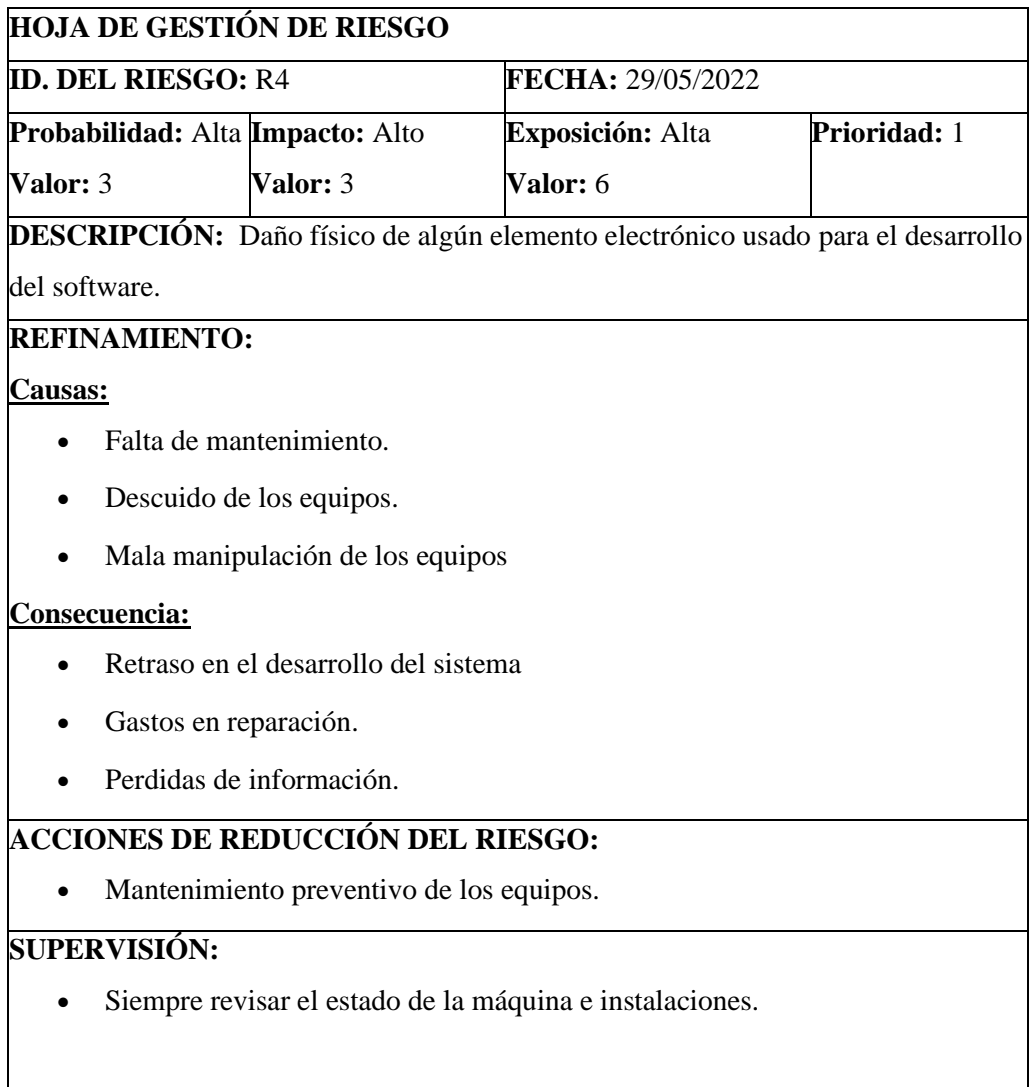

### **ACCIONES GESTIÓN DEL RIESGO:**

- Tener un equipo de respaldo para continuar con el proyecto.
- Tener información de respaldo en repositorios físicos o digitales.

## **ESTADO ACTUAL:**

Fase preventiva  $\overline{X}$ 

Fase de supervisión

Gestión de riesgo

**RESPONSABLE:** Fabio Sepa

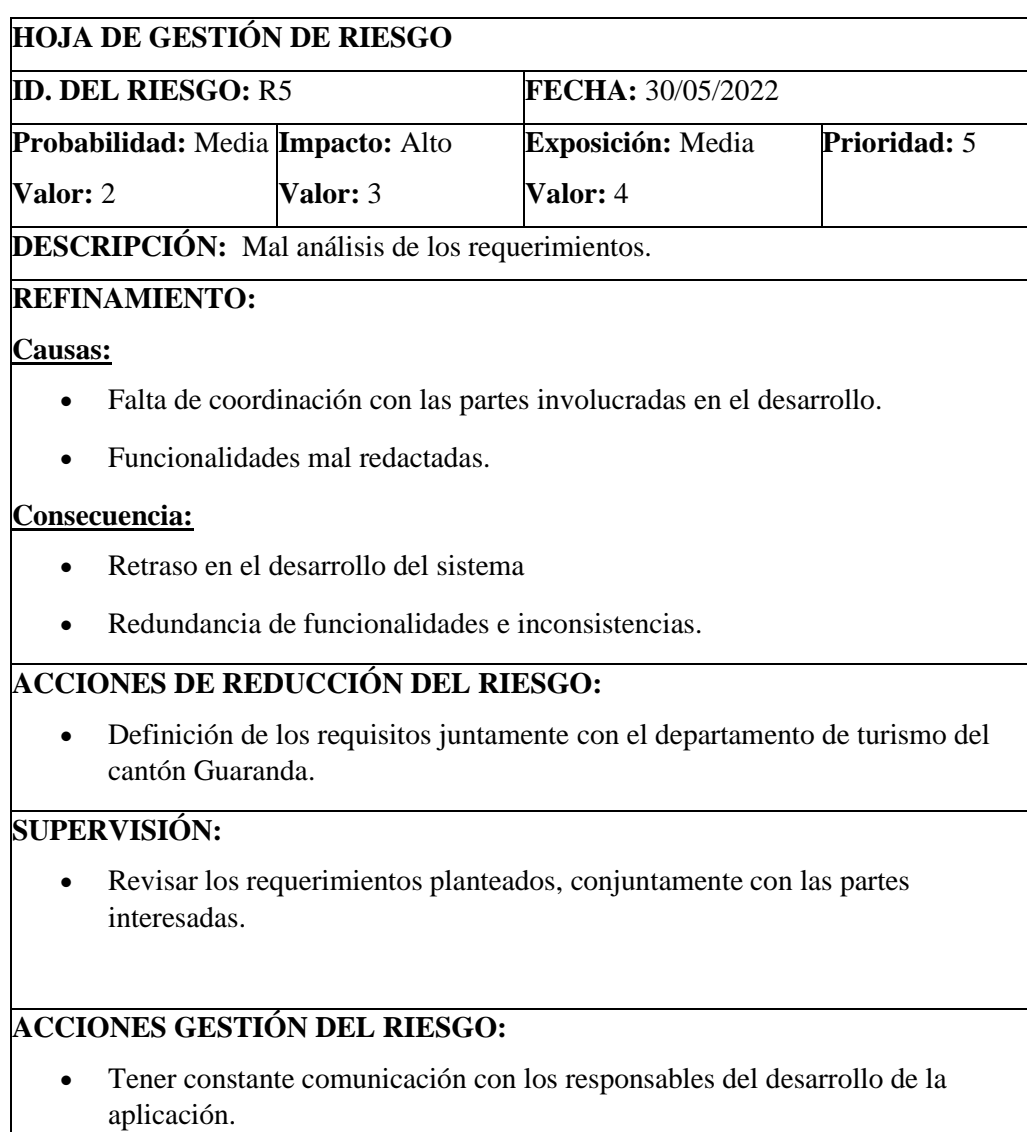
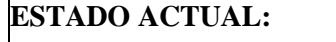

Fase preventiva X

Fase de supervisión

Gestión de riesgo

**RESPONSABLE:** Fabio Sepa

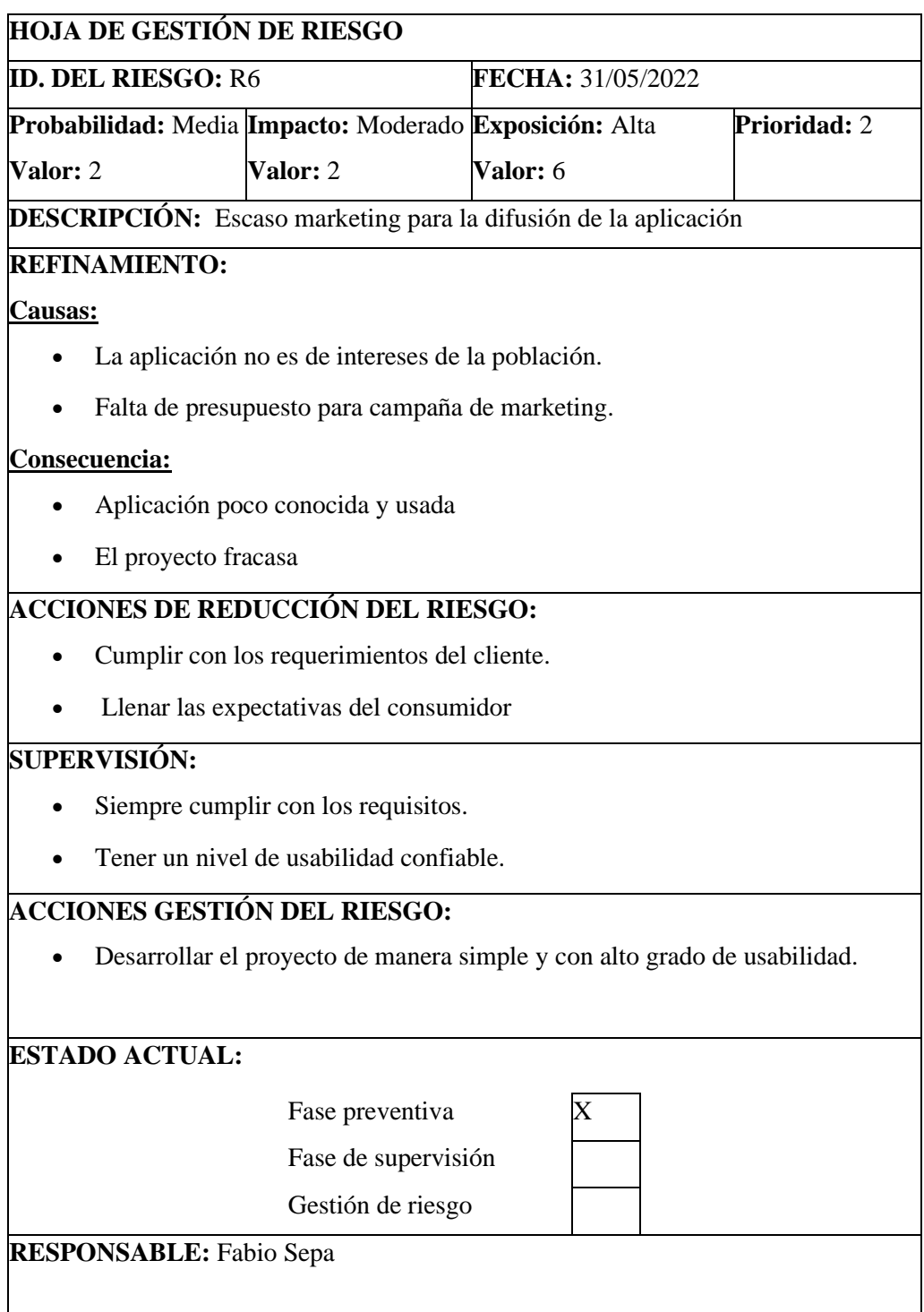

#### **ANEXO C:** DIAGRAMAS DE ACTIVIDADES

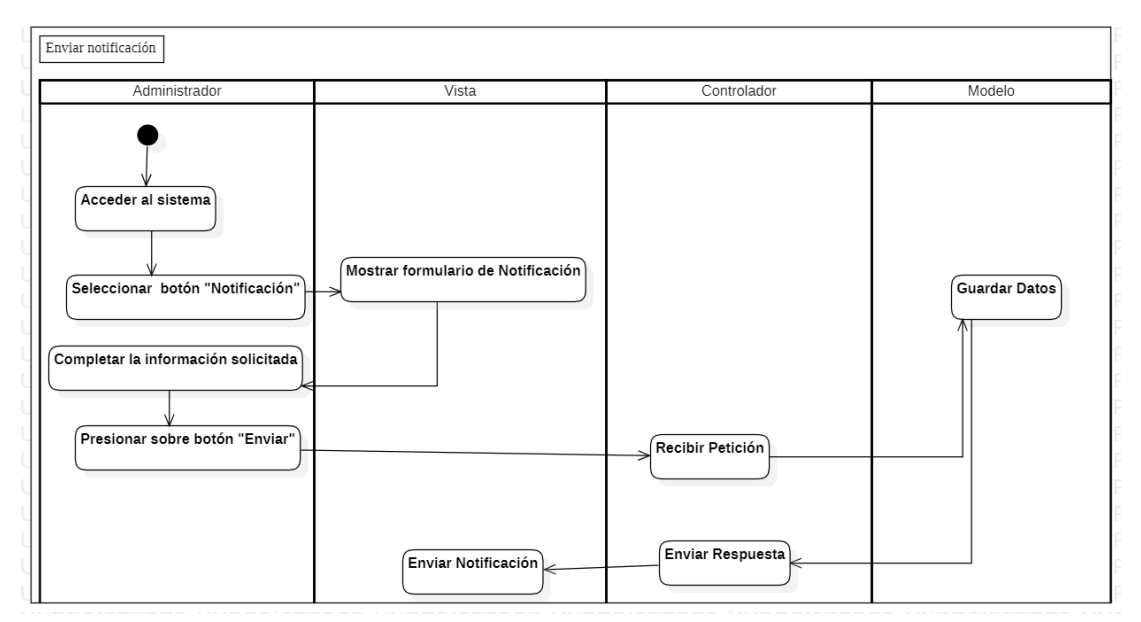

Diagrama de actividad "Enviar Notificación"

Diagrama de actividad "Registrar Lugar"

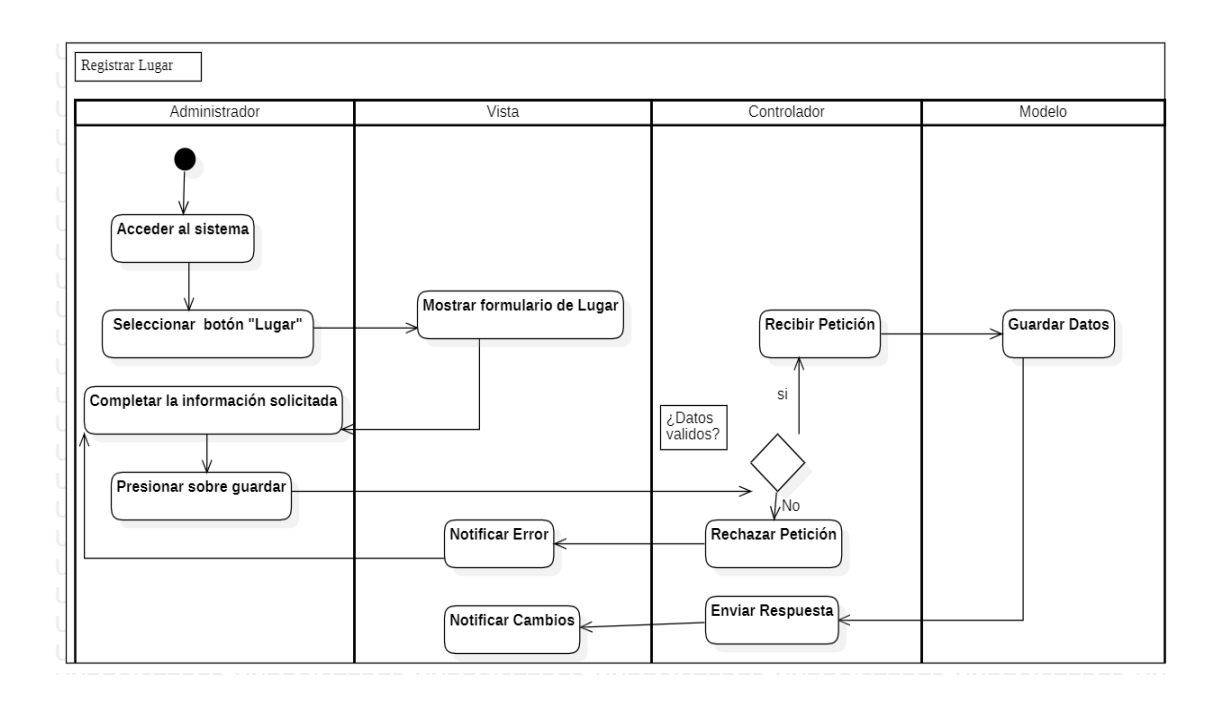

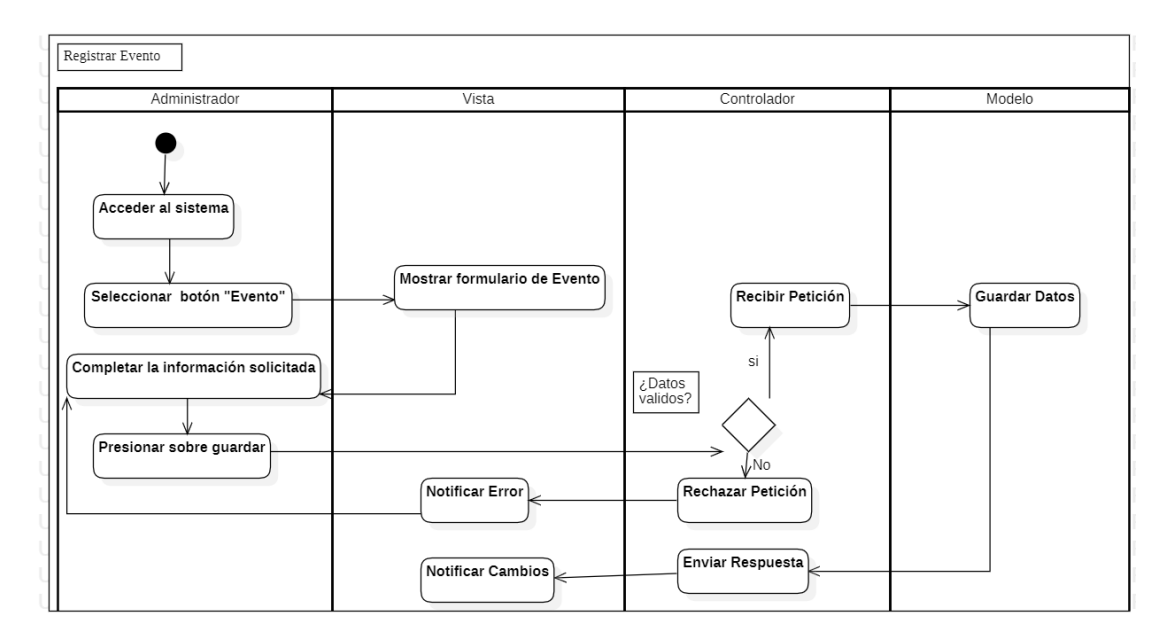

Diagrama de actividad "Registrar Evento"

Diagrama de actividad "Ingreso al Sistema"

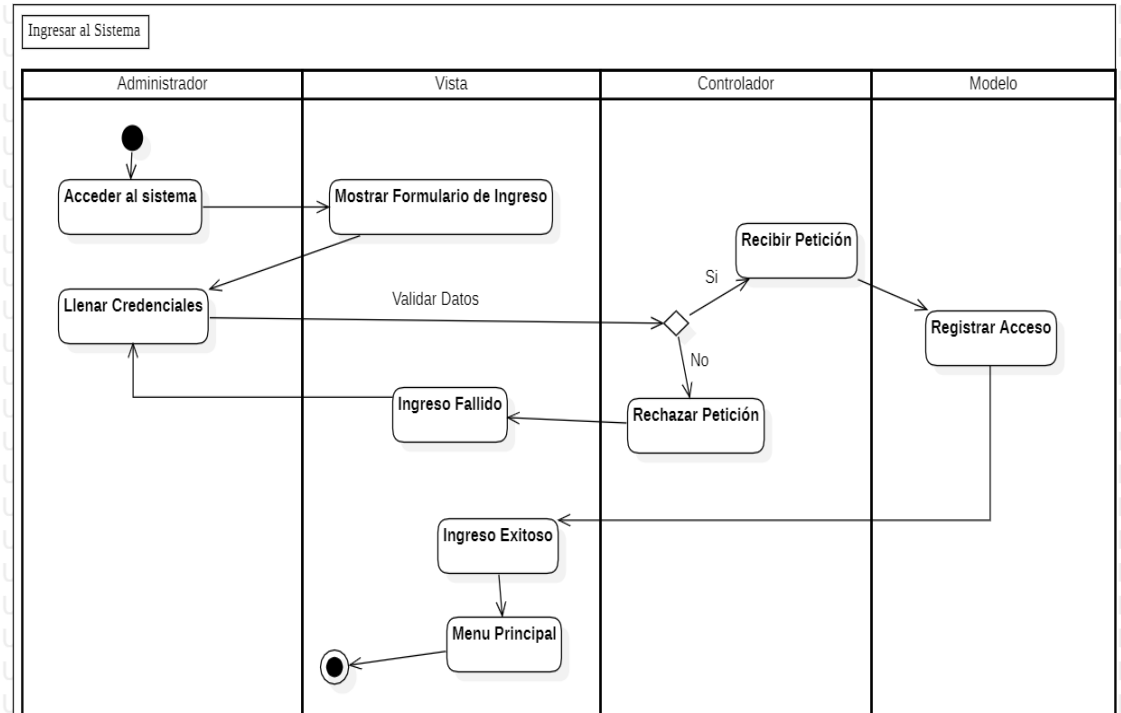

Diagrama de actividad "Editar Lugar"

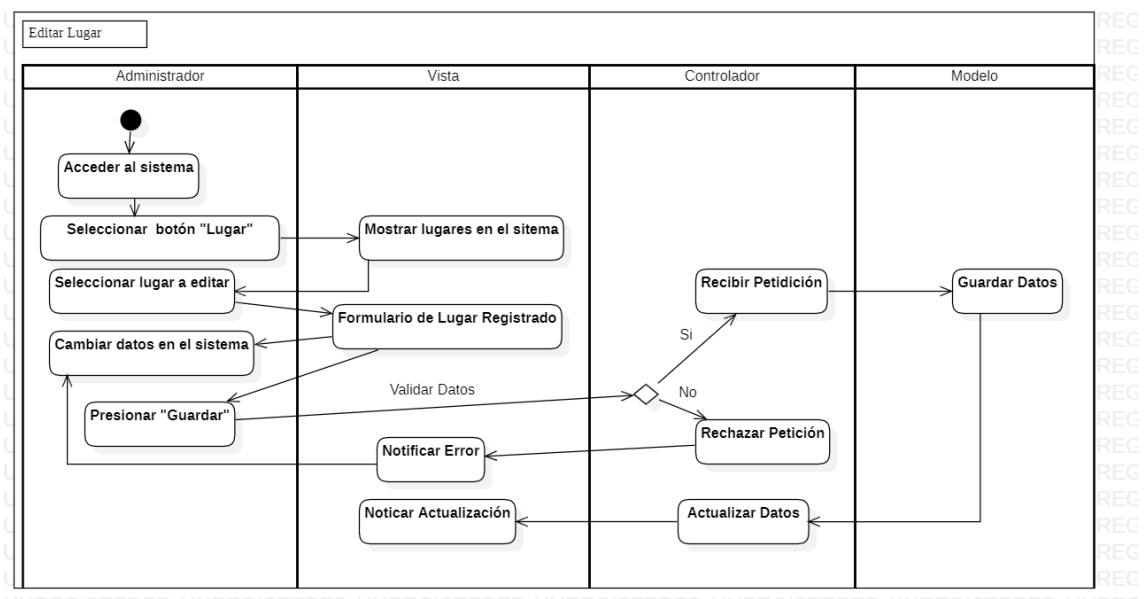

Diagrama de actividad "Editar Evento"

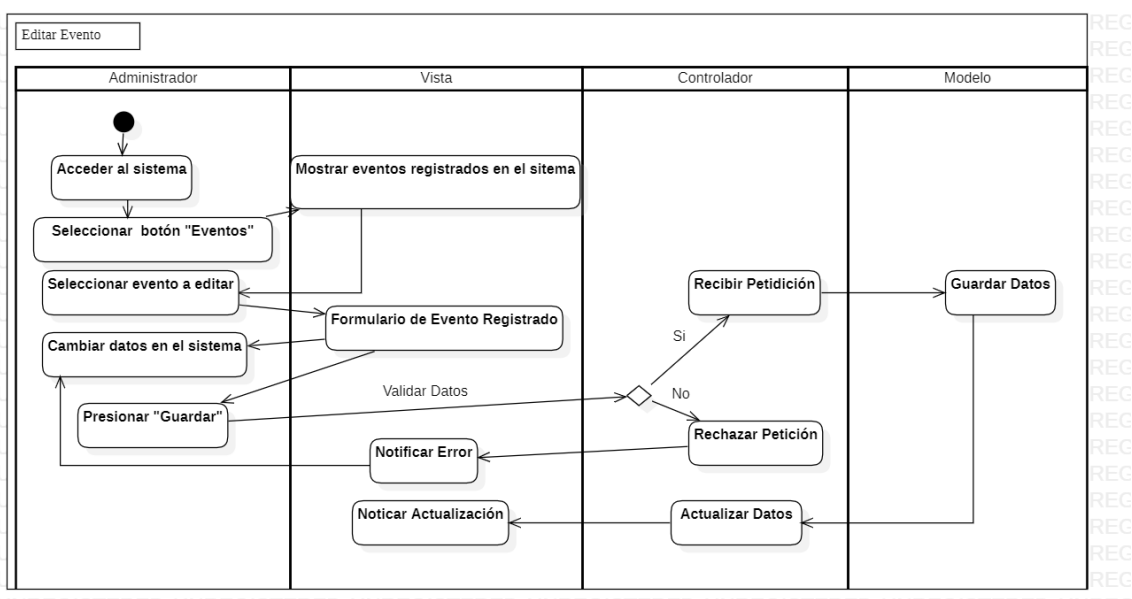

#### **ANEXO D:** DISEÑO DE INTERFACES

*Pantallas de bienvenida de la aplicación* 

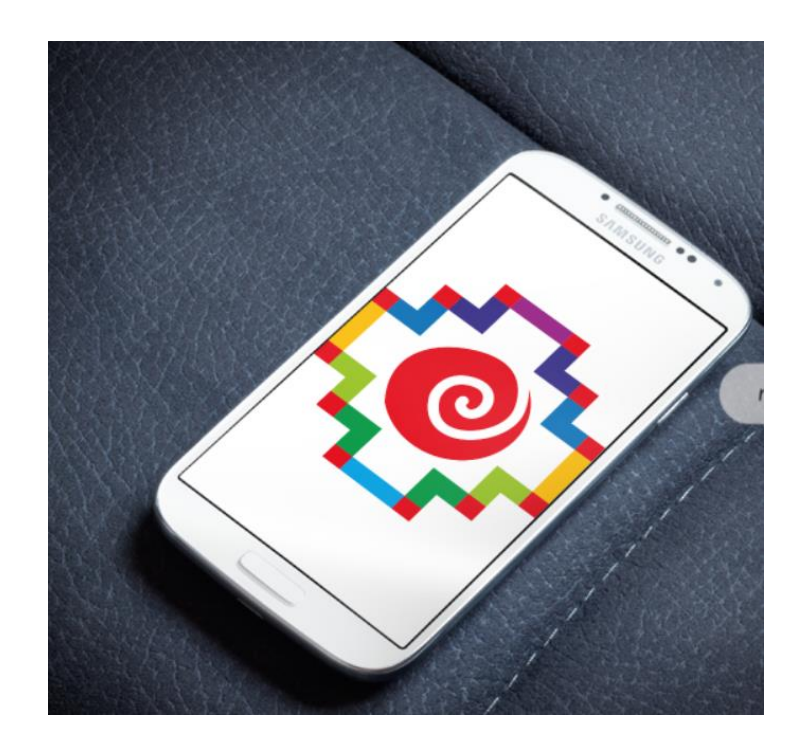

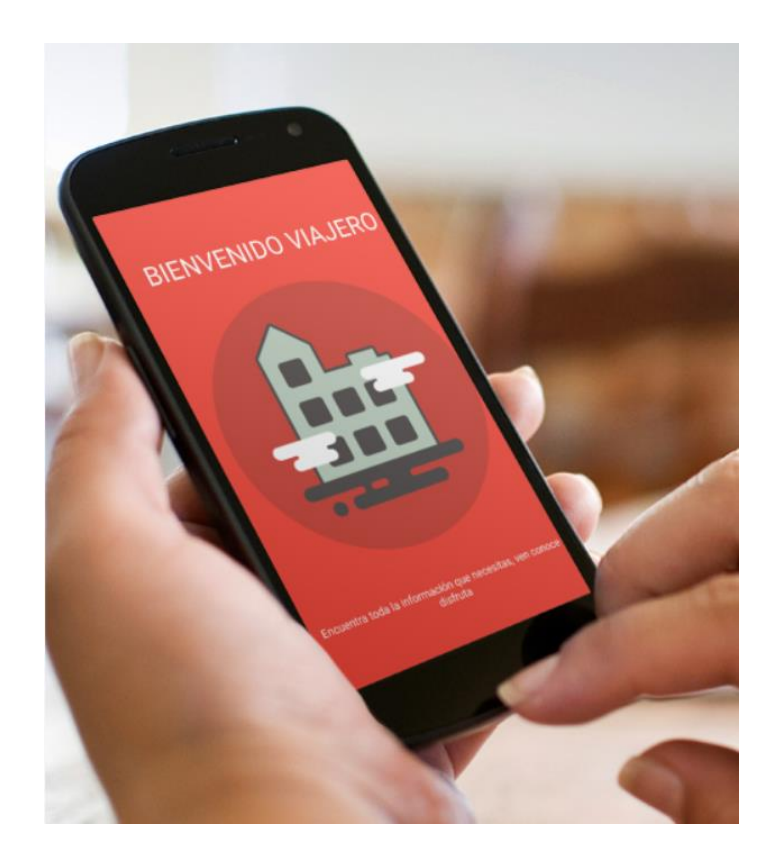

*Pantalla principal de la aplicación* 

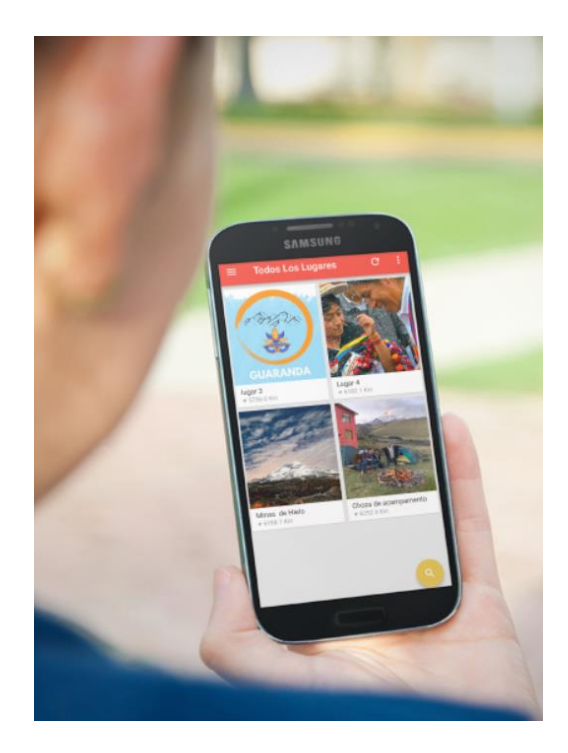

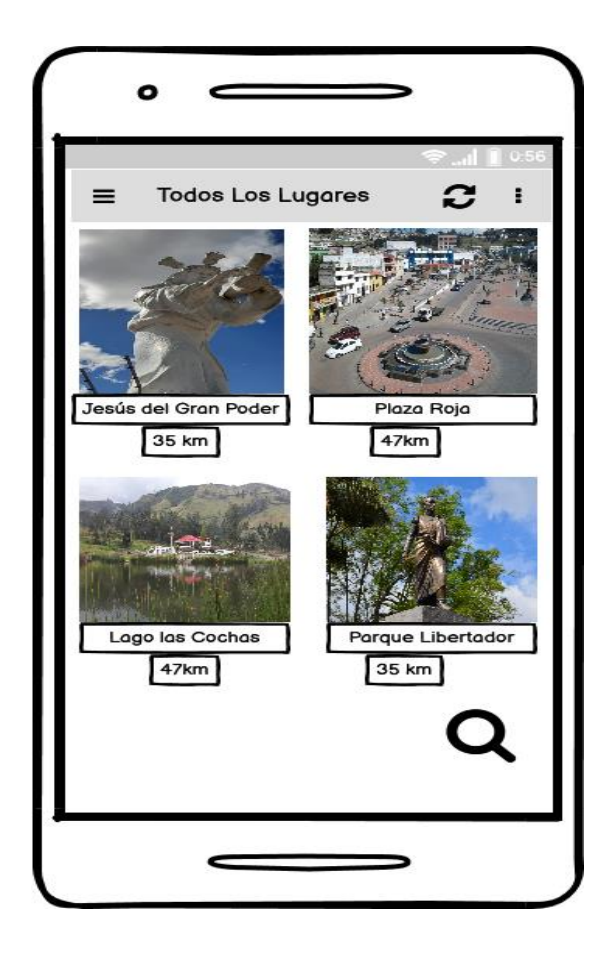

*Pantalla principal de la aplicación*

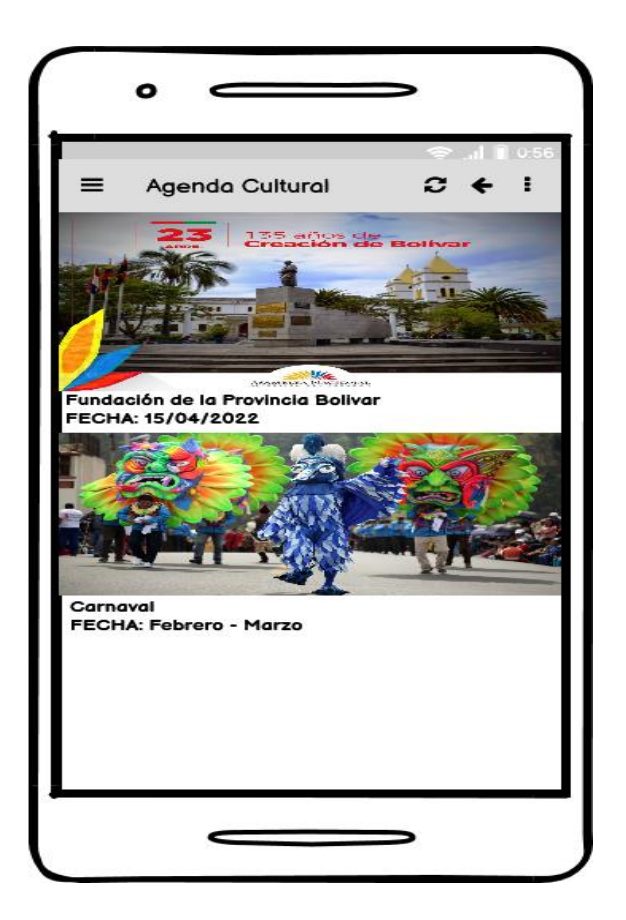

*Pantalla de geolocalización*

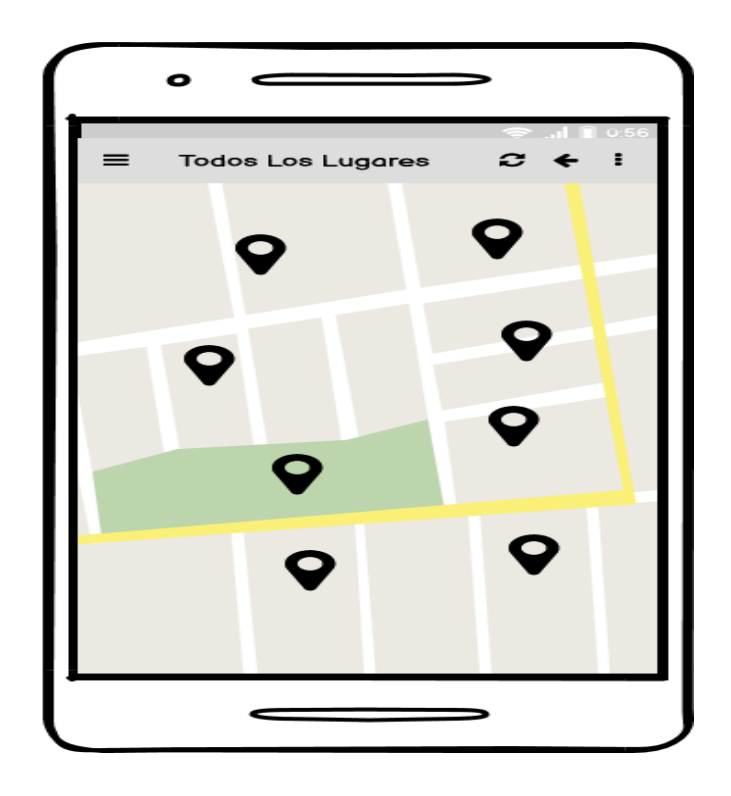

*Pantalla de configuración*

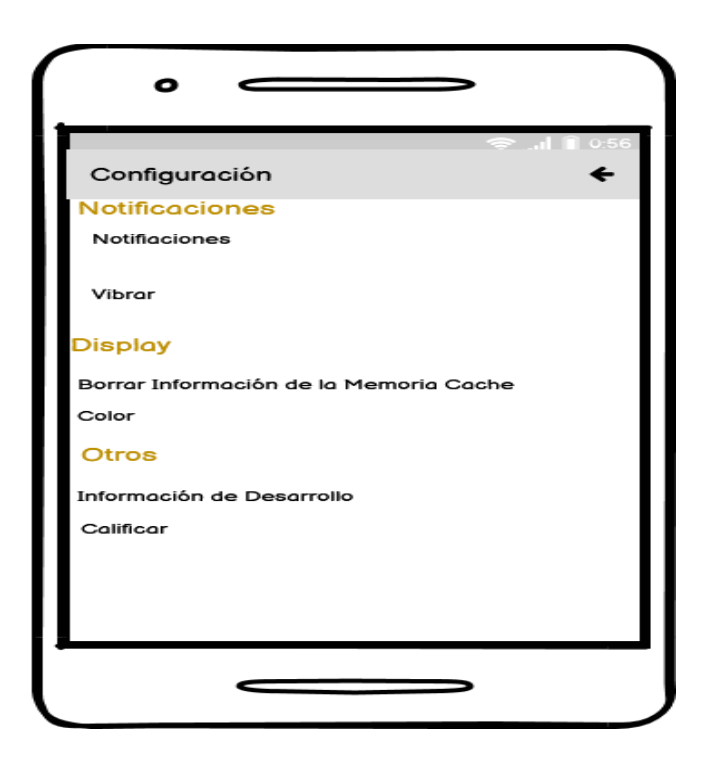

*Pantalla de categorías de Geolocalización*

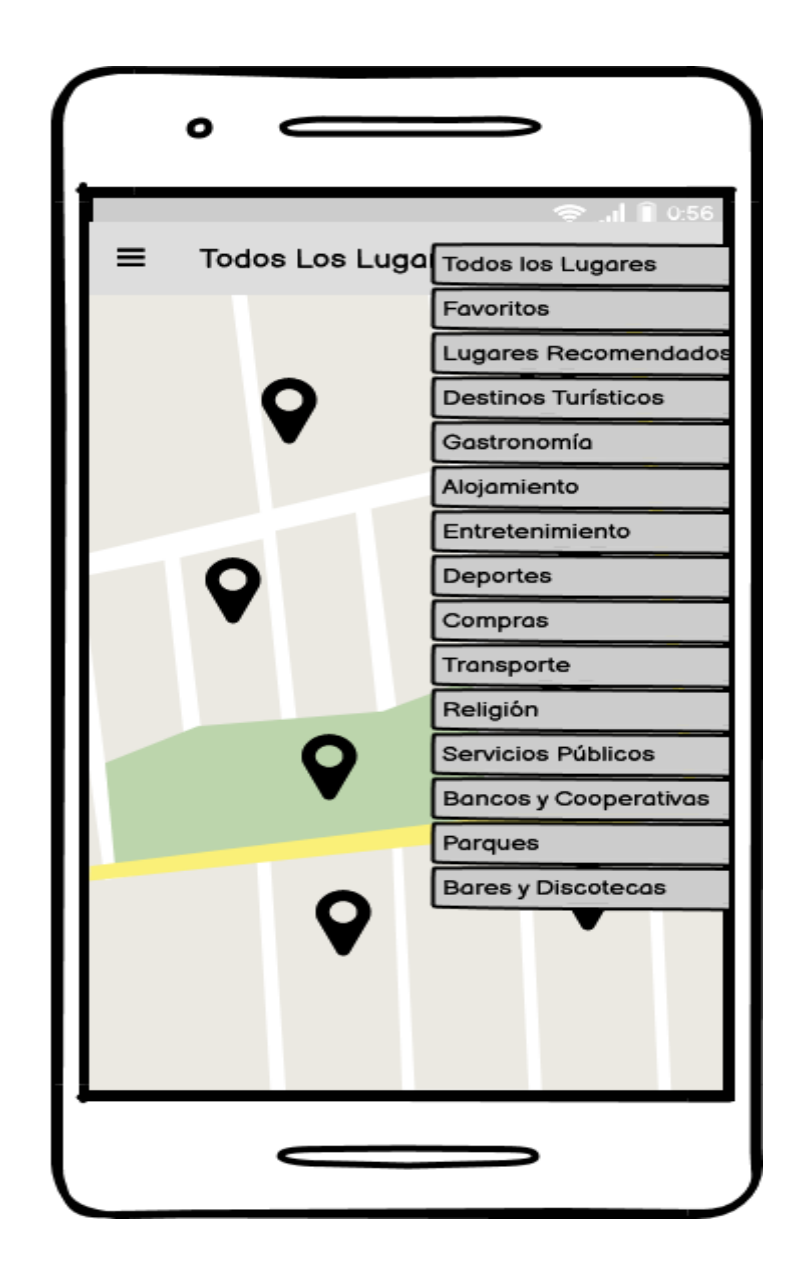

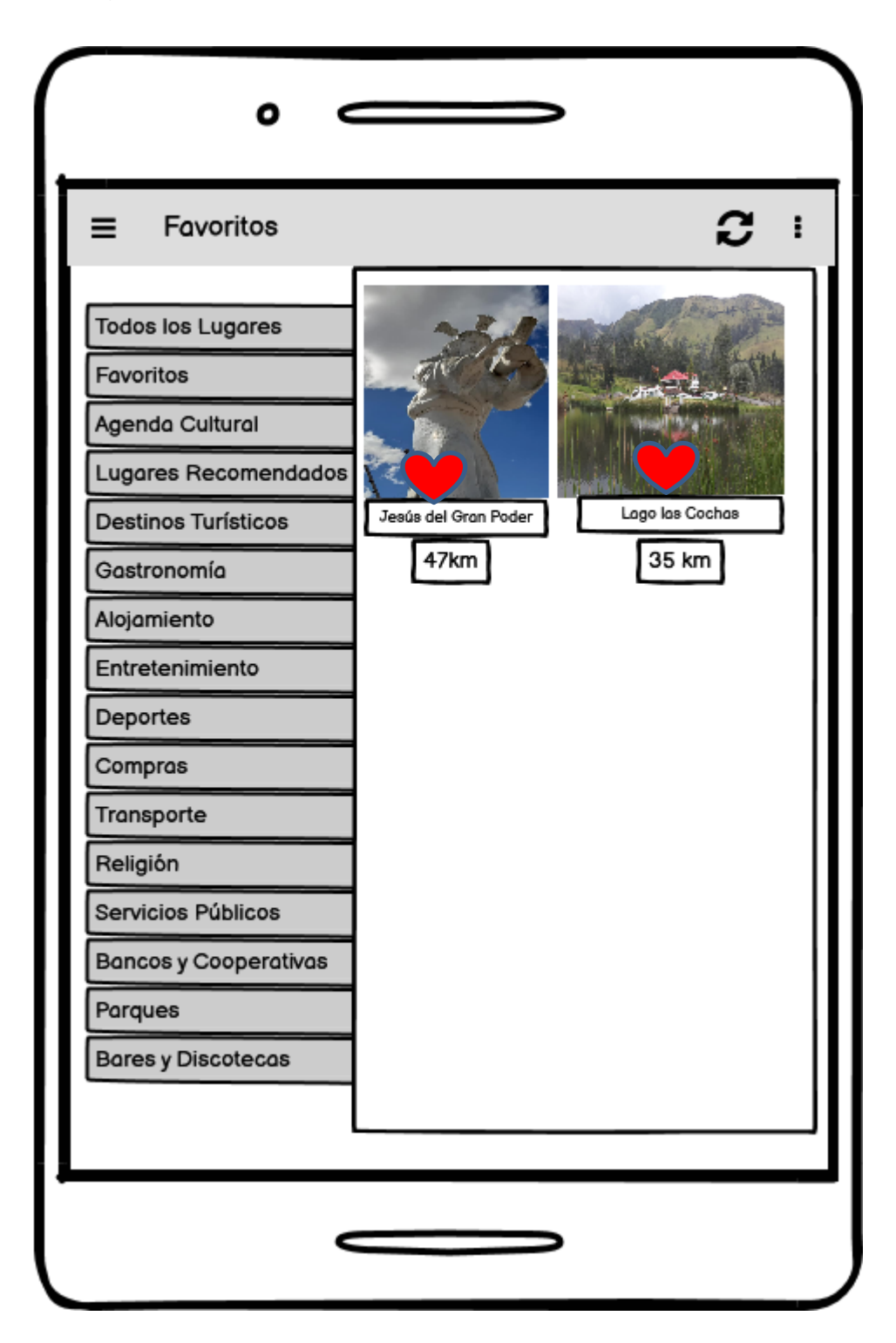

*Pantalla Login Administrador*

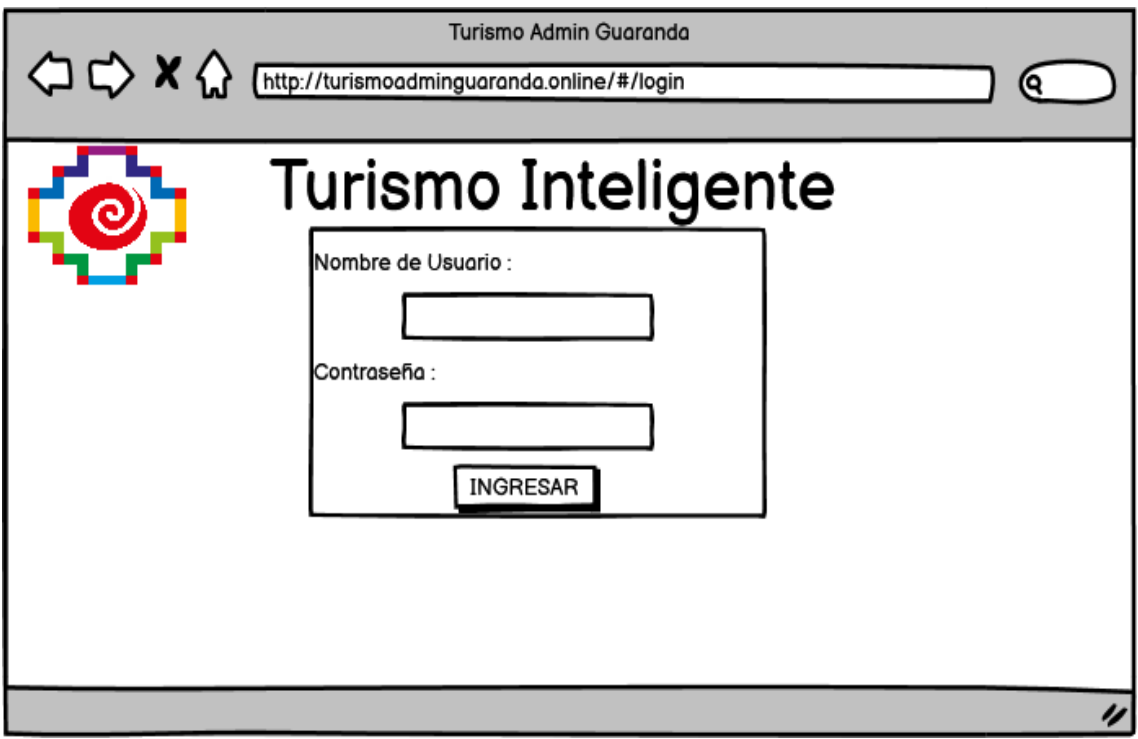

*Pantalla Administrador menú Lugar*

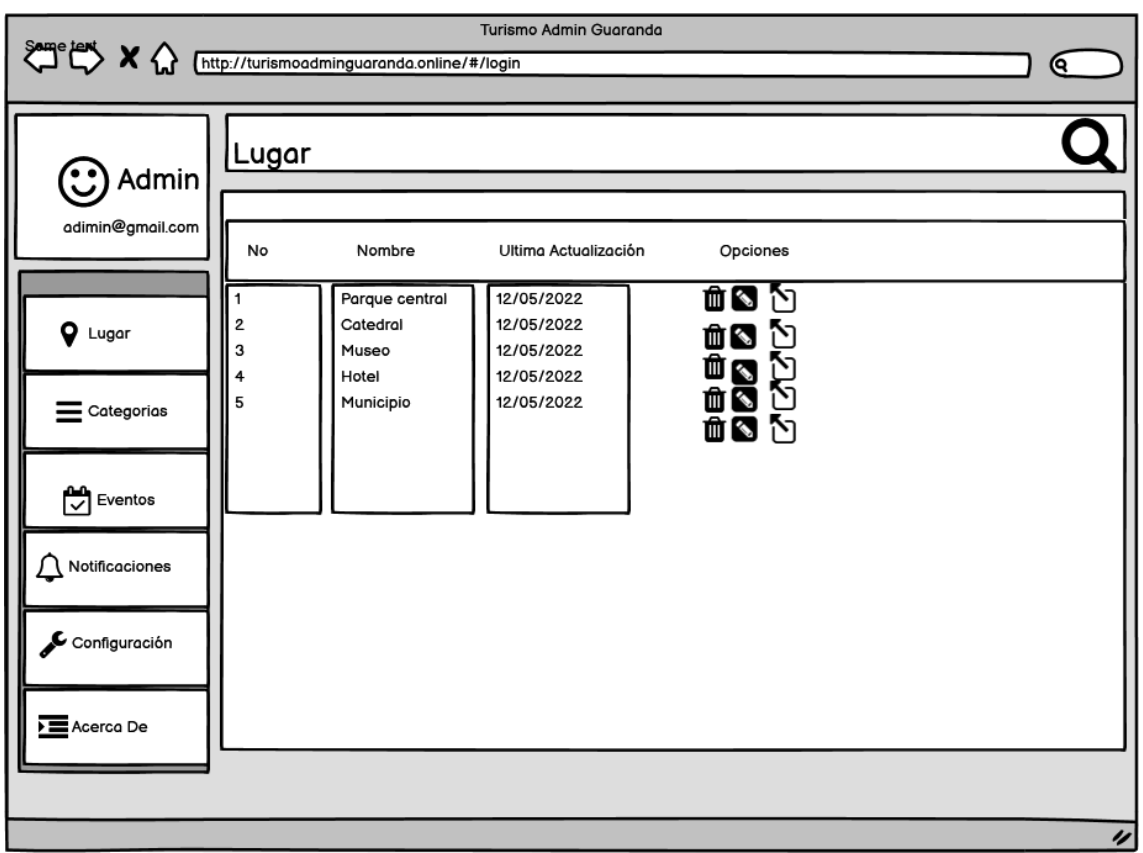

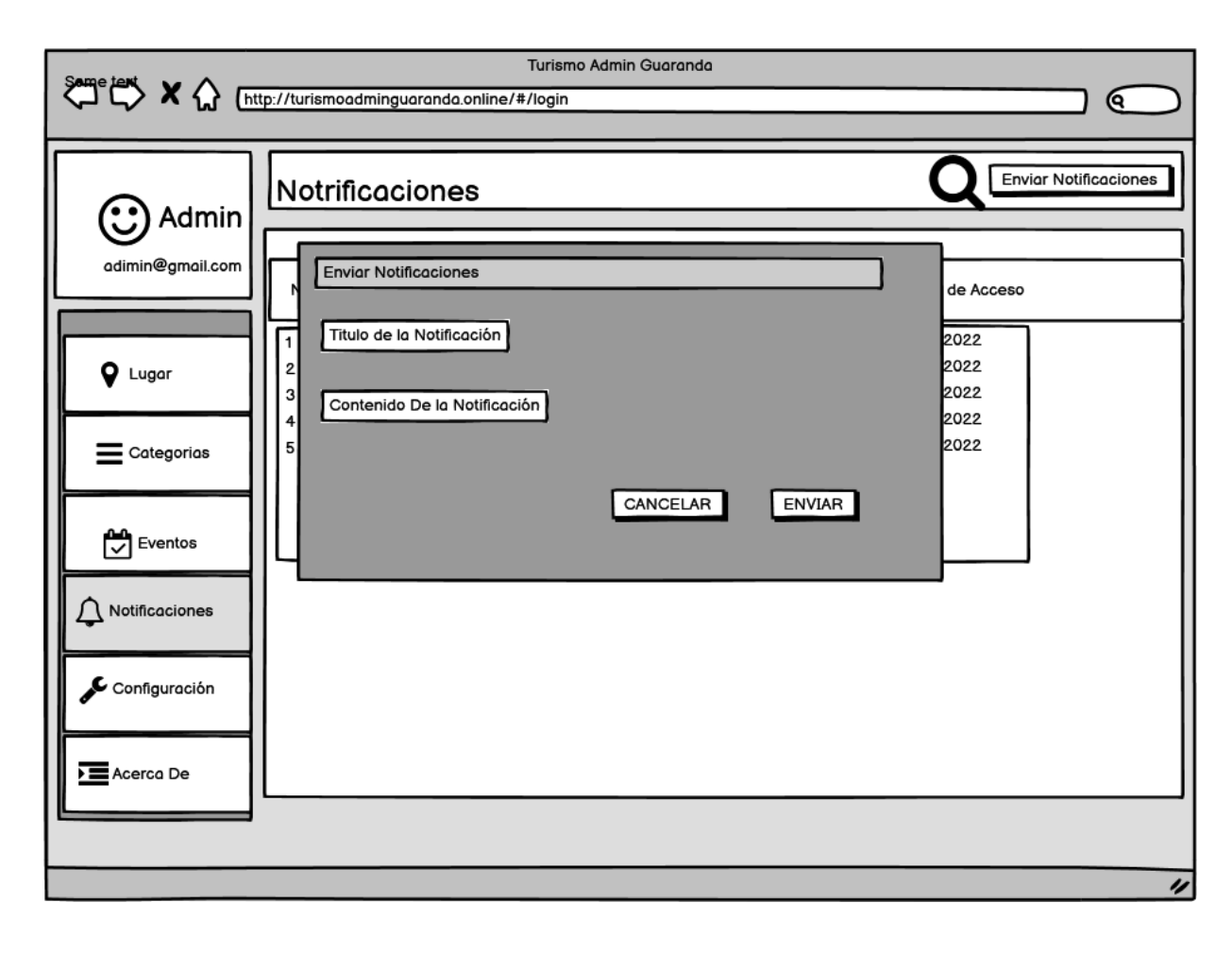

*Pantalla Administrador – Formulario de Notificación*

*Pantalla Administrador – Menú de notificaciones*

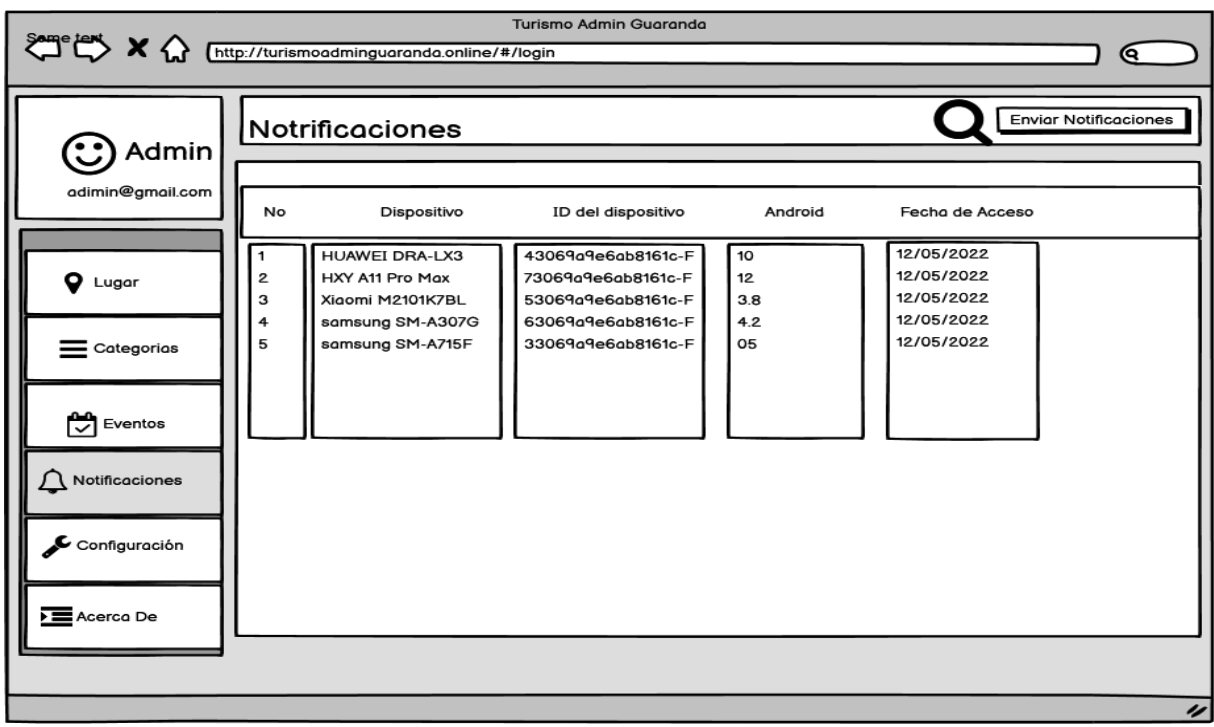

*Pantalla Administrador – Formulario de Evento*

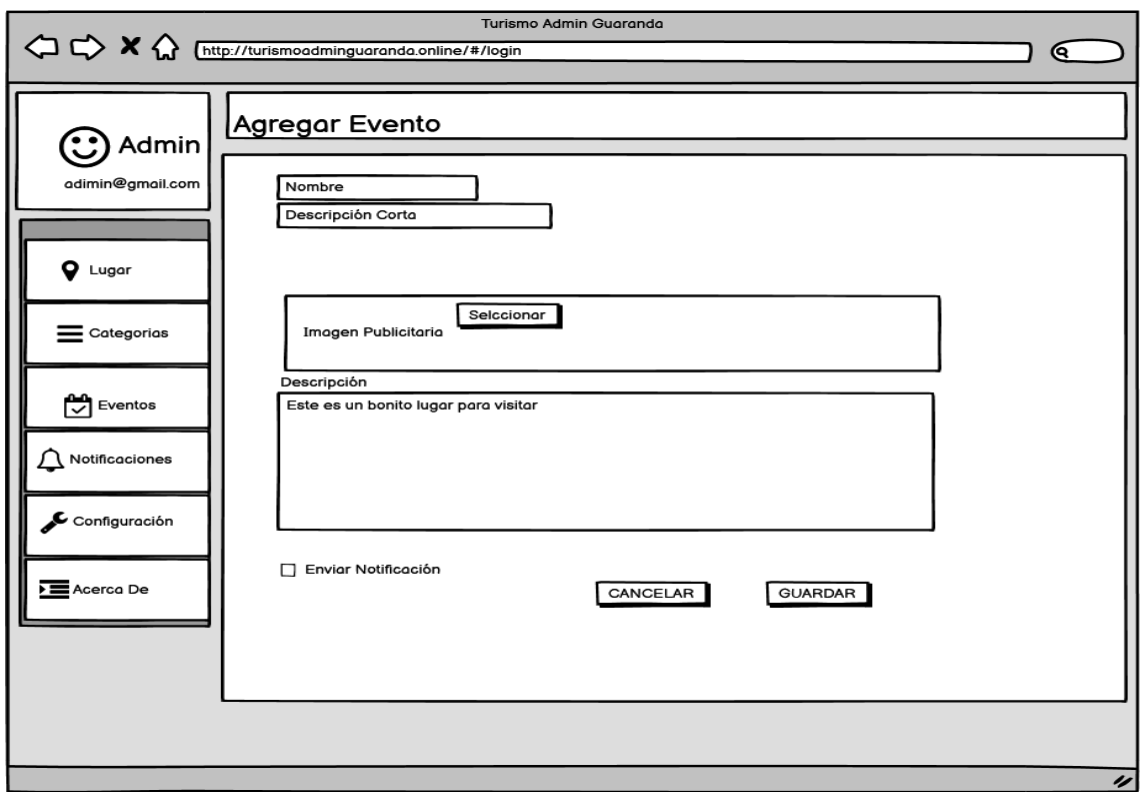

*Pantalla Administrador- Menú Eventos*

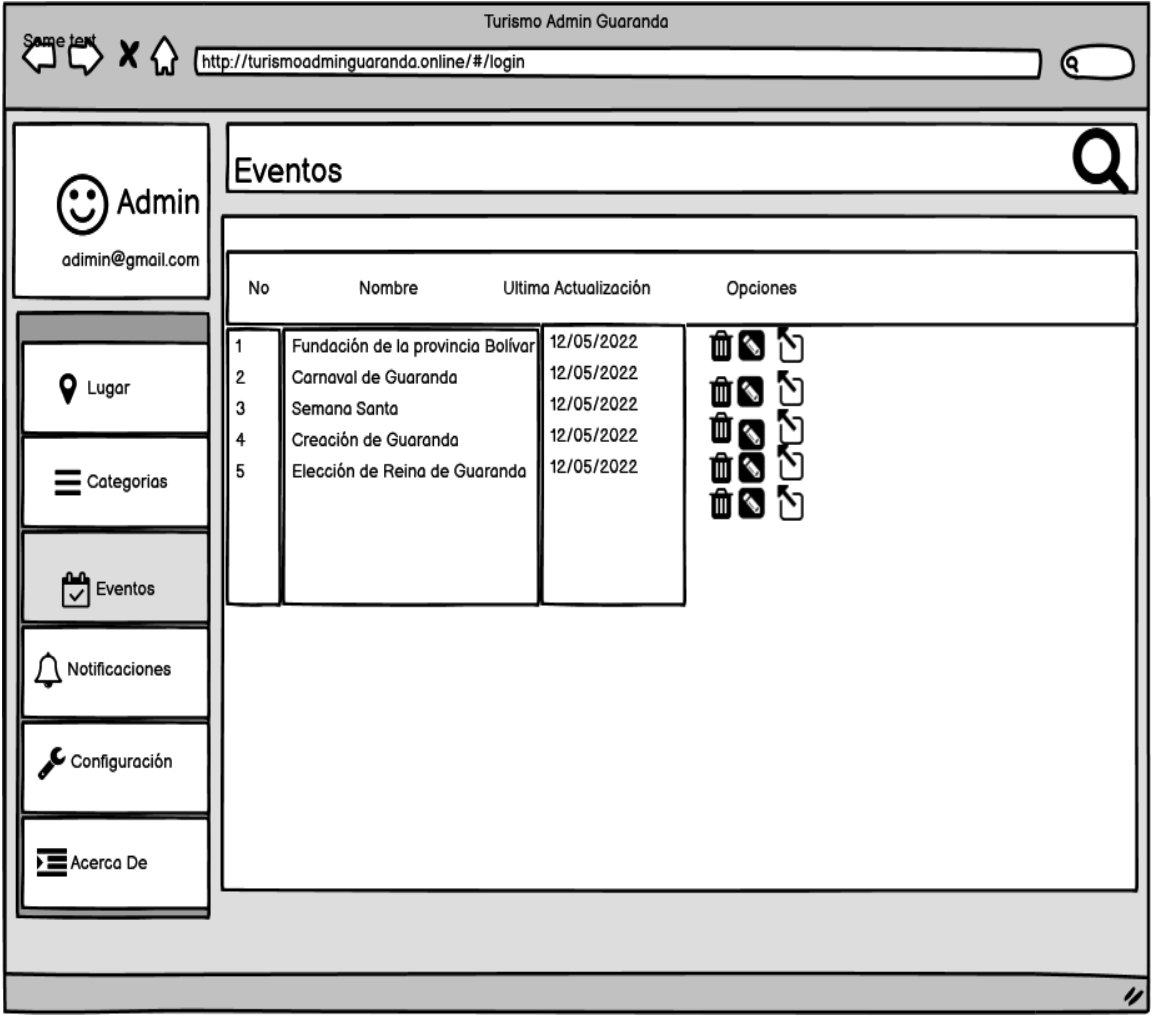

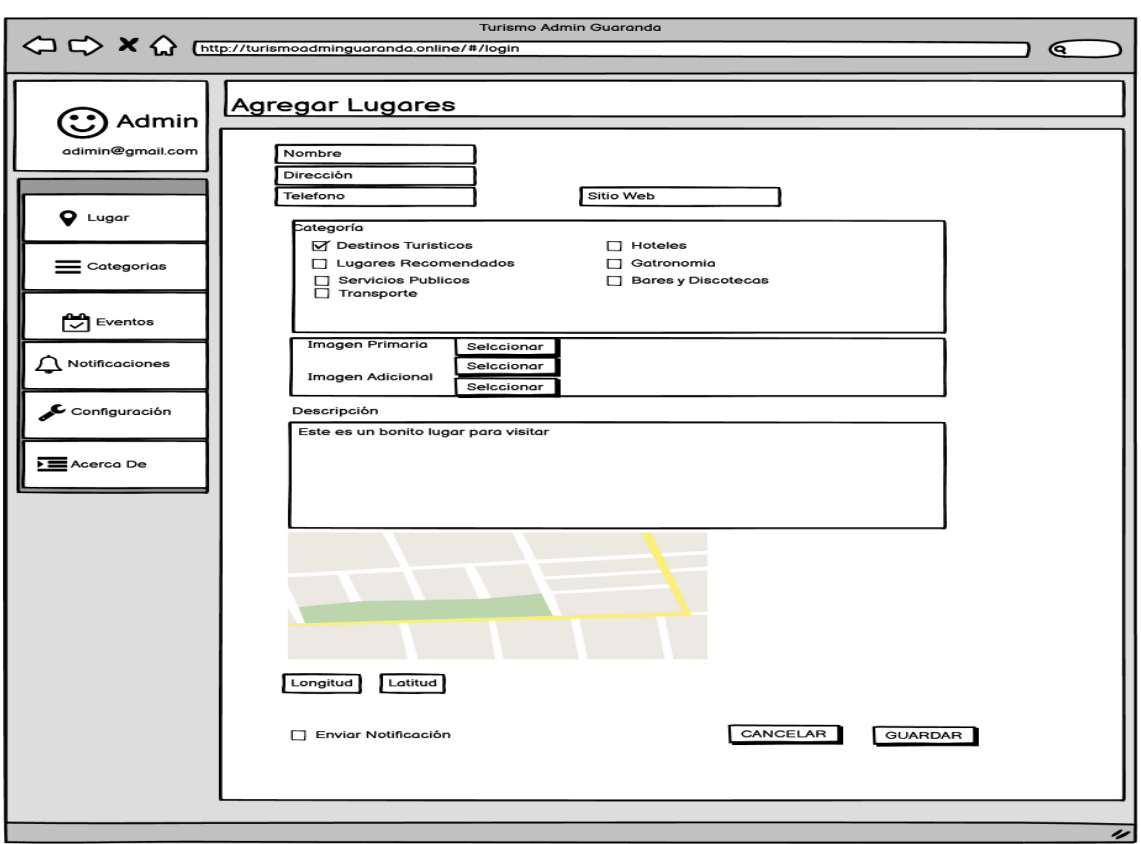

#### *Pantalla Administrador – Formulario ingreso de nuevo Lugar*

*Pantalla Administrador – Información de Contacto*

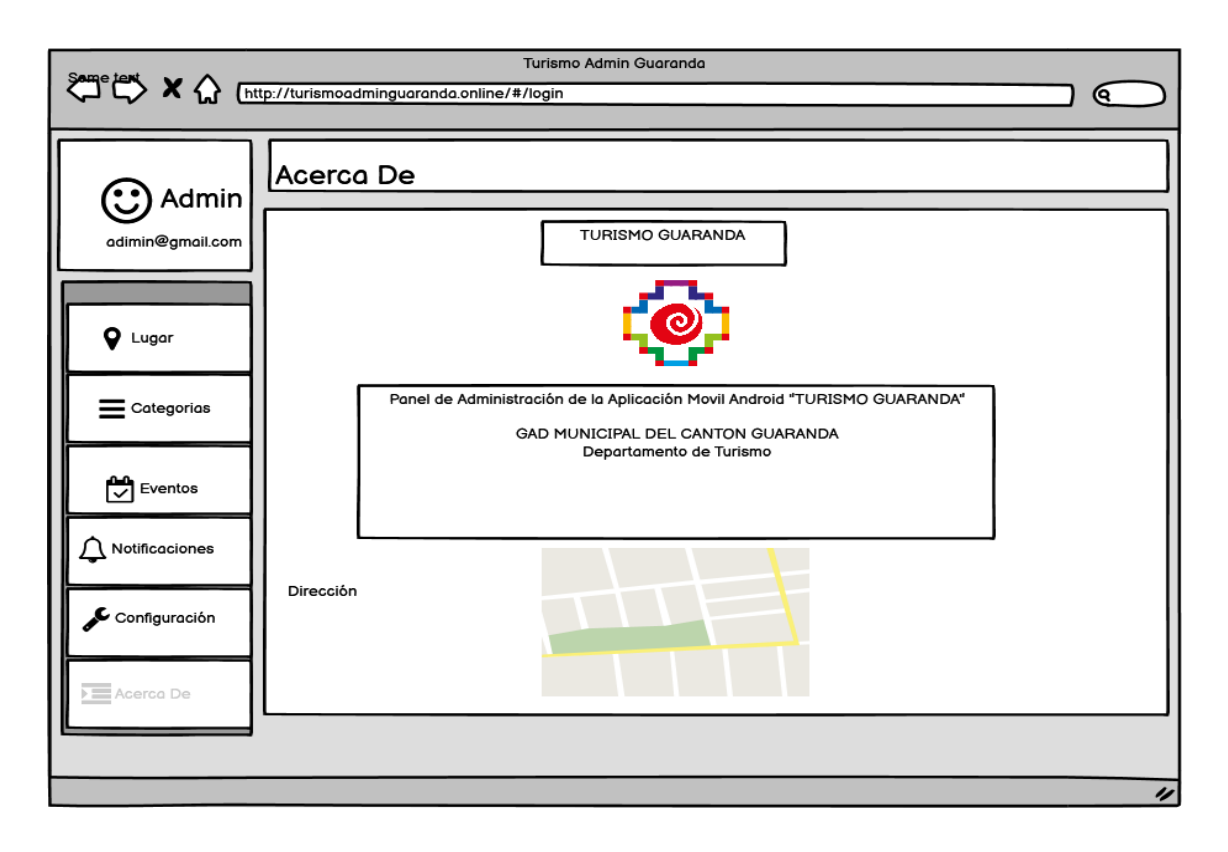

### **ANEXO E:** HISTORIAS DE USUARIO

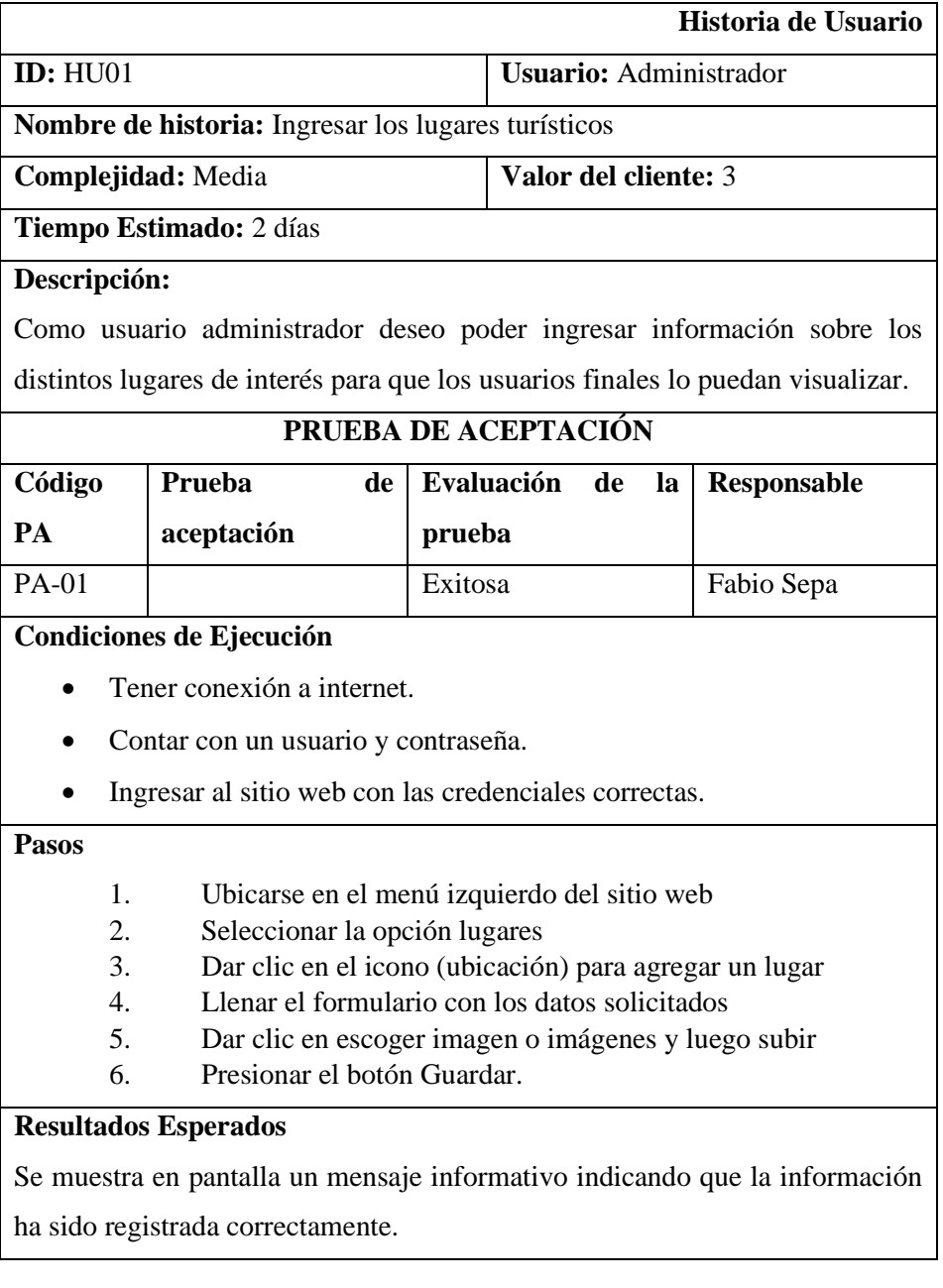

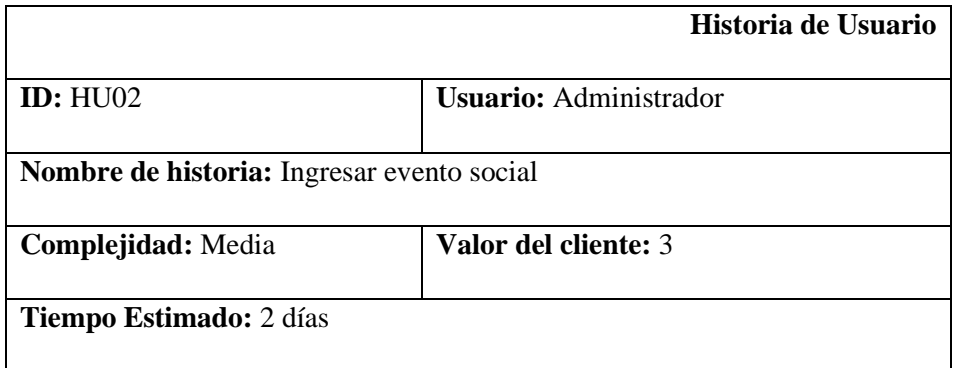

#### **Descripción:**

Como usuario administrador deseo poder ingresar información sobre eventos sociales programados por la municipalidad.

## **PRUEBA DE ACEPTACIÓN**

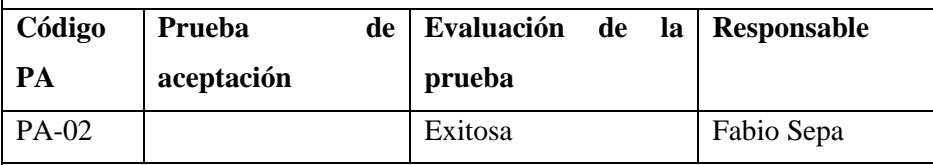

#### **Condiciones de Ejecución**

- Tener conexión a internet.
- Contar con un usuario y contraseña.
- Ingresar al sitio web con las credenciales correctas.

#### **Pasos**

- 1. Ubicarse en el menú izquierdo del sitio web
- 2. Seleccionar la opción eventos
- 3. Dar clic en el icono (agenda) para agregar un evento
- 4. Llenar el formulario con los datos solicitados
- 5. Dar clic en escoger imagen o imágenes y luego subir
- 6. Presionar el botón Guardar.

#### **Resultados Esperados**

Se muestra en pantalla un mensaje informativo indicando que la información ha sido registrada correctamente.

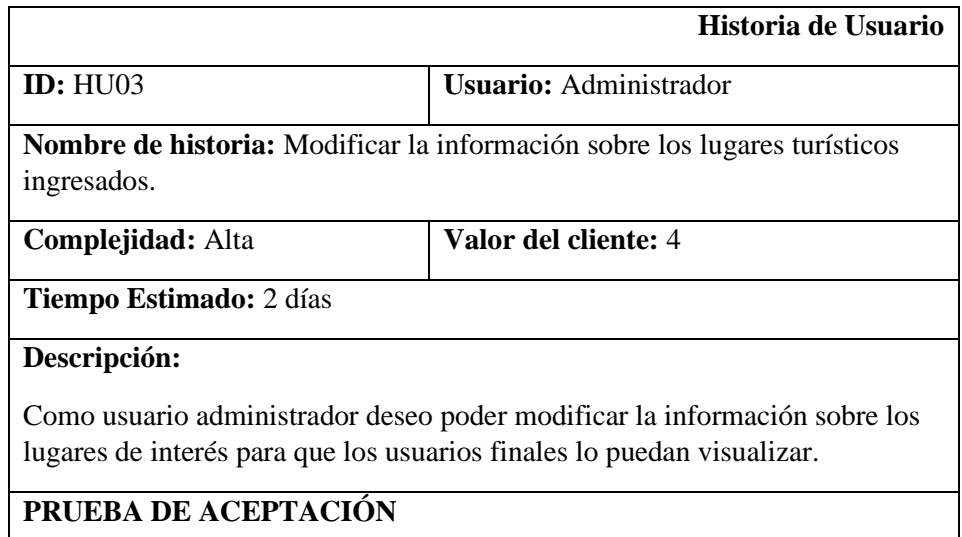

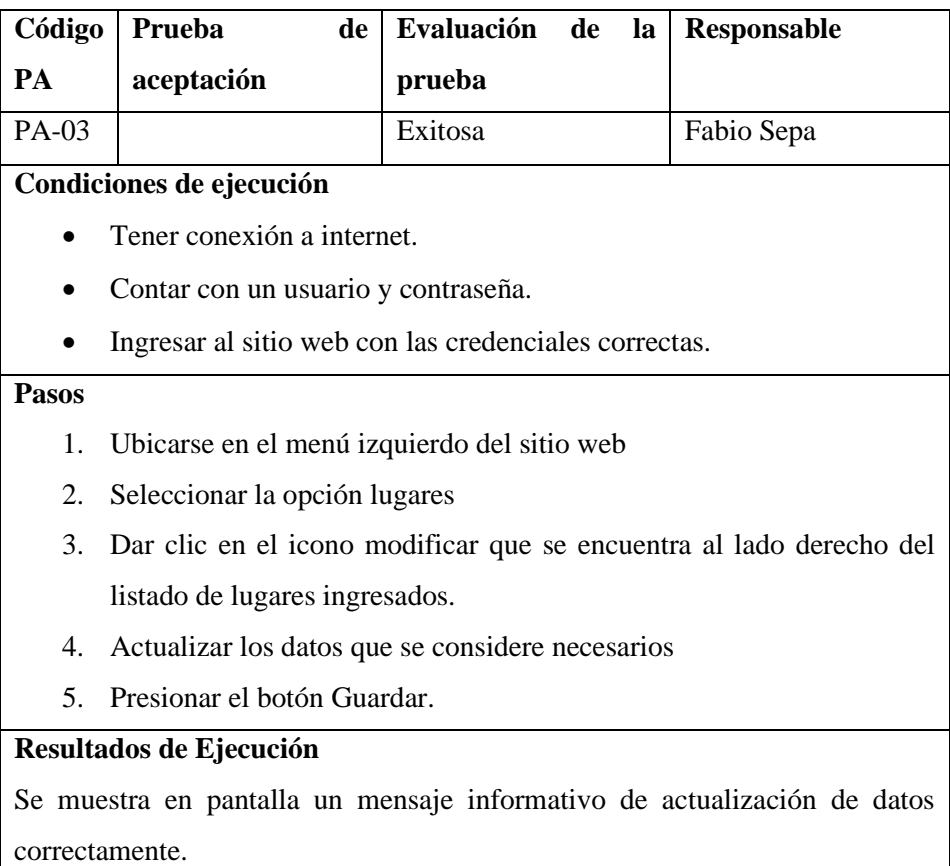

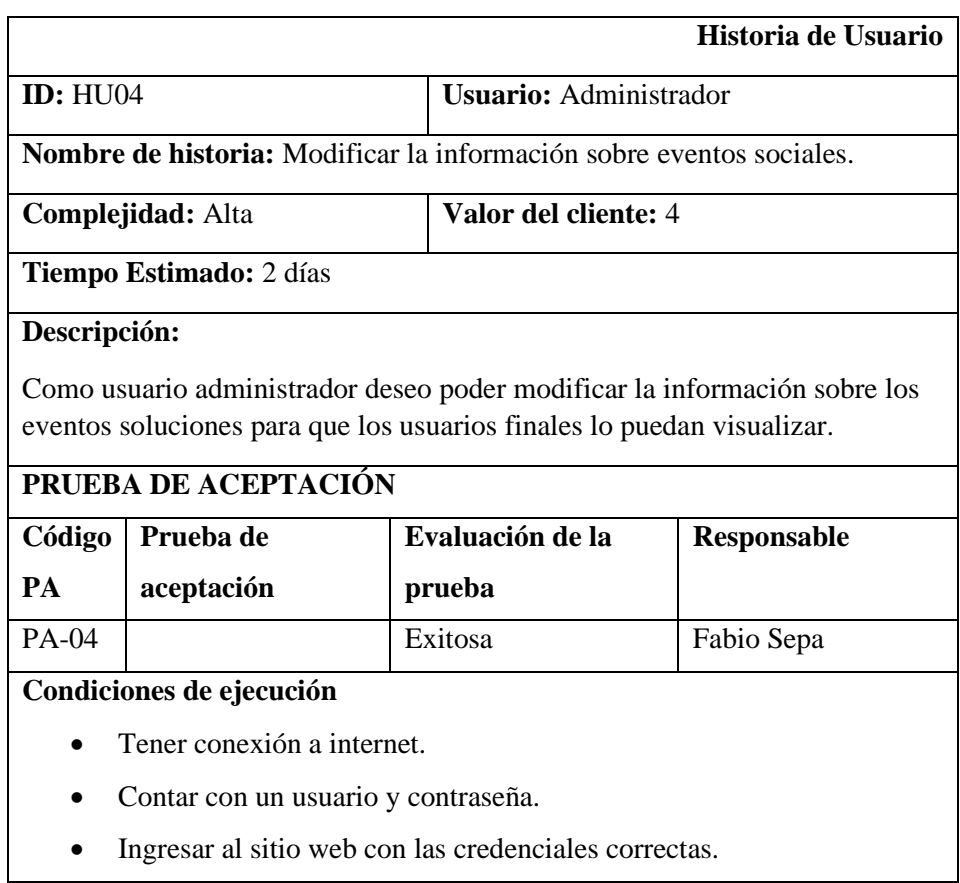

#### **Pasos**

- 1. Ubicarse en el menú izquierdo del sitio web
- 2. Seleccionar la opción eventos
- 3. Dar clic en el icono modificar de acuerdo con el listado de eventos sociales ingresados.
- 4. Actualizar los datos que se considere necesarios
- 5. Presionar el botón Guardar.

#### **Resultados de Ejecución**

Se muestra en pantalla un mensaje informativo de actualización de datos correctamente.

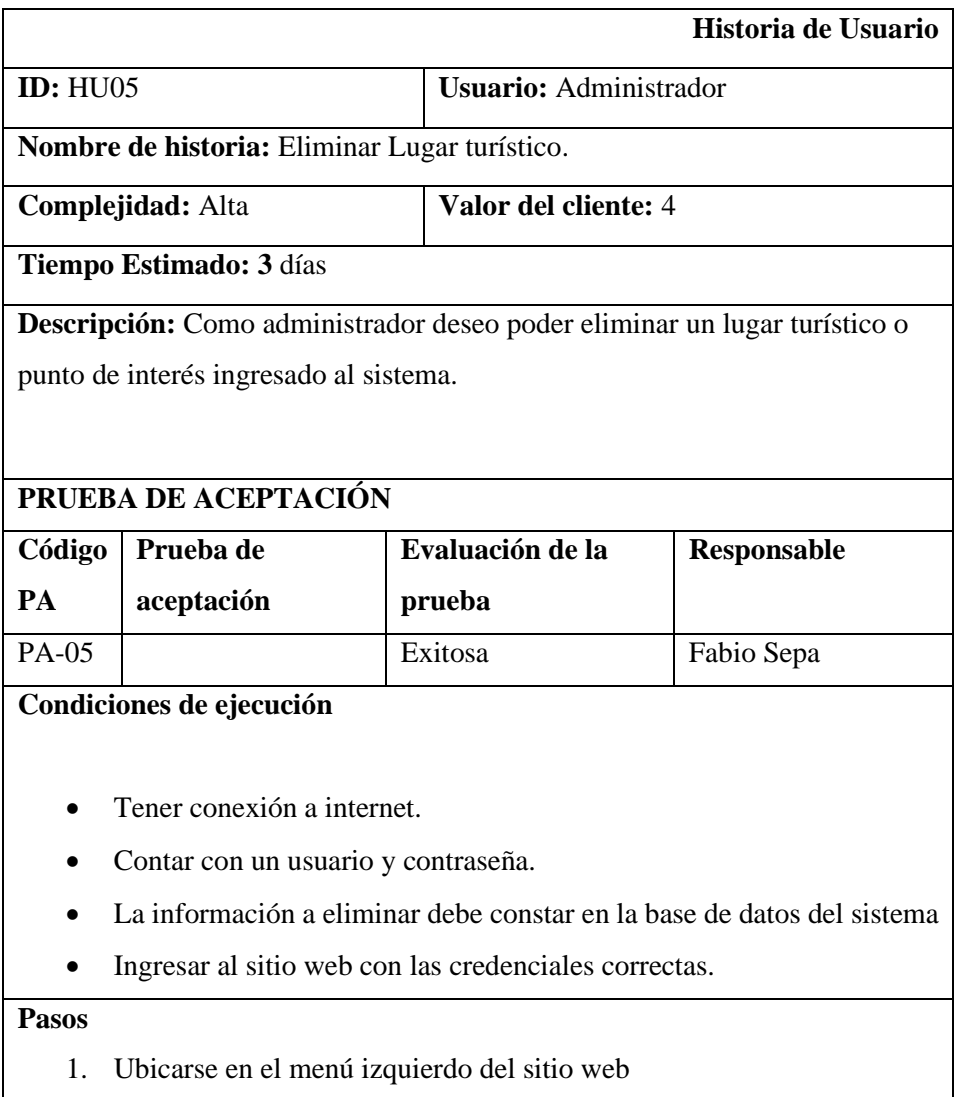

- 2. Seleccionar la opción lugares
- 3. Dar clic en el icono modificar de acuerdo con el listado de eventos sociales ingresados.
- 4. Actualizar los datos que se considere necesarios Presionar el botón Guardar.

## **Resultados de Ejecución**

Se muestra un mensaje en pantalla que el lugar seleccionado se ha eliminado exitosamente

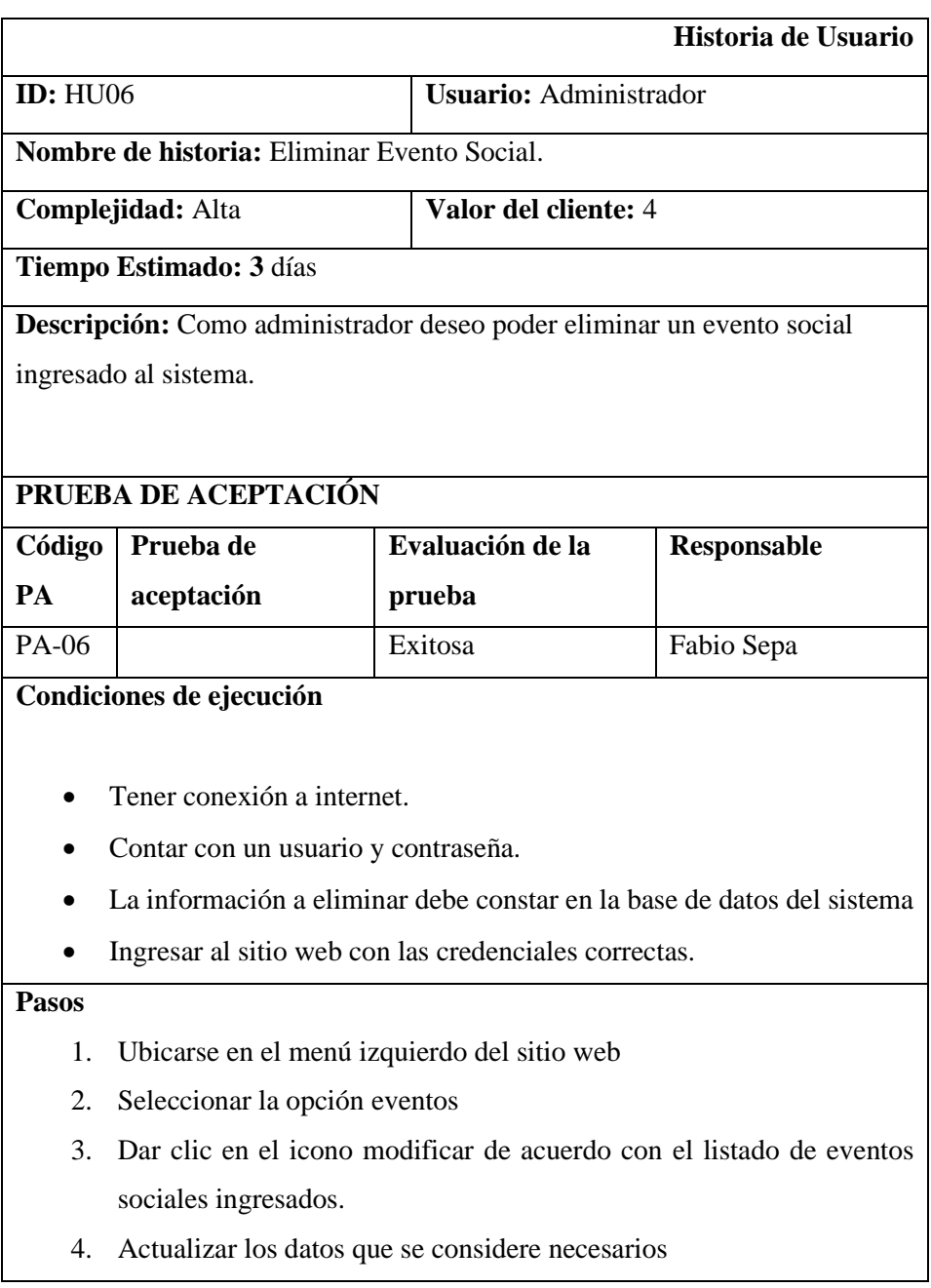

Presionar el botón Guardar.

## **Resultados de Ejecución**

Se muestra un mensaje en pantalla que el evento seleccionado se ha eliminado exitosamente

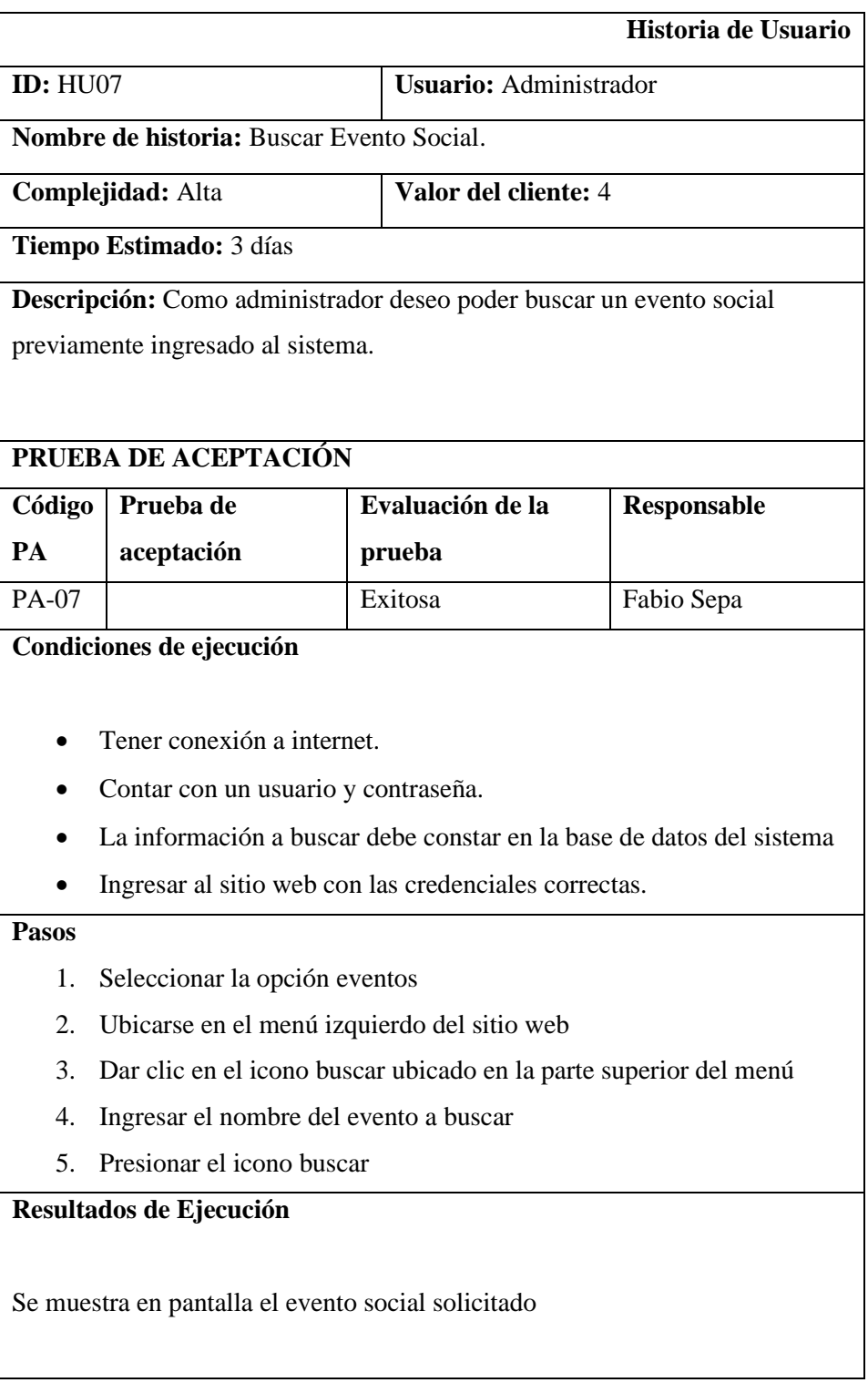

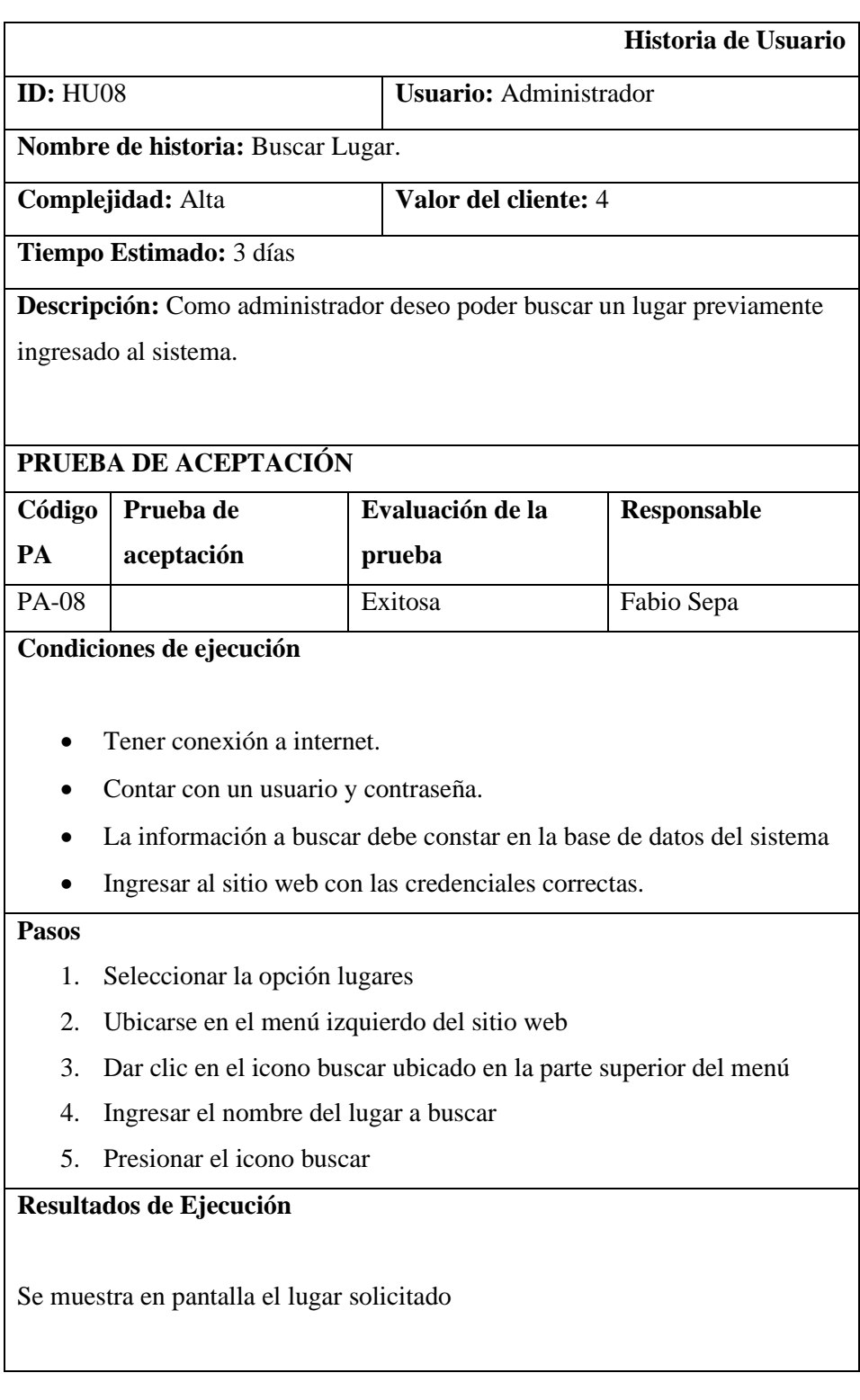

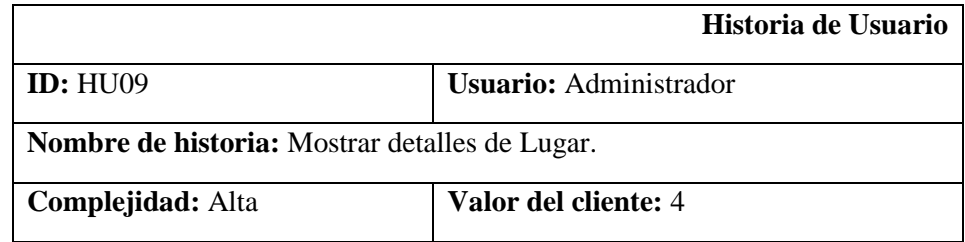

**Tiempo Estimado:** 3 días

**Descripción:** Como administrador deseo poder visualizar la información general de un lugar ingresado al sistema.

#### **PRUEBA DE ACEPTACIÓN**

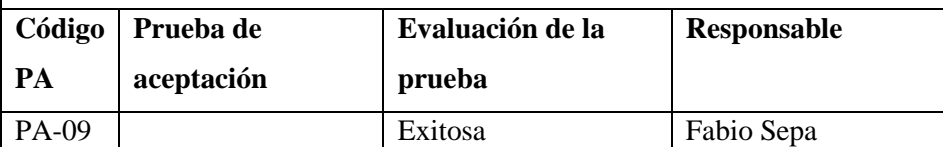

### **Condiciones de ejecución**

- Tener conexión a internet.
- Contar con un usuario y contraseña.
- La información a mostrar debe constar en la base de datos del sistema
- Ingresar al sitio web con las credenciales correctas.

#### **Pasos**

- 1. Seleccionar la opción lugares
- 2. Ubicarse en el menú de lugares
- 3. Seleccionar el lugar deseado
- 4. Presionar el icono de detalle

#### **Resultados de Ejecución**

Se muestra en pantalla un recuadro con los detalles del lugar seleccionado

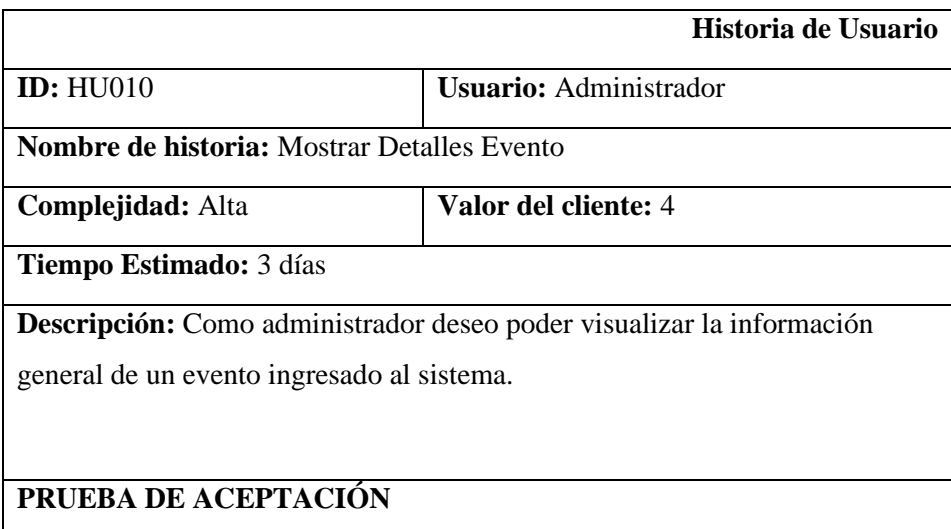

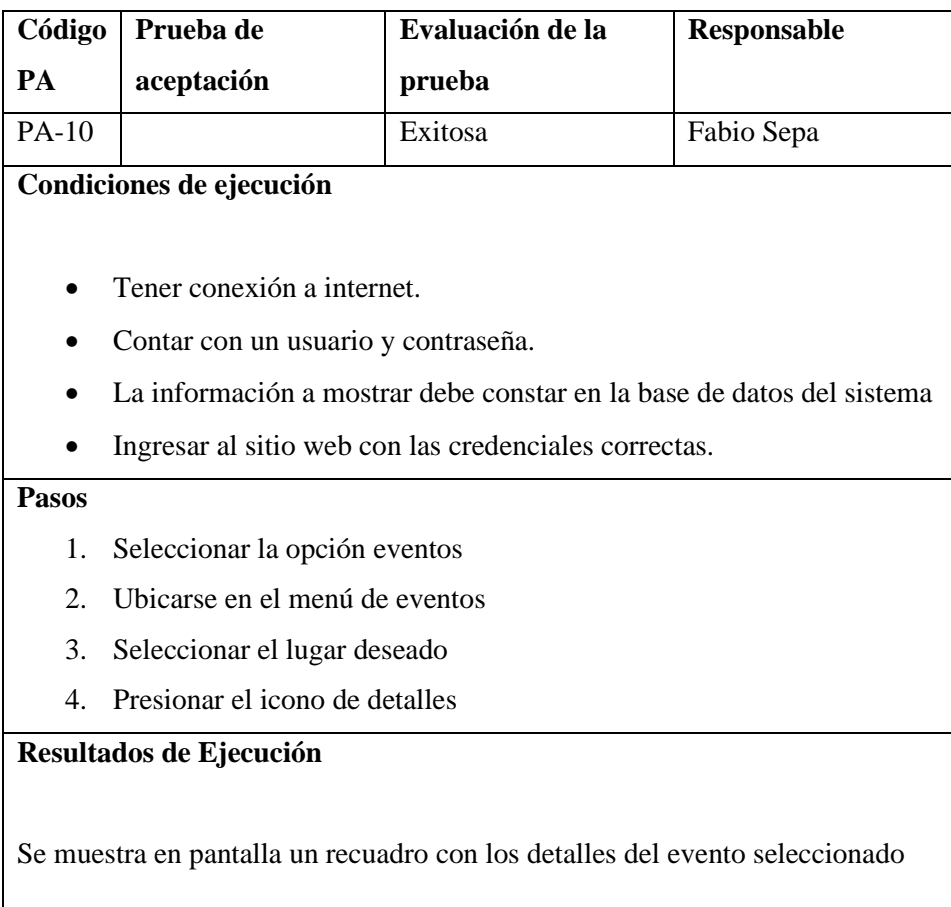

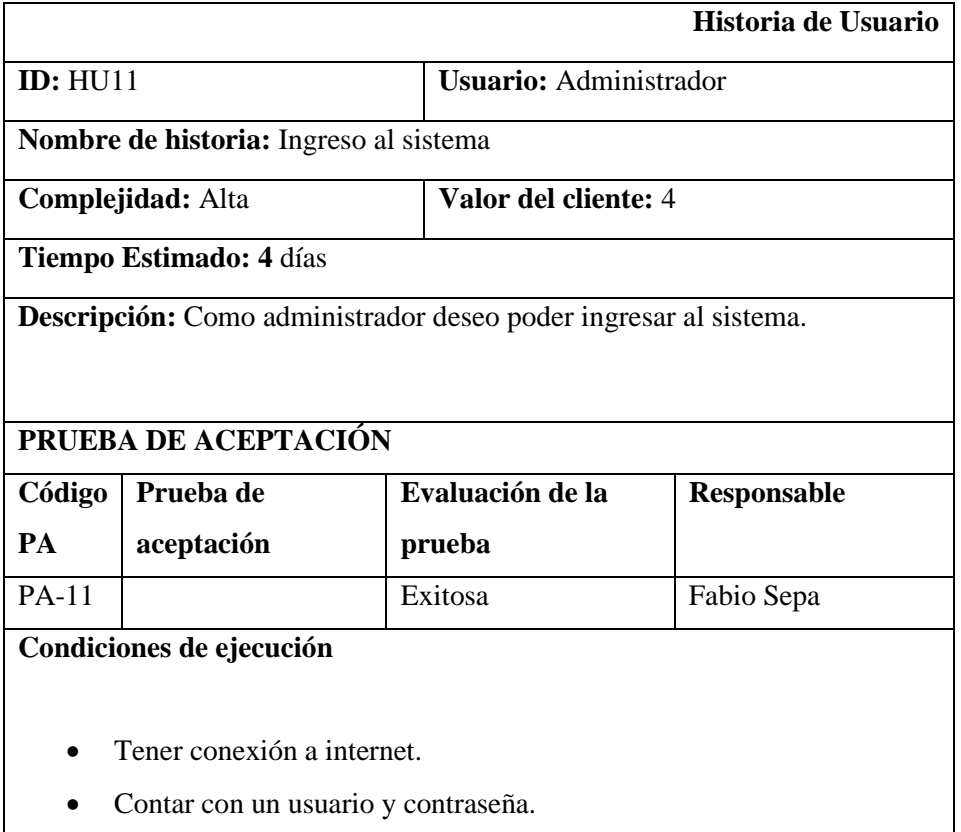

• Ingresar al sitio web con las credenciales correctas.

#### **Pasos**

- 1. Ingresar a la dirección web del sitio web del administrador
- 2. Llenar los campos de información necesario
- 3. Presionar sobre el botón "ingresar"
- 4. Esperar a que autentique la información

## **Resultados de Ejecución**

Se muestra en pantalla un recuadro con el mensaje de éxito en el caso de las credenciales del usuario consten en la base de datos caso contrario se mostrará un mensaje de error.

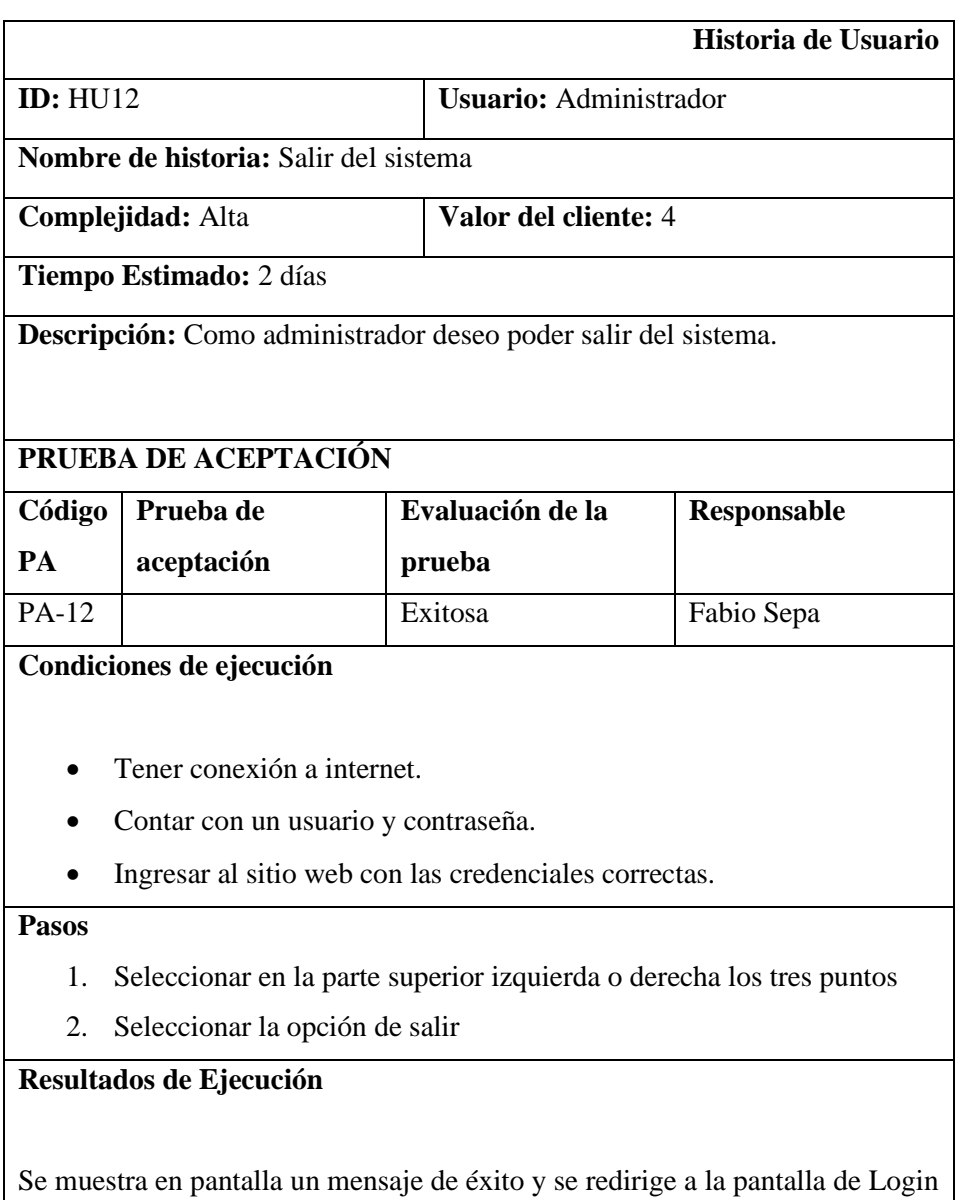

## **Historia de Usuario ID:** HU13 **Usuario:** Administrador **Nombre de historia:** Visualizar información de contacto **Complejidad:** Alta **Valor del cliente:** 4 **Tiempo Estimado:** 2 días **Descripción:** Como administrador deseo poder visualizar información de contacto. **PRUEBA DE ACEPTACIÓN Código PA Prueba de aceptación Evaluación de la prueba Responsable**  PA-13 | Exitosa | Fabio Sepa **Condiciones de ejecución**

- Tener conexión a internet.
- Contar con un usuario y contraseña.
- Ingresar al sitio web con las credenciales correctas.

#### **Pasos**

- 1. Seleccionar entre las opciones del panel izquierdo
- 2. Seleccionar la opción "acerca de"

## **Resultados de Ejecución**

Se muestra en pantalla los datos correspondientes a la versión del sitio, información del desarrollador etc.

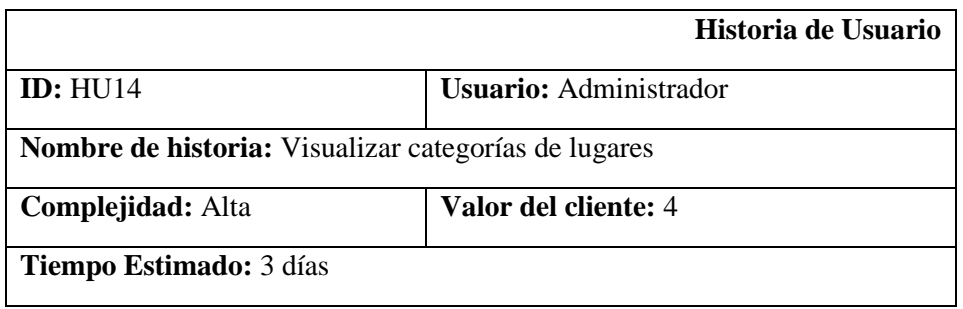

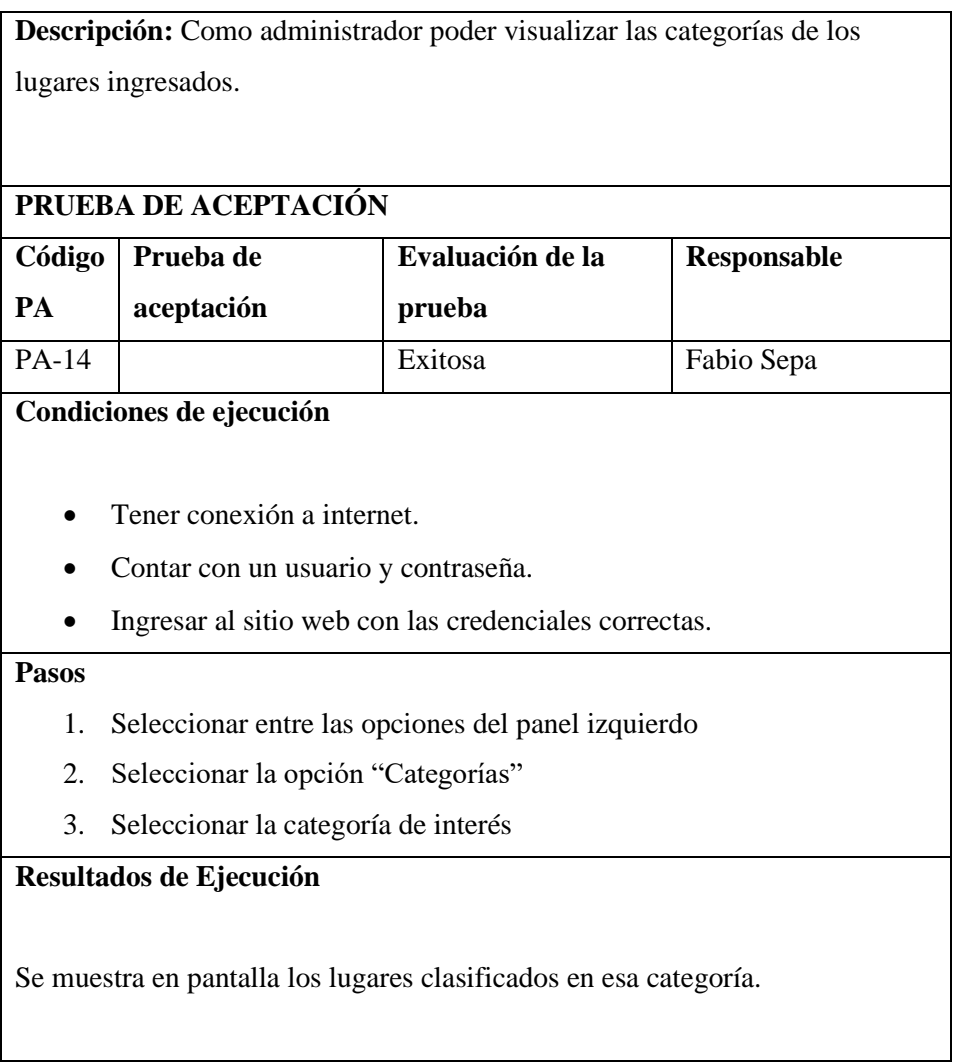

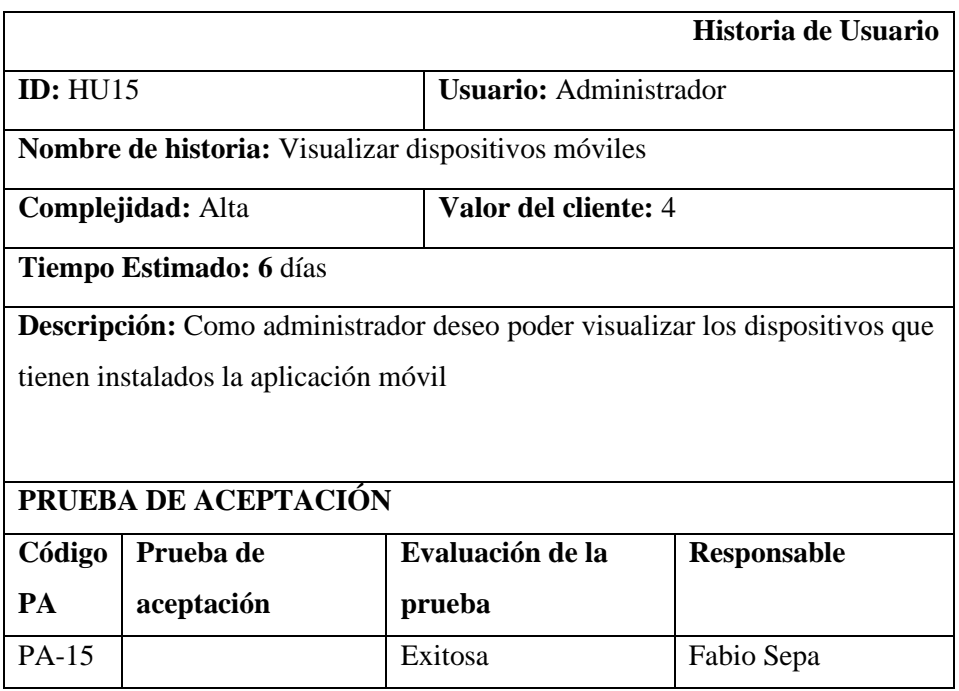

#### **Condiciones de ejecución**

- Tener conexión a internet.
- Contar con un usuario y contraseña.
- Ingresar al sitio web con las credenciales correctas.

#### **Pasos**

- 1. Seleccionar entre las opciones del panel izquierdo
- 2. Seleccionar la opción Notificaciones
- 3. Se despliega el menú de notificaciones

## **Resultados de Ejecución**

Se muestra información de los dispositivos móviles que actualmente tienen la app instalada, con información de los mismos,

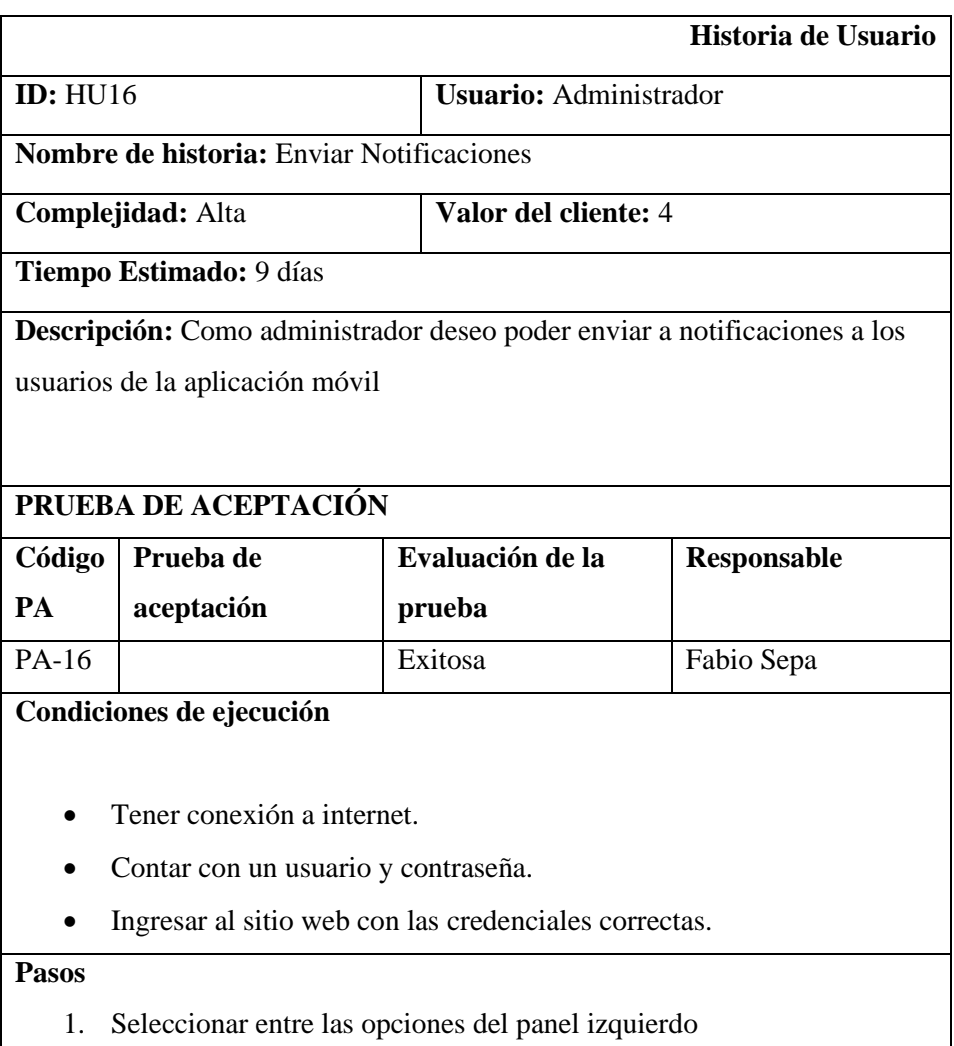

- 2. Seleccionar la opción Notificaciones
- 3. Se despliega el menú de notificaciones
- 4. Seleccionar la opción de enviar notificación
- 5. Llenar los campos con el mensaje deseado
- 6. Clic sobre enviar

## **Resultados de Ejecución**

Se muestra cuantos dispositivos recibieron la notificación

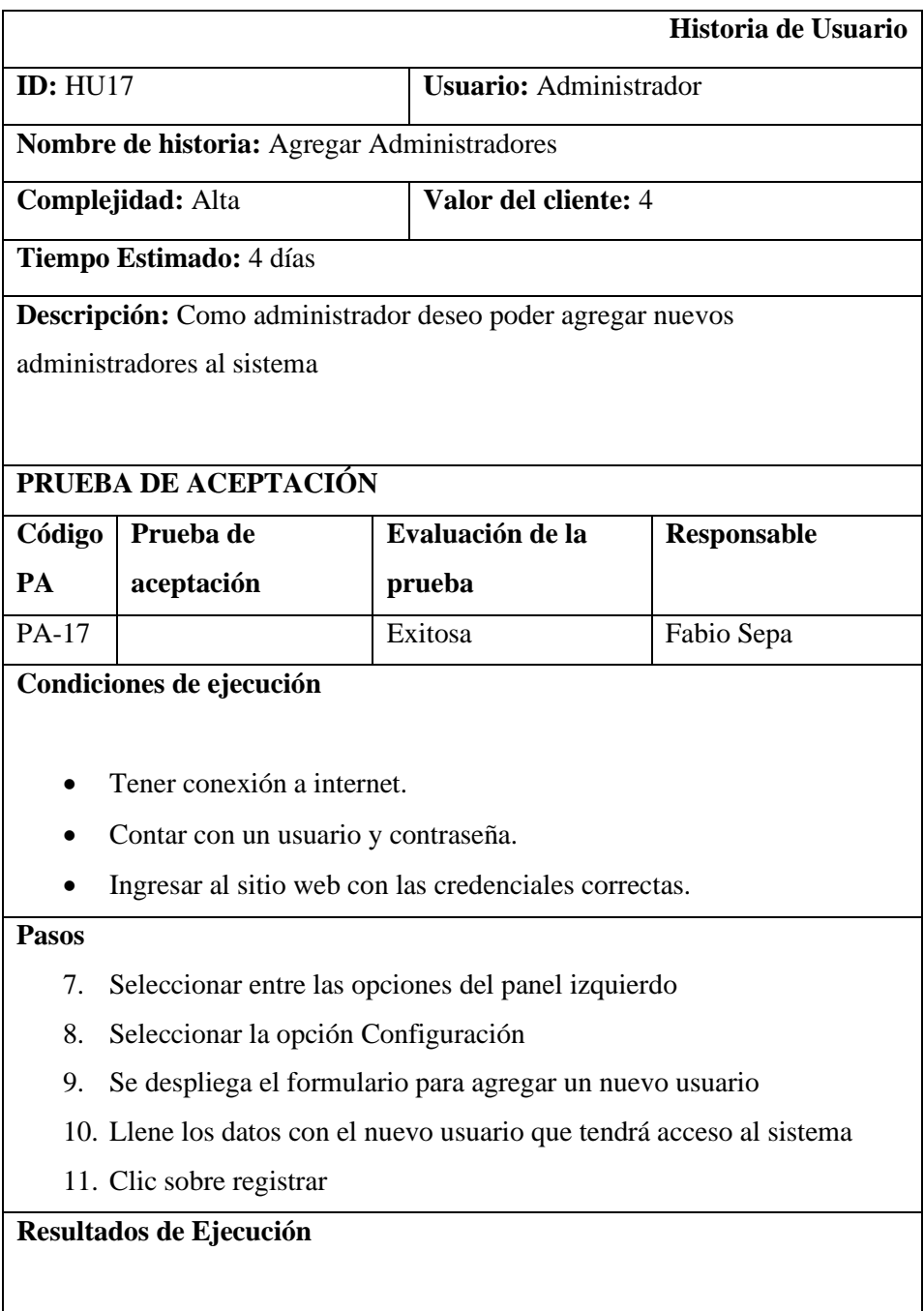

Con las nuevas credenciales el usuario tendrá la capacidad de sistema administrador

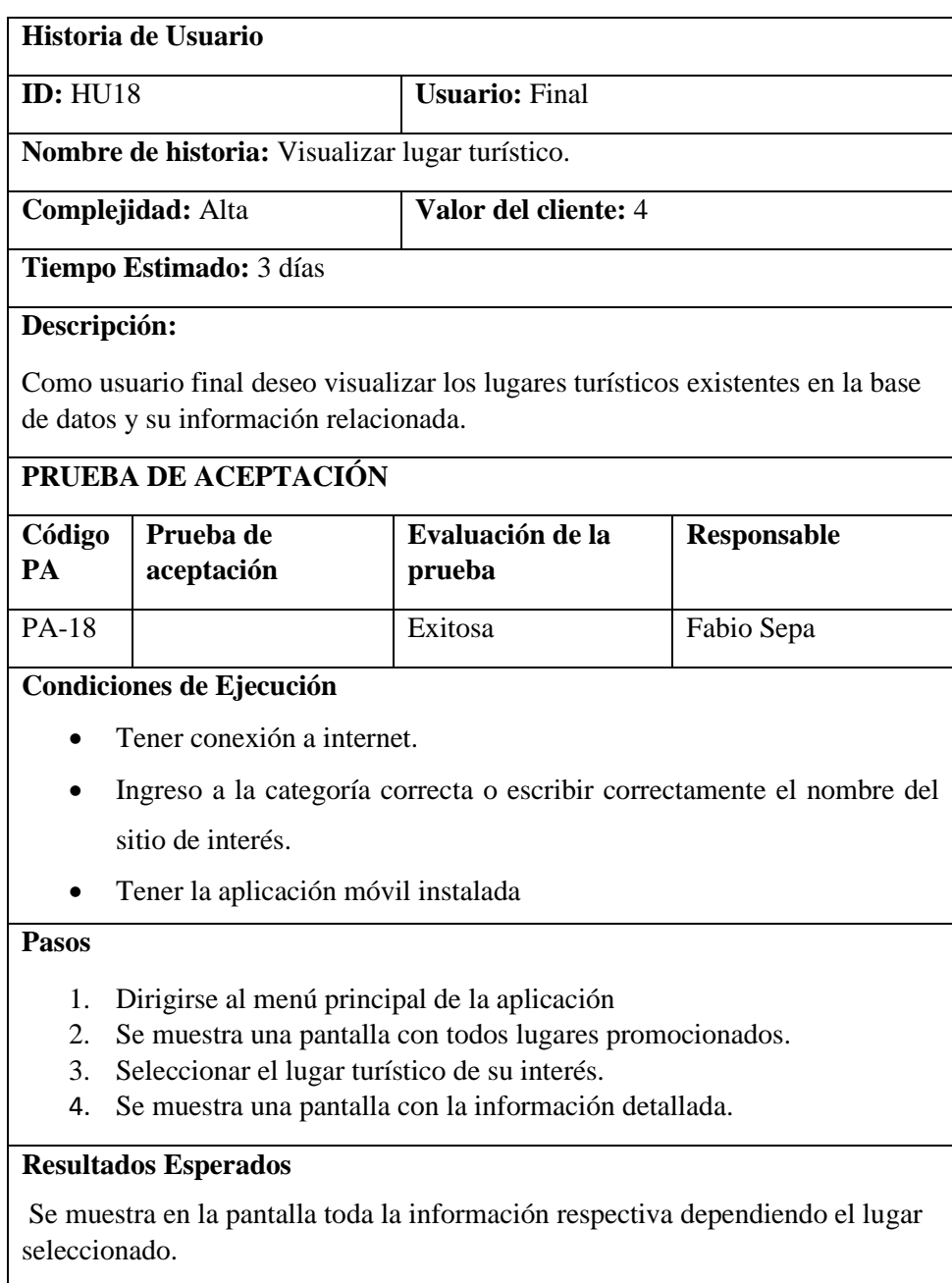

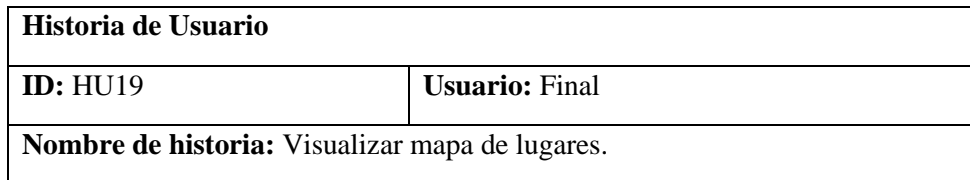

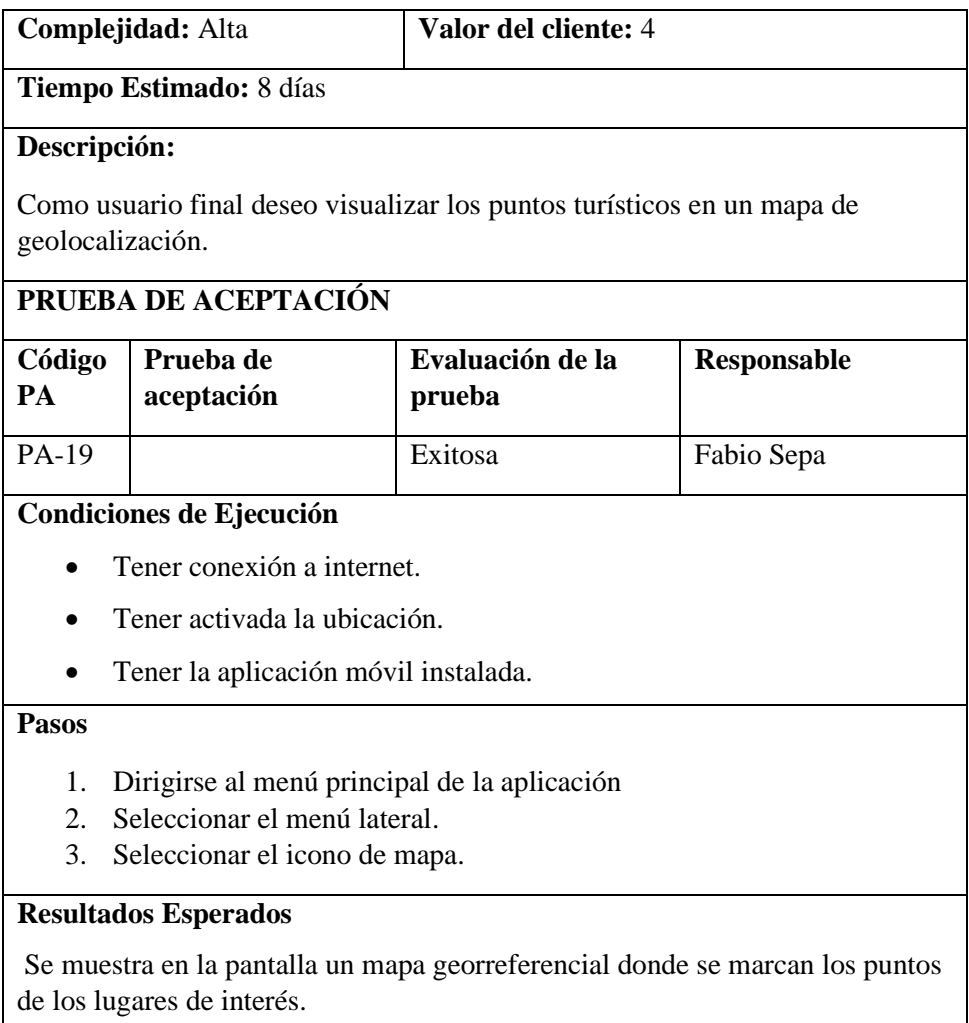

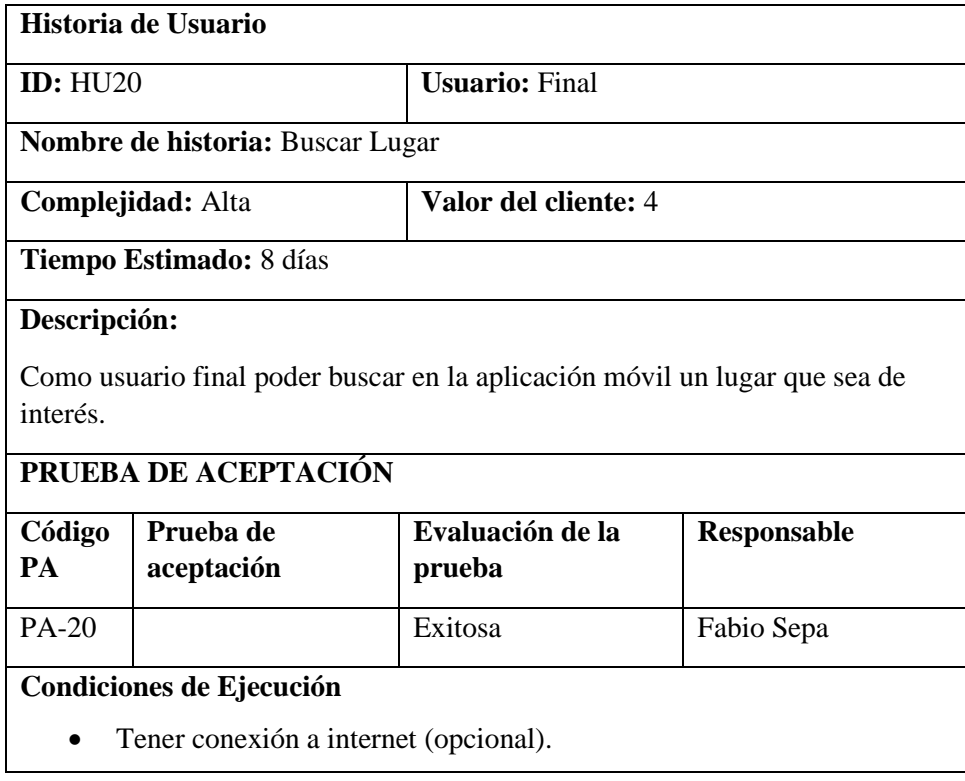

• Tener la aplicación móvil instalada.

#### **Pasos**

- 5. Dirigirse al menú principal de la aplicación
- 6. Seleccionar el icono de búsqueda
- 7. Se muestra un cuadro de texto
- 8. Ingresa el nombre del lugar que deseas buscar

#### **Resultados Esperados**

Se muestra en la pantalla el lugar consultado en caso de existir en la base de datos, de no ser el caso muestra un mensaje de no encontrado

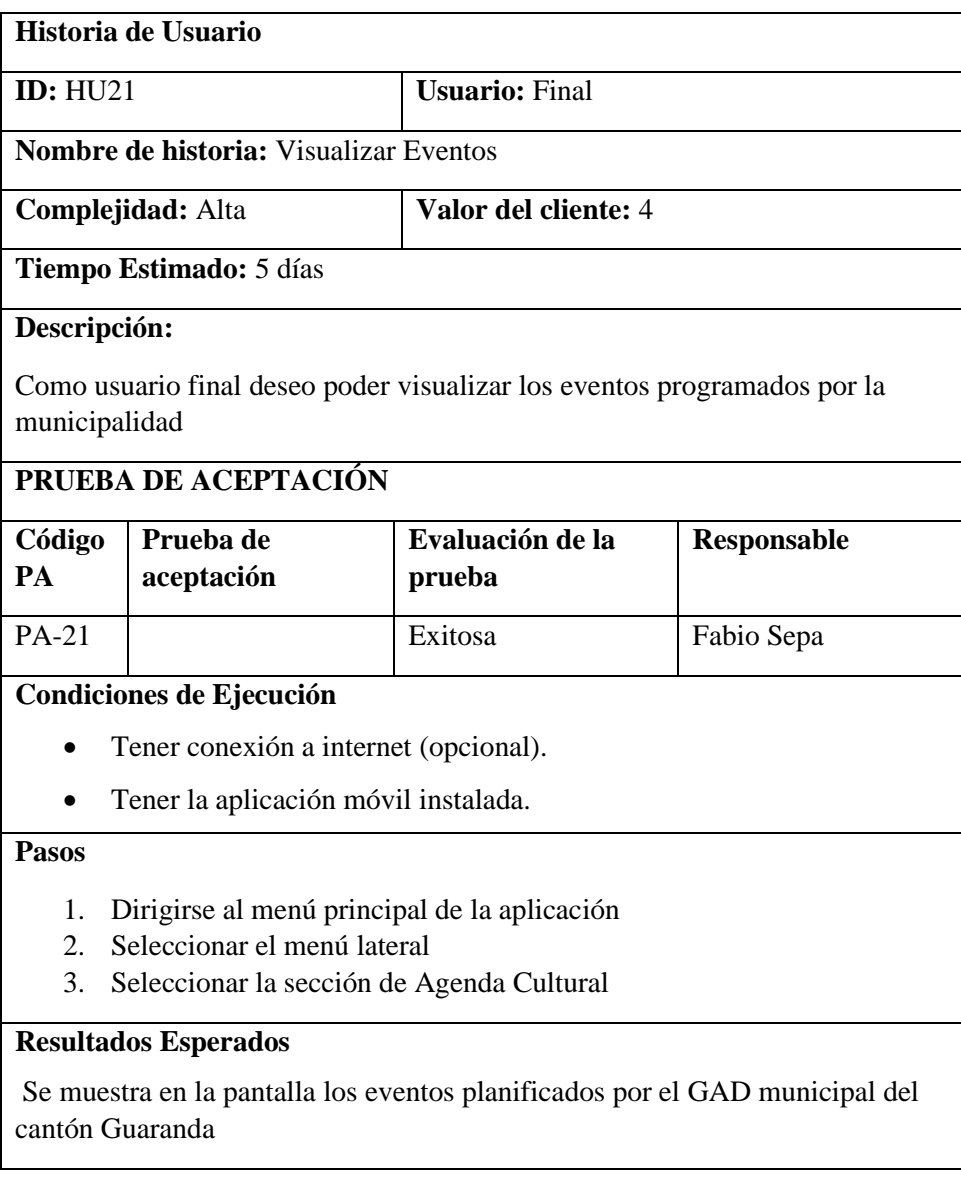

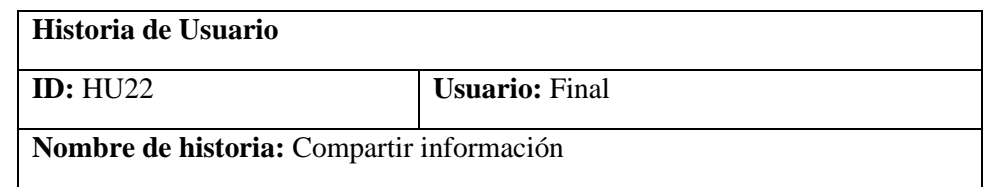

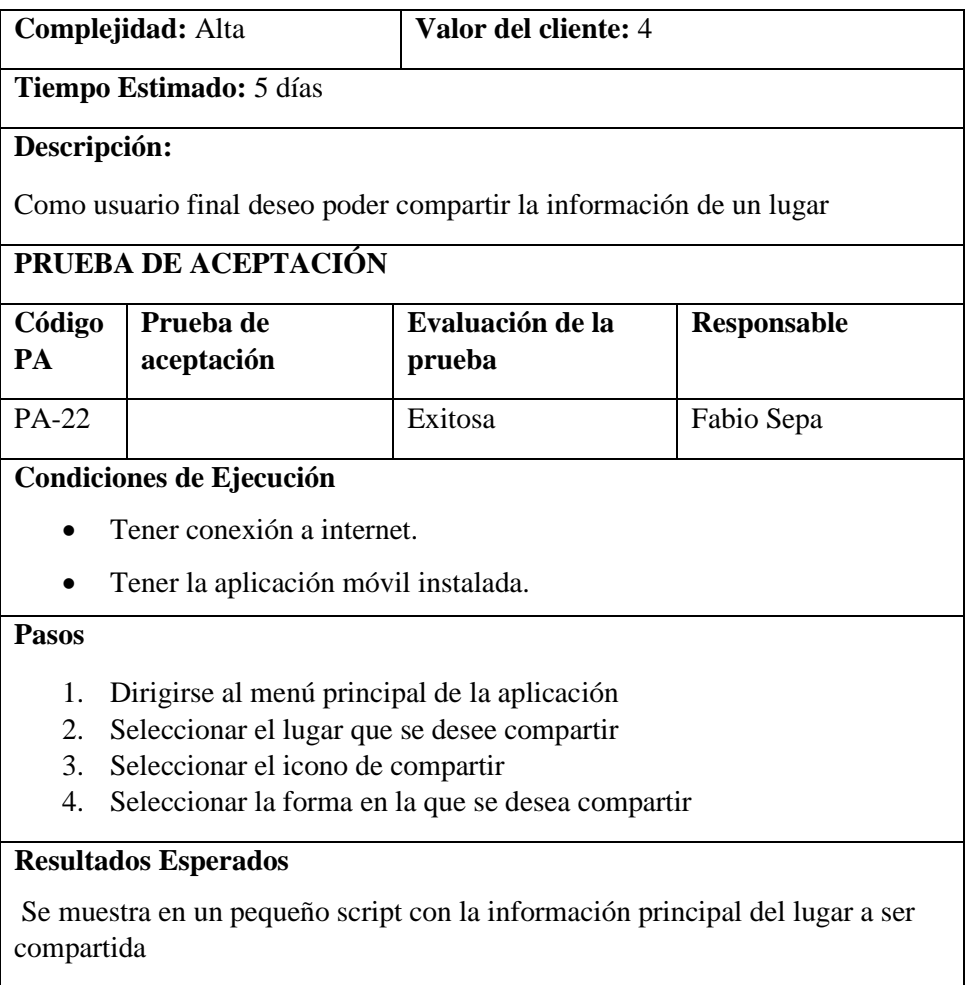

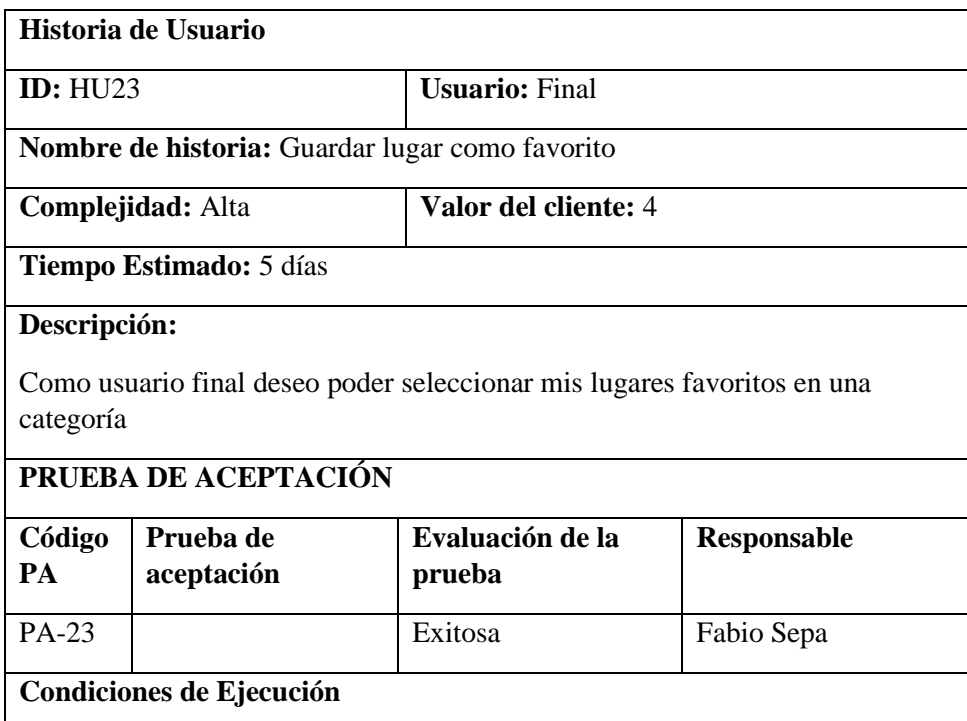

- Tener conexión a internet (opcional).
- Tener la aplicación móvil instalada.

#### **Pasos**

- 1. Dirigirse al menú principal de la aplicación
- 2. Seleccionar el lugar que se desee guardar
- 3. Seleccionar el icono de corazón

#### **Resultados Esperados**

Se muestra la categoría de favoritos los lugares seleccionados

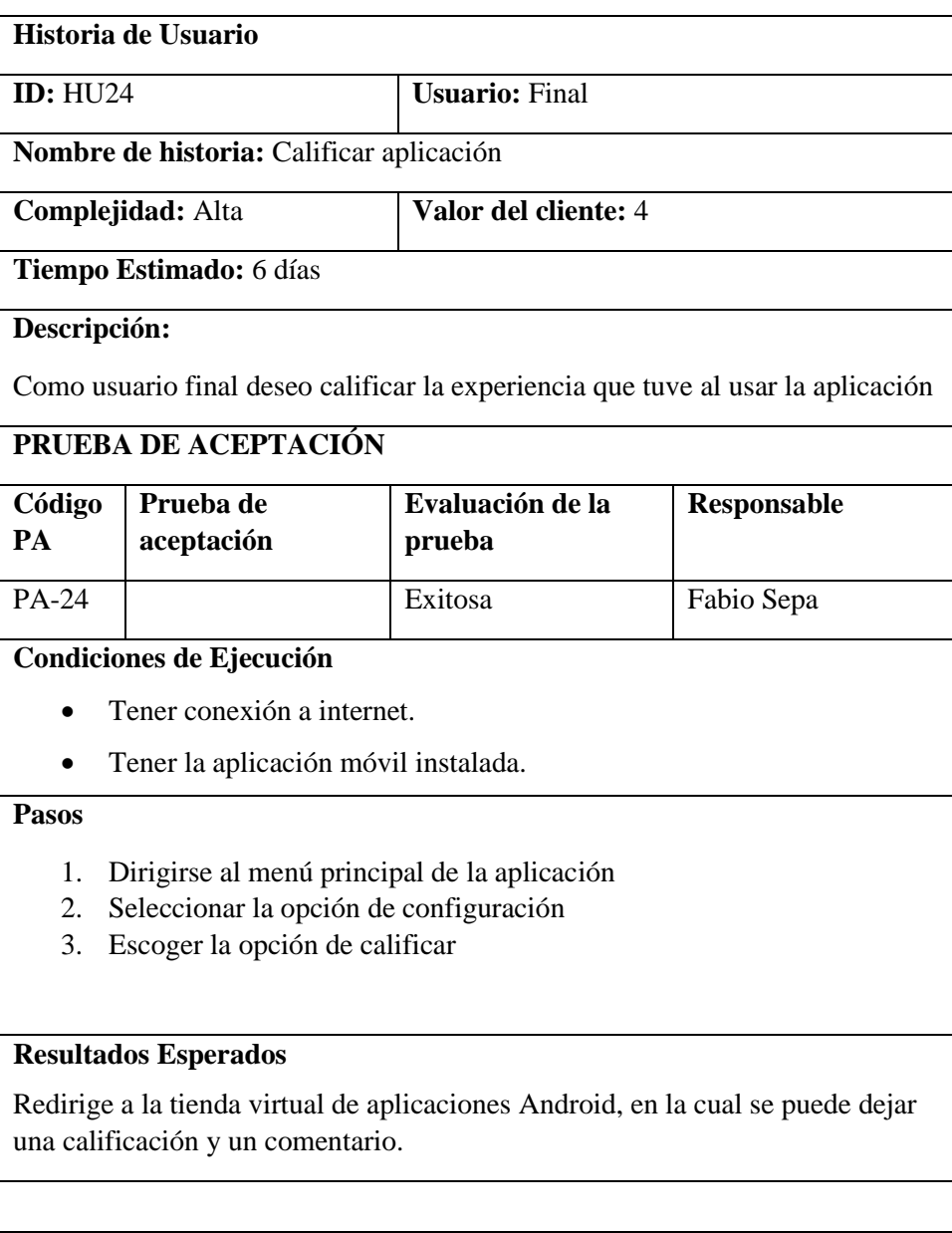

# **Historia de Usuario ID:** HU25 **Usuario:** Final

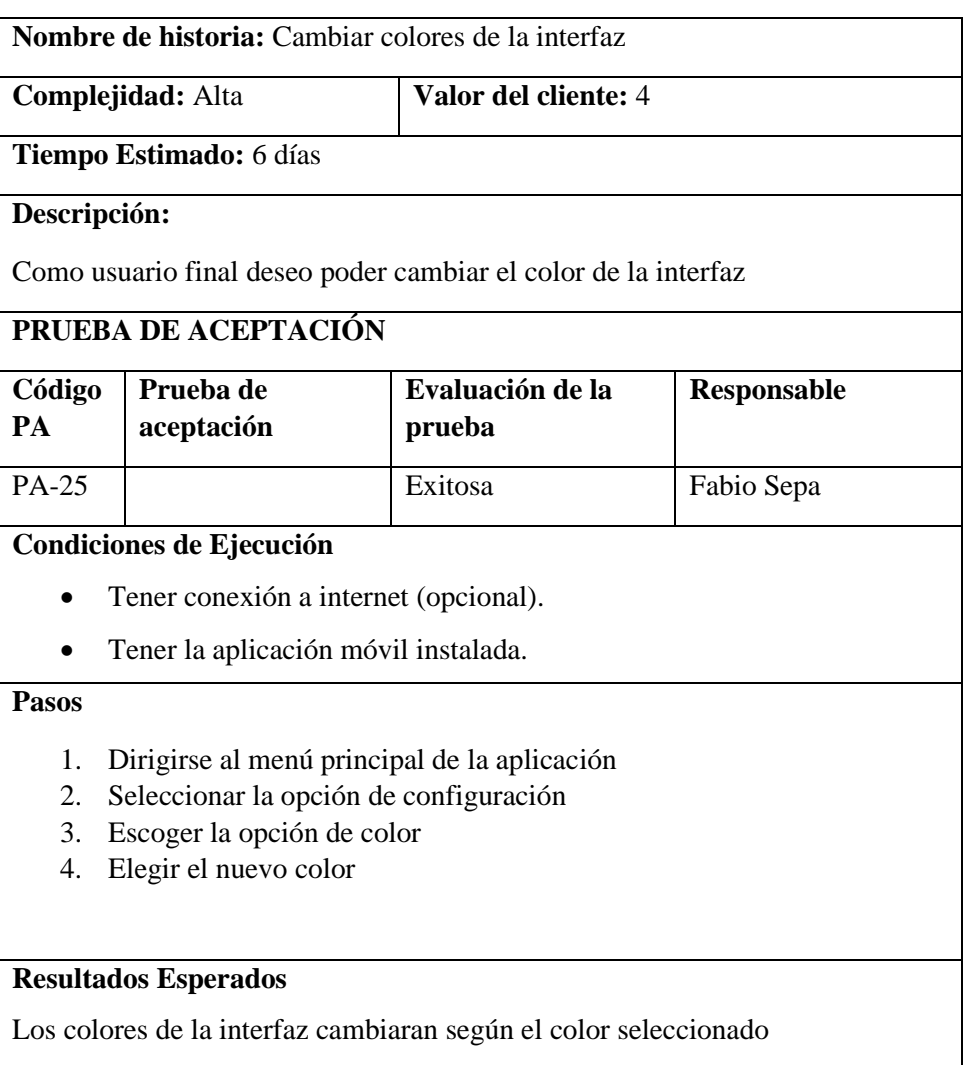

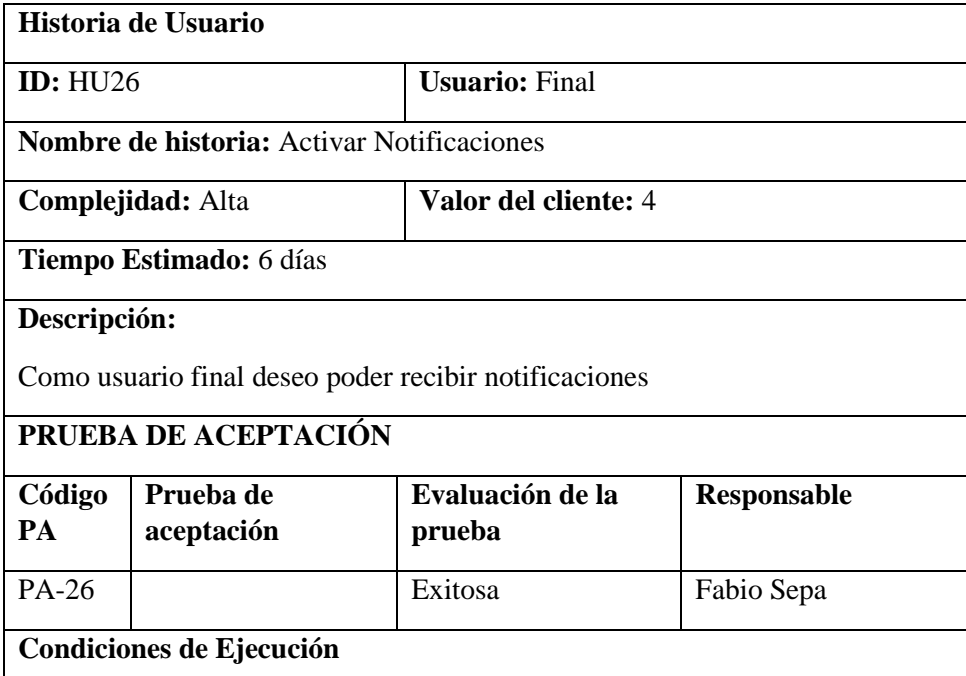

- Tener conexión a internet.
- Tener la aplicación móvil instalada.

## **Pasos**

- 1. Dirigirse al menú principal de la aplicación
- 2. Seleccionar la opción de configuración
- 3. Marcar el recuadro de la etiquita activar notificaciones

#### **Resultados Esperados**

Se muestran las notificaciones que son enviadas por el administrador

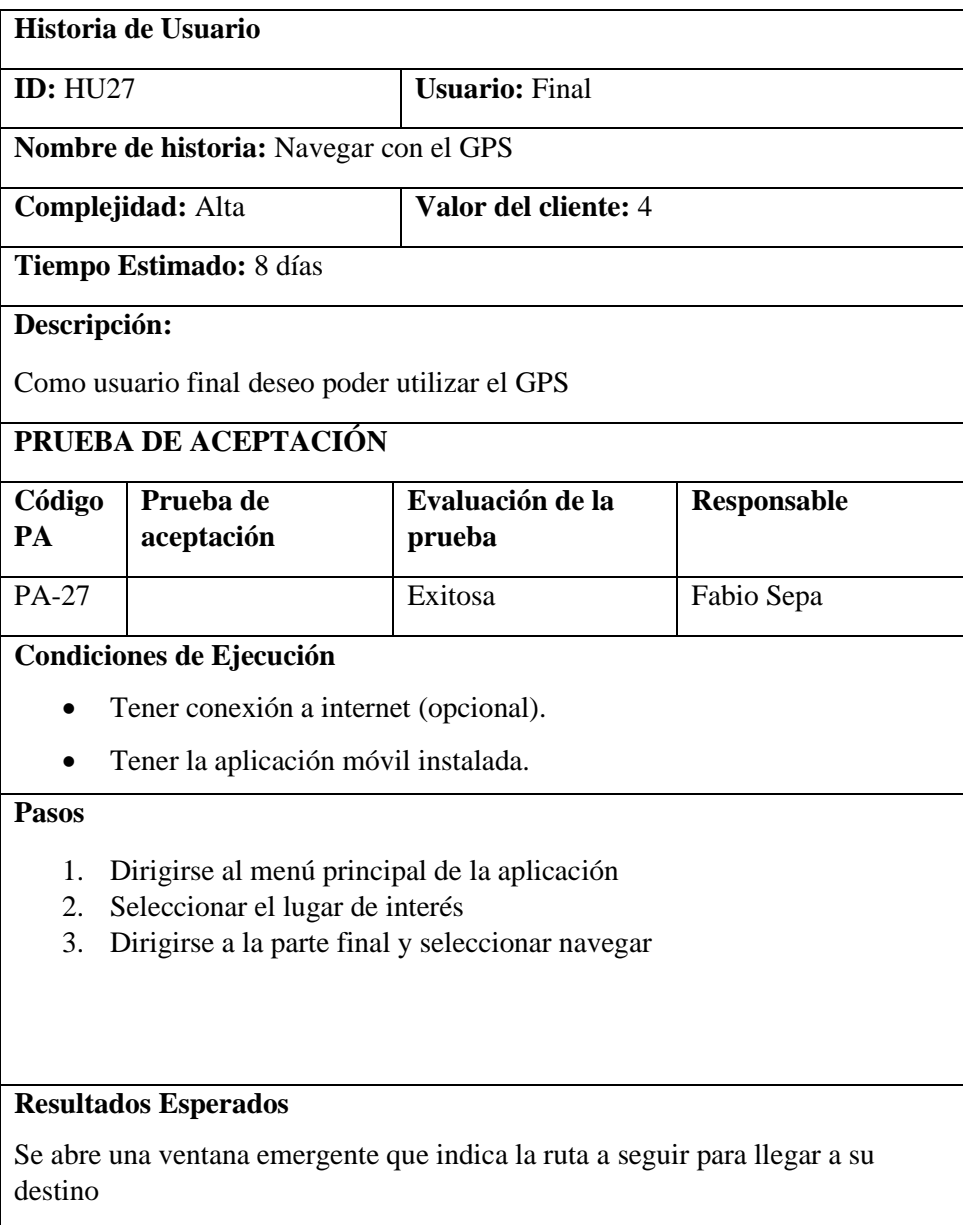
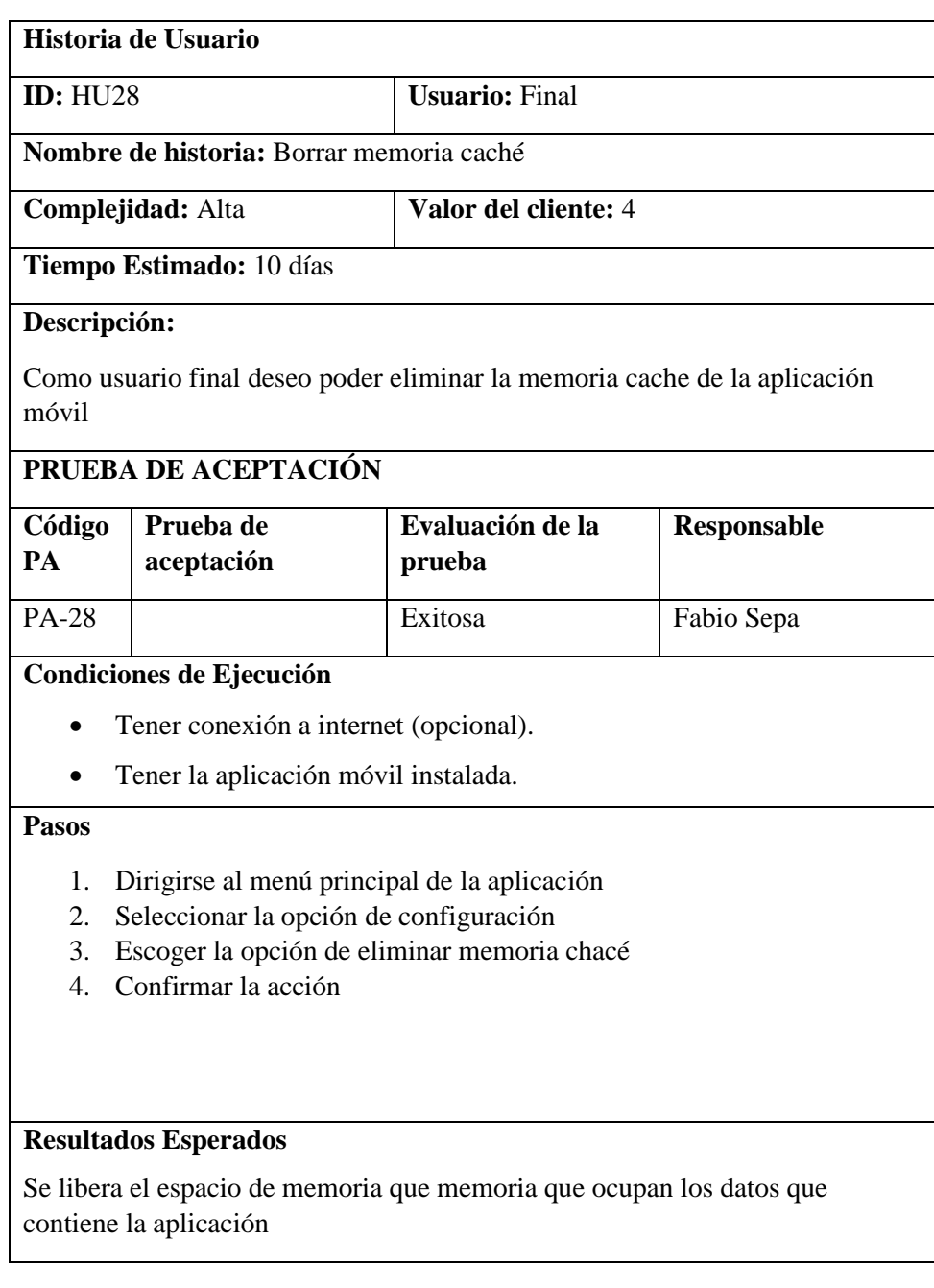

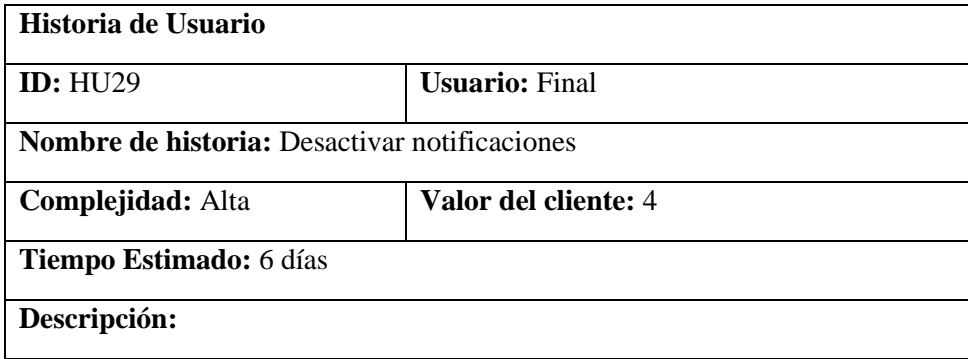

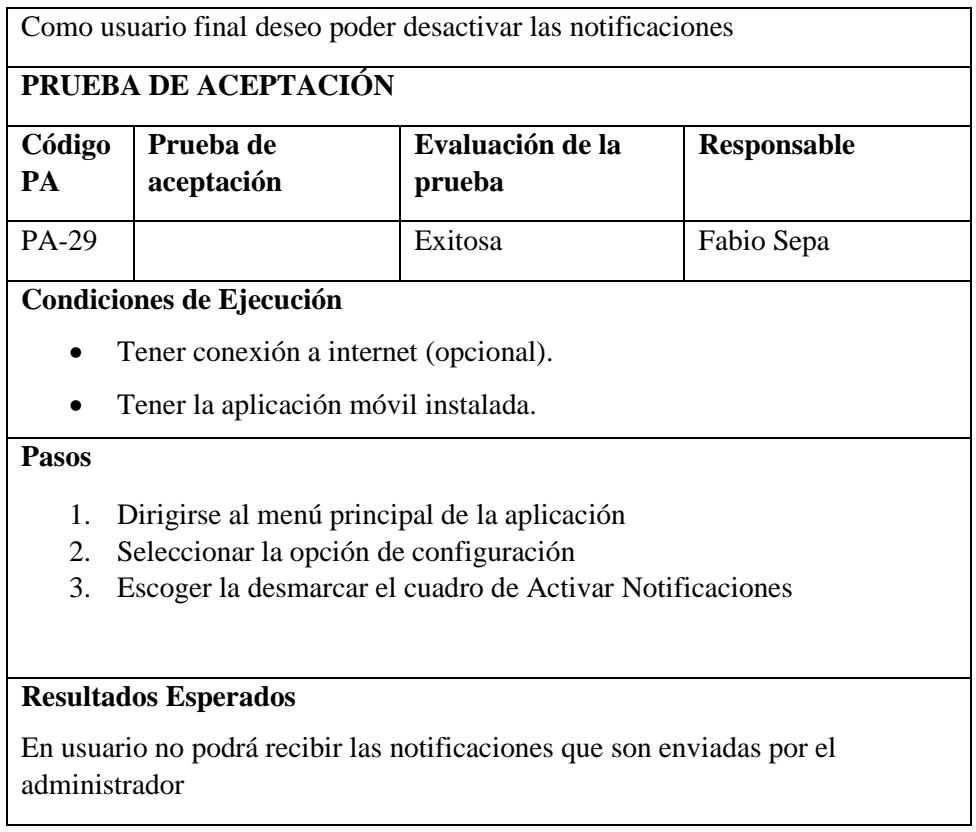

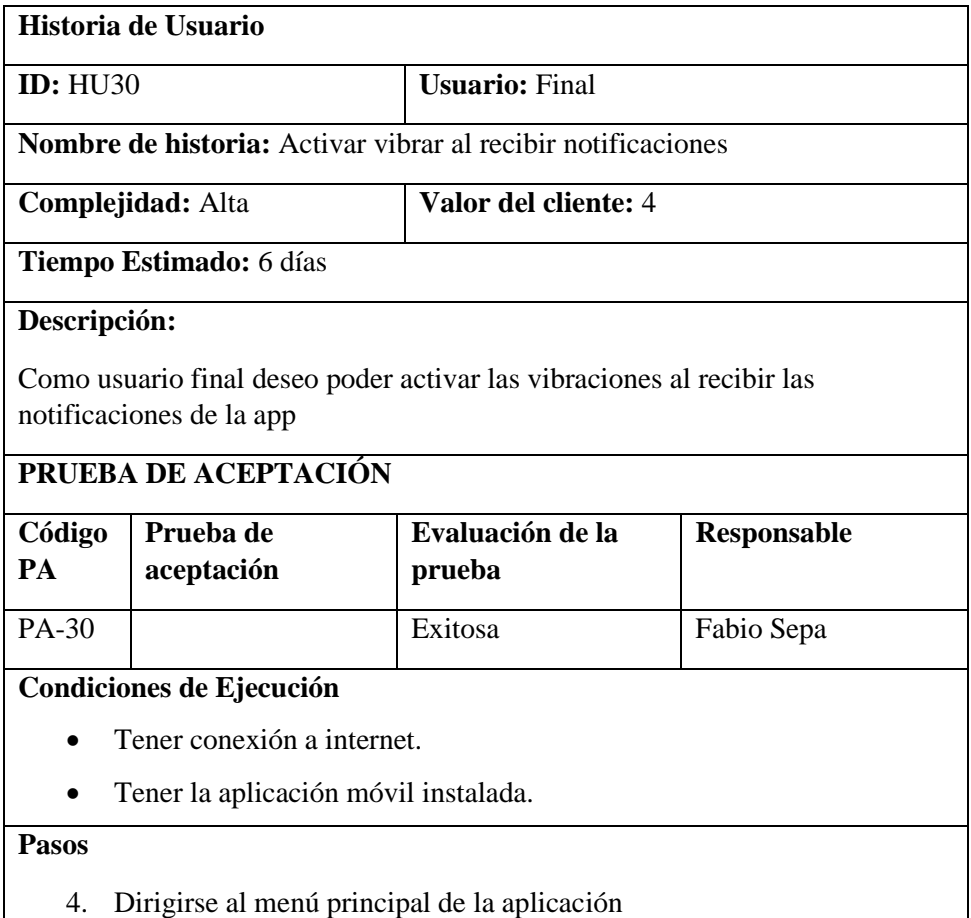

- 5. Seleccionar la opción de configuración
- 6. Escoger la marcar el cuadro de Vibrar

### **Resultados Esperados**

En usuario podrá recibir las notificaciones con una alerta de vibración

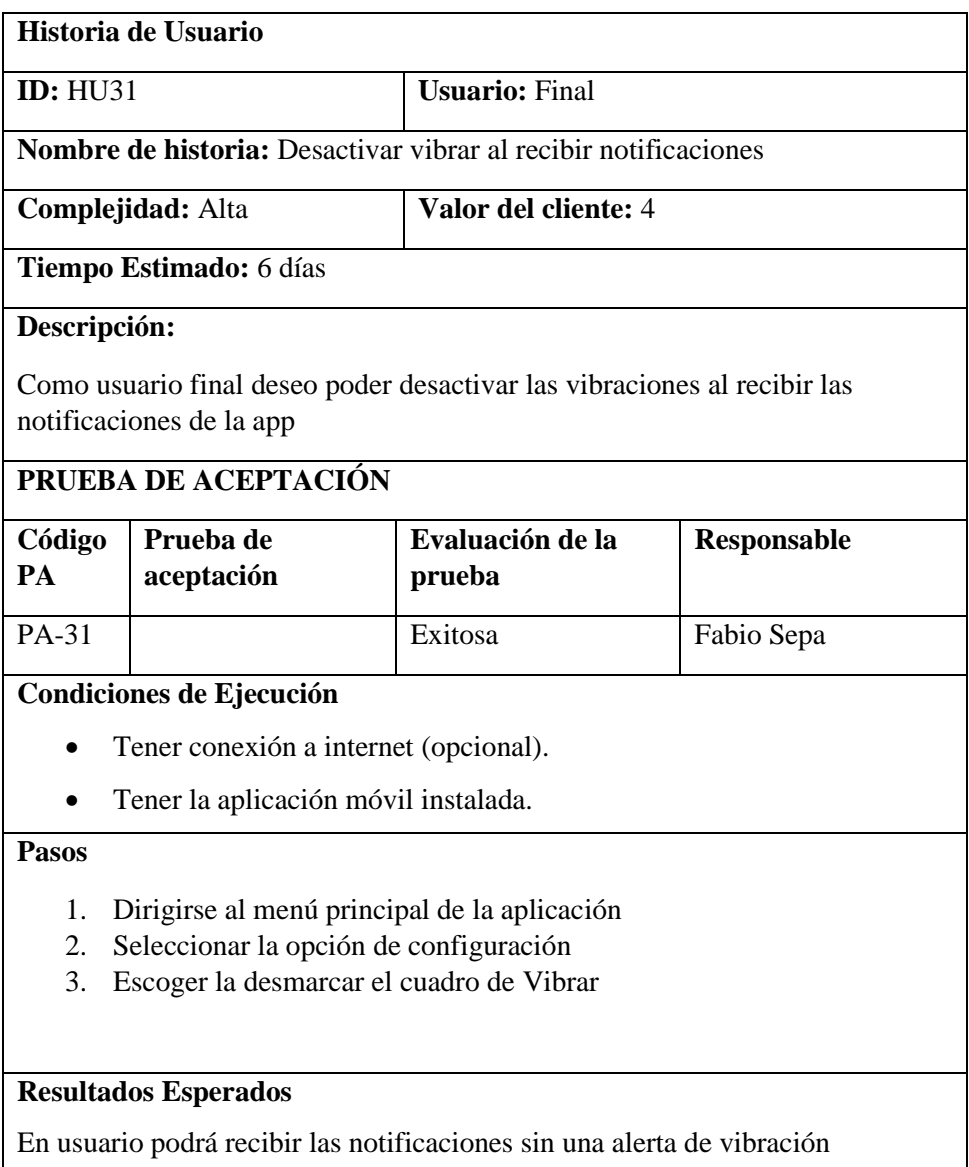

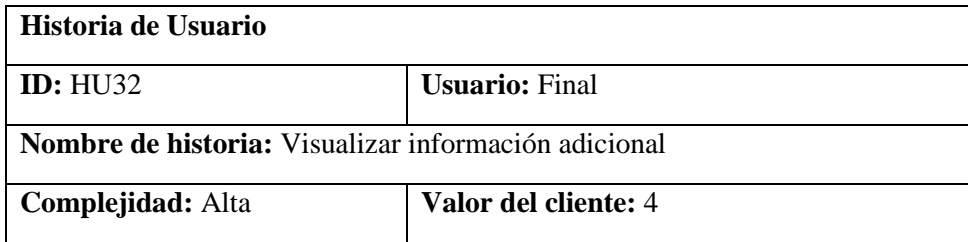

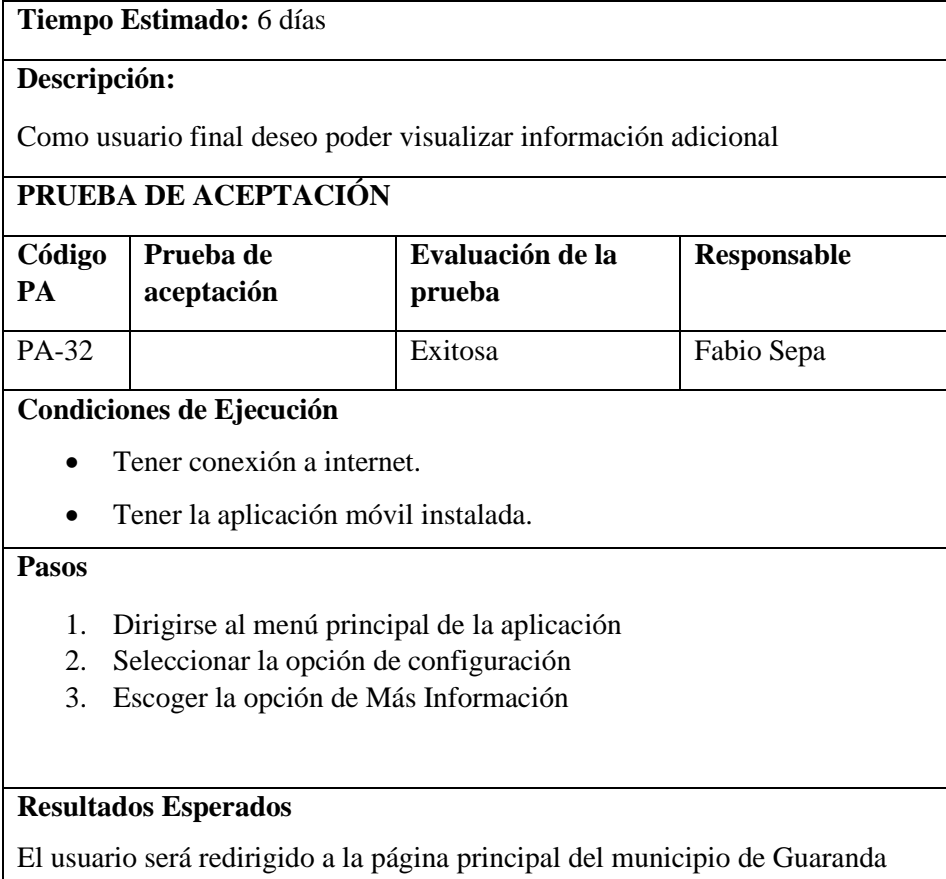

### ANEXO F: CERTIFICADO DE REALIZACIÓN Y ENTREGA DE LA APLICACIÓN **MÓVIL**

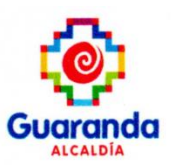

### **CERTIFICACIÓN**

A petición de las partes interesadas: Nosotros, Ing. Gustavo Fierro, Jefe de departamento de turismo e Ing. Nerio Roi Olalla Jefe de departamento de Sistemas del GAD municipal del cantón Guaranda, certificamos:

Que, el Sr. FABIO GAMALIEL SEPA MORA, portador de la cedula de ciudadanía N°. 020212571-2, estudiante de la Escuela Superior Politécnica de Chimborazo, Facultad de Informática y Electrónica, Carrera de Software, entrego la aplicación Móvil para la promoción y difusión del Turismo y eventos del cantón Guaranda, cumpliendo con lo establecido, como parte de su trabajo de integración curricular "DESARROLLO DE UNA APLICACIÓN MÓVIL ANDROID PARA LA PROMOCIÓN Y DIFUSIÓN DE EVENTOS Y TURISMO DEL CANTÓN GUARANDA UTILIZANDO LA METODOLOGÍA DE DESARROLLO MOBILE-D".

Es todo cuanto podemos certificar en honor a la verdad, facultando al interesado hacer uso del presente, para los fines que crea conveniente.

Guaranda, 4 de Agosto del 2022

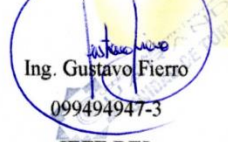

**JEFE DEL DEPARTAMENTO DE TURISMO DEL GAD MUNICIPAL DEL CANTÓN GUARANDA** 

Ing. Nerio Olalla

020140549-5

**JEFE DEL DEPARTAMENTO DE SISTEMAS DEL GAD MUNICIPAL DEL CANTÓN GUARANDA** 

Por Guaranda yo me suno Administración 2019-2023

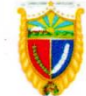

**ón:** Convención de 1884 y García Moreno<br>l**os:** (03) 2551083 - (03) 2551088 - (03) 2551089

#### **ANEXO G: ENCUESTA DE USABILIDAD**

### Evaluación de Usabilidad

Por favor lea atentamente las preguntas y responda de acuerdo a su experiencia utilizando la aplicación móvil "Turismo Guaranda", además para la selección debe considerar lo siguiente: 1 representa que usted esta totalmente en desacuerdo con las funcionalidades mientras que el 5 significa que usted está totalmente de acuerdo.

### Capacidad para de Aprendizaje

1. He aprendido a utilizar la aplicación rápidamente

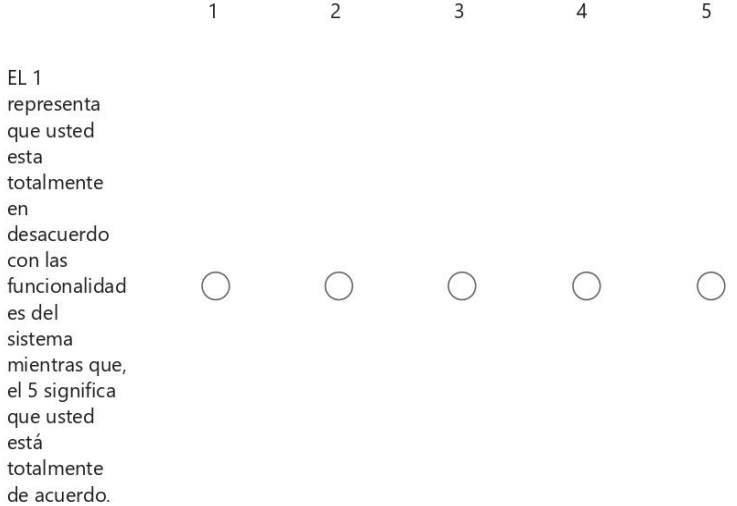

### 2. Recuerdo fácilmente cómo usar la app

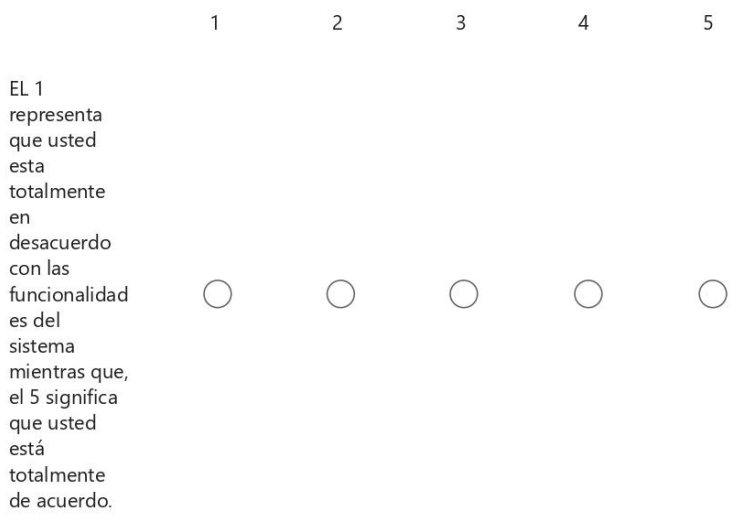

### 3. Es fácil aprender a usarlo

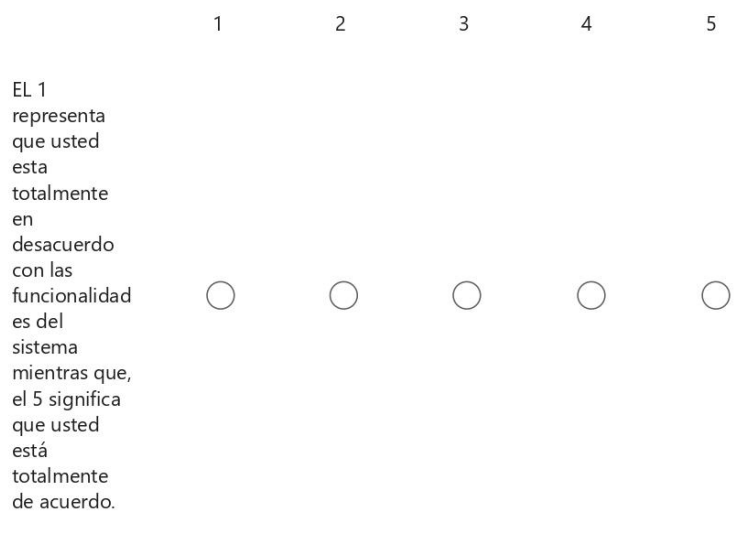

4. El usar la aplicación resulta intuitivo

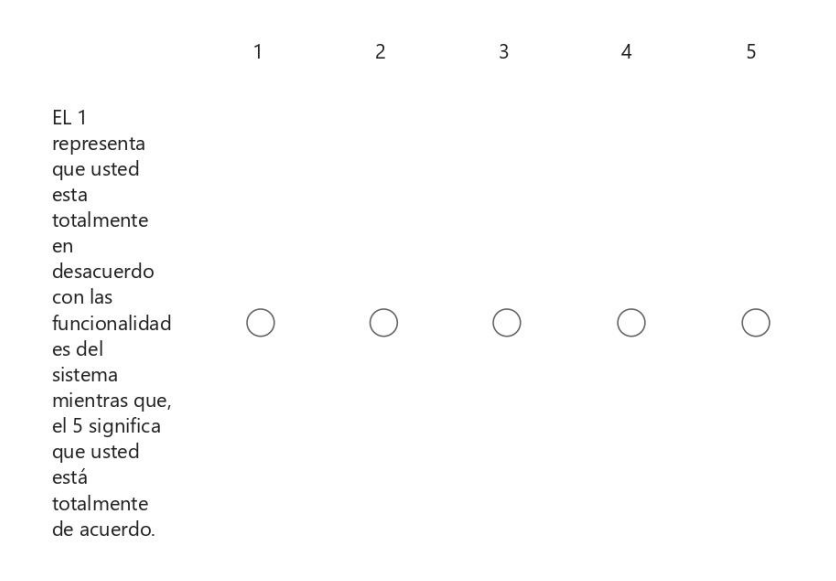

### Capacidad para ser Usado

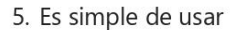

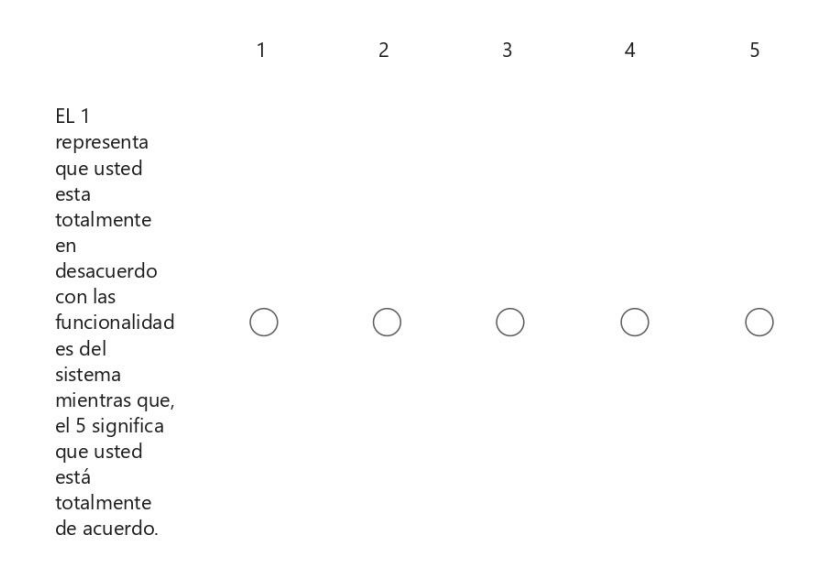

#### 6. Puedo usarla sin instrucciones escritas

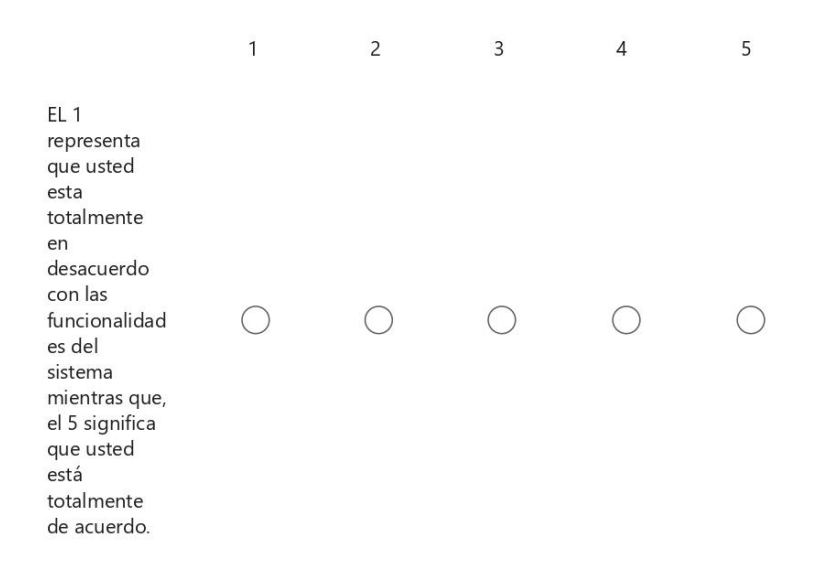

#### 7. Funciona de la forma que yo quiero que funcione

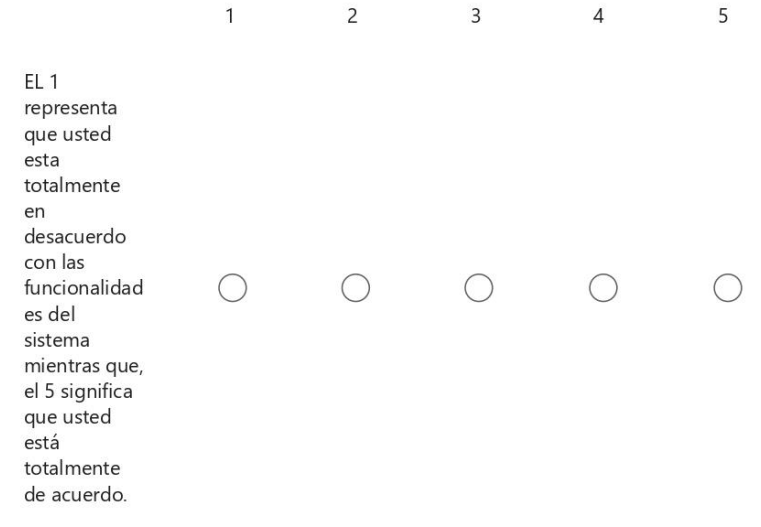

8. Se usa sin esfuerzo

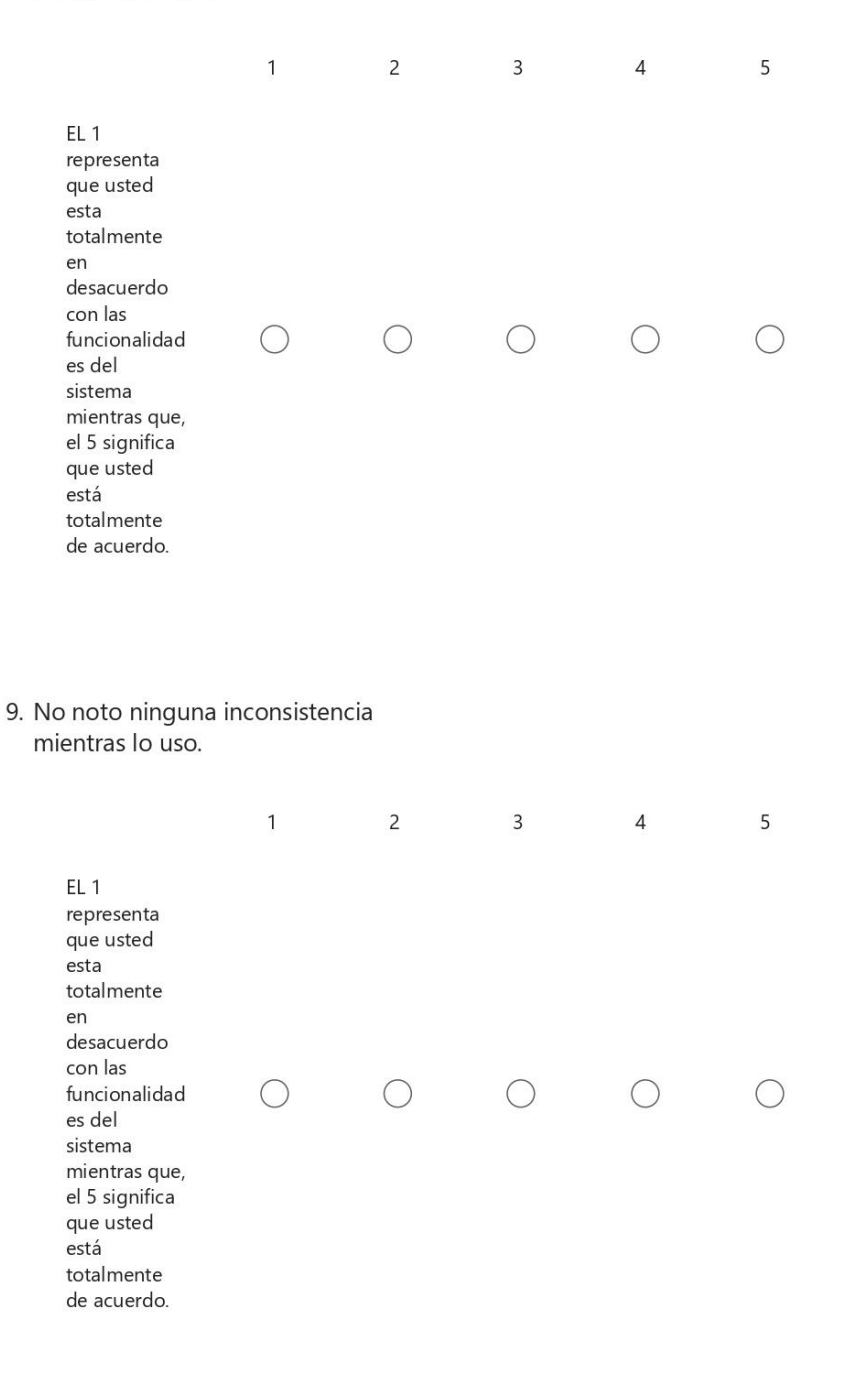

10. La navegación dentro de la aplicación intuitiva

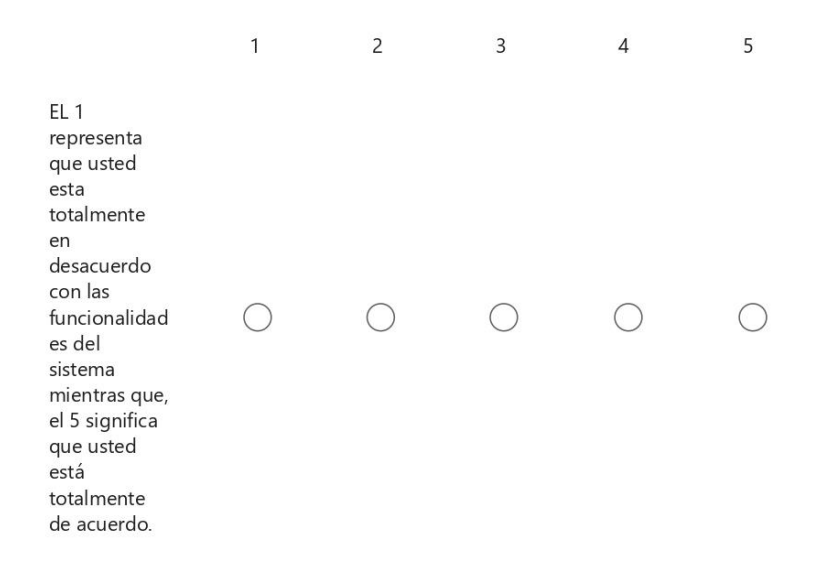

### Estética de la interfaz de usuario

11. La interfaz es amigable

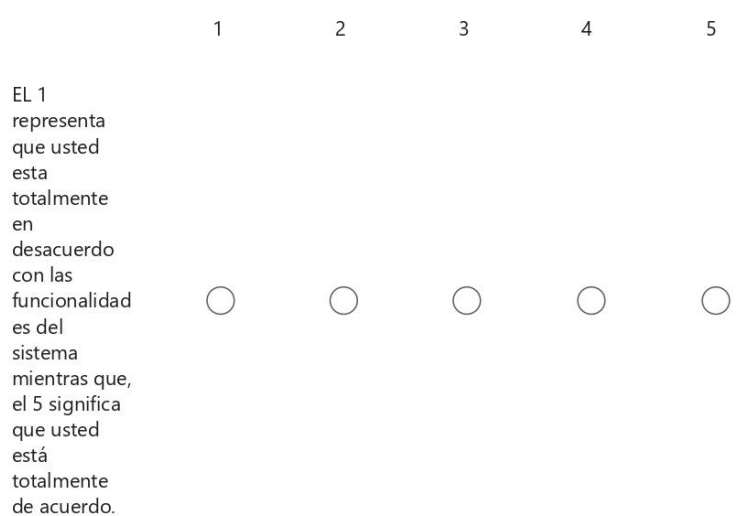

#### 12. Es agradable de usar

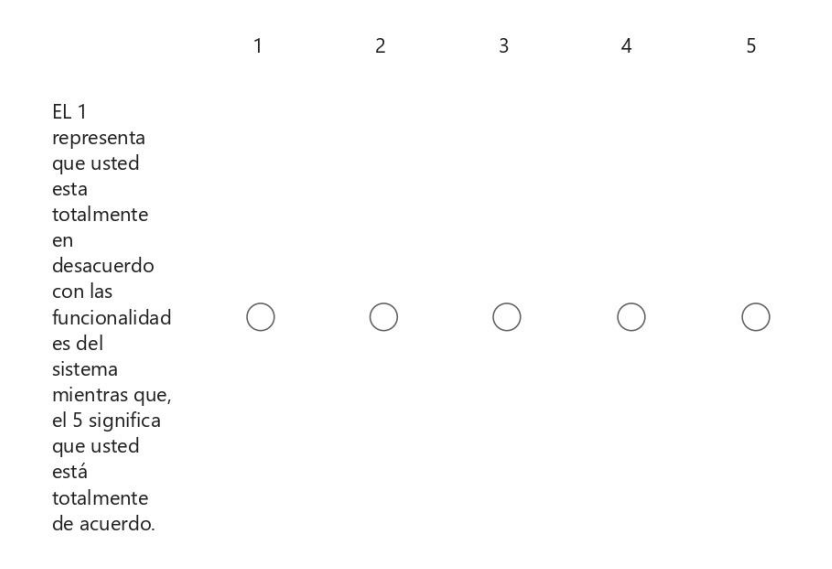

#### 13. La organización de la información en las pantallas de la aplicación es clara

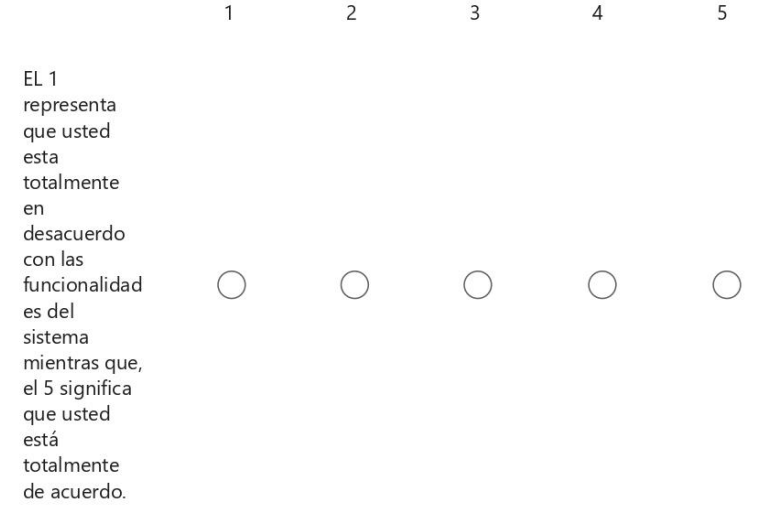

### **ANEXO H: RESULTADOS DE ENCUESTA**

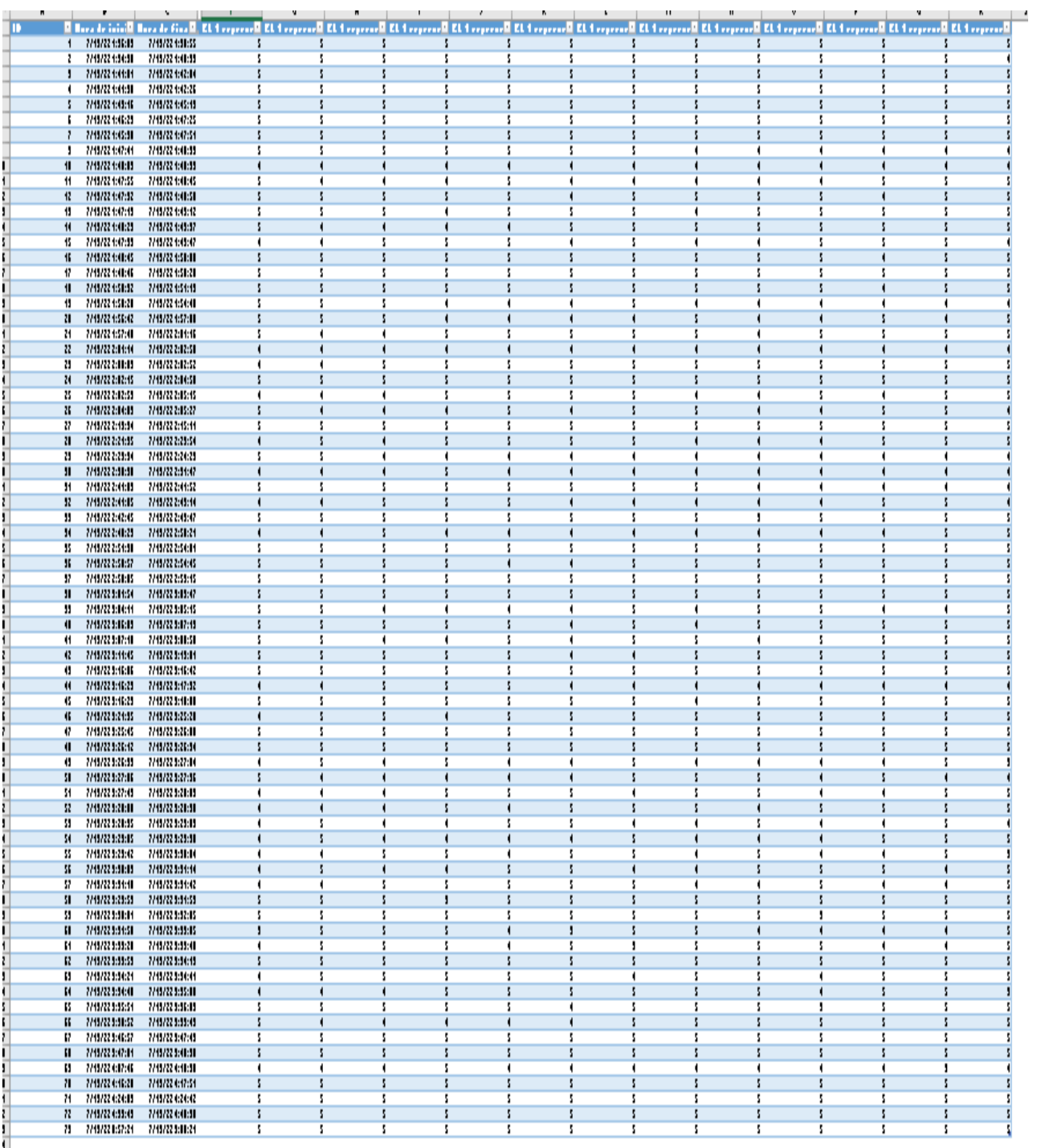

H

**ANEXO I:** GUÍA DE INSTALACIÓN

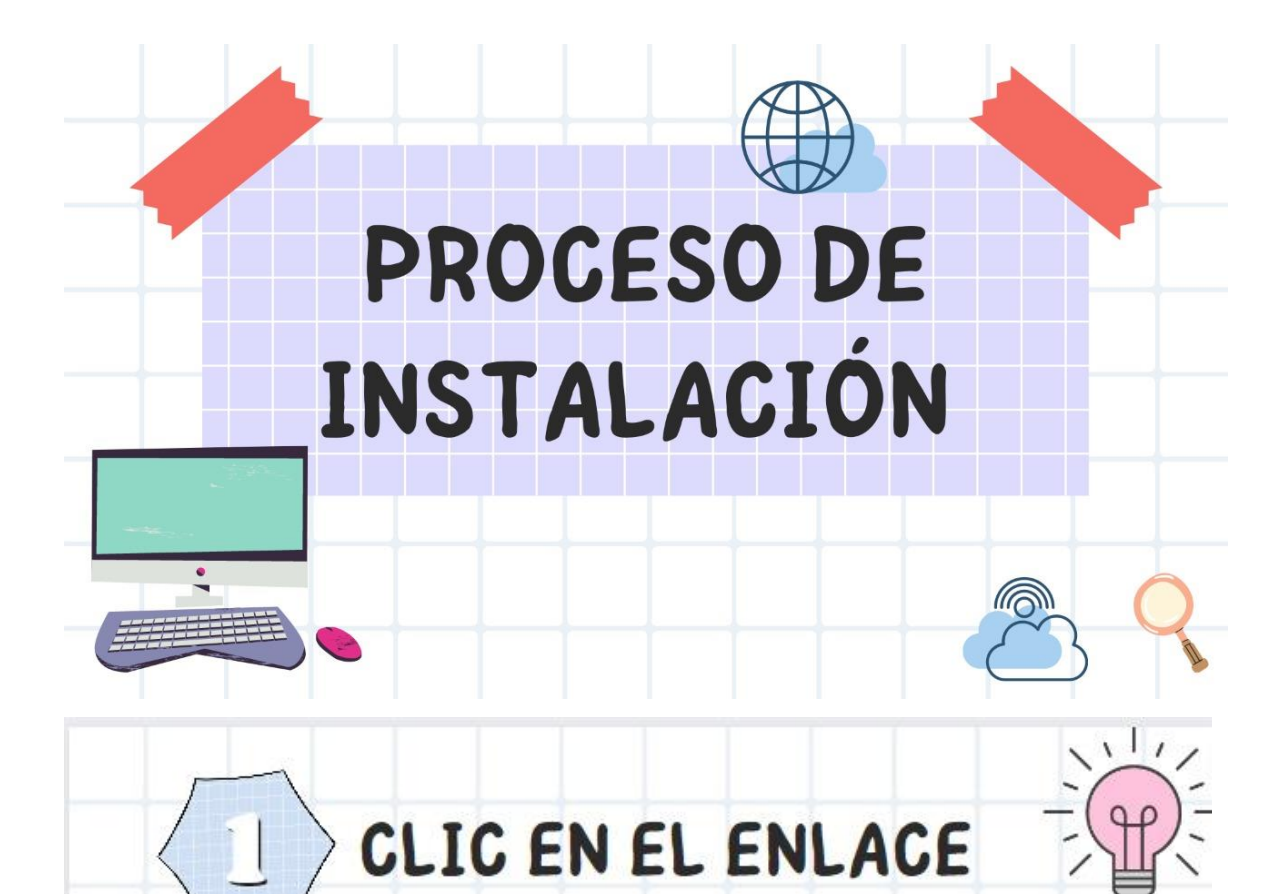

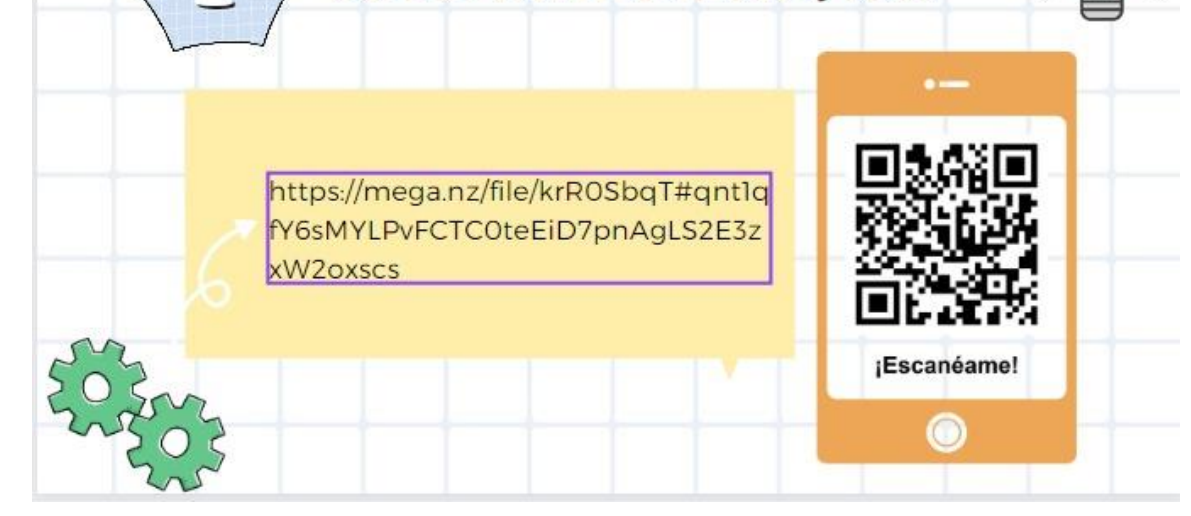

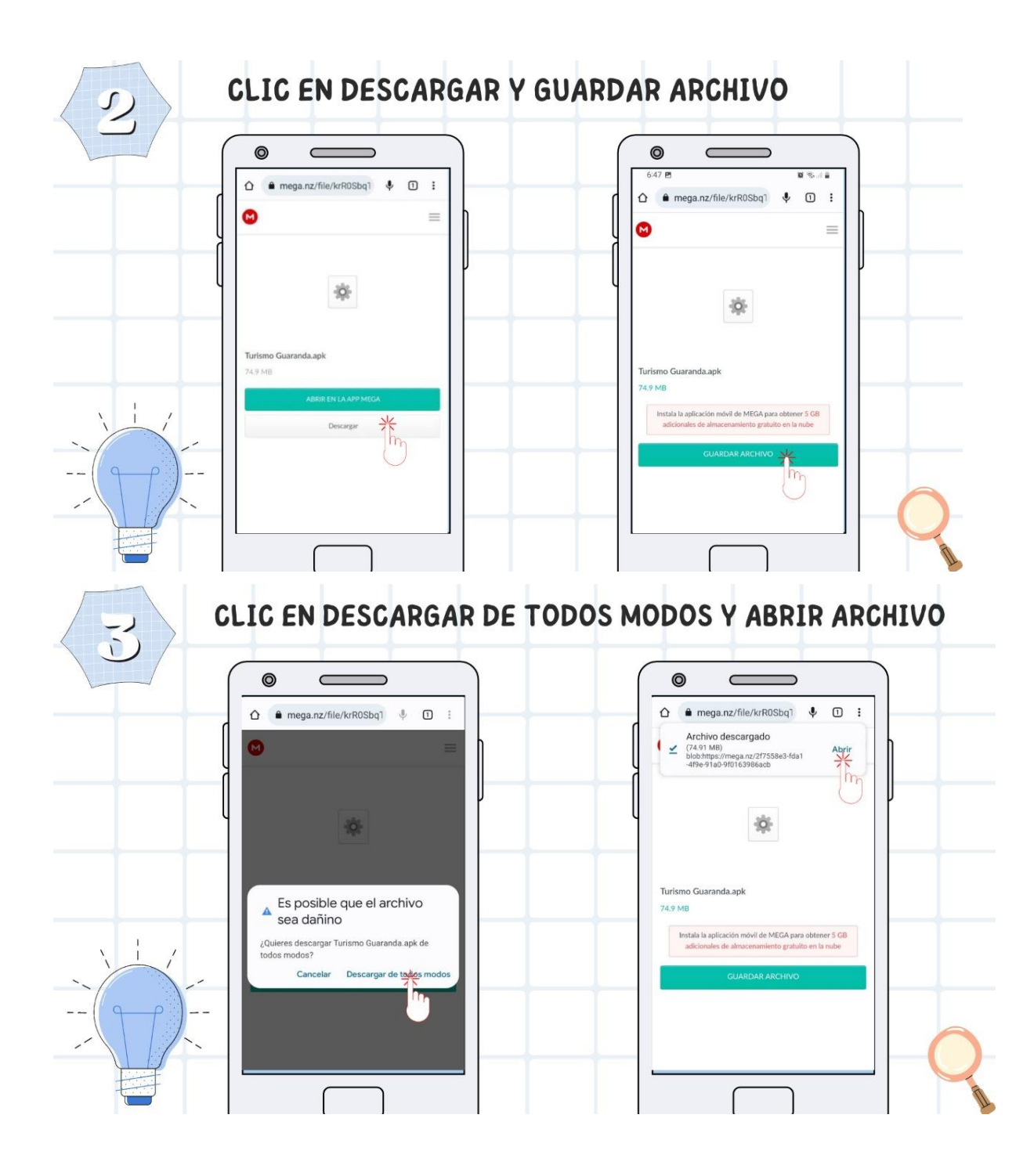

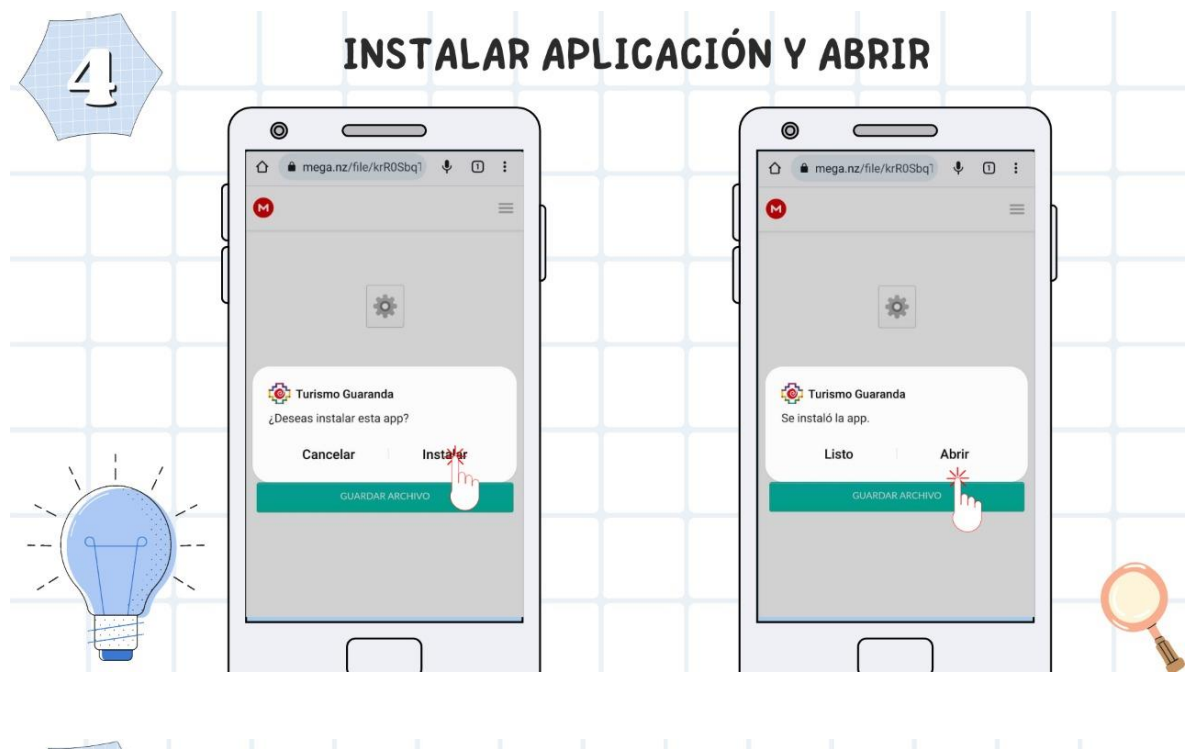

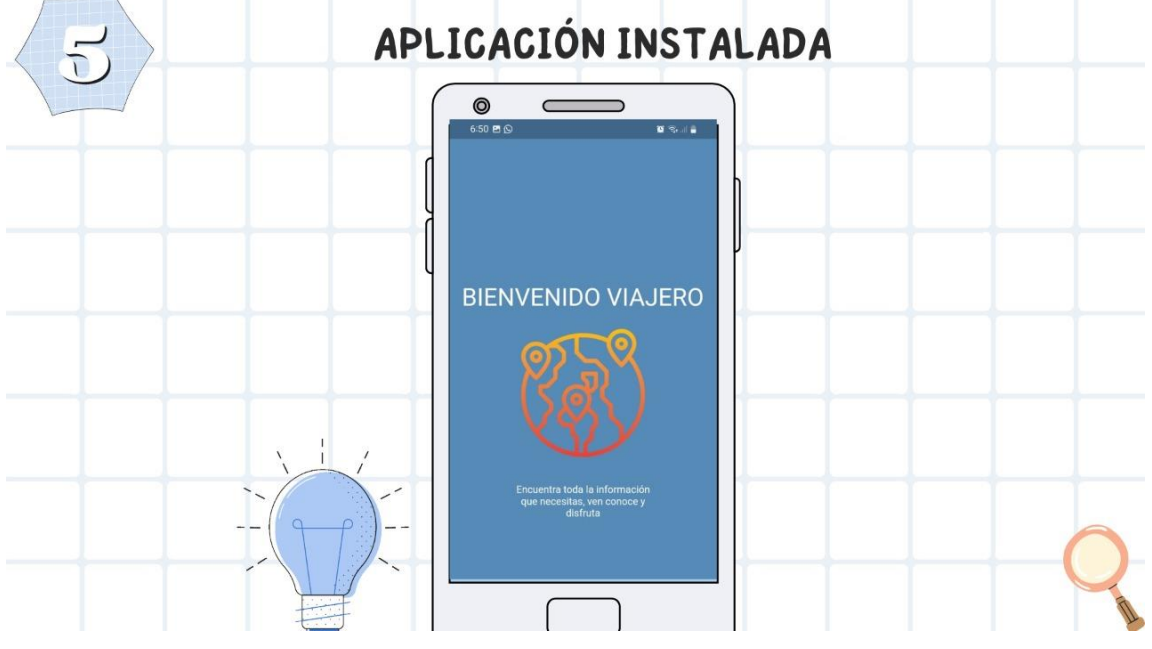

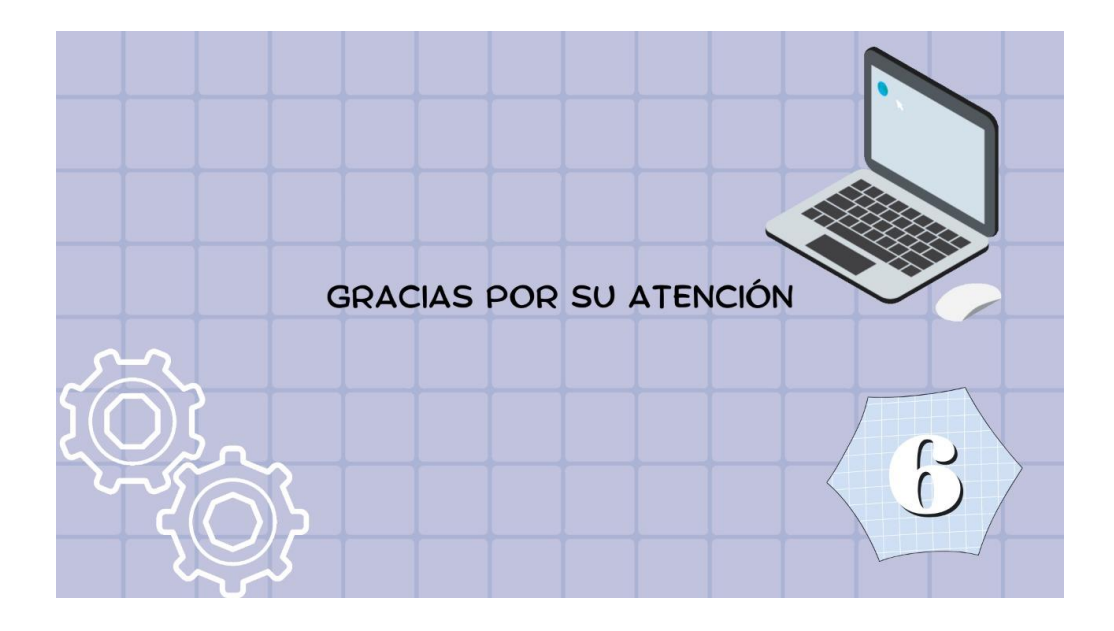

### **ANEXO J: Dispositivos Registrados**

г

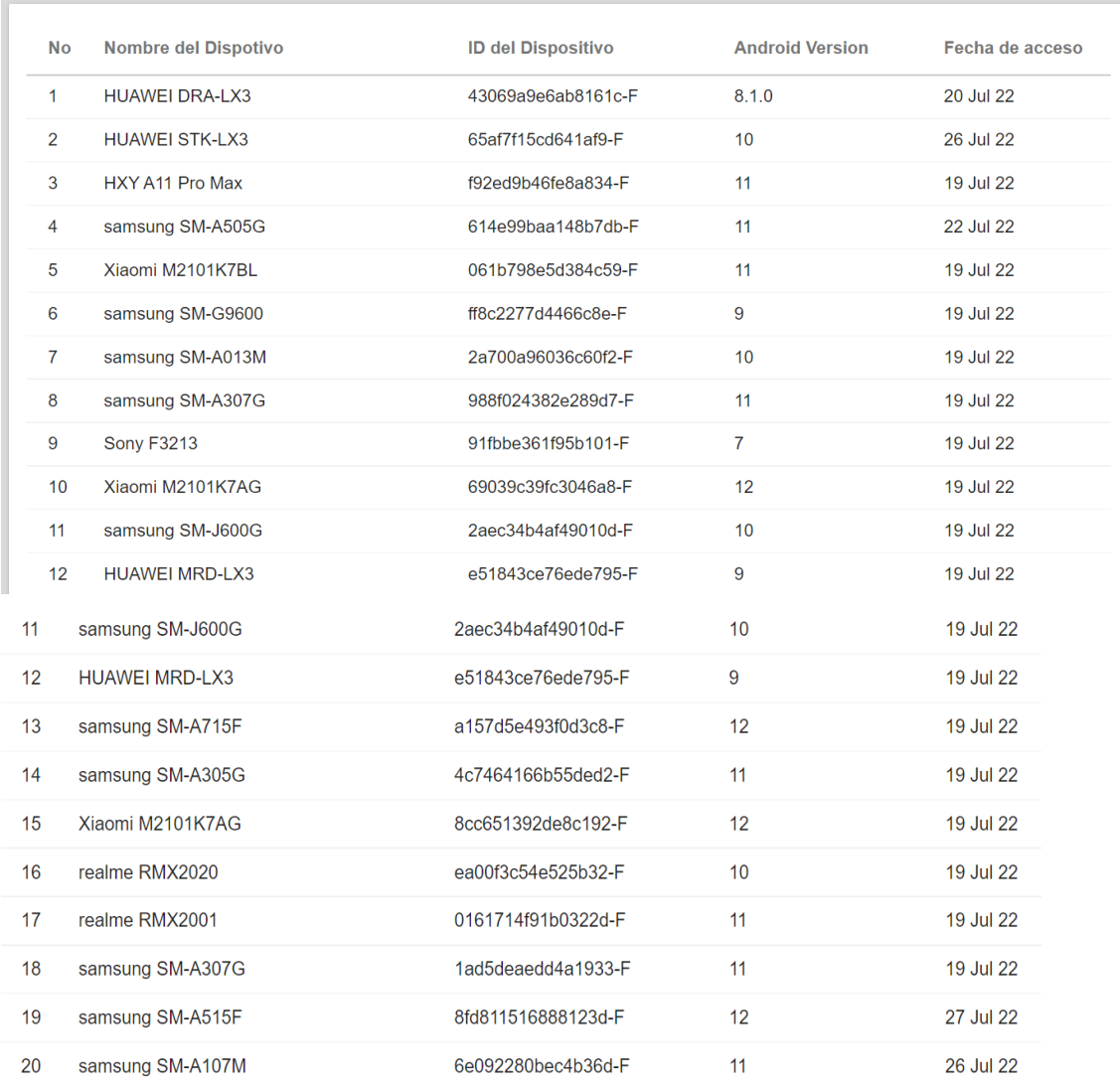

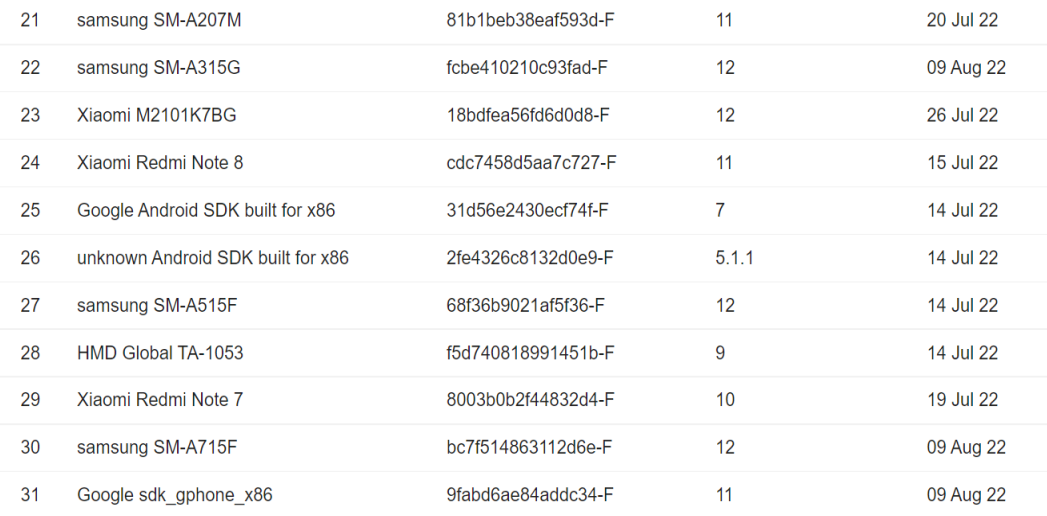

#### ANEXO K: MANUAL DE USUARIO

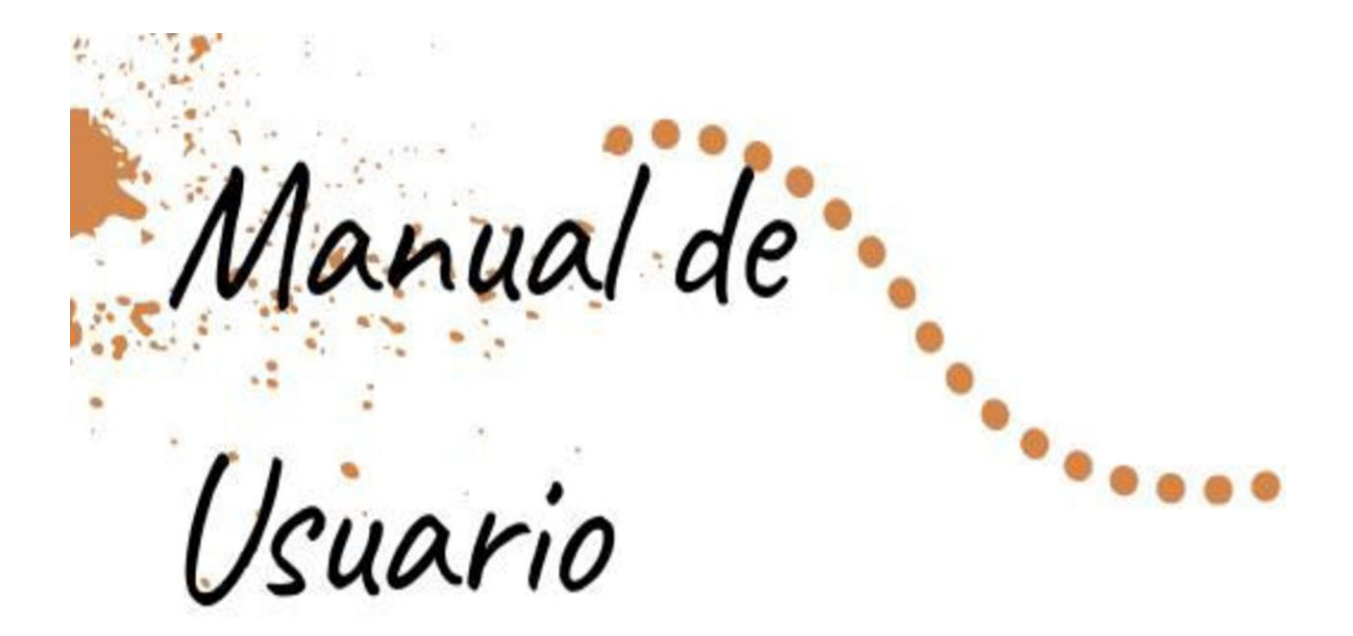

administrador

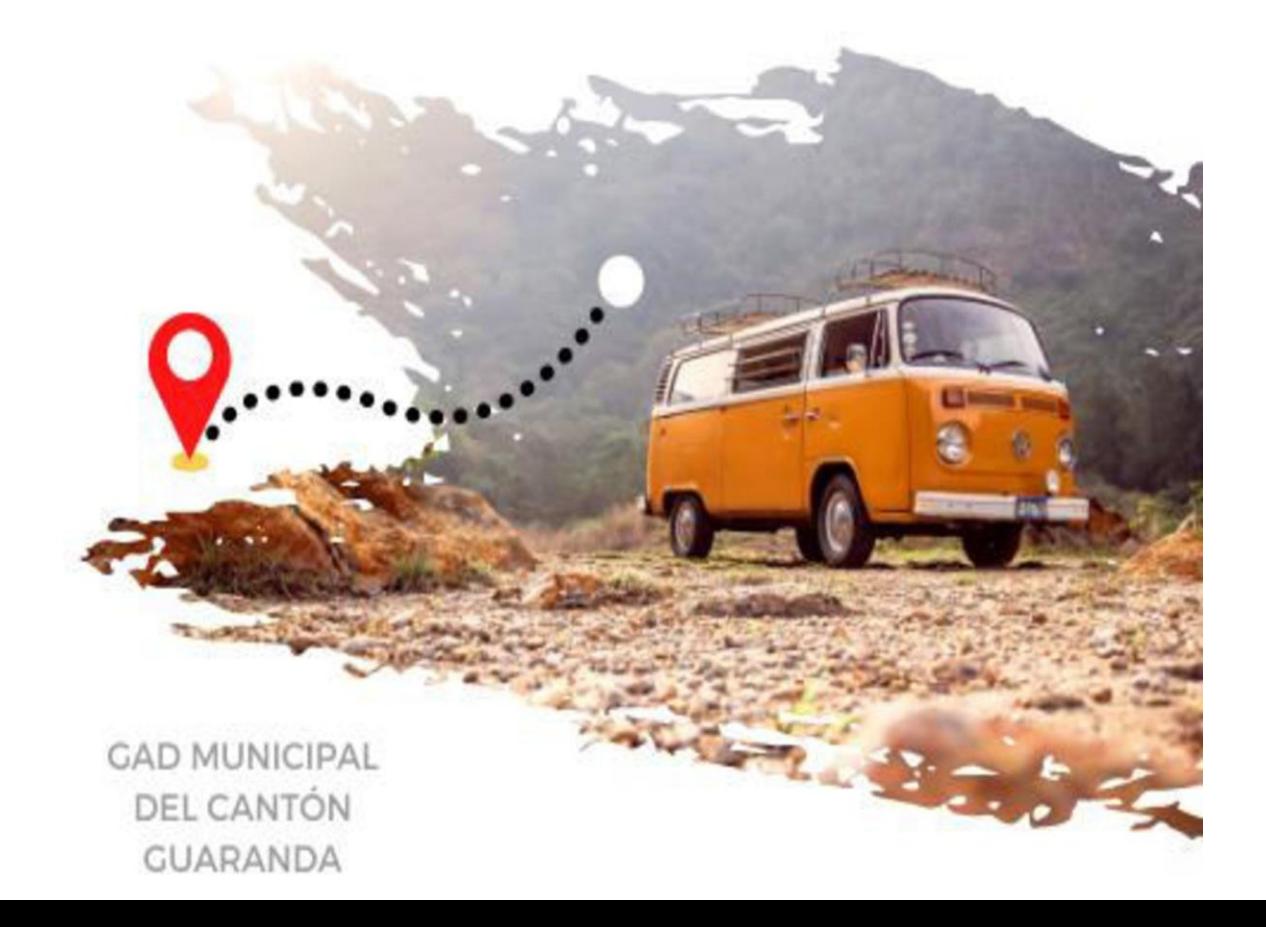

# **INGRESAR AL SISTTEMA**

Ingresar en el navegador la dirección web:  $1.$ 

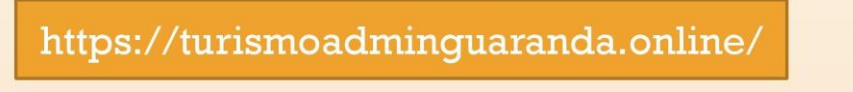

Ingresa las credenciales correctas  $\overline{a}$ .

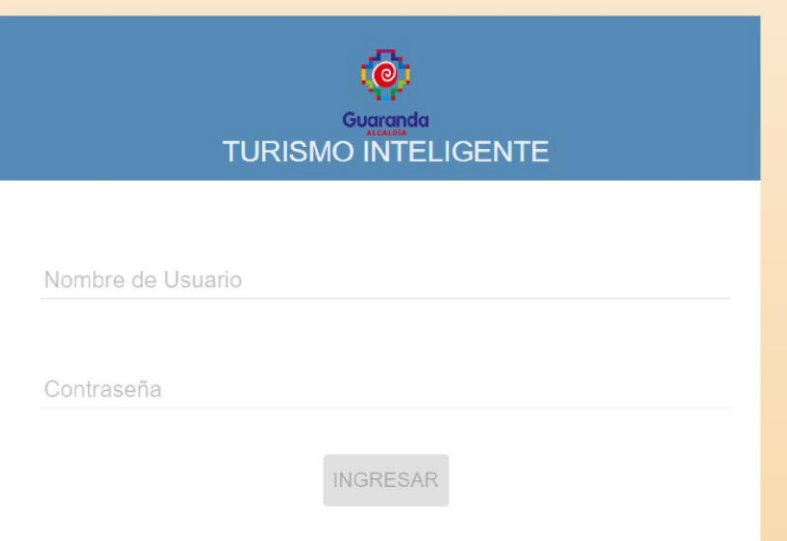

Click sobre Ingresar 3.

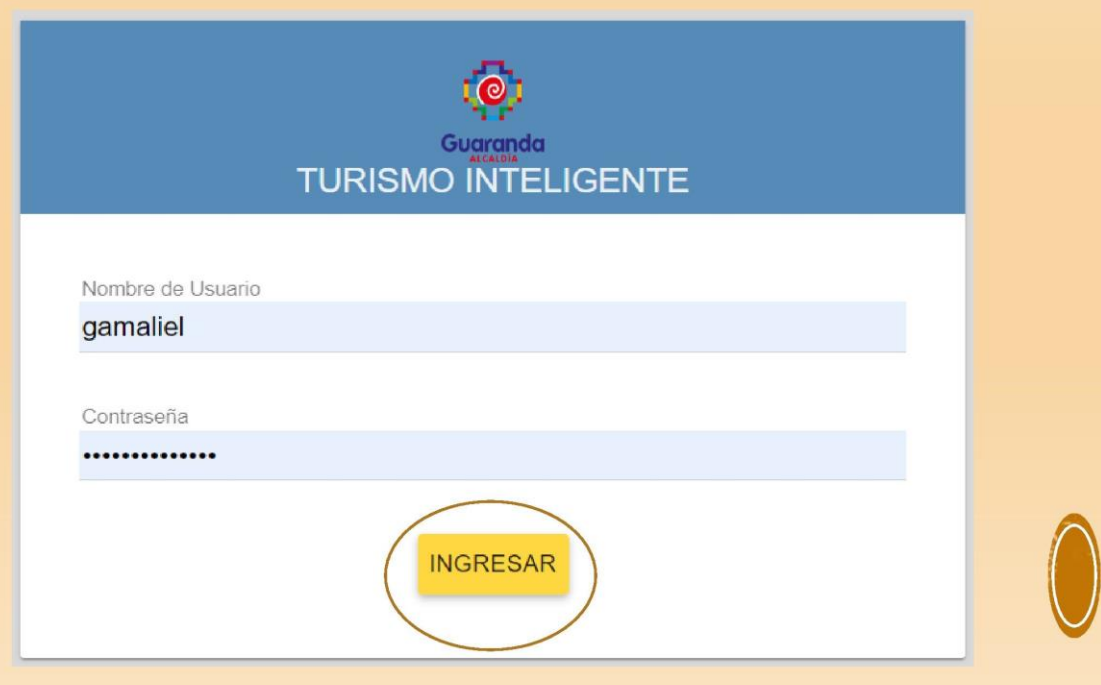

## **MENU PRINCIPAL**

· Si se realizo correctamente el paso anterior al acceder al<br>sistema se muestra el menú princial

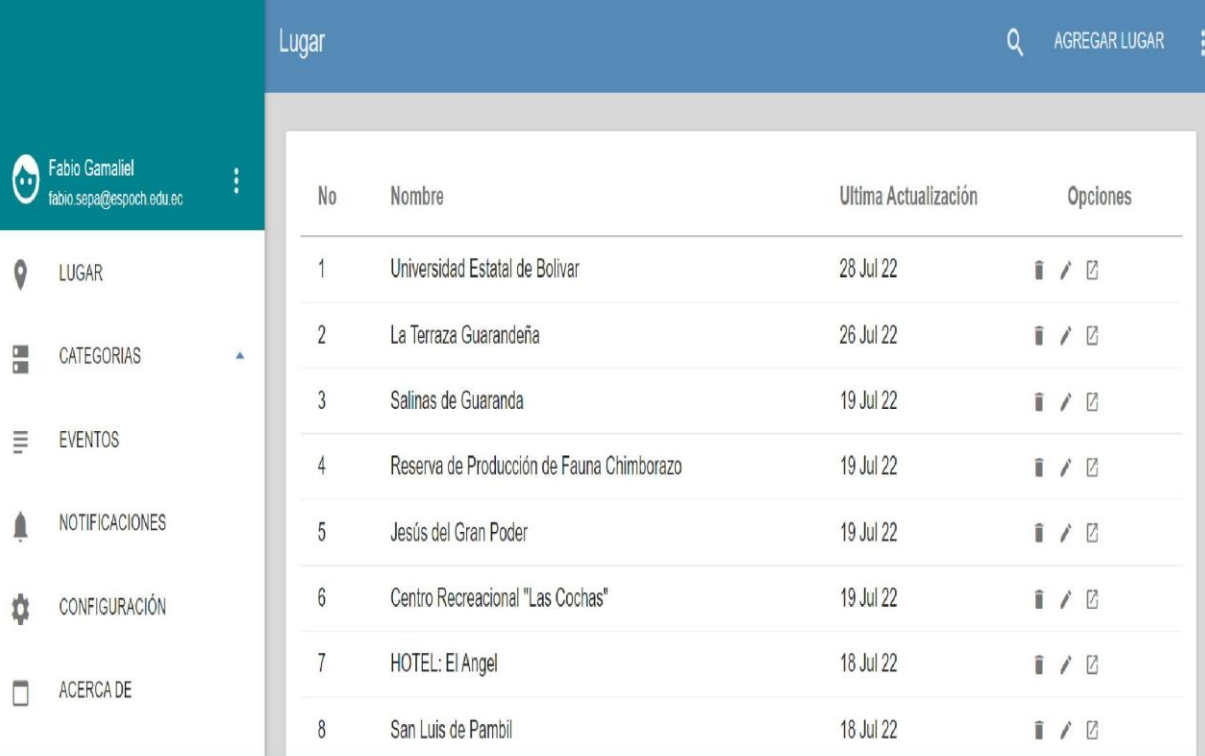

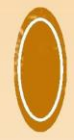

## **INGRESAR LUGAR**

#### Selecciona la opción LUGAR  $1. \,$

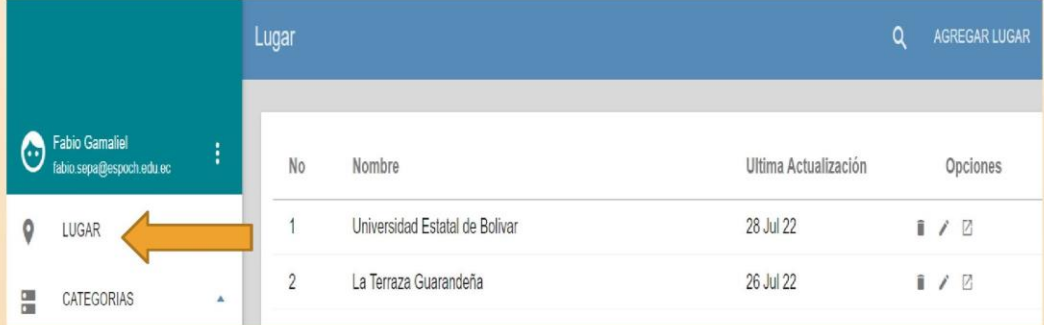

#### Presiona el botón Agregar Lugar  $2.$

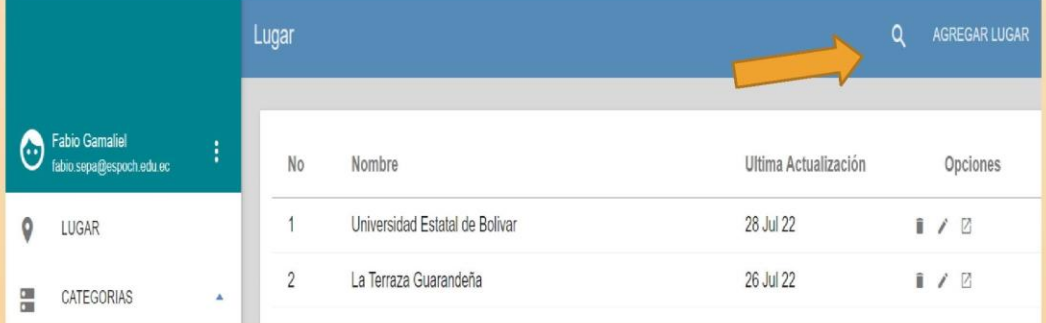

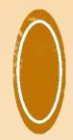

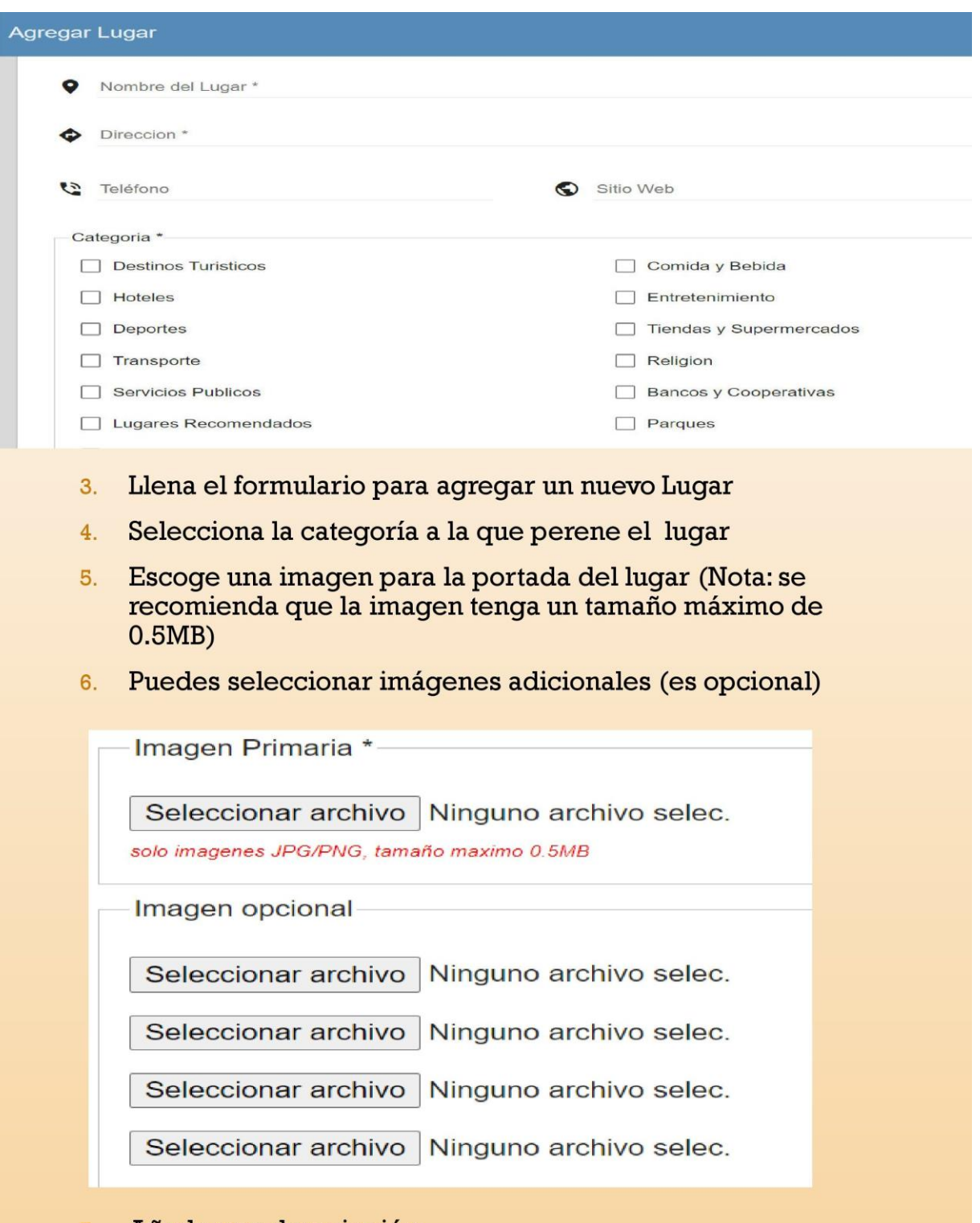

7. Añade una descripción

Descripción \* H1 H2 H3 P  $\lozenge$  5 B  $I \subseteq \equiv \equiv C$  5  $\oslash$   $\equiv \equiv \equiv$  Toggle HTML 2 % %

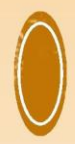

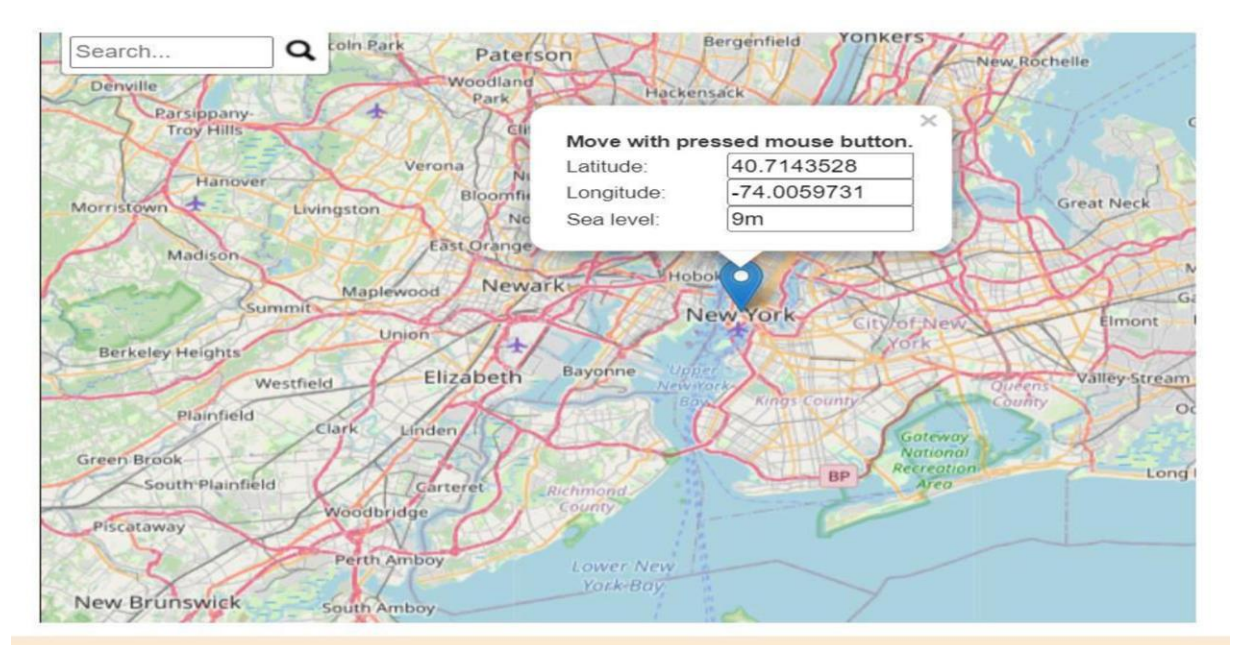

- Selecciona las coordenadas del Lugar 8.
- Ingresa el nombre del lugar que deseas ingresar en el 9. sistema

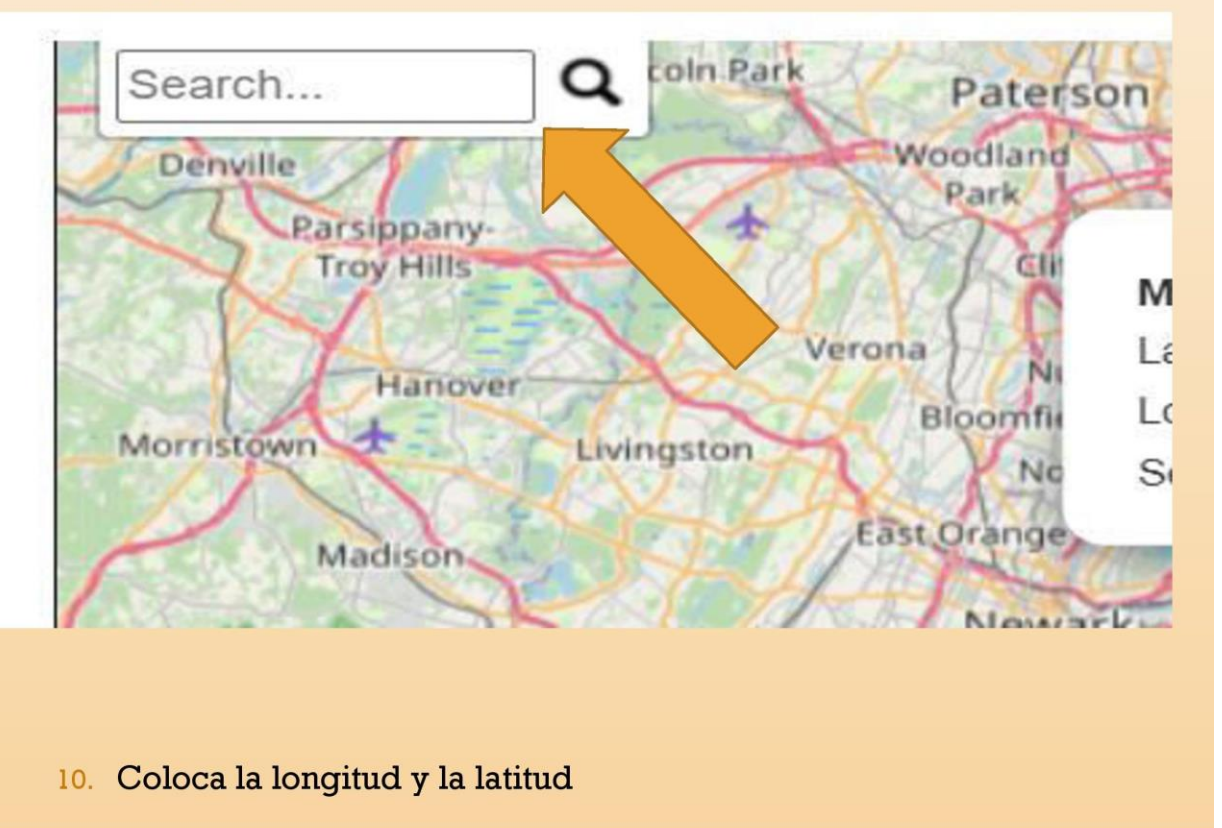

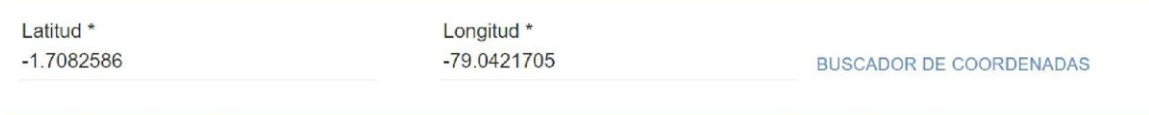

### 11. Marca la casilla para enviar notificación de que se añadió un nuevo lugar (opcional) y click en guardar para registrar en el sistema

Enviar GCM/Notificación a los usuarios

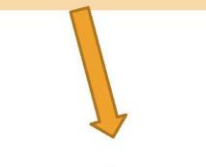

GUARDAR

CANCEL

## **MODIFICAR LUGAR**

- Selecciona el en el menú LUGAR  $\overline{1}$ .
- Selecciona el lugar que desees editar  $2.$
- 3. Presiona sobre el icono editar

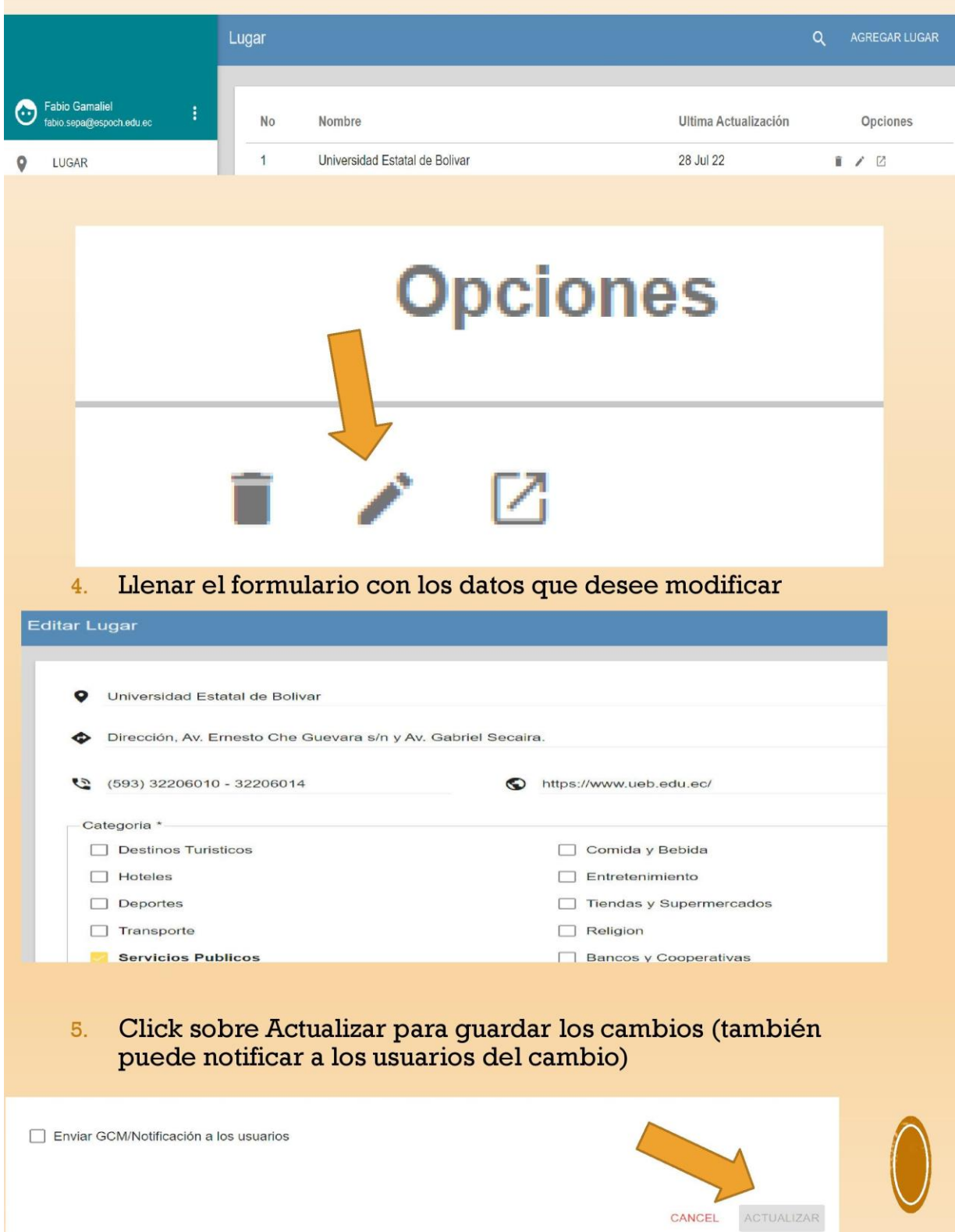

## ELIMINAR LUGAR

- Selecciona el en el menú LUGAR  $1.$
- Selecciona el lugar que desees eliminar  $2.$
- 3. Presiona sobre el icono eliminar

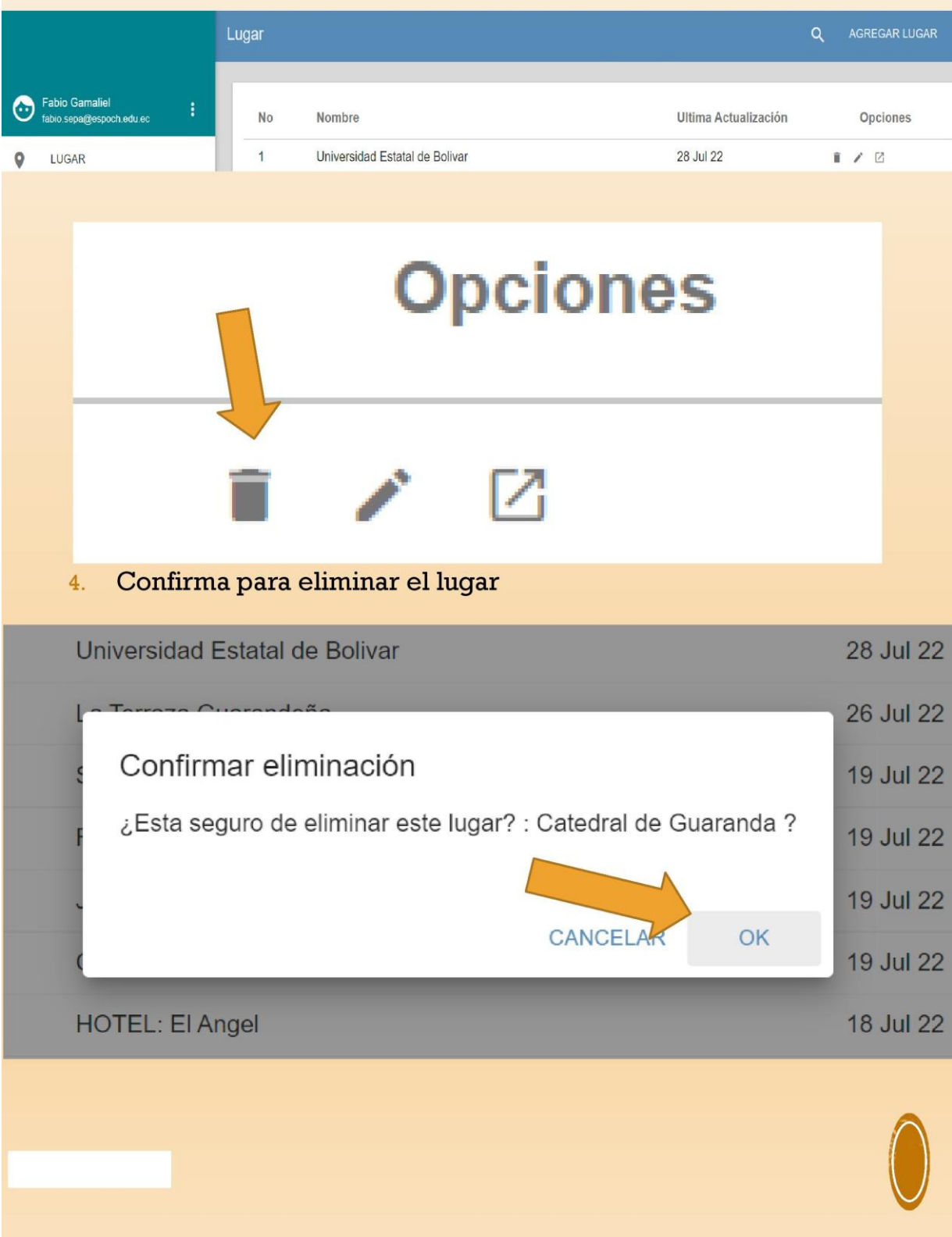

## VISUALIZAR INFORMACIÓN PRINCIPAL DE **UN LUGAR**

- Selecciona el en el menú LUGAR  $1.$
- Selecciona el lugar que visualizar  $2.$
- Presiona sobre el icono visualizar 3.

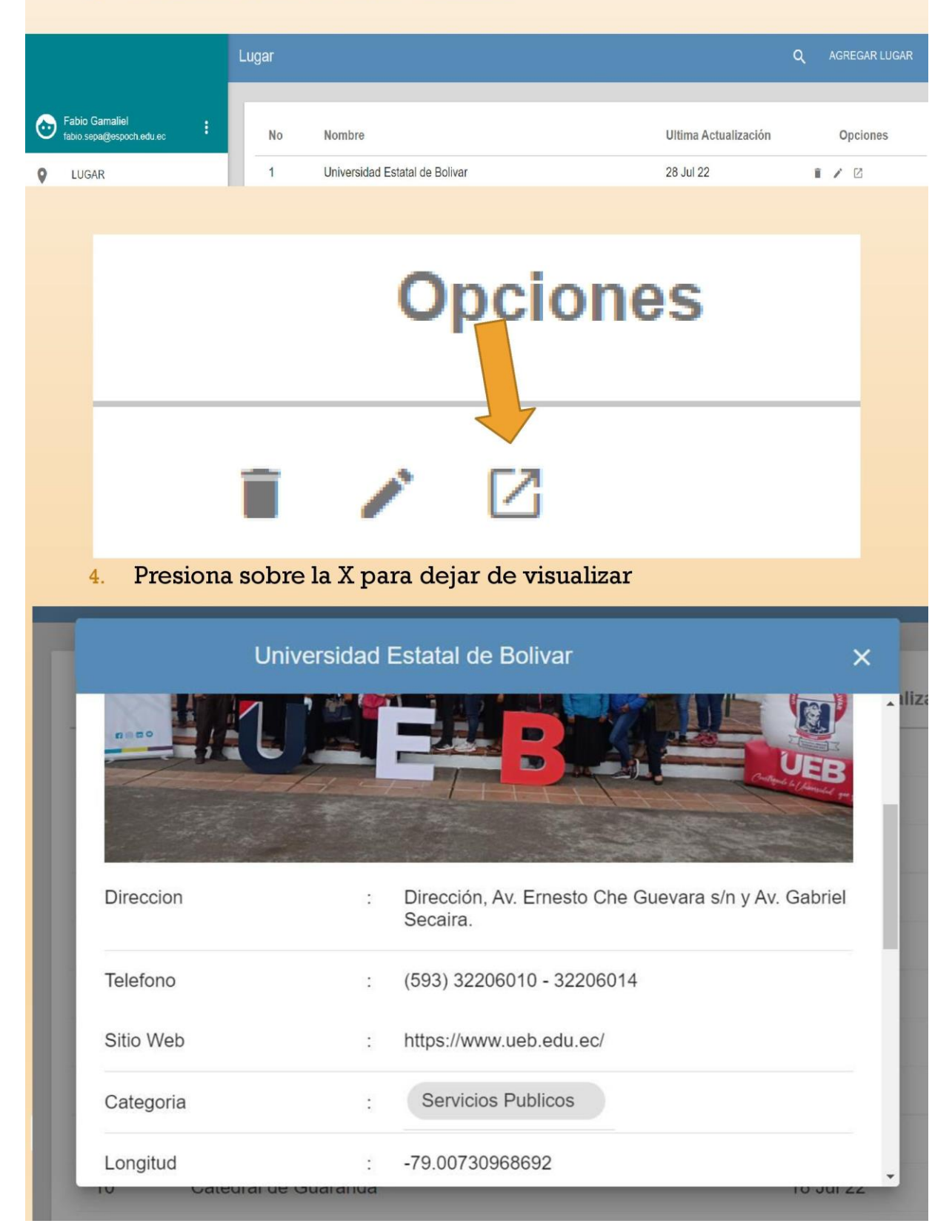

## **AGREGAR UN EVENTO**

Selecciona en el Menú lateral izquierdo la sección de  $1.$ **EVENTOS** 

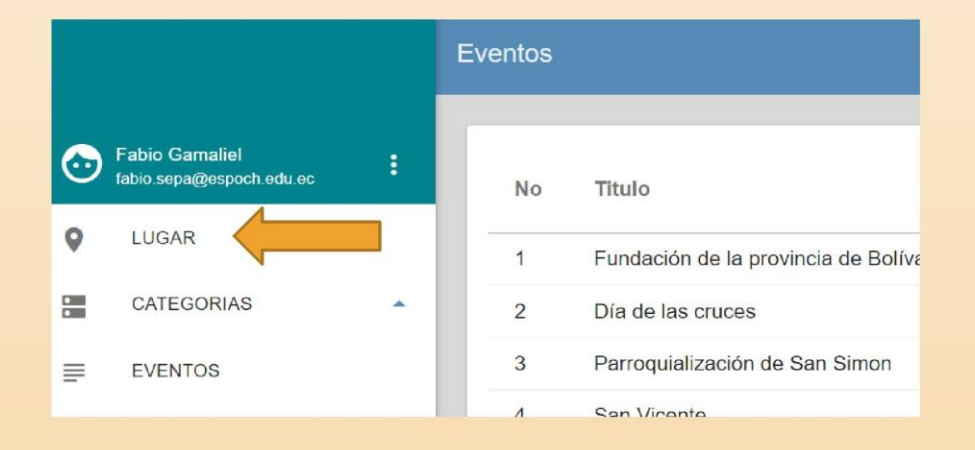

#### Selecciona en Ingresarr Evento  $2.$

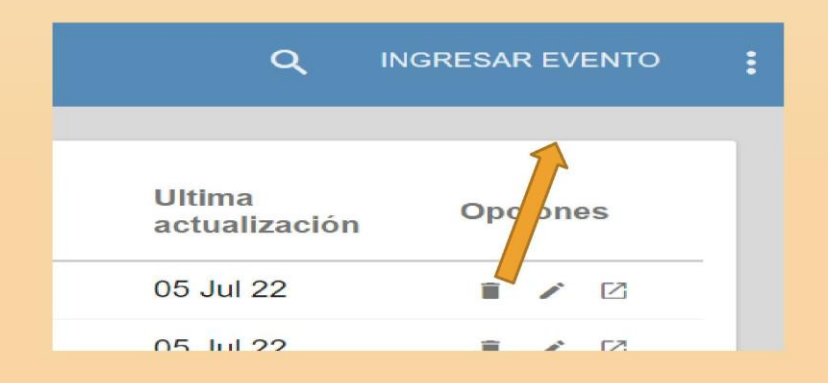

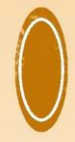

Nuevo Evento Información del Evento Imagen Publicitaria \*-Seleccionar archivo Ninguno archivo selec. Solo imagenes PNG, tamaño maximo 0.5MB el mejor radio de imagen es 2:1, tamaño recomendado W:800px H:400px  $3.$ Llena el formulario para agregar un nuevo evento Selecciona la imagen publicitaria de máximo 0.5MB  $4.$ Añade una descripción 5. Contenido Especial \* H1 H2 H3 P <> 55 B I U I | C O ⊘ E ± E Toggle HTML 2 % % Puedes notificar a los usuarios del evento 6. Enviar GCM a los usuarios Da click sobre guardar para registrar el evento en la base de  $7.$ datos **CANCELAR** GUARDAR

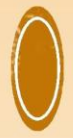

## **MODIFICAR EVENTO**

- Selecciona el en el menú EVENTO  $1.$
- Selecciona el Evento que desees editar  $2.$
- 3. Presiona sobre el icono editar

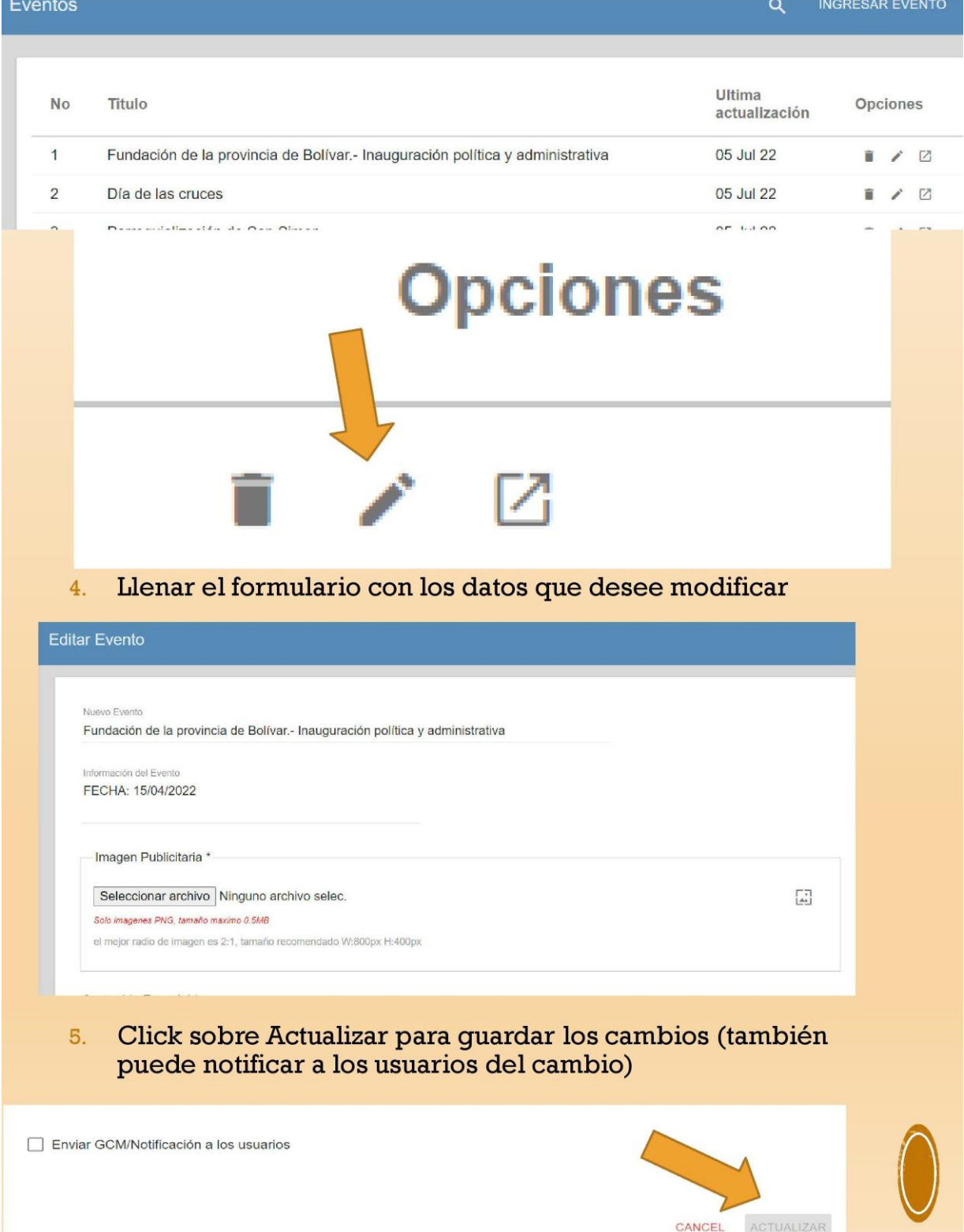

## ELIMINAR EVENTO

- Selecciona el en el menú EVENTO  $1.$
- Selecciona el evento que desees eliminar  $2.$
- 3. Presiona sobre el icono eliminar

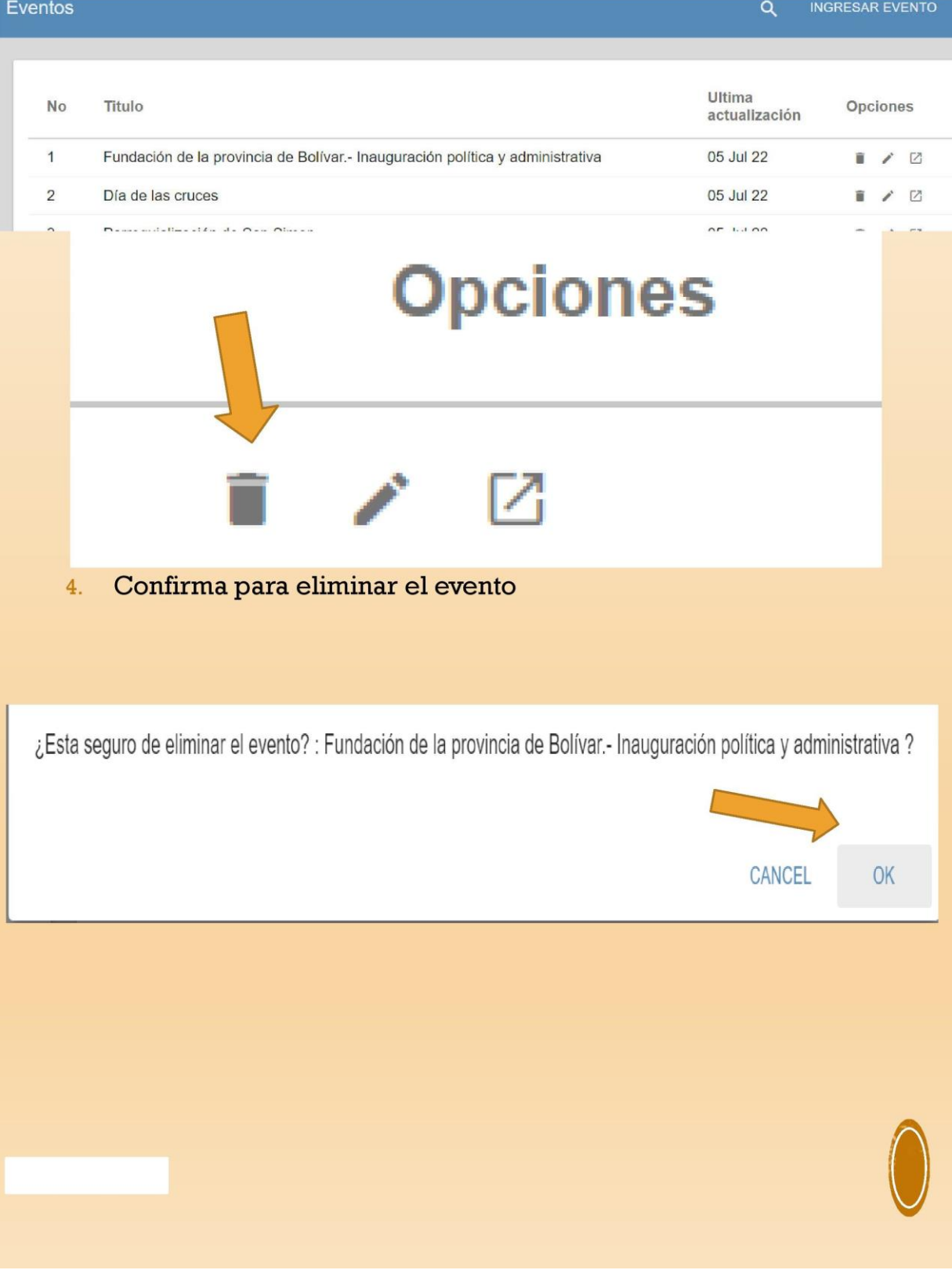

# VISUALIZAR INFORMACIÓN PRINCIPAL DE **UN EVENTO**

- Selecciona el en el menú EVENTO  $1.$
- Selecciona el lugar que visualizar  $2.$
- 3. Presiona sobre el icono visualizar

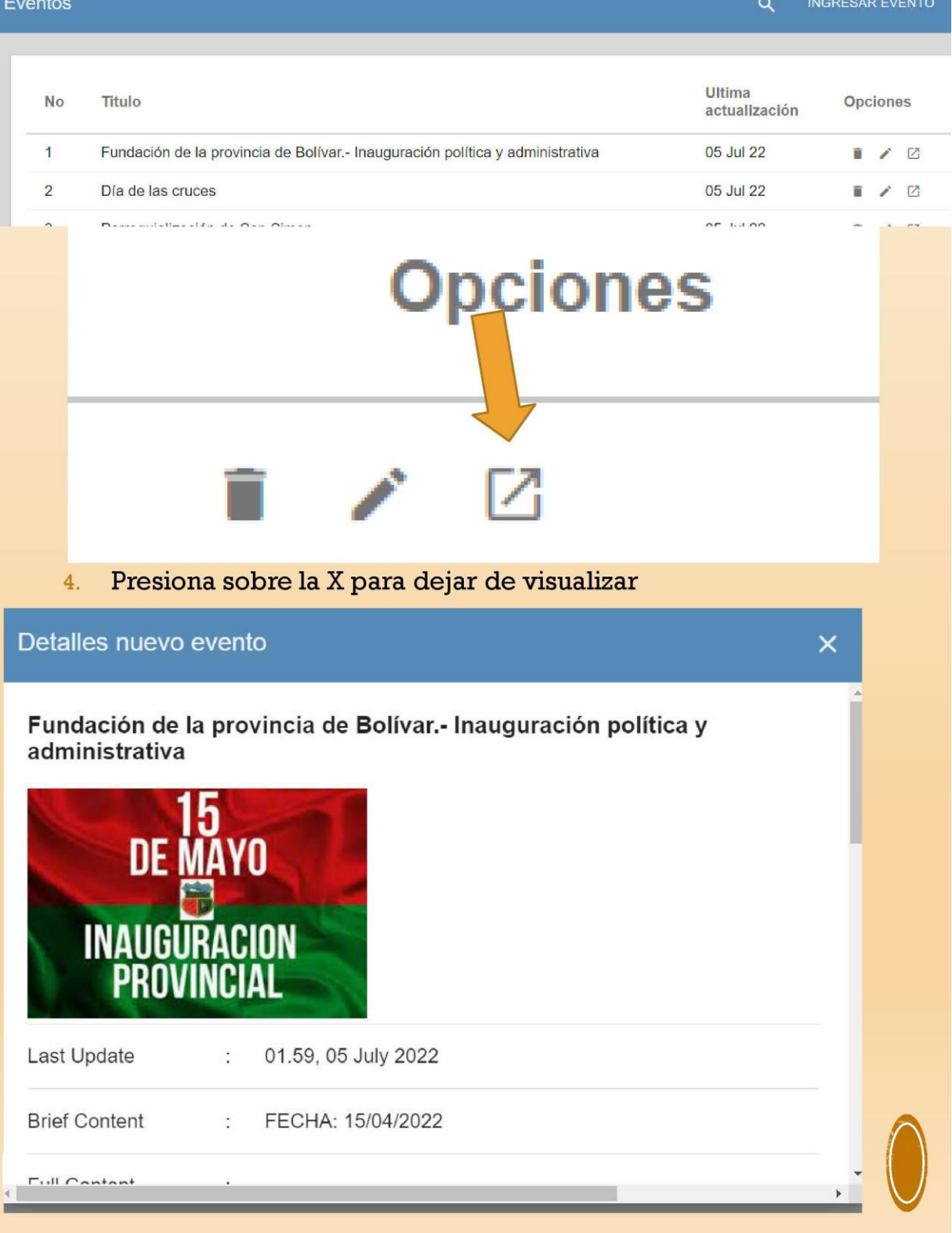

## NUEVO ADMINISTRADOR

Selecciona en el menú lateral izquierdo la opción de configuración

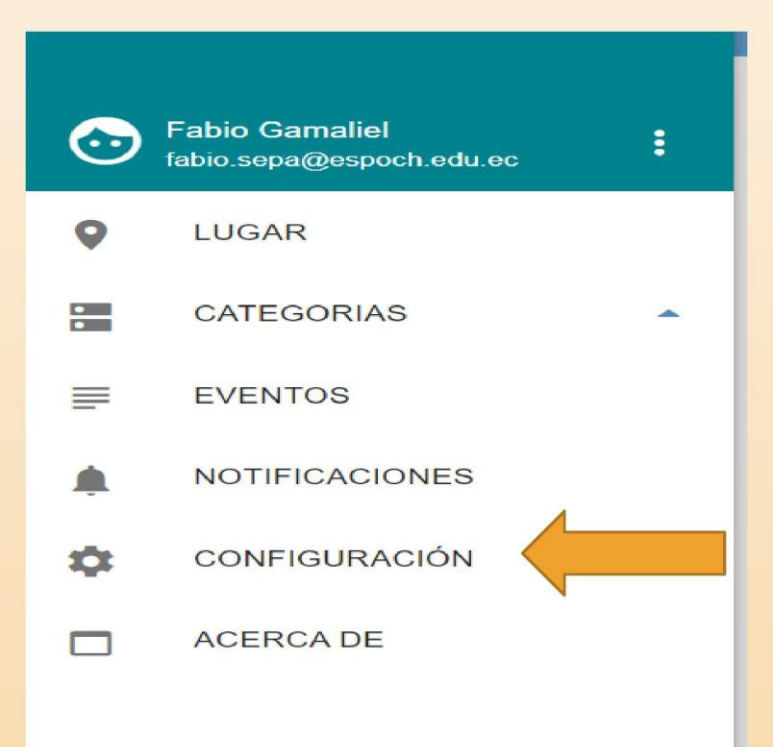

Ingresa los datos en el formulario para registrar un nuevo administrador

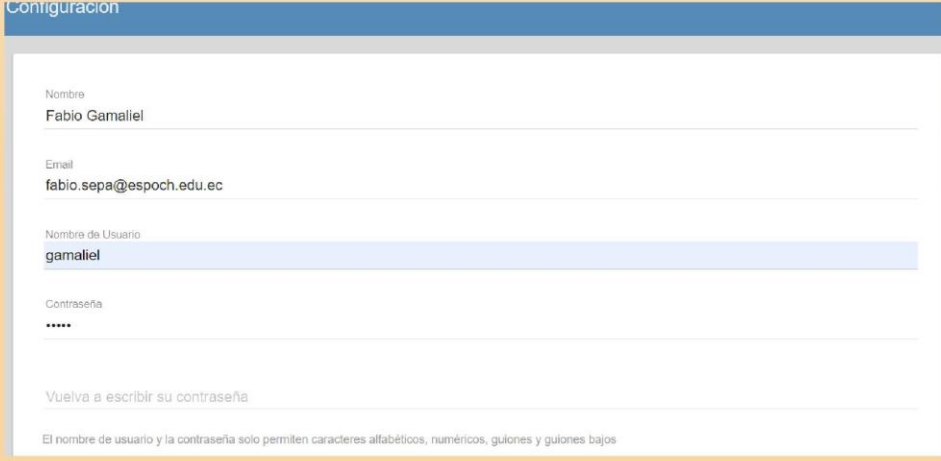

Da click sobre guardar para agregar al nuevo administrador

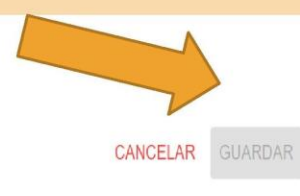

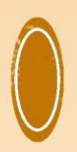

## VISUALIZAR INFORMACIÓN DE LA PAGINA **WEB**

Selecciona en el menú lateral "ACERCA DE"  $1.$ 

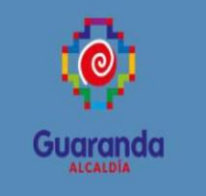

### **TURISMO GUARANDA 1.2**

Panel de Administración de la Aplicación Movil Android "TURISMO GUARANDA"

**GAD MUNICIPAL DEL CANTON GUARANDA** 

Departamento de Turismo

#### **Encuentranos:**

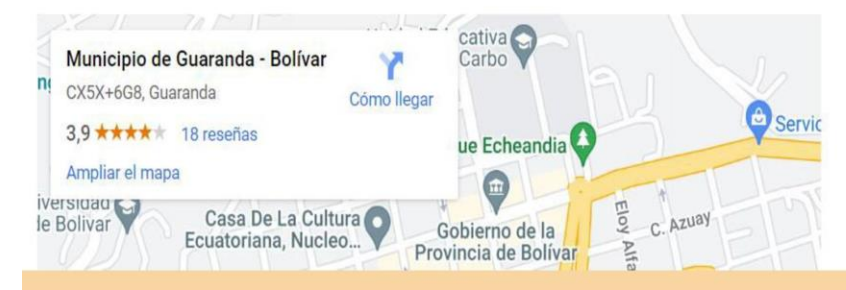

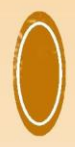

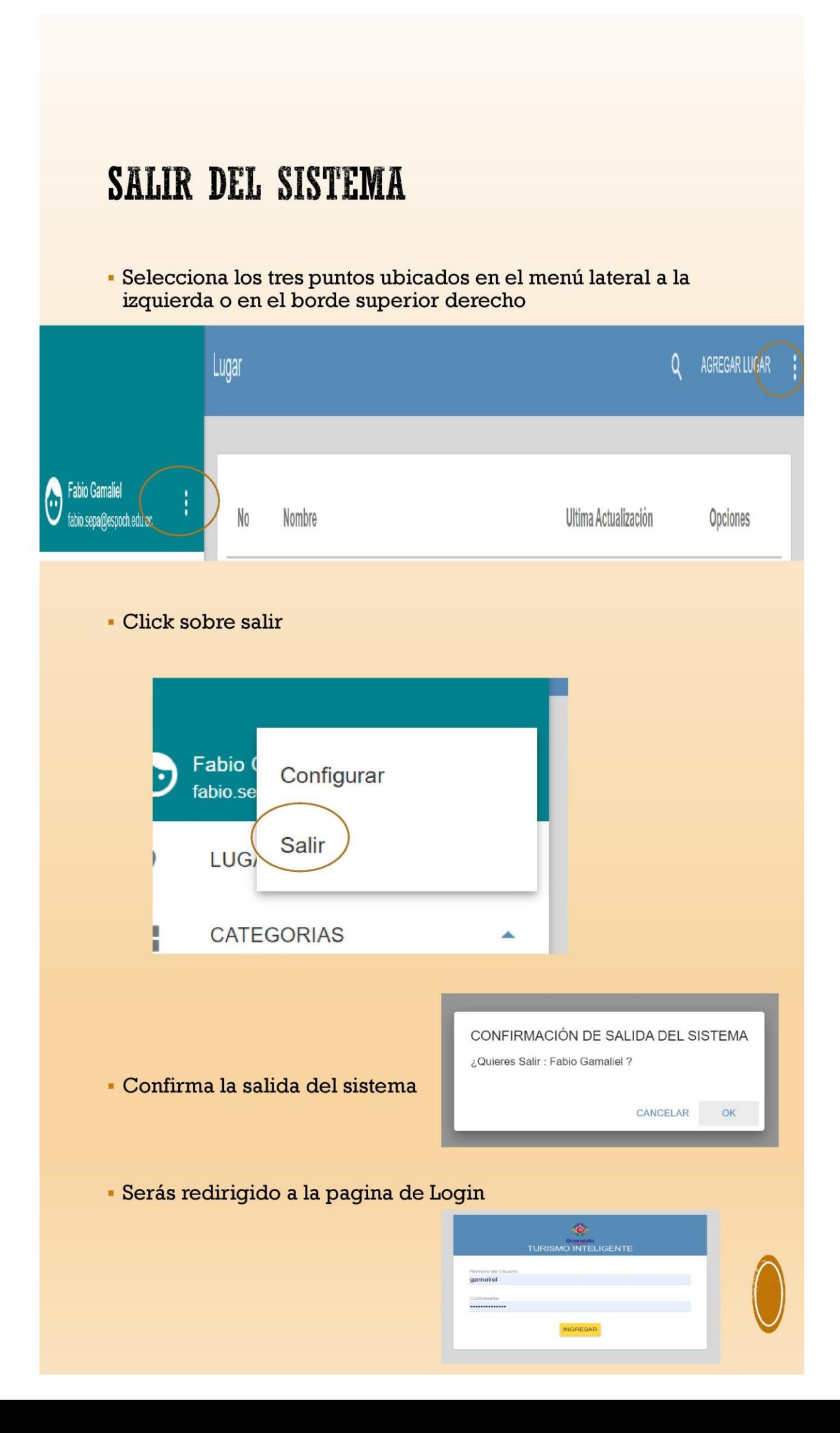
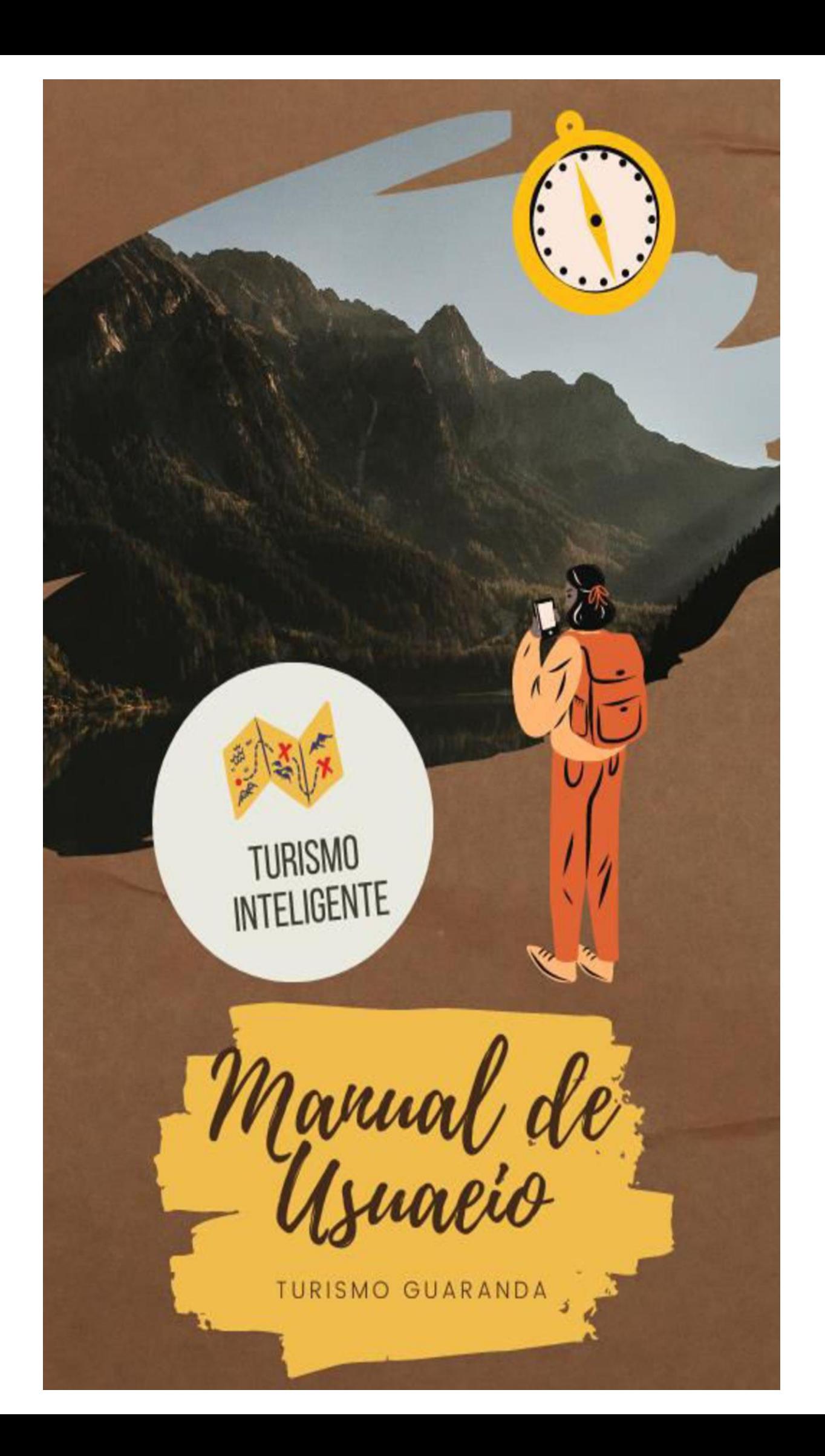

## **INGRESO A LA APLICACIÓN**

Una vez instalada la aplicación en el dispositivo móvil se<br>procese a abrirla, solo pulse sobre su icono.

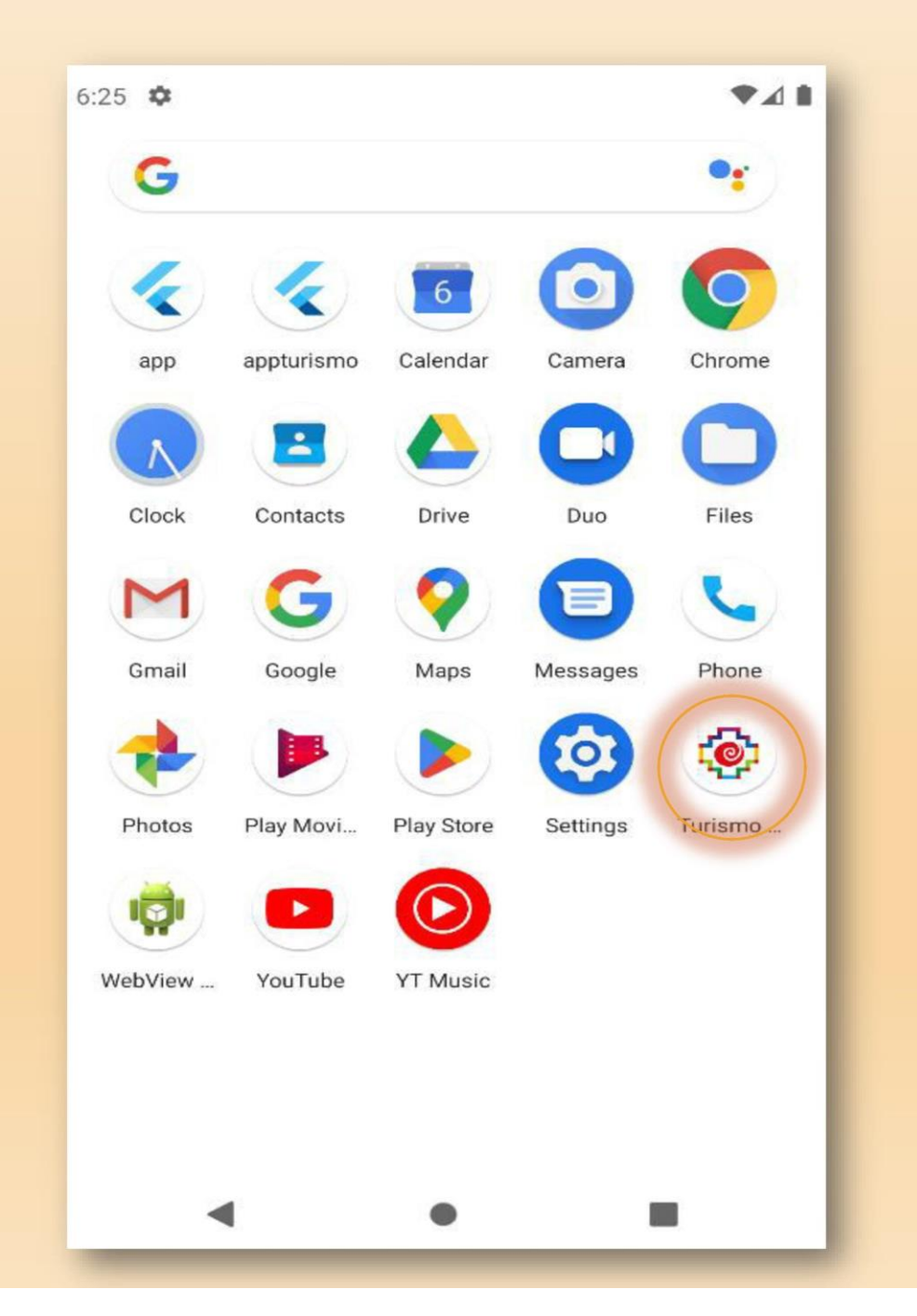

## BIENVENIDA A LA APLICACIÓN

Una vez haya abierto la aplicación será recibido con un<br>mensaje de bienvenida, deberá esperar unos segundos

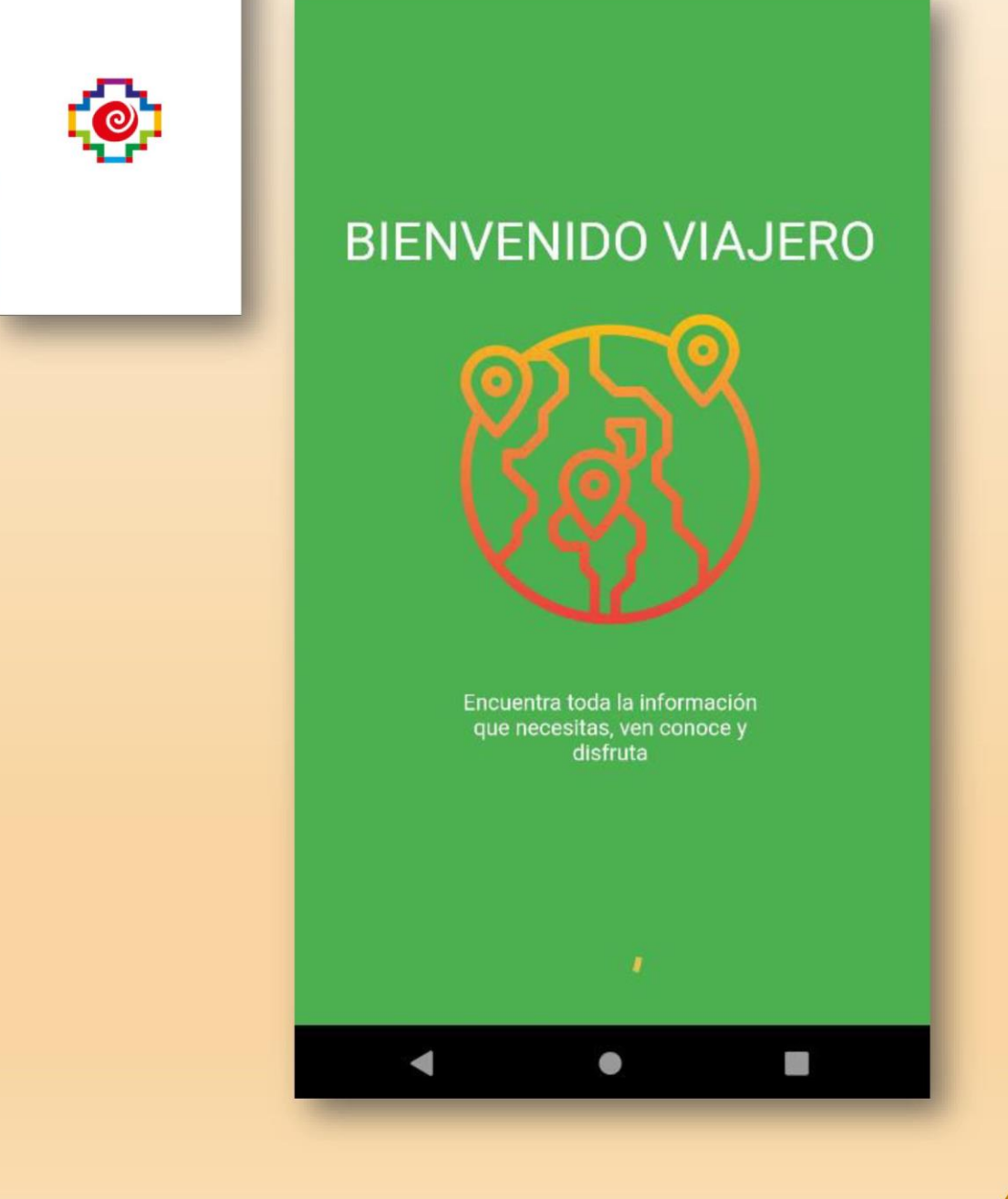

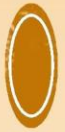

### PANTALLA PRINCIPAL

- Al ingresar al sistema se muestra la pantalla principal con sus distintas opciones
- Muestra todos los sitios ingresados a la aplicación

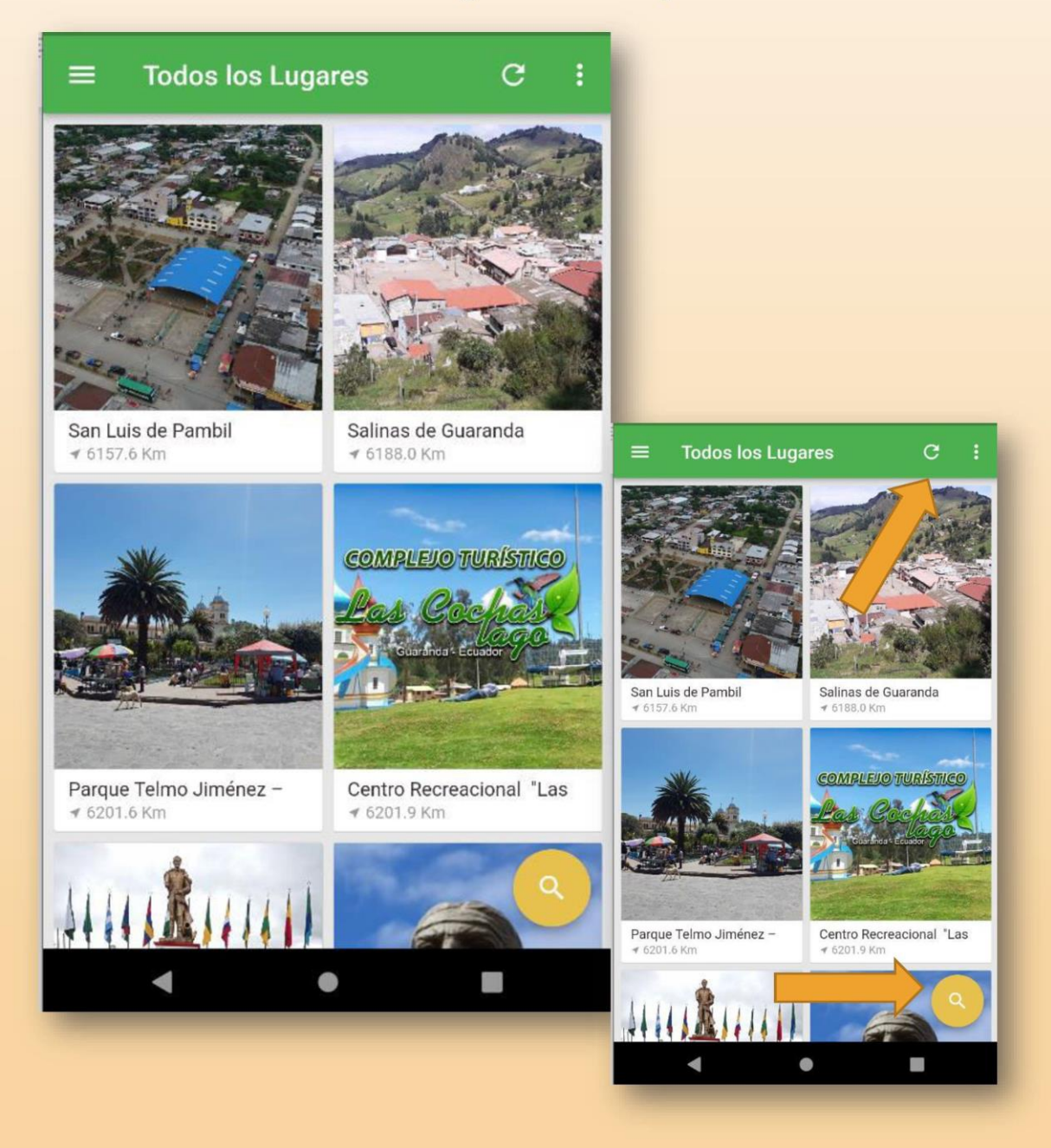

- Para recargar la información se debe pulsar el botón de refrescar, para que esta acción se exitosa se necesita esta conectado a internet
- Para buscar un lugar de tu interés solo pulsa sobre la lupa y escribe el nombre.

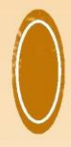

### **MENU LATERAL**

- El menú lateral se accede a través de la pantalla principal al pulsar sobre el icono de listas

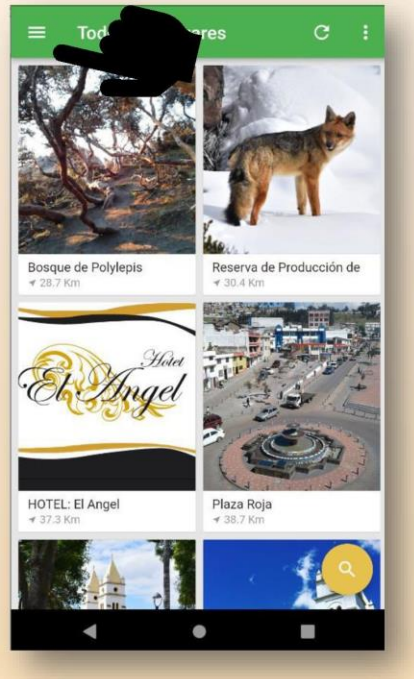

· En este se muestran las opciones de mapas y configuración. Además, todas las categorías en las que se clasifican<br>los lugares y adicionalmente muestra el acceso a la sección de eventos

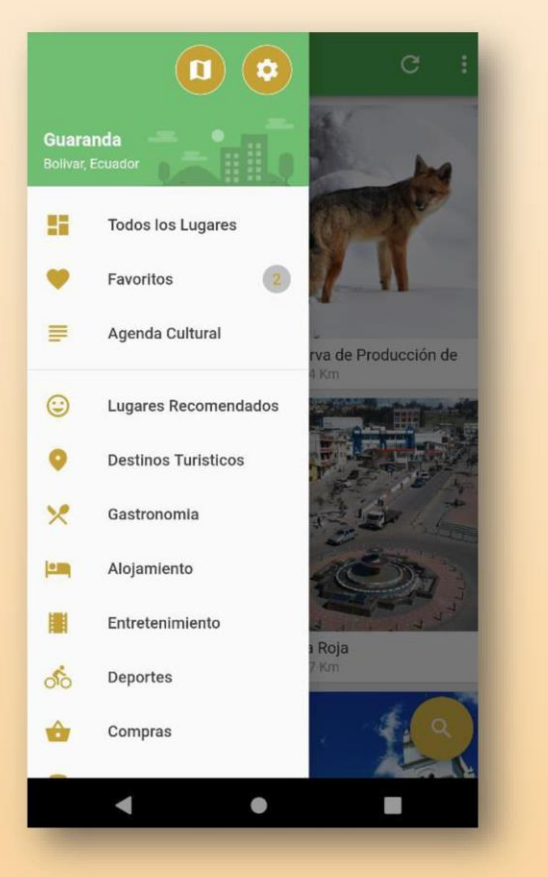

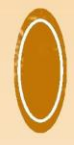

# GEOLOCALIZACIÓN

• Para visualizar el mapa de geolocalización, pulsa<br>sobre el menú lateral, y pulsa sobre el icono del mapa

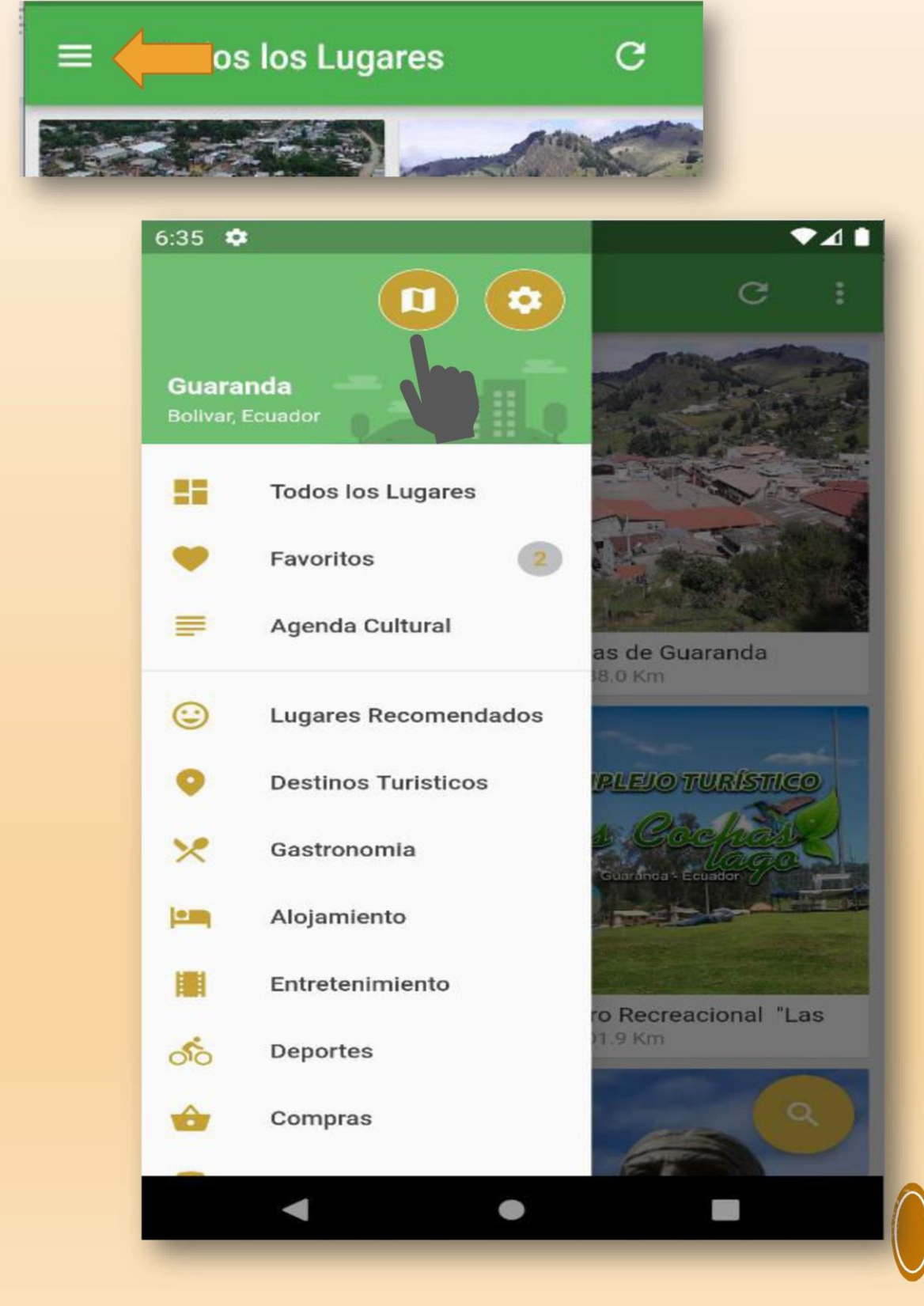

· Una vez hayas pulsado el botón se desplegara el mapa, que marcara la ubicación de todos los lugares

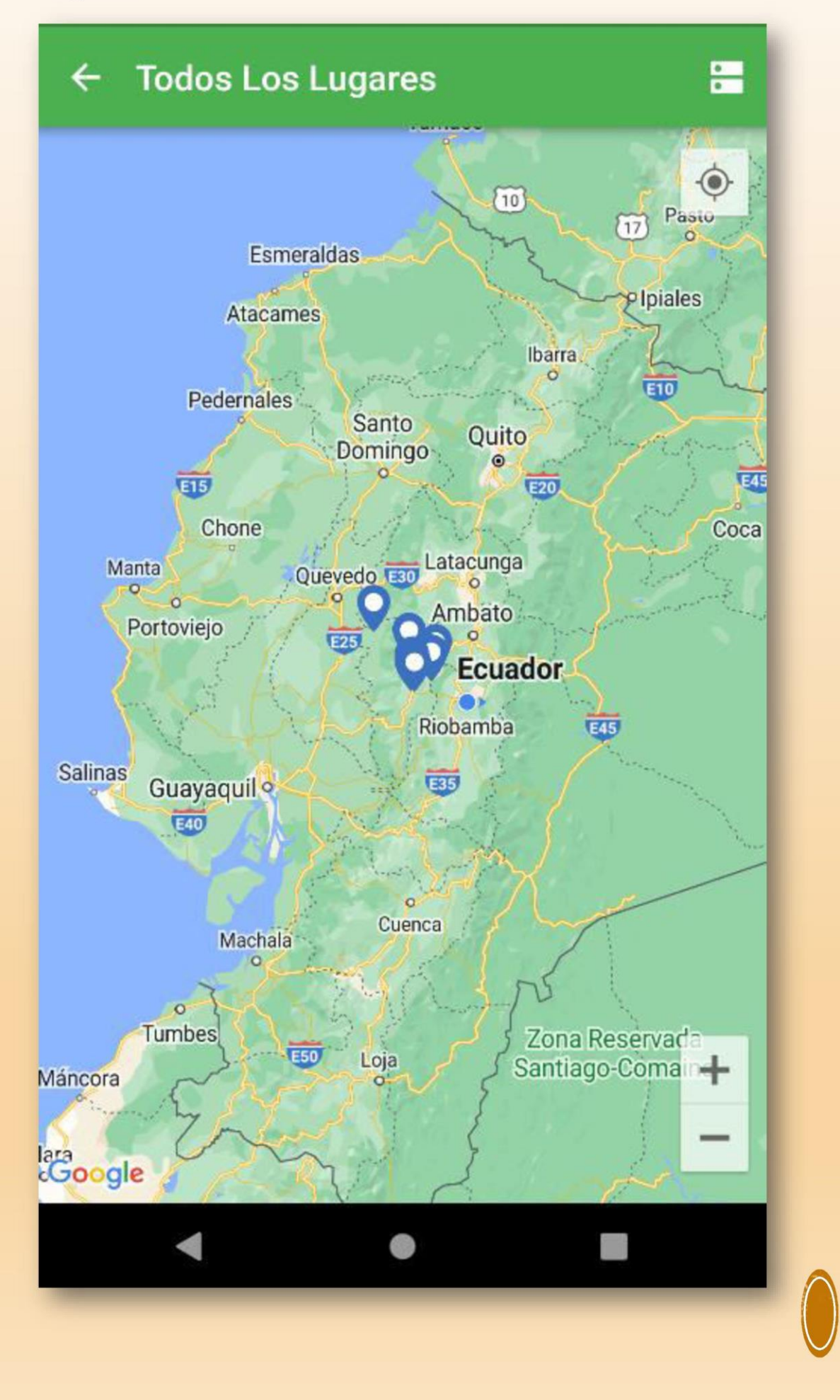

- Para separar por categorías los lugares que deseas ver en el mapa, pulsa en la barra superior izquierda el icono de lista, se desplegaran todas las categorías disponibles

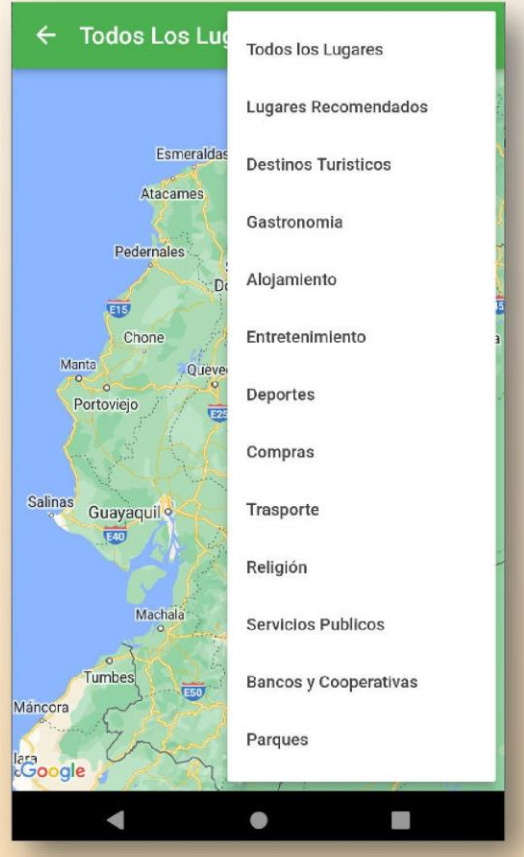

- Al pulsar sobre alguna de estas, solo marcara los lugares que pertenezcan a dicha categoría

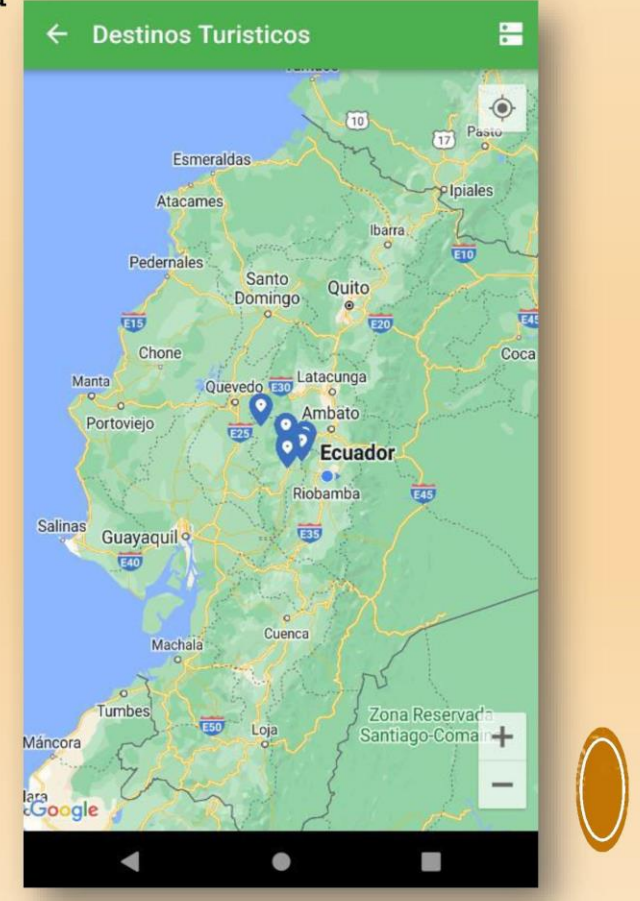

- Al pulsar sobre cualquiera de los puntos, te mostrará una etiqueta<br>con el nombre, al pulsar sobre el nombre te redirige a la pantalla de información del lugar que pulsaste

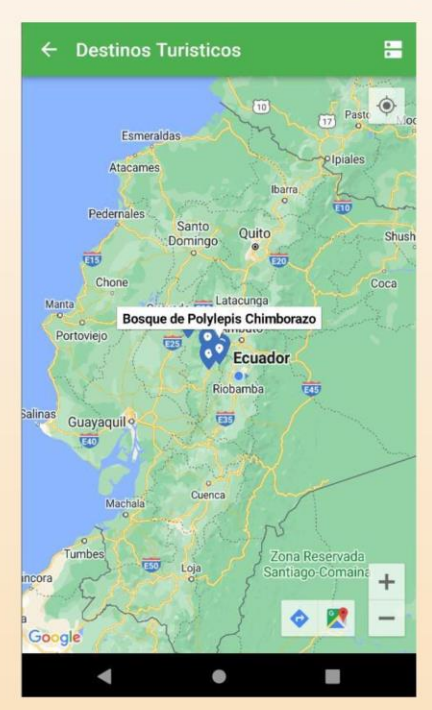

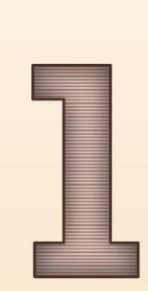

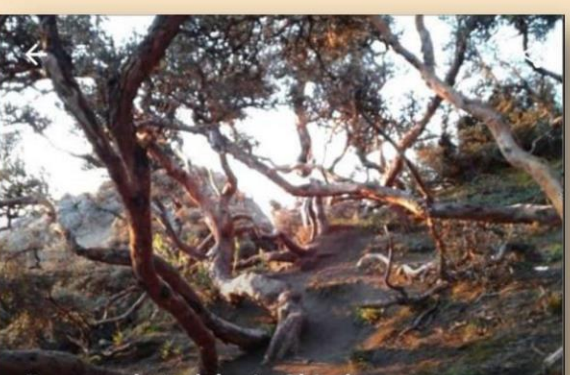

Bosque de Polylepis Chimborazo

- 6209.2 Km 1
- Se encuentra al noreste de la Reserva de  $\ddot{\circ}$ Producción de Fauna Chimborazo
- $\mathcal{C}$ telefono no disponible
- https://riobamba.com.ec/es-ec/chimborazo  $\odot$ /riobamba/bosques/bosque-polylepis-chimborazo<br>-ac3da40f4

#### Fotos

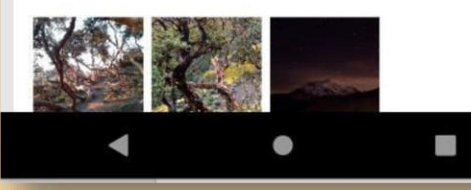

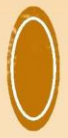

· Podras minimizar o maximizar el mapa con las opciones que se encuentran en la parte inferior derecha, además de dirigirte a la aplicación de Google maps para la asistencia del **GPS** 

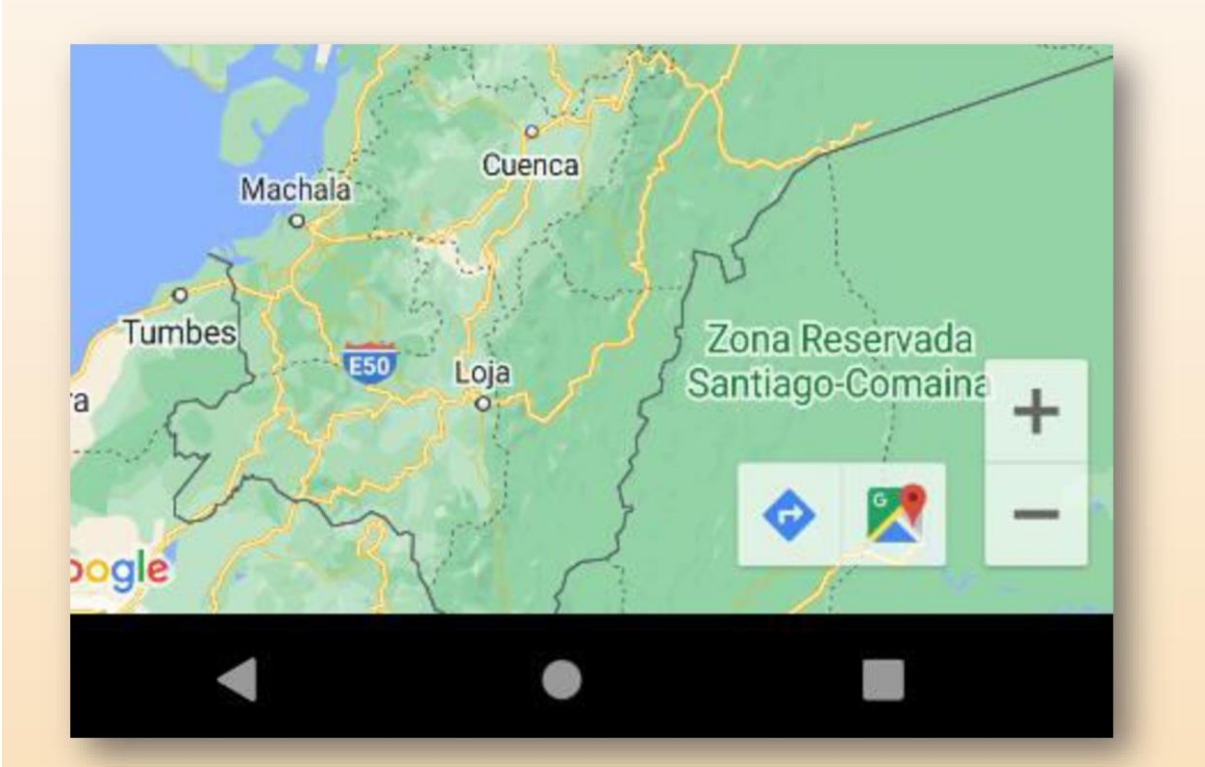

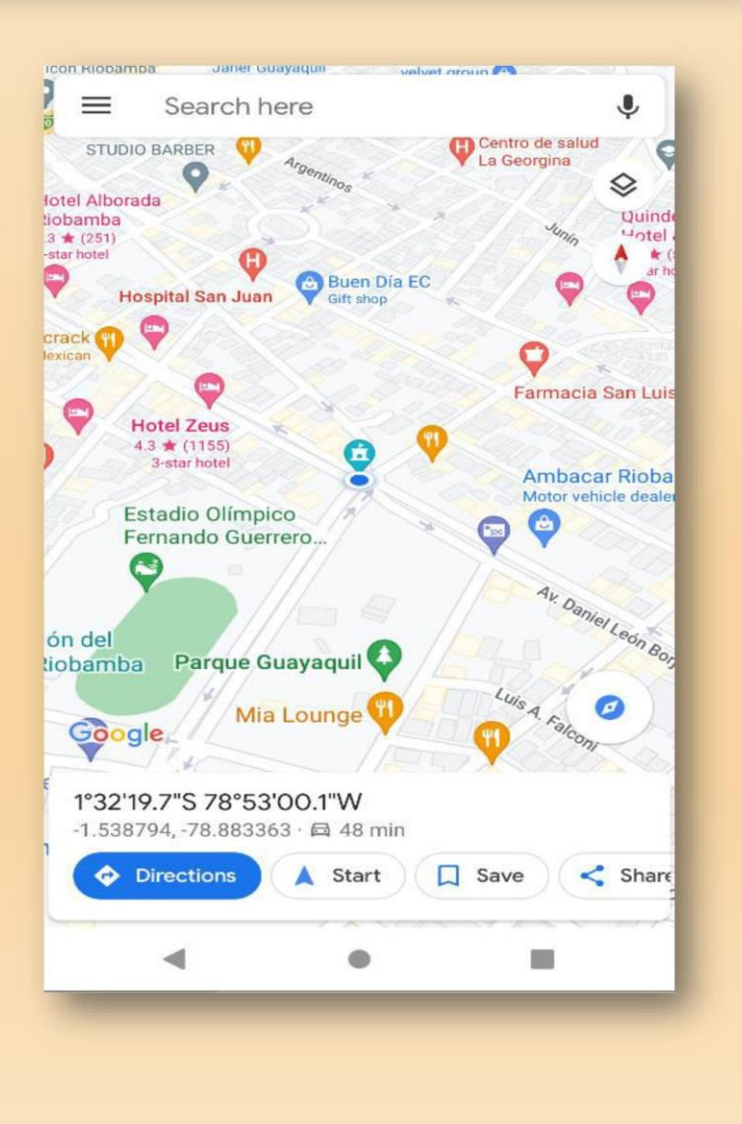

### **LUGARES FAVORITOS**

- Para guardar uno de los lugares que sea de tu interés como tu favorito es necesario Ubicarte en el lugar elegido, y pulsar sobre el corazón, para marcarlo como uno de tus lugares favoritos

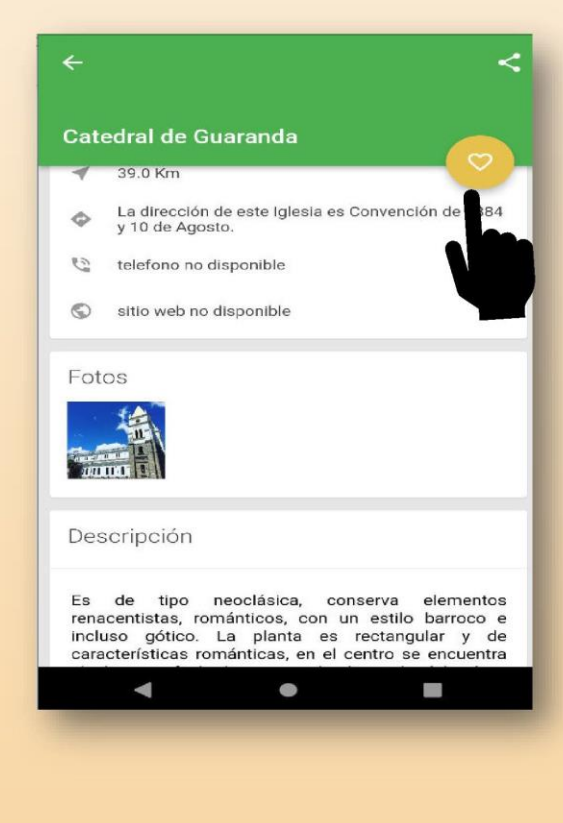

- Para quitar algún sitio de tus lugares favoritos solo desmarca el corazón

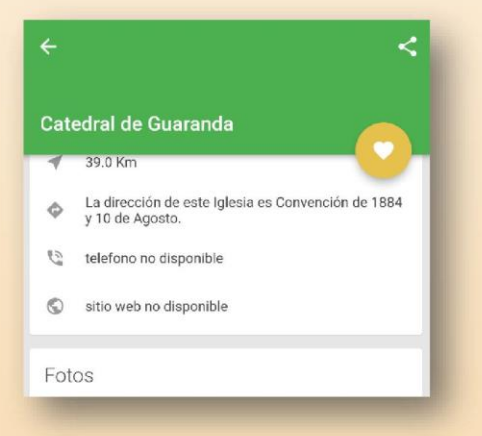

- Ahora aparecerá en la sección de favoritos

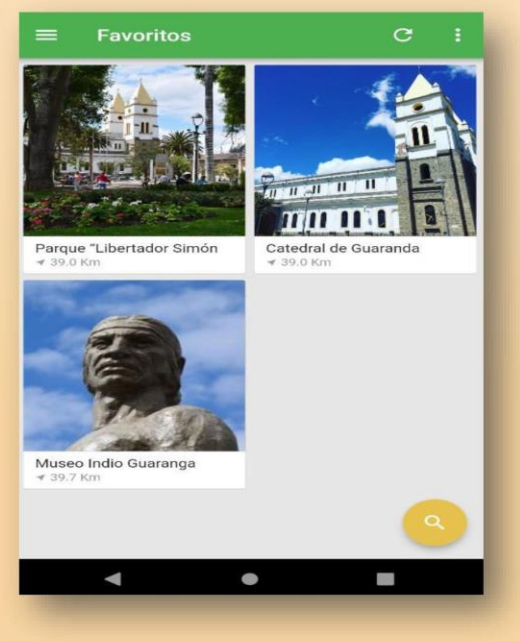

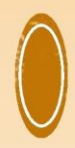

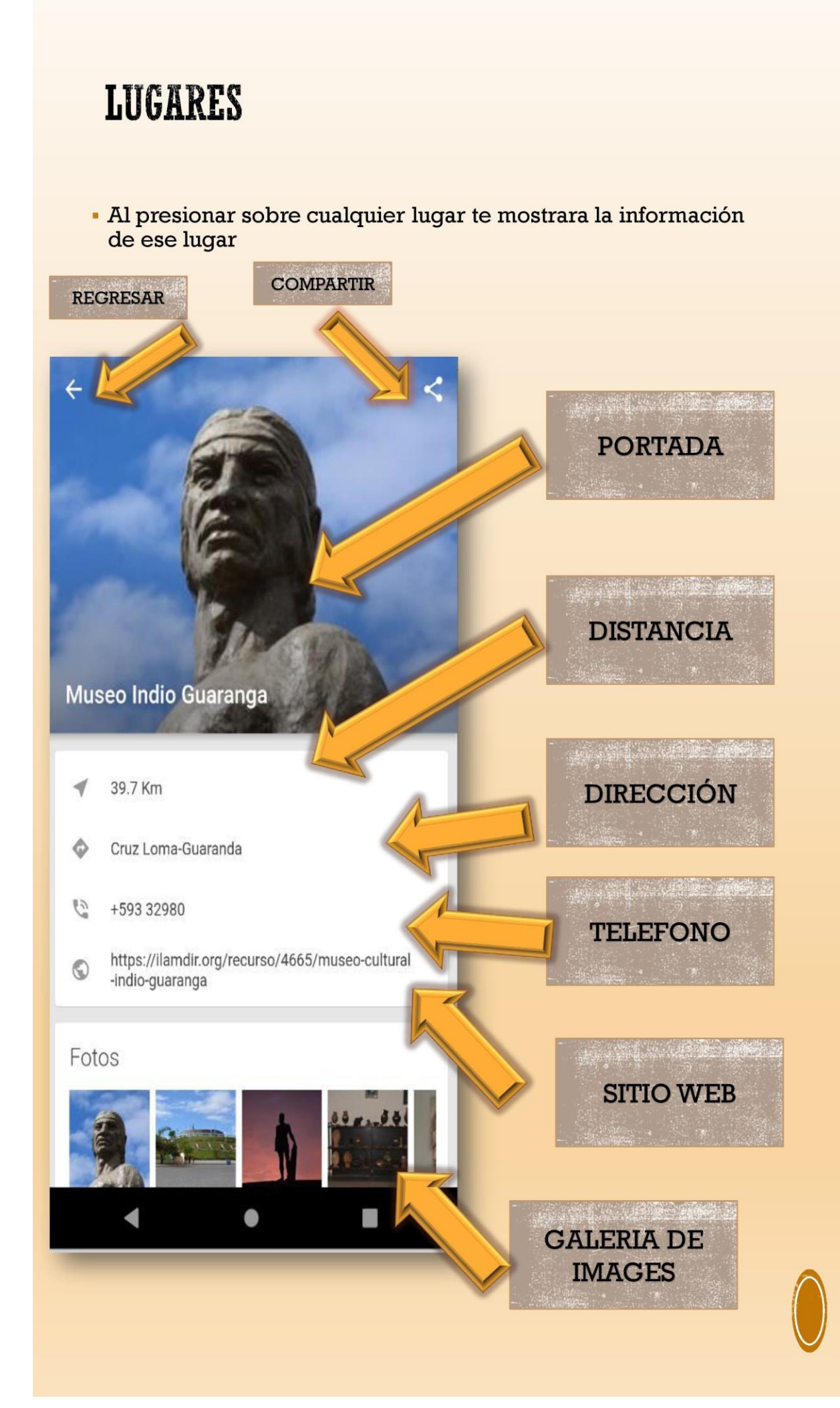

#### **Museo Indio Guaranga**

# DESCRIPCIÓN

#### Descripción

 $\leftarrow$ 

Entre los artefactos de mayor interés que se exhiben en este museo tenemos piez<br>arqueológicas que pertenecieron a d culturas que poblaron nuestro territorio - Amo: La<br>Cultura Valdivia Manteña, Guangala, Purunà, entre otros. Estos artefactos han sido calculados en unos 3.600 a 3.700 años de antigüedad.En este centro cultural encontramos también una galería de arte en la cual se expone diversas obras de<br>diferentes autores. En su salón auditorio se realizan varias actividades culturales y educativas.

Horario: Miércoles a Domingo: 08h00 a 12h00 / 14h00 a 18h00

**NAVEGACIÓN** 

Mapa 491 Guaranda 492 Google **VER NAVEGAR** a.

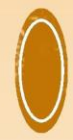

### **EVENTOS**

• Selecciona el menú lateral y presiona sobre "Agenda<br>Cultural", se desplegaran todos los eventos disponibles

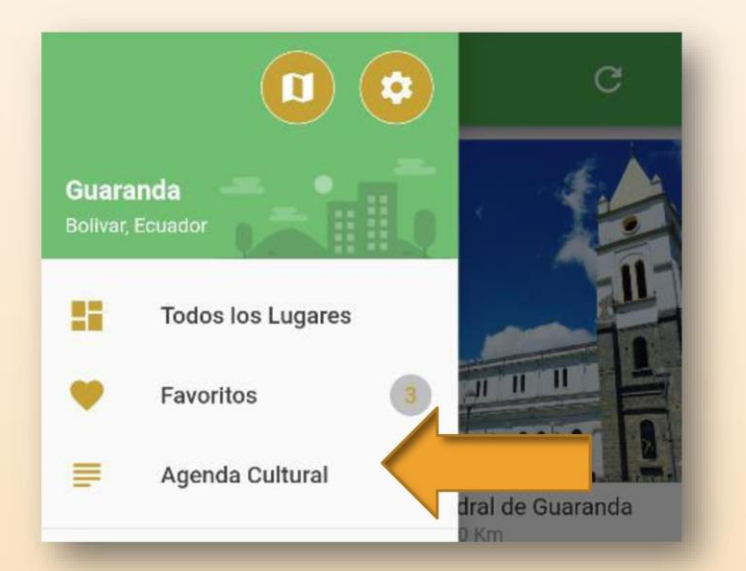

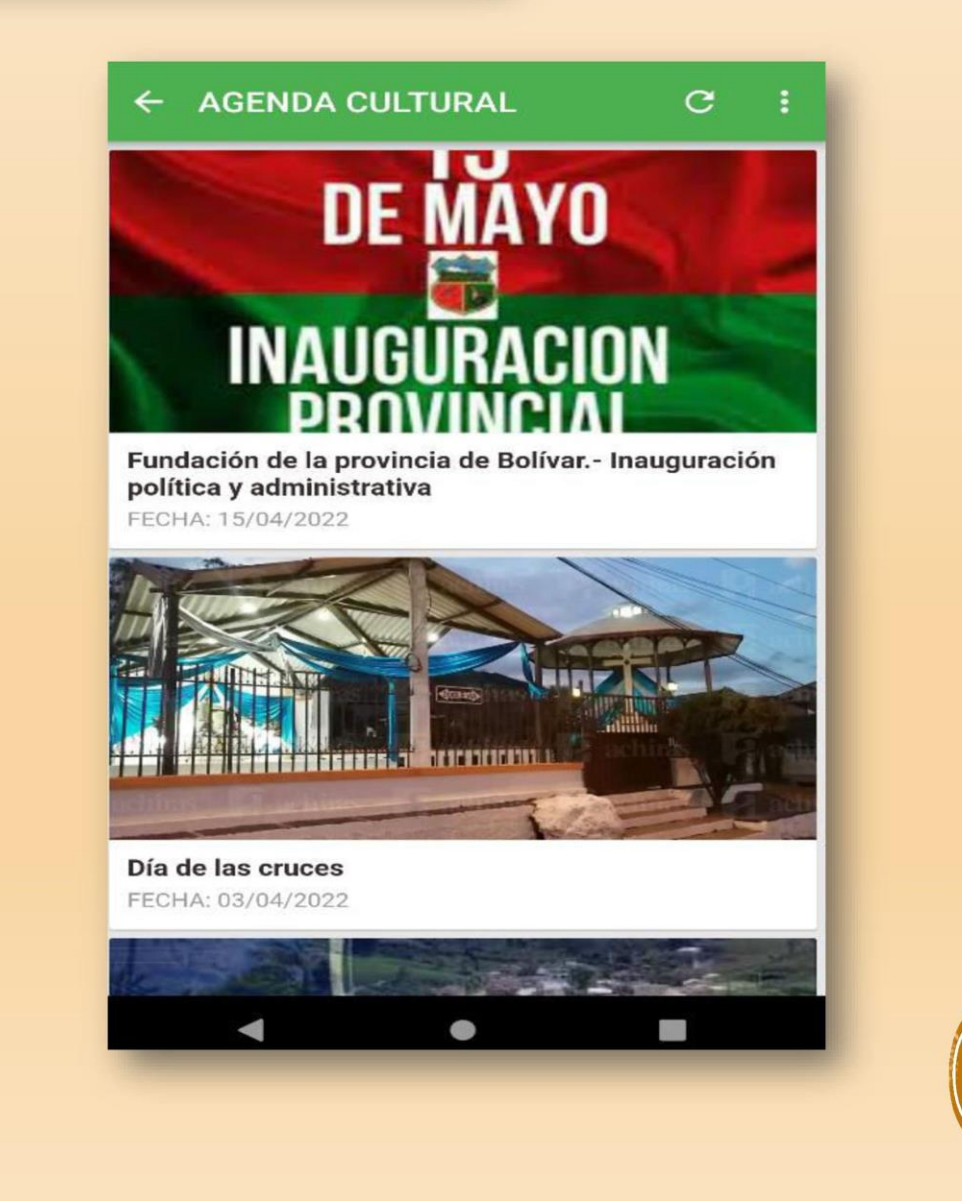

### **EVENTO**

Muestra toda la información relacionada al evento o noticia

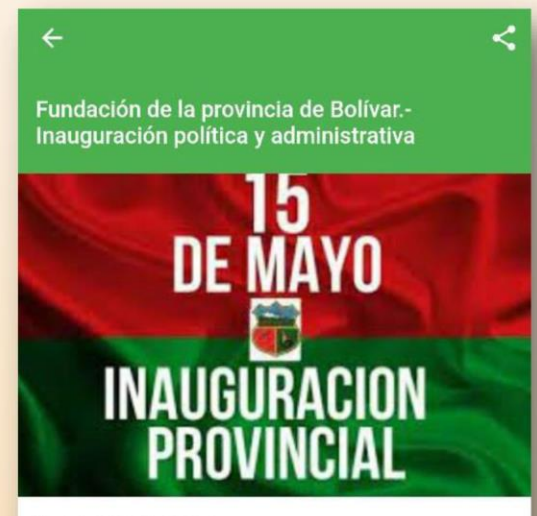

□ July 05, 2022 01:59

#### https://youtu.be/d4RGrWtkCh4

El 23 de abril de 1884, el gobierno del Dr. José María<br>Plácido Caamaño decretó la creación de la provincia de Bolívar separándola de la provincia costeña de Los Ríos, la misma que fue inaugurada el 15 de mayo de ese mismo año; siendo su primer gobernador el Dr. Ángel Polibio Chávez.

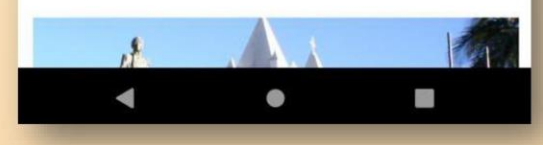

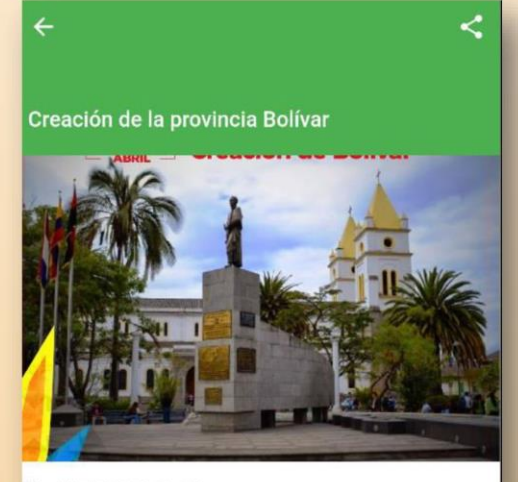

<sup>□</sup> July 05, 2022 01:37

Fue un 23 de abril de 1884, durante el gobierno del Dr. José Plácido Caamaño cuando se decretó la creación de la provincia de Bolívar, llamándola así en honor al libertador Simón Bolívar. Un desfile celebró este histórico acontecimiento.

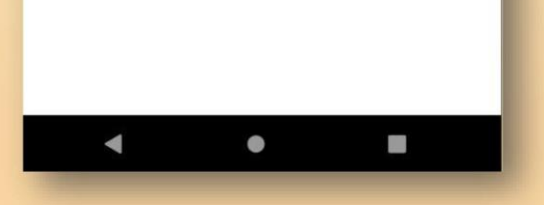

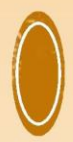

# **CONFIGURACIÓN**

- La pestaña de configuración ofrece las siguientes opciones

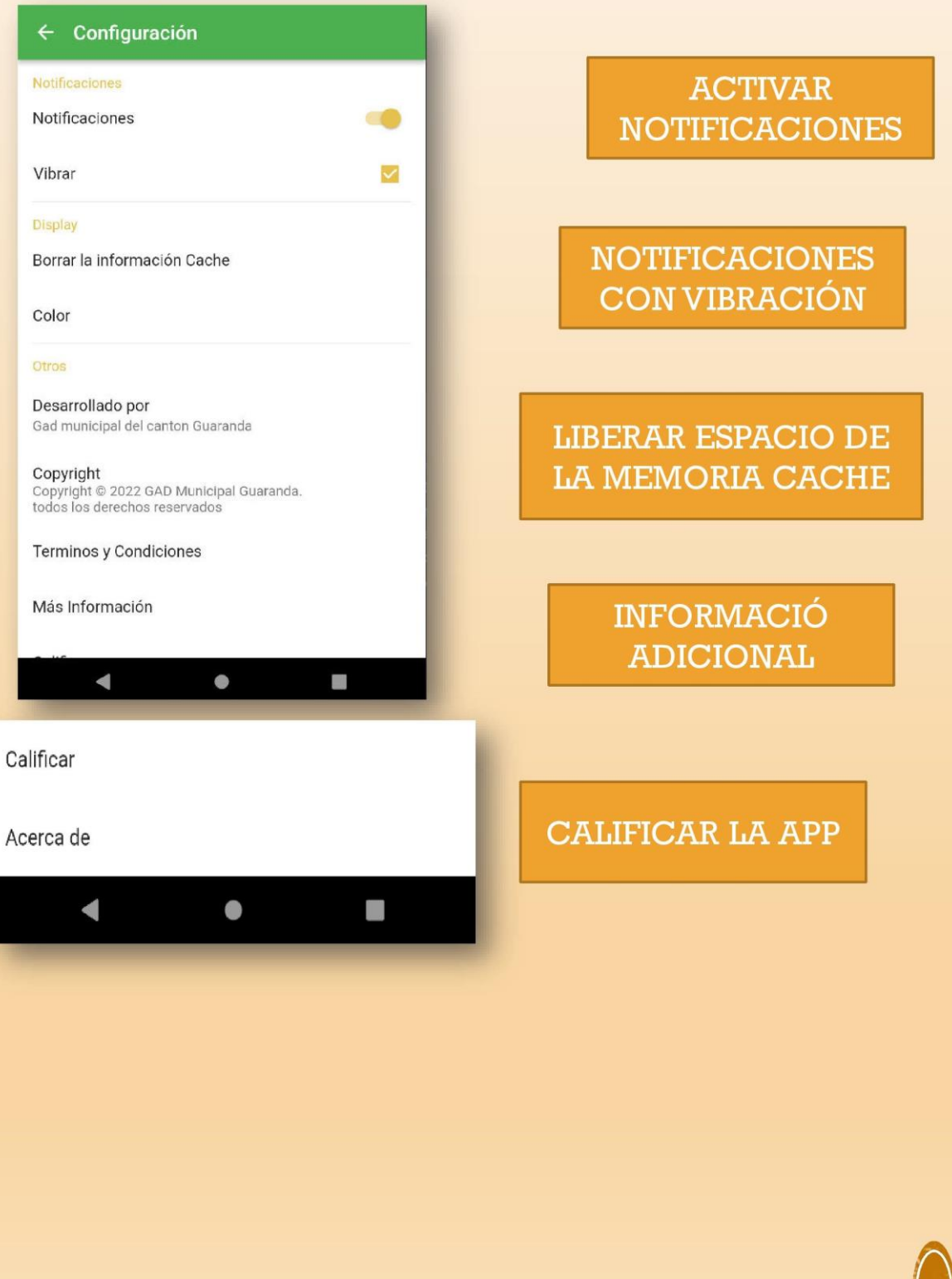

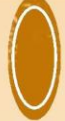

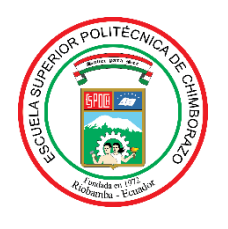

### **ESCUELA SUPERIOR POLITÉCNICA DE CHIMBORAZO**

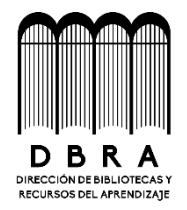

### **DIRECCIÓN DE BIBLIOTECAS Y RECURSOS DEL APRENDIZAJE**

### **UNIDAD DE PROCESOS TÉCNICOS**

REVISIÓN DE NORMAS TÉCNICAS, RESUMEN Y BIBLIOGRAFÍA

**Fecha de entrega:** 23/01/2023

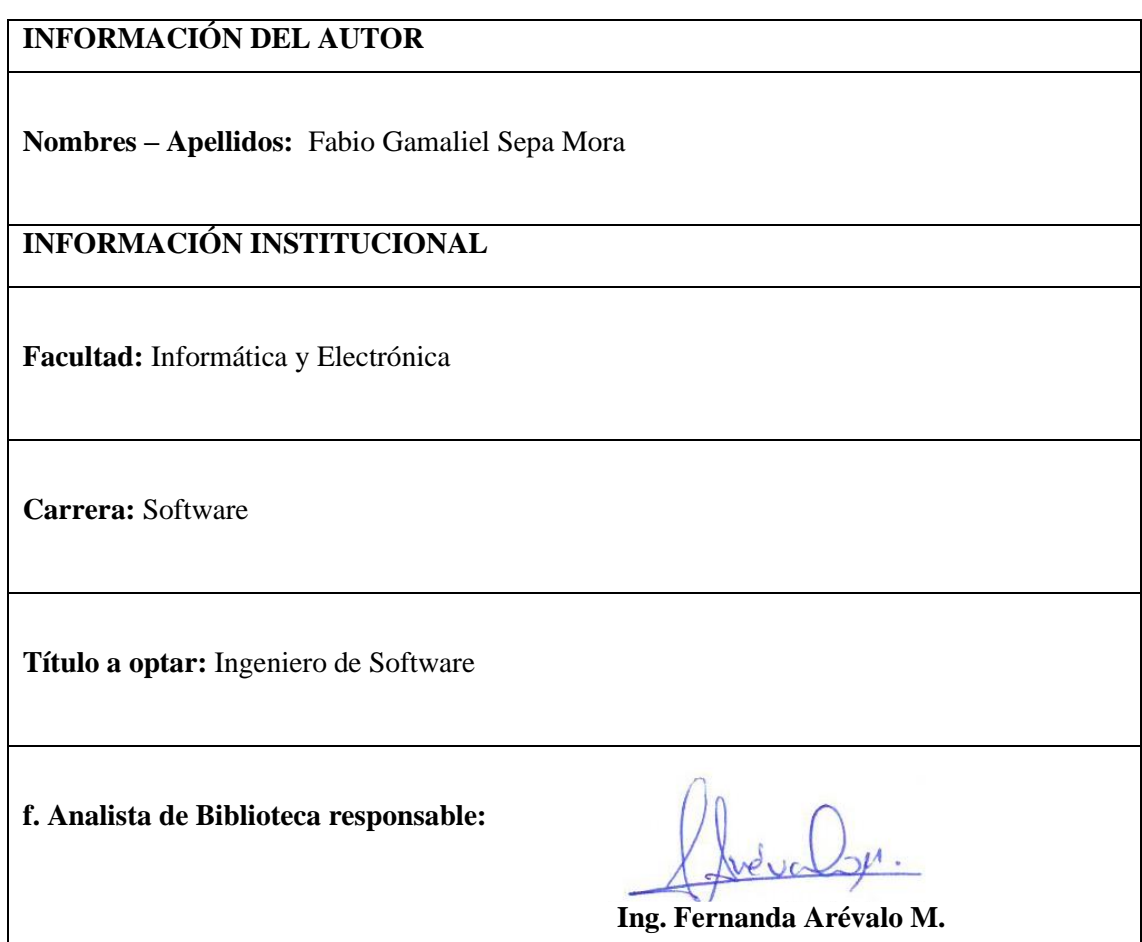

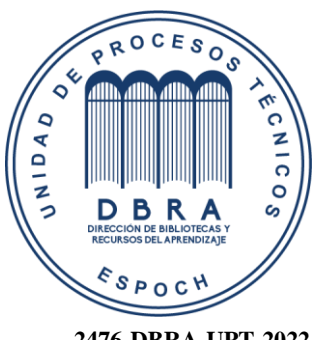

**2476-DBRA-UPT-2022**